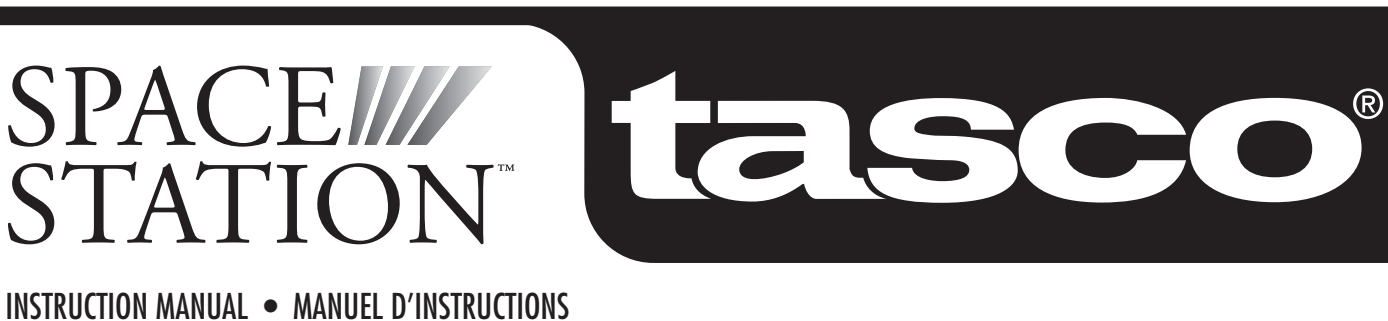

MANUAL DE INSTRUCCIONES • BEDIENUNGSANLEITUNG MANUALE DI ISTRUZIONI • MANUAL DE INSTRUÇÕES

 $\bigoplus$ 

TOLEIGO

LIT.#: 9303350505

 $\bigoplus$ 

## **CONTENTS**

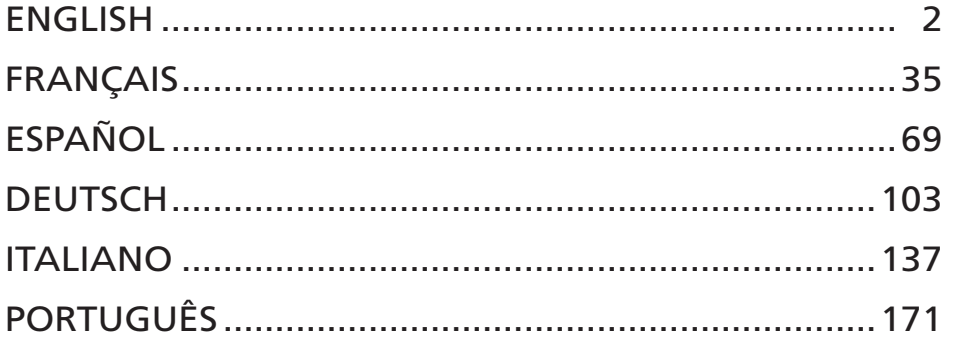

 $\bigoplus$ 

 $\bigoplus$ 

<u> Frans</u>

W.

 $\bigoplus$ 

 $\bigoplus$ 

<u> Birthda</u>

#### WHERE DO I START?

⊕

**NEVER LOOK DIRECTLY AT THE SUN WITH YOUR TELESCOPE** 

**PERMANENT DAMAGE TO YOUR EYES MAY OCCUR**

**Your Tasco telescope can bring the wonders of the universe to your eye. While this manual is intended to assist you in the set-up and basic use of this instrument, it does not cover everything you might like to know about astronomy. Although SpaceStation will give a respectable tour of the night sky, it is recommended you get a very simple star chart and a flashlight with a red bulb or red cellophane over the end. For objects other than stars and constellations, a basic guide to astronomy is a must. Some recommended sources appear on our website at www.Tasco.com. Also on our website will be current events in the sky for suggested viewing. But, some of the standbys that you can see are:**

**The Moon—**a wonderful view of our lunar neighbor can be enjoyed with any magnification. Try viewing at different phases of the moon. Lunar highlands, lunar maria (lowlands called "seas" for their dark coloration), craters, ridges and mountains will astound you.

**Saturn—**even at the lowest power you should be able to see Saturn's rings and moons. This is one of the most satisfying objects in the sky to see simply because it looks like it does in pictures. Imagine seeing what you've seen in textbooks or NASA images from your backyard!

**Jupiter—**the largest planet in our solar system is spectacular. Most noted features are its dark stripes or bands both above and below its equator. These are the north and south equatorial belts. Also interesting are Jupiter's four major moons. Pay close attention to their positions from night to night. They appear to be lined up on either side of Jupiter.

**Mars—**The Great Red Planet appears as a reddish-orange disk. Look at different times of the year and try to catch a glimpse of the white polar ice caps.

**Venus—**just like the moon, Venus changes phases from month to month. At times Venus appears brilliantly in the night sky, just as if you were looking at a distant crescent moon.

**Nebulae—**The Great Orion Nebula is a very well known night sky object. This and many others are brought to you by this telescope.

**Star Clusters—**View millions of stars densely packed in a cluster that resembles a ball.

**Galaxies—**One of the greatest and most interesting galaxies is our neighbor the Andromeda Galaxy. Enjoy this and many others.

 $\bigoplus$ 

 $\bigoplus$ 

Congratulations on the purchase of your Tasco SpaceStation Goto Telescope! It is our sincere hope that you will enjoy this telescope for years to come!

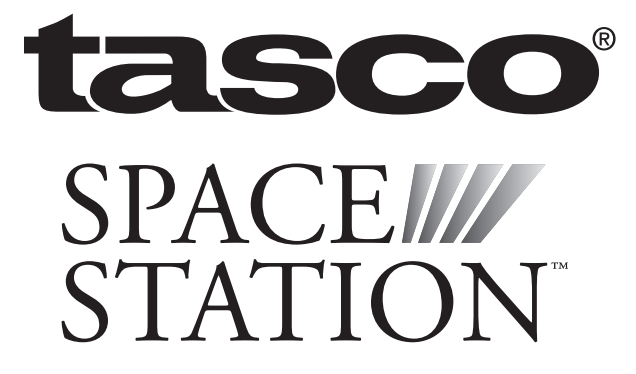

 $\longrightarrow$ 

#### • Adjustable Aluminum Tripod Assembly (Pre-assembled to SpaceStation Computerized Star Locator Base)

- Quick Release Accessory Tray
- SpaceStation Telescope with finger attachment nuts

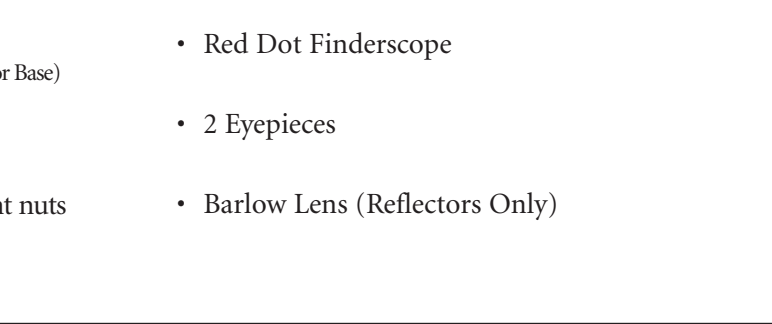

## PARTS LIST

## QUICK ASSEMBLY DIAGRAM

⊕

 $\bigoplus$ 

 $\bigoplus$ 

## PARTS DIAGRAMS

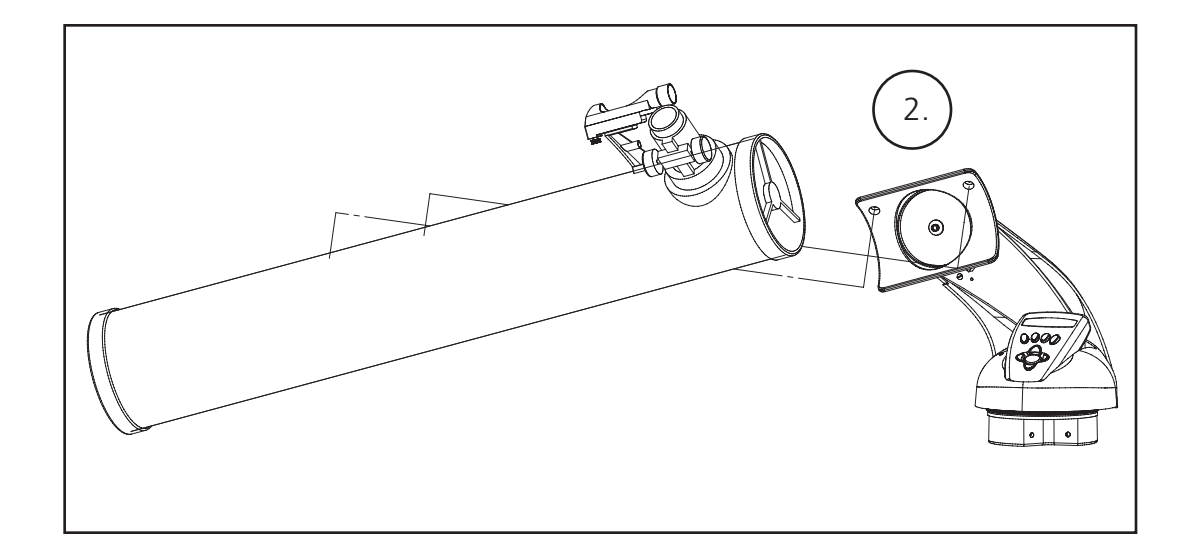

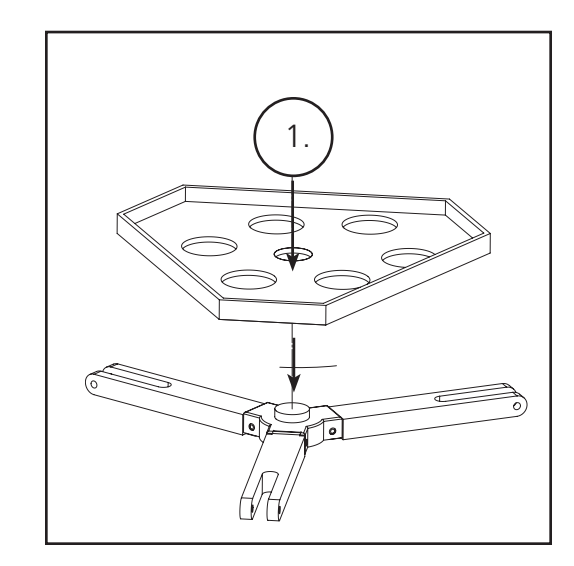

- 1. Red Dot Finderscope
- 2. 1.25" Format Eyepiece
- 3. Rack and Pinion Focusing Mechanism
- 4. Accessory Tray Brace
- 5. Quick-Release Tripod Leg Lever
- 6. Quick-Release Accessory Tray
- 7. Remote Computer Controller
- 8. Main Telescope Tube
- 9. Quick-Release Adjustable Aluminum Tripod

## TELESCOPE PARTS DIAGRAM

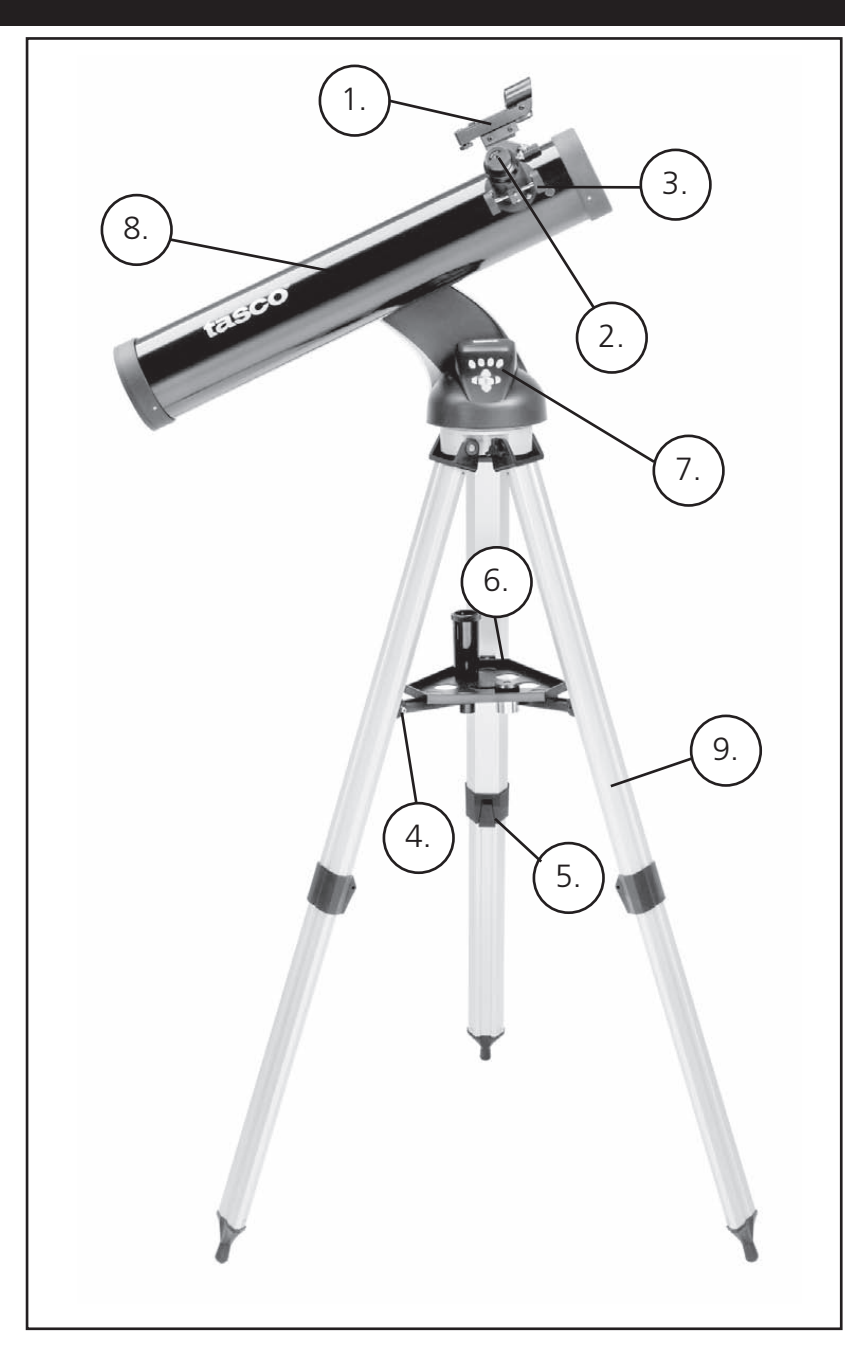

Look through Main Telescope Tube and establish a well-defined target. (see Focusing Telescope section)

Remove plastic insulator from between Red Dot Finderscope battery and battery clip.

Turn Red Dot Finderscope on.

Looking through Red Dot Finderscope, turn adjustment wheels until the red dot is precisely centered on the same object already centered in Main Telescope Tube's field of view.

Now, objects located first with the Red Dot Finderscope will be centered in the field of view of the main telescope.

1. After selecting the desired eyepiece, aim main telescope tube at a land-based target at least 200 yards away

- (e.g. a telephone pole or building).
- 2. Fully extend Focusing Tube by turning Rack and Pinion Focusing Mechanism.
- Focusing Mechanism until object comes into focus.

#### ATTACH REMOTE COMPUTER CONTROLLER AND BATTERY

3. While looking through selected eyepiece (in this case the 20 mm), slowly retract Focusing Tube by turning Rack and Pinion

## DETAILED ASSEMBLY (CONTINUED)

#### DETAILED ASSEMBLY

No tools are required for assembly of your telescope.

Remove all components from the carton and identify all components. It is a good idea to lay all the parts out in front of you before assembly. Since your telescope is a precision optical system the parts require careful handling—particularly the onboard computer, telescope, eyepieces, and various accessory lenses.

#### **SET UP TRIPOD AND ACCESSORY TRAY**

- 1. Stand SpaceStation Computerized Star Locator Assembly and attached tripod legs in the upright position. Spread tripod legs to a comfortable distance.
- 2. Fold down the accessory tray braces and place the Quick Release Accessory Tray on top of braces. (See Quick Assembly Diagram)
- 3. Turn accessory tray until it snaps into place.
- 4. Adjust tripod leg height to suit by opening tripod leg lever and extending tripod legs to desired height. Clamp Tripod Leg lever closed when complete.

You should always start viewing with the lowest power eyepiece, which in this case is the 20 mm lens. Note: the base power of each eyepiece is determined by the focal length of the telescope objective lens. A formula can be used to determine the power of each eyepiece: telescope OBJECTIVE lens focal length divided by EYEPIECE focal length = MAGNIFICATION (e.g. Using the 20 mm lens, a sample calculation could look like this: 750 mm / 20 = 38x or 38 power. Telescope models will vary in focal length.)

#### **ATTACH TELESCOPE TUBE**

- 1. Locate Main Telescope Tube.
- 2. Remove Telescope Tube Thumb Nuts from side of Telescope Tube (78-8831 and 78-8846 only). For 78-8890, back out silver lug screw on Telescope Mount top.
- 3. Position Main Telescope Tube Attachment Bolts through Telescope Tube Bracket at the top of the SpaceStation Computerized Star Locator Assembly (78-8831 and 78-8846 only). For 78-8890, slide black telescope tube bracket into telescope mount receiver. Make sure telescope is pointing in the correction direction. (Logo on telescope tube should be right-side up.)
- 4. Reattach Telescope Tube Thumb Nuts to Main Telescope Tube Attachment Bolts once Main Telescope Tube and SpaceStation Computerized Star Locator Assembly are assembled together (78-8831 and 78-8846 only). For 78-8890, tighten silver lug screw on Telescope Mount top into desired depression on the black telescope tube bracket.

#### **ATTACH FINAL TELESCOPE ACCESSORIES**

1. Locate Red Dot Finderscope.

**For Reflector Telescopes:** Remove Finderscope attachment nuts from Main Telescope Tube. Place Finderscope Assembly over Finderscope Attachment Bolts and reattach Finderscope thumb nuts to Finderscope Mount Bolts.

**NOTE:** The large end of the finderscope should face the open end of telescope tube.

- 2. Attach Low Power Eyepiece. **For Reflector Telescope Models:**Insert lowest power eyepiece in the focusing mechanism by backing out eyepiece set screw and inserting eyepiece fully.
- 3. Tighten all set screws to secure accessories.

 $\bigoplus$ 

 $\bigoplus$ 

#### FOCUSING TELESCOPE

#### **SELECTING AN EYEPIECE**

Included with this telescope is a Barlow lens. Barlow lenses are used to double or triple the power of your telescope. Place your Barlow between the focusing tube and the eyepiece. Using the example above, your 3x Barlow lens would give you a total power of 114x or 114 power. (38 x 3 = 114x or 114 power). The magnification calculation would look like this: 750 mm /20mm = 38 power. 38 power x 3=114 power.

- 1. Locate Remote Computer Controller and coil cord.
- 2. Locate Battery Door on SpaceStation Computerized Star Locator Base.
- 3. Remove Battery Door and insert one 9V battery.
- 4. Replace Battery Door.
- 

5. Attach Remote Computer Controller with coil cord to SpaceStation Computerized Star Locator Base.

#### **ALIGNING FINDERSCOPE**

## **NEVER LOOK DIRECTLY AT THE SUN WITH YOUR TELESCOPE**

## **PERMANENT DAMAGE TO YOUR EYES MAY OCCUR**

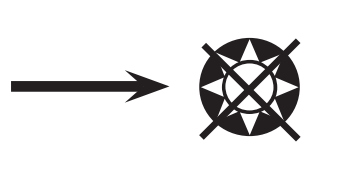

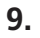

#### **ENJOYING YOUR NEW TELESCOPE**

- 1. First determine your targeted object. Any bright object in the night sky is a good starting point One of the favorite starting points in astronomy is the moon. This is an object sure to please any budding astronomer or experienced veteran. When you have developed proficiency at this level, other objects become good targets. Saturn, Mars, Jupiter, and Venus are good second steps to take.
- 2. The first thing you need to do after assembling the telescope as planned is center the desired object in the finderscope's cross hairs. Provided you did a reasonable job aligning the finderscope, a quick look through the main telescope tube at low power should reveal the same image. With the lowest power eyepiece (the one with the largest number printed on it) you should be able to focus the same image that you saw through the finderscope. Avoid the temptation to move directly to the highest power. The low power eyepiece will give you a wider field of view, and brighter image—thus making it very easy to find your target object. At this point with a focused image in both scopes, you've passed the first obstacle. If you don't see an image after attempting to focus it in, you might consider aligning your finderscope again. Once you pass this step, you'll will enjoy the time spent ensuring a good alignment. Every object you center in the finderscope will be easily found in the main telescope tube, which is important for continuing your exploration of the night sky.
- 3. The low power eyepieces are perfect for viewing the full moon, planets, star clusters, nebulae, and even constellations. These should build your foundation. However, for more detail, try bumping up in magnification to higher power eyepieces on some of these objects. During calm and crisp nights, the light/dark separation line on the moon (called the "Terminator") is marvelous at high power. You can see mountains, ridges and craters jump out at you due to the highlights. Similarly, you can move up to higher magnifications on the planets and nebulae. Star clusters and individual stars are best viewed through the low power no matter what.
- 4. The recurring astronomical theater we call the night sky is an ever-changing billboard. In other words, the same movie does not play all the time. Rather, the positions of the stars change not only hourly as they seem to rise and set, but also throughout the year. As the earth orbits the sun our perspective on the stars changes on a yearly cycle about that orbit. The reason the sky seems to move daily just as the sun and the moon "move" across our sky is that the earth is rotating about its axis. As a result you may notice that after a few minutes or a few seconds depending on what power you are viewing at, the objects in your telescope will move. At higher magnifications especially, you will notice that the moon or Jupiter will "race" right out of the field of view. To compensate, just move your telescope to "track" it in the necessary path.

⊕

 $\bigoplus$ 

#### **HELPFUL HINTS**

1. Your telescope is a very sensitive instrument. For best results and fewer vibrations set your telescope up on a level location on the ground rather than your concrete driveway or your wooden deck. This will provide a more stable foundation for viewing, especially if you've

2. If possible view from a location that has relatively few lights. This will allow you to see much fainter objects. You'd be surprised how much more you'll see from your local lake or park

3. Using your telescope out a window is NEVER recommended.

- drawn a crowd with your new telescope.
- when compared to a backyard in the city.
- 
- nights as nights of "good seeing."

4. View objects that are high in the sky if possible. Waiting until the object rises well above the horizon will provide a brighter and crisper image. Objects on the horizon are viewed through several layers of earth's atmosphere. Ever wonder why the moon appears orange as it sets on the horizon? It's because you are looking through a considerable more amount of atmosphere than you would directly overhead. (Note: If objects high in the sky are distorted or wavy, you are probably viewing on a very humid night.) During nights of unstable atmosphere, viewing through a telescope can be frustrating if not impossible. Astronomers refer to crisp, clear

**Explore:** The Explore Mode of SpaceStation provides the ability to explore various astronomical objects categorized by object type. These objects would fall under one or more of the following types of objects: Deep Sky, Planets, Constellations, and Stars. Each of these subheadings would also have subcategories of objects beneath their menu structure. (See Menu Tree for full list of menu functions and options.)

**Sky Tour:** The Sky Tour Mode of SpaceStation provides the ability to take a quick tour of the best and brightest objects for any given month of the year. If the date has been input into the system, the Sky Tour Mode will automatically default to that month. Objects can be chosen by using the scroll **up** or **down** arrows and pressing ENTER. To find out more information about any given object press the ENTER button while that object is displayed to see the scrolling text message.

**Telescope:** The Telescope Mode of SpaceStation provides real-time data on where the telescope is pointing. Astronomical Coordinates for Right Ascension (RA) and Declination (DEC) as well as Altitude (ALT) and Azimuth (AZ) are displayed simultaneously. In addition, in the lower right-hand corner will be the abbreviation for the current constellation that the telescope is pointed at.

**Identify:** The Identify Mode of SpaceStation provides the ability to identify any object within your telescope field of view Subcategories for different classes of identifiable objects are included as well as an Identify Any option.

**Align Earth:** The Align Earth Mode of SpaceStation provides the ability to easily align your telescope utilizing common information non-astronomers would readily know. By entering simple information such as time, date, city, etc. a first time telescope user can explore the immense SpaceStation database of astronomical objects within minutes.

**Align Star:** The Align Star Mode of SpaceStation provides the ability to align your telescope utilizing some astronomical knowledge. By knowing where two stars are located in the sky, a novice user can circumvent the city, date, and time input and quickly start utilizing the SpaceStation database to locate amazing astronomical objects.

**Align Object:** The Align Object Mode of SpaceStation provides the ability to refine your telescope alignment during the middle of your observing session. This might come in very handy if the family dog has just bumped the telescope out of alignment. By using this mode you can center the telescope on any known object and select align object to quickly recalibrate the SpaceStation alignment allowing continued enjoyment for the duration of the evening.

⊕

- 1. On/Off Button (On SpaceStation Base)
- 2. Back Button
- 3. Enter Button
- 4. Scroll Up Button
- 5. Scroll Down Button
- 6. LCD Display
- 7. "GO" Button
- 8. Motorized Movement Buttons (4)
- 9. Battery Door (On SpaceStation Base)

#### SPACESTATION COMPUTER INTERFACE DIAGRAM

The Liquid Crystal Display (LCD) is a two-line, sixteen character display. The LCD is illuminated for use during nighttime viewing just like the buttons.

#### **MODE OVERVIEW OF PRODUCT**

#### BUTTON FUNCTIONS

#### ALL BUTTONS ARE ILLUMINATED FOR NIGHTTIME USE.

**On/Off Button:** The On/Off Button will turn the SpaceStation Computerized Star Locator on and off. This button flashes or strobes on and off during normal use. To turn the unit off, simply depress and hold the On/Off button for three seconds and release. (Note: The SpaceStation Computerized Star Locator will automatically turn itself off after 10 minutes of inactivity.)

**Back Button:** This button functions to navigate to the previous level within the operating framework and/or back to the previous level of input.

**Enter Button:** This button functions to select certain menu choices. By pressing the ENTER button SpaceStation will advance to the selected level.

**Scroll Up Button:** This button functions to scroll **up** through various menus within SpaceStation. Anytime you encounter a blinking text/number option, the scroll button will display the various choices within that menu. (Note: To select an option that you have scrolled to, just press the ENTER button.)

**Scroll Down Button:** This button functions to scroll **down** through various menus within SpaceStation. Anytime you encounter a blinking text/number option, the scroll button will display the various choices within that menu. (Note: To select an option that you have scrolled to, just press the ENTER button.)

**"GO" Button:** The GO button will automatically center any object displayed on the LCD display. By pushing the "GO" button, the telescope will automatically find and follow the selected object until another object is selected and the "GO" button is pushed again.

**Motorized Movement Buttons:** These four multi-directional buttons will allow the user to override the tracking system and move the telescope utilizing the motors manually to another desired location. The longer these buttons are depressed, the faster the SpaceStation will move until it reaches its maximum speed.

 $\bigoplus$ 

 $\bigoplus$ 

#### LCD DISPLAY

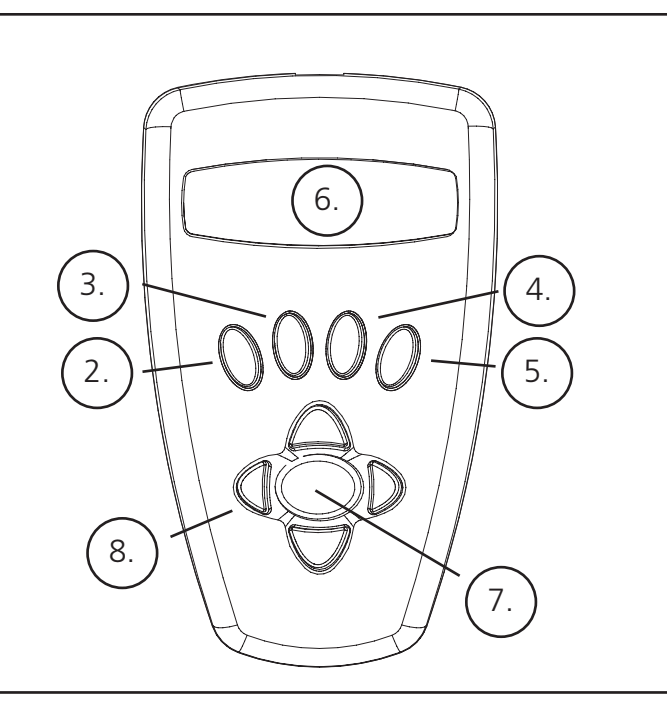

#### MALIGNING SPACE STATION FOR THE FIRST TIME

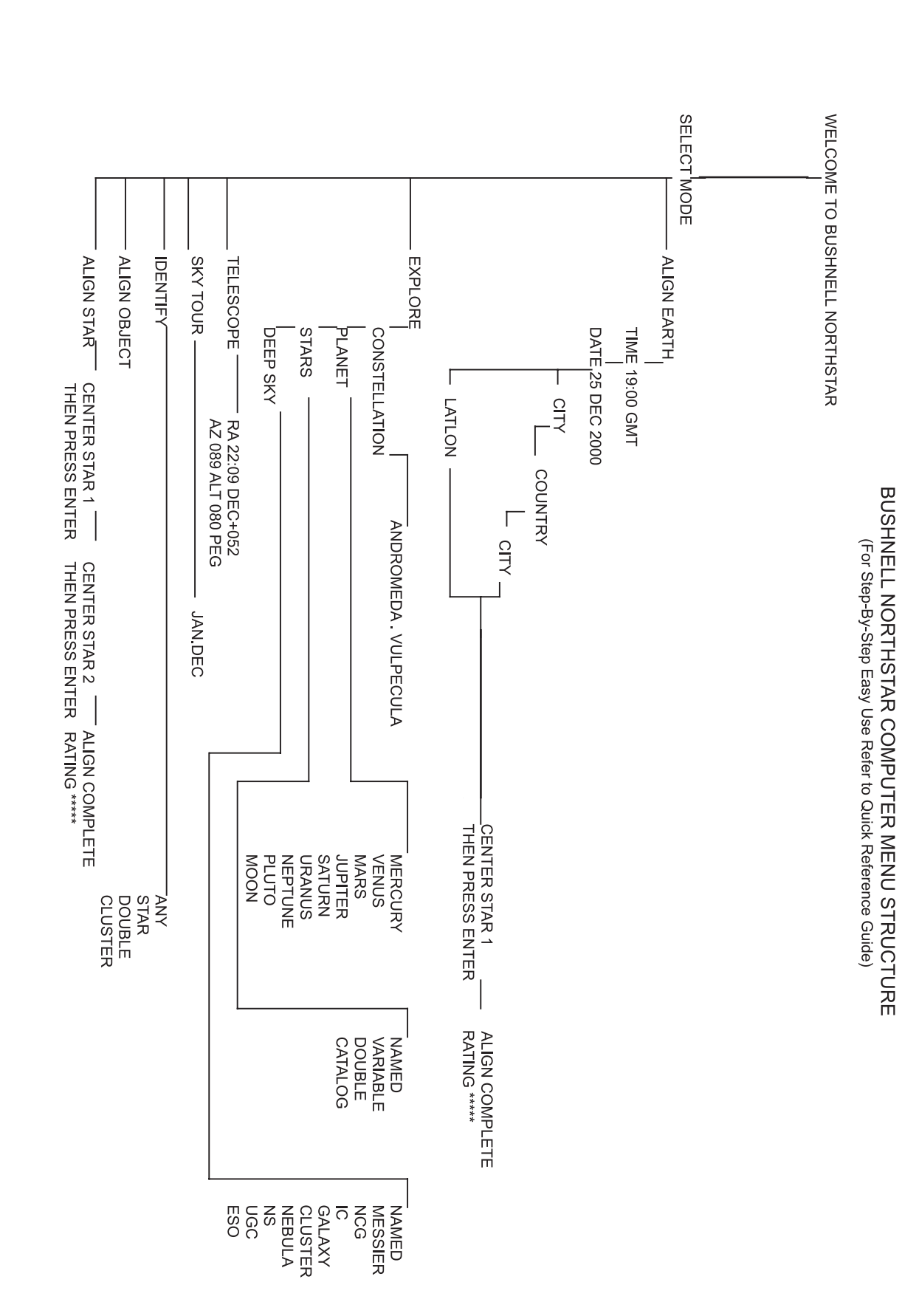

#### *(NOTE: Make certain that the telescope is set up on a level surface.)*

**STEP 1:** 

 $\bigoplus$ 

#### Tasco SPACE STATION Vx.x

 SELECT MODE  $ALI$ GN EARTH  $**$ 

Following this message, the telescope will execute a diagnostic check and level the telescope tube in relation to the telescope mount.

Then the default menu will appear:

This mode assumes that even if the telescope user is a first time user and does not know anything about astronomy that they can be successful aligning the telescope in a few simple steps.

The ALIGN EARTH option is flashing.

Press ENTER to choose ALIGN EARTH option.

NOTE: ANY FLASHING ITEM ON THE DISPLAY IS A MENU CHOICE. OTHER CHOICES ARE AVAILABLE BY USING THE SCROLL UP OR SCROLL DOWN BUTTONS.

#### **STEP 2: SET THE TIME**

 ALIGN EARTH  $CITY \leftrightarrow$ 

By using the SCROLL UP and SCROLL DOWN buttons and the ENTER button, the time can easily be set as well as the time zone. Each flashing option will need to be changed to read the appropriate number. Once the appropriate number is displayed, accept the number by pressing ENTER. Then set the next flashing option until the time and time zone are set.

#### **STEP 3: SET THE DATE**

Again by using the SCROLL UP and SCROLL DOWN buttons and the ENTER button, the date can easily be set. Each flashing option will need to be changed to read the appropriate number or month. Once the appropriate number is displayed, accept the number by pressing ENTER. Then set the next flashing option until the day, month and year are set.

#### **STEP 4: SET THE LOCATION**

The next screen will display:

CITY will be flashing. By pressing the ENTER button, the display will change to:

**COUNTRY**  $U.S.A.A.$ 

The country will be flashing.

 $\bigoplus$ 

a shekara 19

MENU TREE

**MENU TREE** 

**13.**

 $\bigoplus$ 

#### MALIGNING SPACE STATION FOR THE FIRST TIME (Continued)

After this step is completed, you will see a display that reads:

 ALIGN COMPLETE RATING \*\*\*\*\*

(Note: The more stars that appear on the second line of the display the better, up to 5)

 SELECT MODE  $EXPLORE + 4$ 

Note: As you become more familiar with other stars in the sky throughout the year, you can choose the ALIGN STAR mode to eliminate most of the set up data. In ALIGN STAR mode, you must need to know only 2 star positions to align

your SpaceStation™.

#### USING SPACE STATION FOR THE FIRST TIME

 PLANET JUPITER  $**$ 

After EARTH ALIGN, the display will then read:

Select EXPLORE by pressing ENTER. SCROLL UP and DOWN to see what flashing menu choices you have. Choose PLANET. These are the most interesting. Even if you are a first time telescope user, PLANET objects can be very

exciting.

Press ENTER when the display reads:

 EXPLORE PLANET

This will take you into a list of named PLANET objects. By using the SCROLL UP or SCROLL DOWN buttons, you can

explore several items in the object list.

Press ENTER to choose the PLANET you wish to view. The display will then be:

 PLANET {120 ]52 JUPITER

#### NOTE: IF AN OBJECT IS BELOW THE HORIZON, THE DISPLAY WILL PERIODICALLY DISPLAY THE WORD

"HORIZON."

Note: As you become more familiar with other stars in the sky throughout the year, you can choose the ALIGN STAR mode to eliminate most of the set up data. In ALIGN STAR mode, you must need to know only 2 star positions to align your SpaceStation™. SCROLL UP or SCROLL DOWN to see other PLANETS in the list. Notice the display shows you directions to each object. But what if you are a first time user wanting to find out more about the object? Wouldn't it be nice to know what the object is before moving the telescope?

PRESS ENTER when:

 PLANET {120 ]52 JUPITER

any other PLANET item is displayed. You will see a scrolling message telling you the coordinates for the object, how bright it is, how big it is, what its proper name is, what constellation it is in, and a brief description of what the object is. For JUPITER it reads:

 JUPITER fifth planet from sun. Largest planet in solar system. 16 moons. Orbit is 11.86 years.

an an Tar

 $\bigoplus$ 

 $\bigoplus$ 

#### **<sup>M</sup>**ALIGNING SPACE STATION FOR THE FIRST TIME (Continued)

Again by using the SCROLL UP and SCROLL DOWN buttons and the ENTER button, the COUNTRY can be chosen. When the appropriate Country is found and the ENTER button is pushed, choose the city that you are closest to by pressing ENTER when it is displayed.

NOTE: CHOOSE THE CITY CLOSEST TO YOUR VIEWING LOCATION. THIS IS NOT A CRITICAL STEP AND THE ALIGNMENT WILL BE REFINED AUTOMATICALLY AS WE PROGRESS.

```
 Diameter 143,000 km. Named for roman king of gods.
14. 15.
```
A scrolling message indicates to CENTER STAR 1 THEN PRESS ENTER

⊕

To center your guide star, simply choose a star that you know from the list on the screen.

By looking through the eyepiece, center the star in the field of view by using the Motorized Movement Buttons or move the telescope by hand and press ENTER.

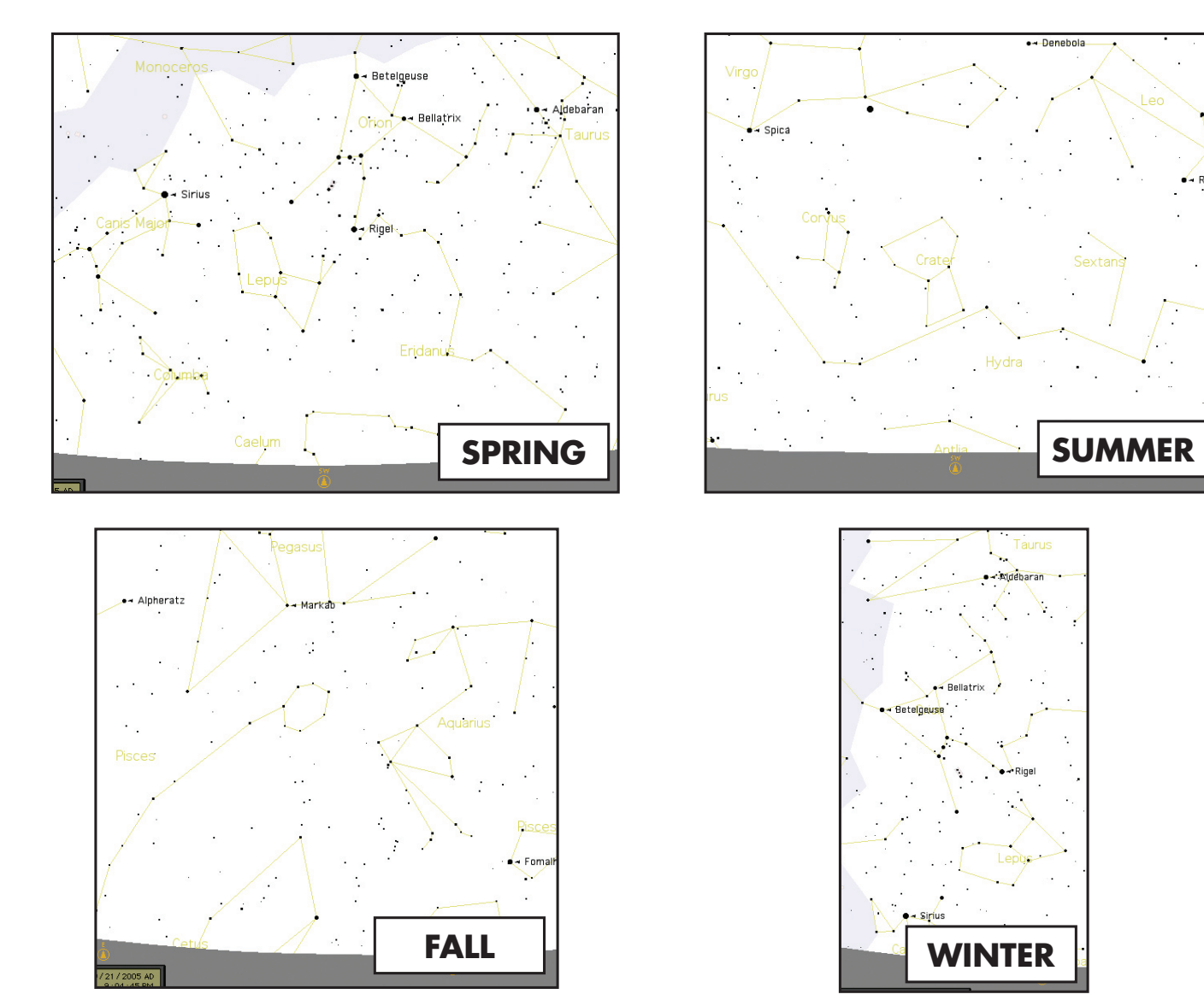

#### MUSING SPACE STATION FOR THE FIRST TIME (Continued)

Now imagine that you are a parent trying to impress your children (or vice versa). Ten minutes into your first observing session you are already learning astronomical objects. This is a great educational tool !!!!

 SELECT MODE  $EXPLORE + 4$ 

 SELECT MODE SKY TOUR  $**$ .

To find the object, just press the "GO" button and that object will be right in the telescope's eyepiece!

By pressing the BACK button, you move back to the previous level each time the button is pressed. Press the button three times and you are back at the main level menu. The display will read:

 SELECT MODE SKY TOUR  $**$ .

 SELECT MODE IDENTIFY  $\rightsquigarrow$ 

SCROLL UP or SCROLL DOWN to select

Press ENTER.

<u> Bernard Ba</u>

 SELECT MODE TELESCOPE  $**$ 

This mode will take you through the best and brightest objects for each month. If you have done the ALIGN EARTH alignment and entered the date, it will automatically take you to the current month. Don't know what some of these obscure objects and abbreviations mean? Just press the ENTER key for more information.

Press the BACK button until you get back to the main menu:

SCROLL UP or SCROLL DOWN until the display reads:

PRESS ENTER

This mode will default to the level

IDENTIFY ANY

**Catalog Index** Catalog Index

♠

By selecting this option with the ENTER key, it will IDENTIFY the object that you are currently viewing OR the closest object to where your telescope is currently pointed. You also have the options to choose other types of IDENTIFY menus. These will IDENTIFY the closest CLUSTERS, NEBULAS, etc. to your current telescope position.

To select the final mode press ENTER at the display:

The display reads something like:

 RA18:53 DEC+38.7 AZ280 ALT+62 LYR

The TELESCOPE mode gives you dynamic real-time information on your telescope's current position in terms of astronomical coordinates. Play around with this mode by moving the telescope around. Notice the three letter abbreviation in the lower right portion of the display. This dynamically displays the current CONSTELLATION that the telescope is pointing at. These names are abbreviated in this mode. Definitions for the abbreviations will be in the catalog index.

**16.**

The following appendix information is more thorough information than that listed in the main instruction manual. For sake of space, the complete 20,000 object catalog is not listed. However, we have included the entire star list and the entire Messier object lists for your information. In addition, the constellation abbreviations are defined that are found in the SpaceStation system.

 $\bigoplus$ 

 $\bigoplus$ 

**17.**

# Catalog Index

Andromeda (And) Antila (Ant) Apus (Aps) Aquarius (Aqr) Aquila (Aql) Ara (Ara) Aries (Ari) Auriga (Aur) Bootes (Boo) Caelum (Cae) Camelopardis (Cam) Cancer (Cnc) Canes Venatici (CVn) Canis Major (CMa) Canis Minor (CMi) Capricornus (Cap) Carina (Car) Cassiopeia (Cas) Centaurus (Cen) Cepheus (Cep) Cetus (Cet) Chameleon (Cha) Circinus (Cir) Columbia (Col) Coma Berenices (Com) Corona Australis (CrA) Corona Borealis (CrB) Corvus (Crv) Crater (Crt) Crux (Cru) Cygnus (Cyg) Delphinus (Del) Dorado (Dor) Draco (Dra) Equuleus (Equ) Eridanus (Eri) Fornax (For) Gemini (Gem) Grus (Gru) Hercules (Her) Horologium (Hor) Hydra (Hya) Hydrus (Hyi) Indus (Ind)

Lacerta (Lac) Leo (Leo) Leo Minor (LMi) Lepus (Lep) Libra (Lib) Lupus (Lup) Lynx (Lyn) Lyra (Lyr) Mensa (Men) Microscopium (Mic) Monoceros (Mon) Musca (Mus) Norma (Nor) Octans (Oct) Ophiuchus (Oph) Orion (Ori) Pavo (Pav) Pegasus (Peg) Perseus (Per) Phoenix (Phe) Pictor (Pic) Pisces (Psc) Piscis Austrinus (PsA) Puppis (Pup) Pyxis (Pyx) Reticulum (Ret) Sagitta (Sge) Sagittarius (Sgr) Scorpius (Sco) Sculptor (Scl) Scutum (Sct) Serpens (Ser) Sextans (Sex) Taurus (Tau) Telescopium (Tel) Triangulum (Tri) Triangulum Australe (TrA) Tucana (Tuc) Ursa Major (UMa) Ursa Minor (UMi) Vela (Vel) Virgo (Vir) Volcans (Vol) Vulpecula (Vul)

## CONSTELLATION ABBREVIATIONS Catalog Index

**18.**

. . . .

 $\bigoplus$ 

NAME - NAME RA - RIGHT ASCENSION (hours min.min) DEC - DECLINATION (degrees) MAG - MAGNITUDE SIZE - SIZE CON - CONSTELLATION

 $\bigoplus$ 

# Catalog Index

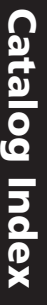

♠

**19.**

## Messier Catalog MESSIER CATALOG NAME RA DEC MAG SIZE CON DESCRIPTION M001 Crab nebula supernova remnant NGC 1952 05 34.5 M002 <br>NGC 7089 21 33.5 M006 butterfly NGC 6405 17 40.1 -32.2 4.6 25' Sco open cluster rich M009 NGC 6333 17 19.2 -18.5 8 9' Oph globular cluster mottled M011 wild duck NGC 6705 18 51.1 -6.3 6 12' Sct open cluster dense M014 NGC 6402 17 37.6 -3.3 9 6' Oph globular cluster M017 Swan NGC 6618 18 20.8 -16.2 6 45' Sgr nebula M019 NGC 6273 17 02.6 -26.3 7 5' Oph globular cluster M020 Trifid NGC 6514 18 02.6 -23 6.3 25' Sgr nebula with dust M021 NGC 6531 18 04.6 -22.5 7 10' Sgr open cluster rich M023 NGC 6494 17 56.8 -19 7 30' Sgr open cluster dense M024 small star cloud 18 15.9<br>M025 18 31.6 18 16 1725 18 31.6 M025 IC 4725 18 31.6 -19.3 6 20' Sgr scattered group of stars M026 NGC 6694 18 45.2 -9.4 9.5 9' Sct open cluster rich M027 Dumbell NGC 6853 19 59.6 +22.7 8 8' Vul planetary nebula irregular M031 Great Andromeda Galaxy NGC 224 00 42.7 M034 NGC 1039 02 42.0 +42.8 5.2 30' Per open cluster rich M035 NGC 2168 06 08.9 +24.3 5.1 30' Gem open cluster rich M036 NGC 1960 05 36.1 +34.1 6 12' Aur open cluster rich M037 NGC 2099 05 52.4 +32.6 5.6 24' Aur open cluster dense M038 NGC 1912 05 28.7 +35.8 6.4 21' Aur open cluster rich M040 Winnecke 4 12 19.8 +58.3 9 50" UMa double star M041 NGC 2287 06 47.0 -20.7 4.5 38' Cma open cluster dense M042 Great Orion nebula NGC 1976 05 35.4 M043 NGC 1982 05 35.6 -5.3 9 20' Ori nebula bright with dust M045 Pleiades Pleiades 03 47.0 +24.1 1.5 1.5° Tau scattered group of stars M046 NGC 2437 07 41.8 -14.8 6.1 27' Pup open cluster dense M047 NGC 2422 07 36.6 -14.5 4.4 30' Pup open cluster dense M048 NGC 2548 08 13.8 -5.8 5.8 40' Hya open cluster rich M050 NGC 2323 07 03.2 -8.3 6 20' Mon open cluster rich M052 NGC 7654 23 24.2 +61.6 7 12' Cas open cluster dense

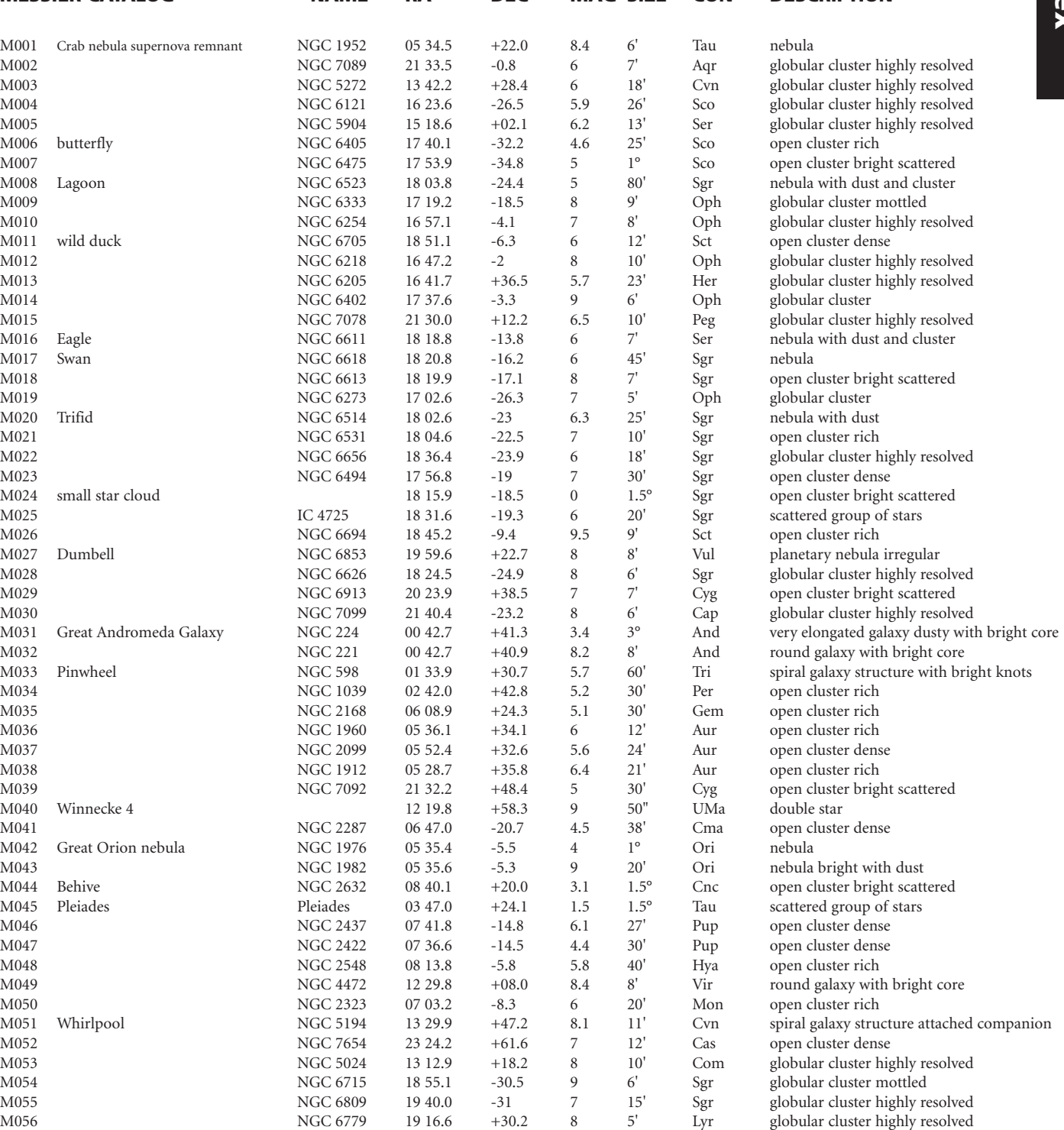

**20.**

# **Catalog Index** Catalog Index

<u> Terminal de la contenta de la contenta de la contenta de la contenta de la contenta de la contenta de la contenta de la contenta de la contenta de la contenta de la contenta de la contenta de la contenta de la contenta d</u>

 $\bigoplus$ 

ST013 35 Psc  $\Sigma$ 12, UU Psc 00 15.0 +08 49 5.8 12" Psc colored double star ST014 S  $S$  SCL  $0015.4$   $-32.1$   $5.5$   $*$  Scl variable star

H.

<u> 1999 - 1999 - 1999 - 1999 - 1999 - 1999 - 1999 - 1999 - 1999 - 1999 - 1999 - 1999 - 1999 - 1999 - 1999 - 199</u>

 $\bigoplus$ 

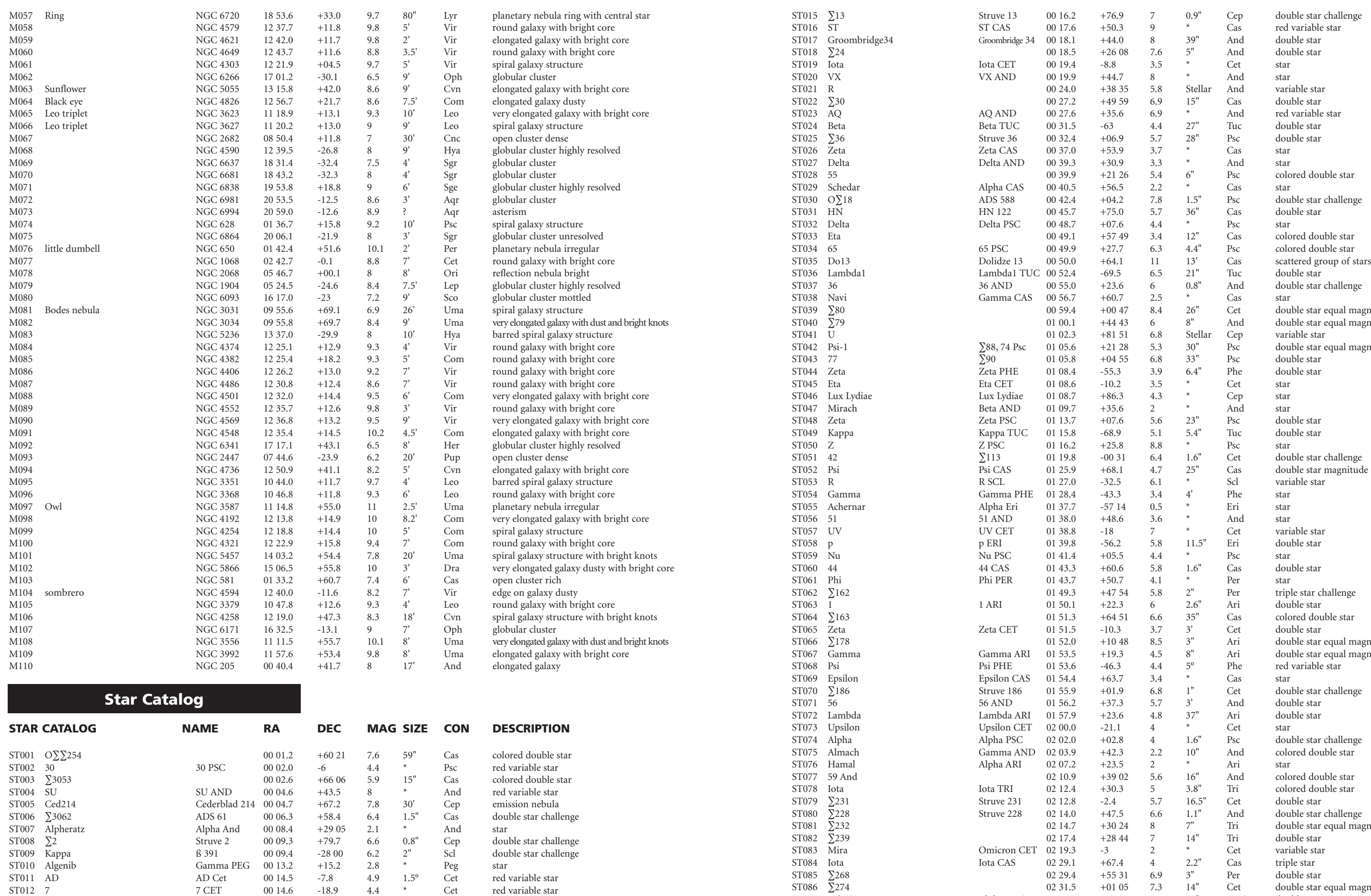

 $\bigoplus$ 

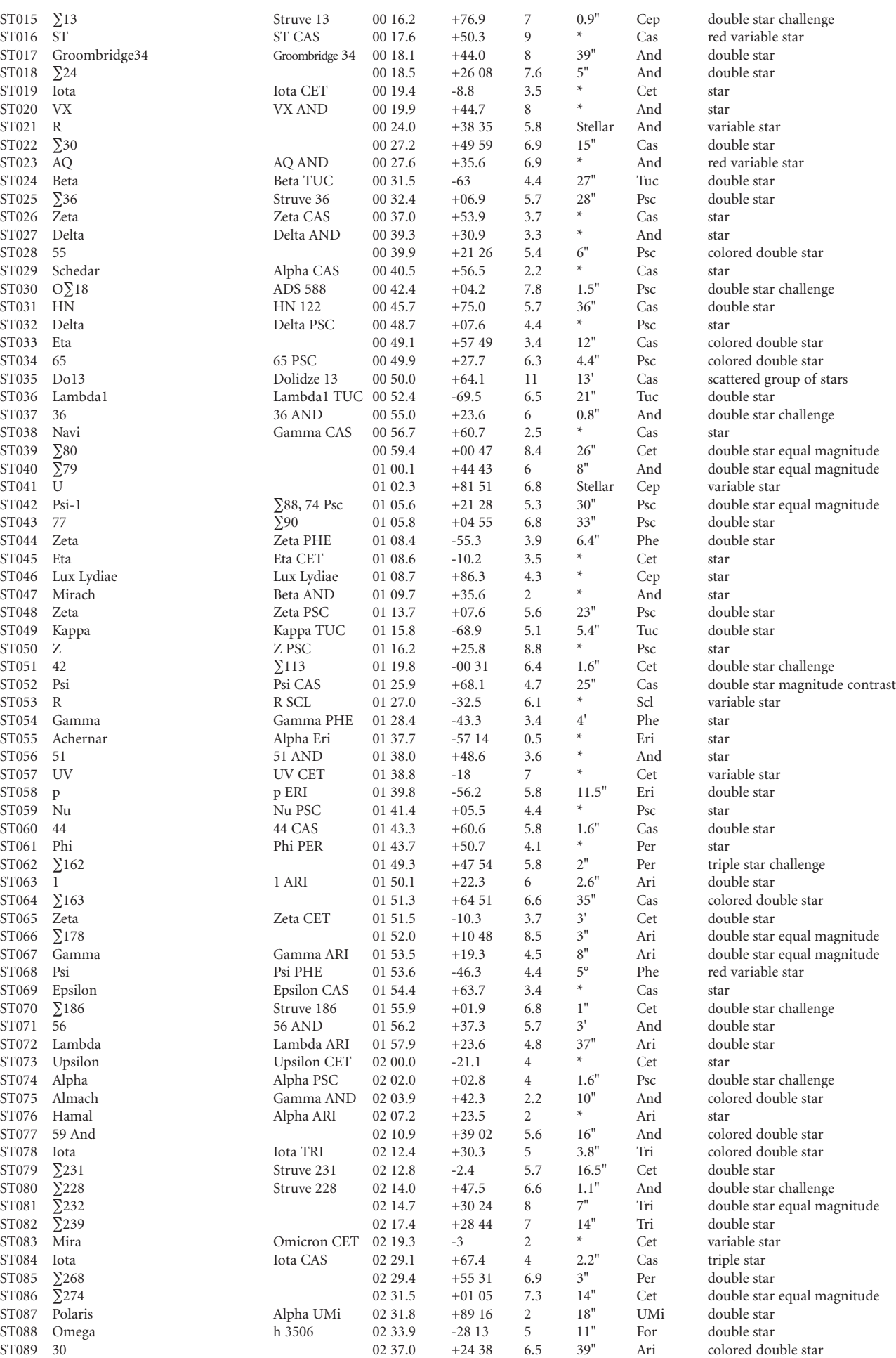

**21.**

# **Catalog Index** Catalog Index

 $\bigoplus$ 

<u> Tantan Barat Barat Barat Barat Barat Barat Barat Barat Barat Barat Barat Barat Barat Barat Barat Barat Barat Barat Barat Barat Barat Barat Barat Barat Barat Barat Barat Barat Barat Barat Barat Barat Barat Barat Barat Bar</u>

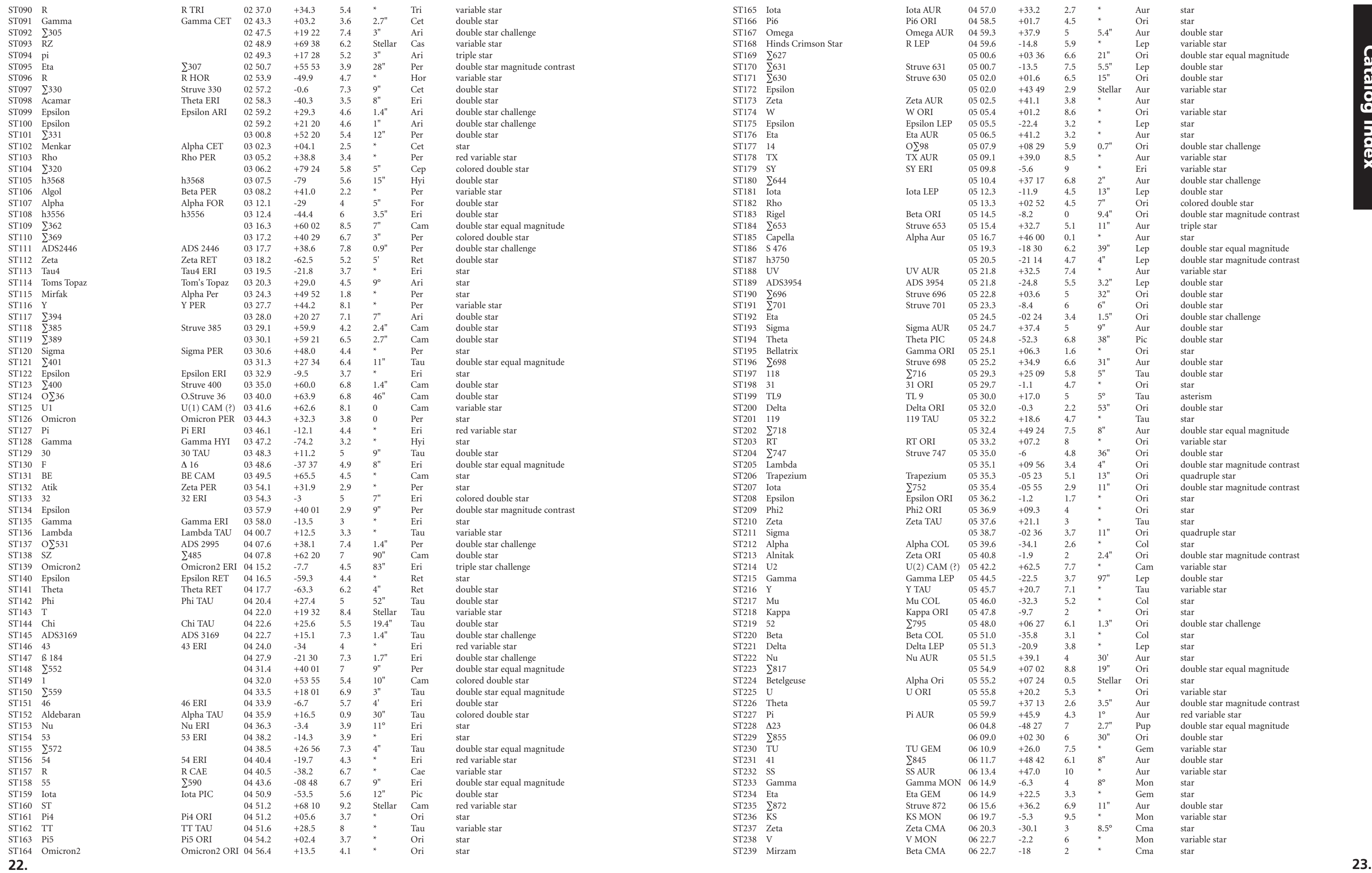

 $\bigoplus$ 

 $\bigoplus$ 

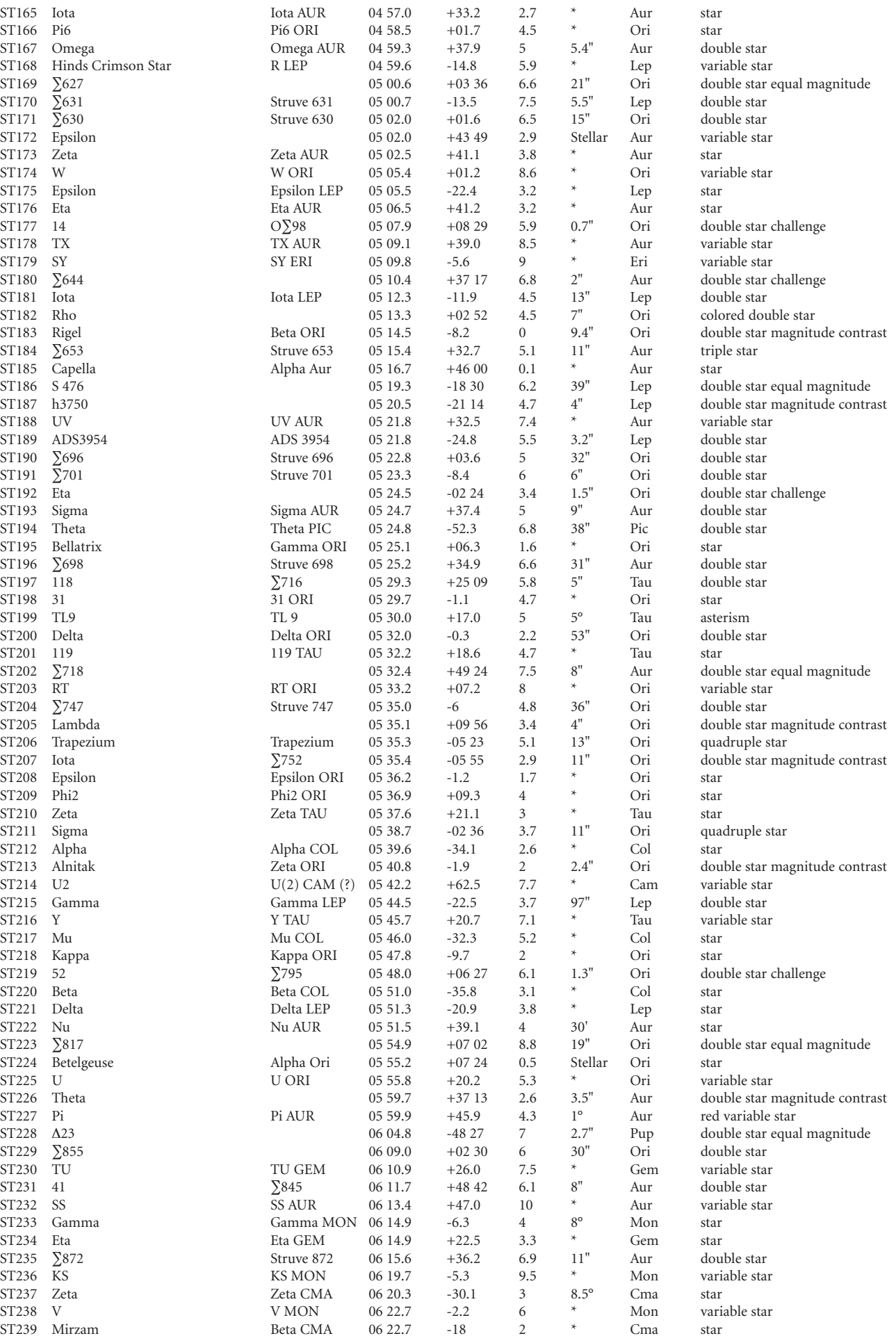

 $\Box$ 

# **Catalog Index** Catalog Index

 $\bigoplus$ 

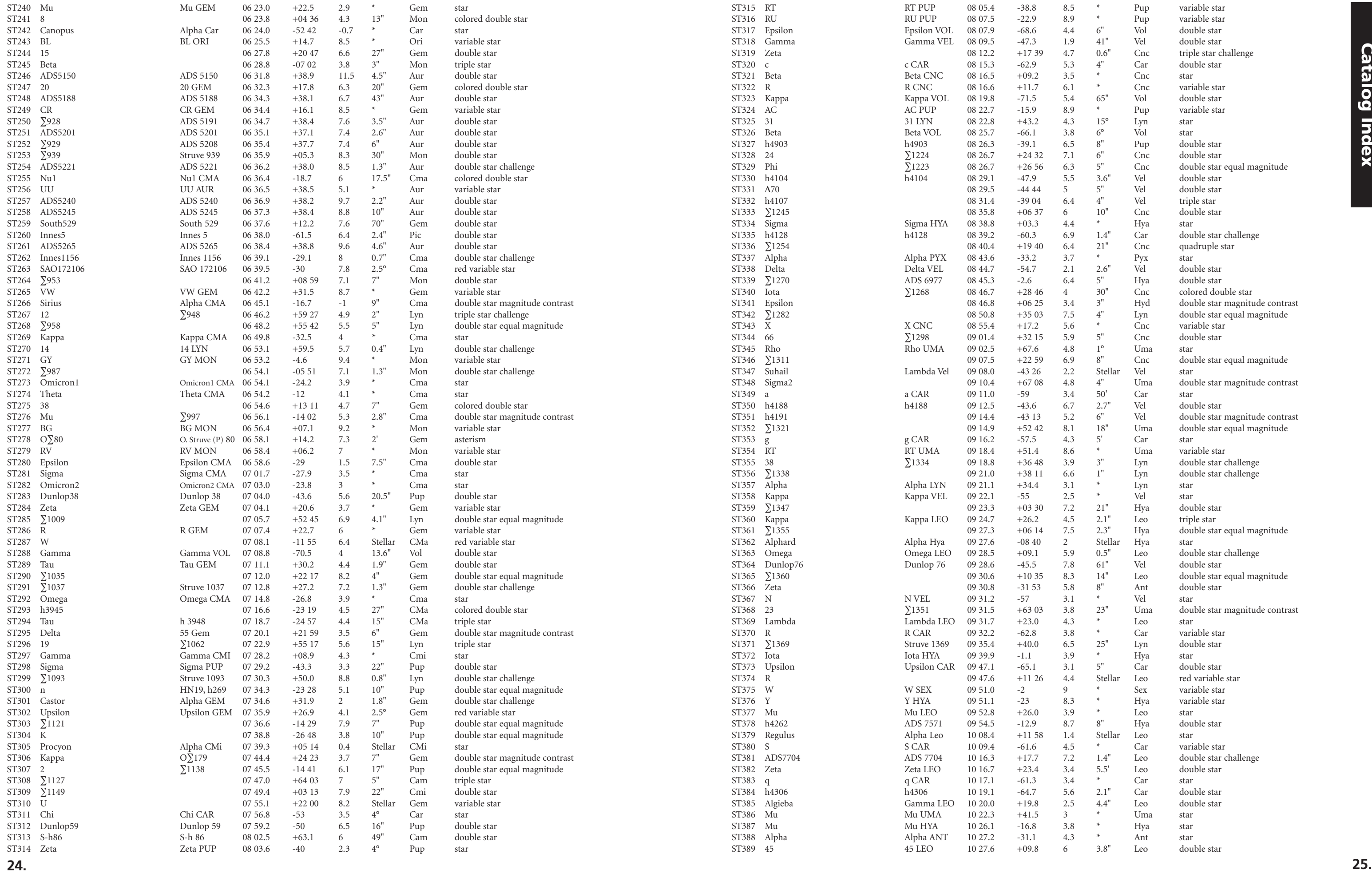

 $\bigoplus$ 

<u> Tanzania de San Francia de San Francia de San Francia de San Francia de San Francia de San Francia de San Francia de San Francia de San Francia de San Francia de San Francia de San Francia de San Francia de San Francia d</u>

 $\bigoplus$ 

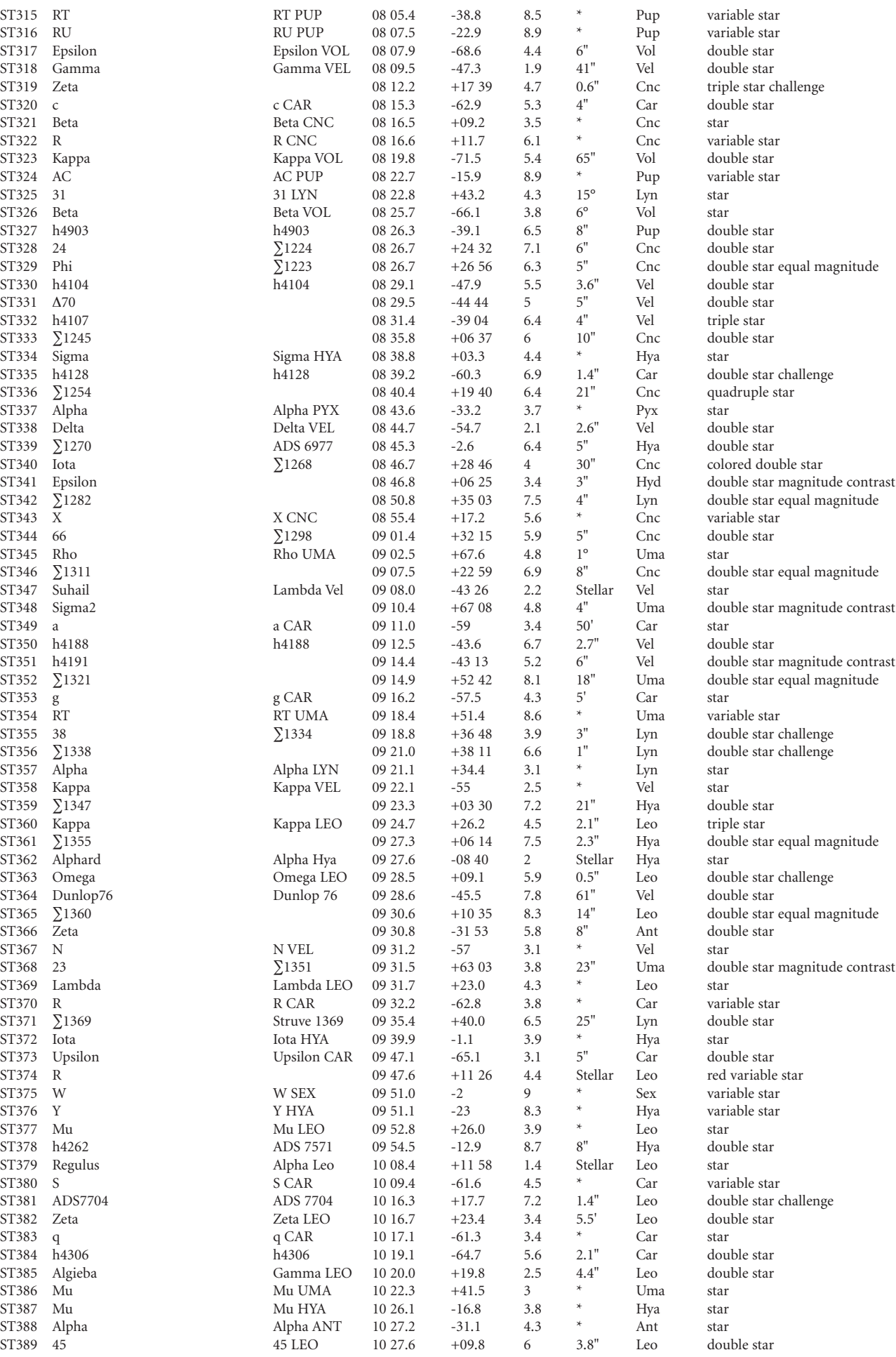

 $\Box$ 

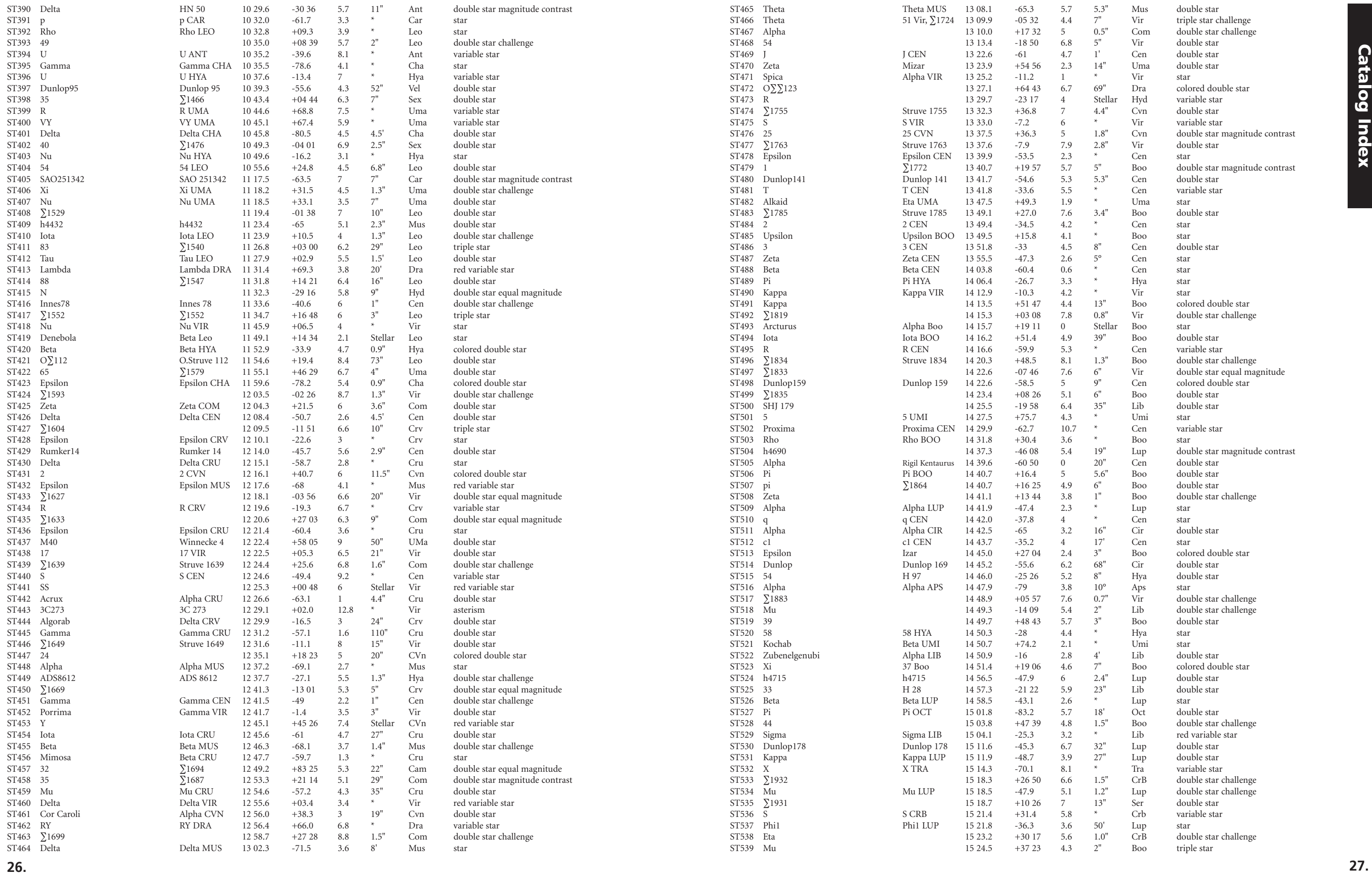

<u> Termin de la contenta de la contenta de la contenta de la contenta de la contenta de la contenta de la contenta de la contenta de la contenta de la contenta de la contenta de la contenta de la contenta de la contenta de </u>

 $\bigoplus$ 

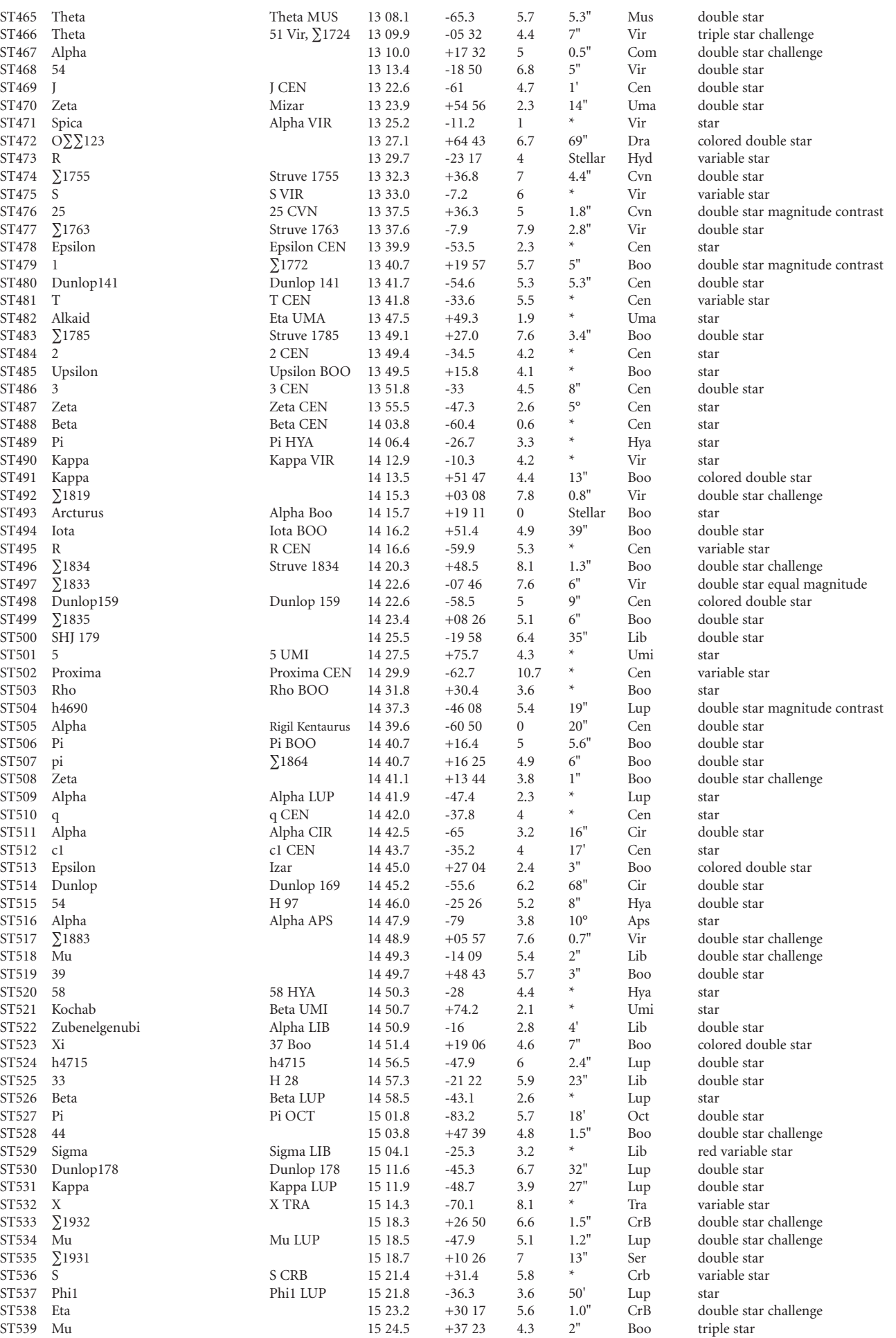

14 40.7<br>14 41.1

 $\bigoplus$ 

<u> 1959 - 1960 - 1970 - 1980 - 1980 - 1980 - 1980 - 1980 - 1980 - 1980 - 1980 - 1980 - 1980 - 1980 - 1980 - 19</u>

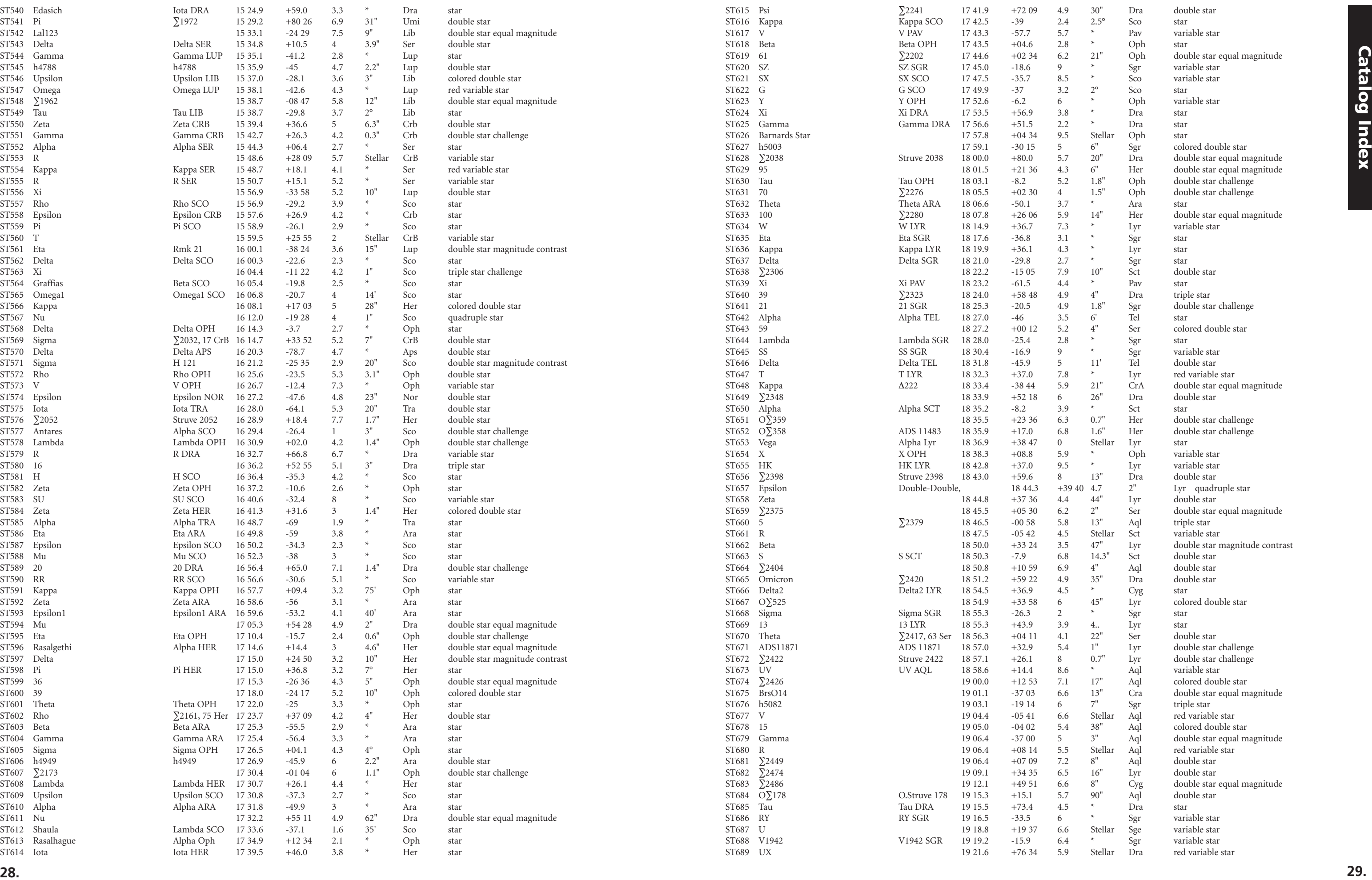

 $\bigoplus$ 

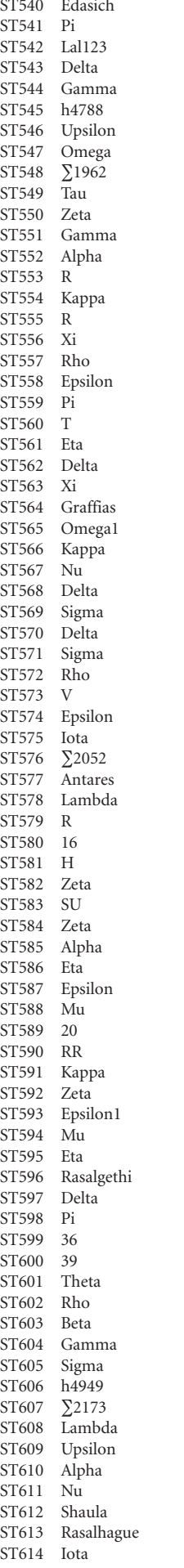

 $\bigoplus$ 

a ka

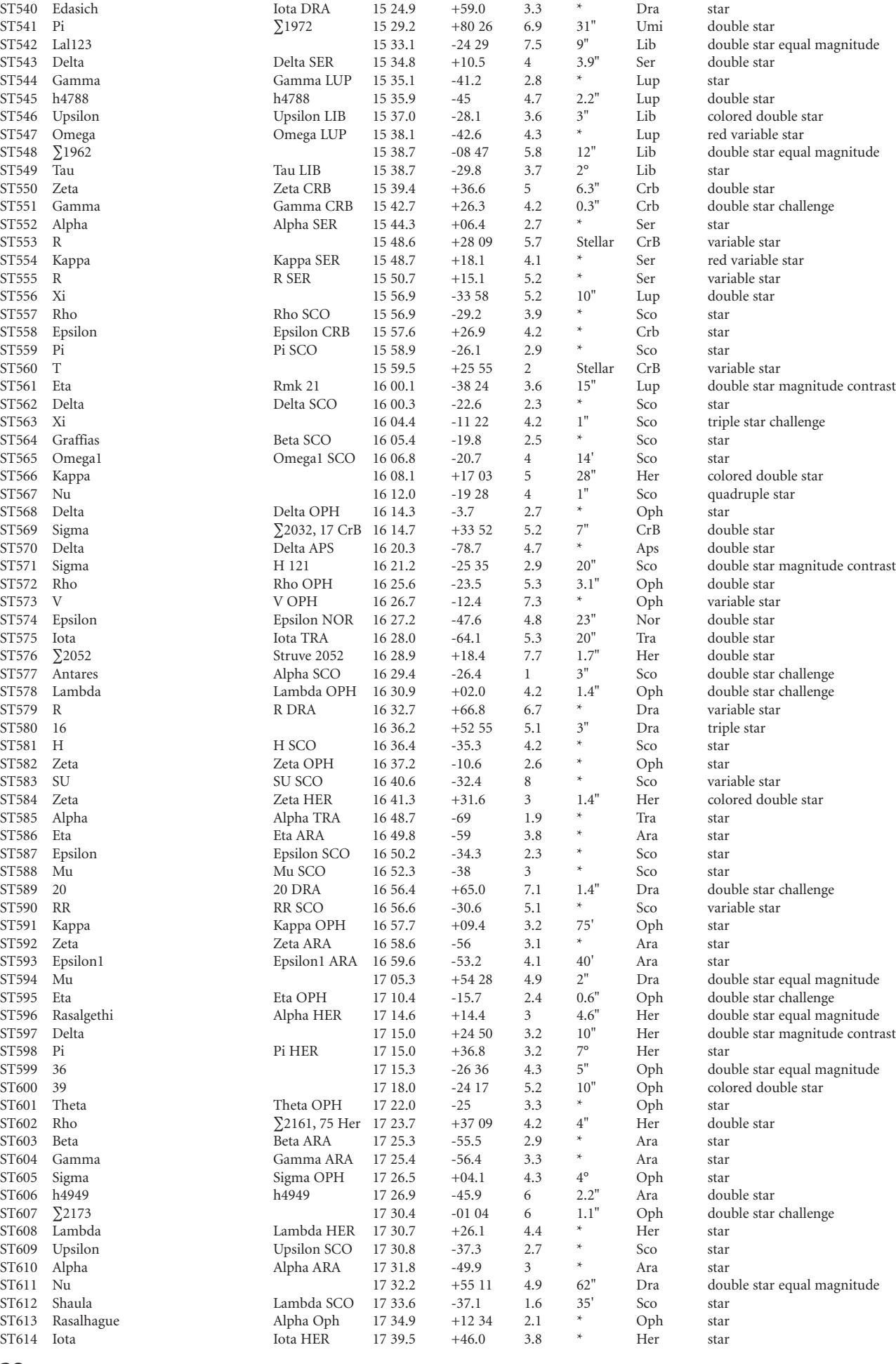

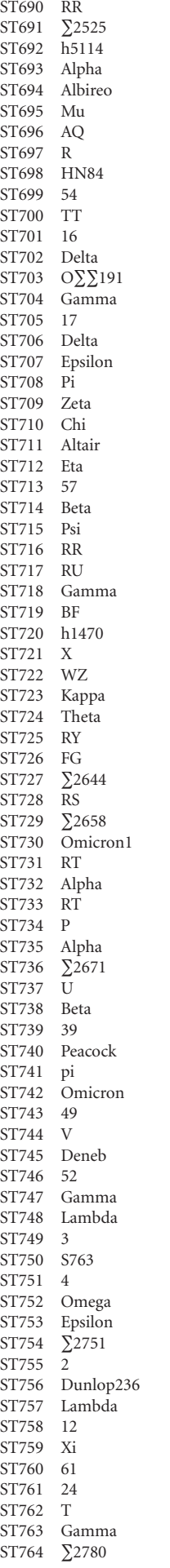

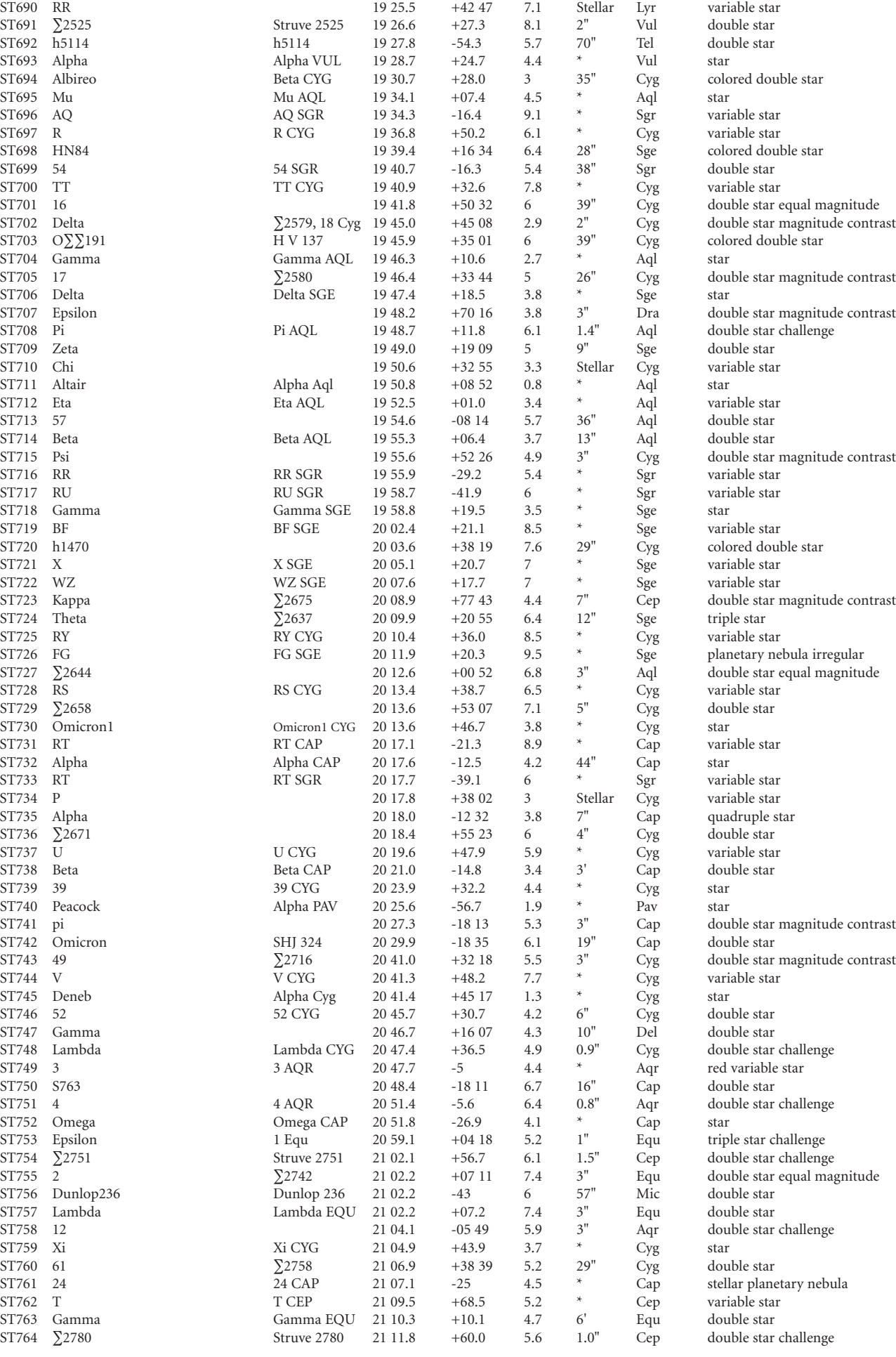

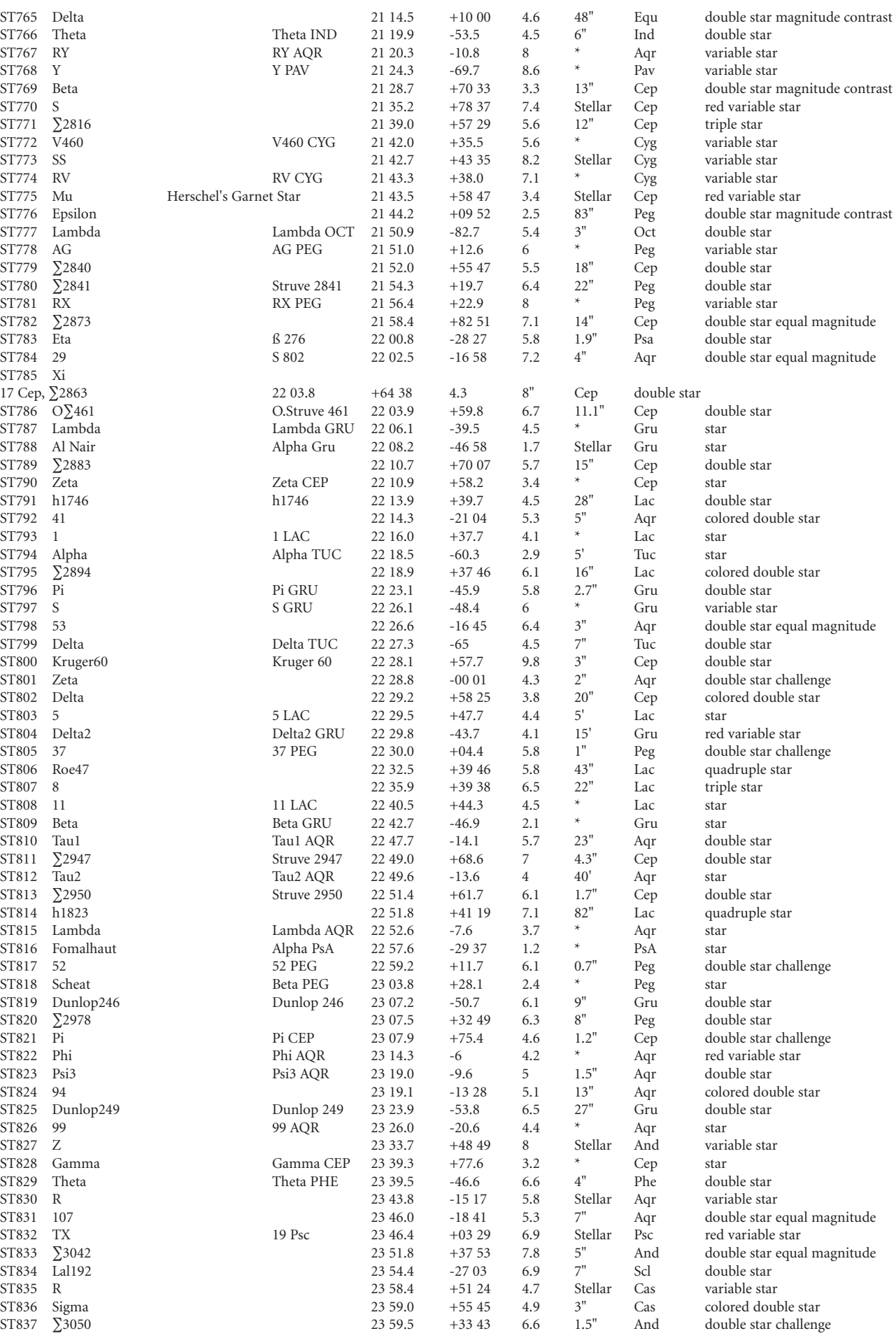

 $\bigoplus$ 

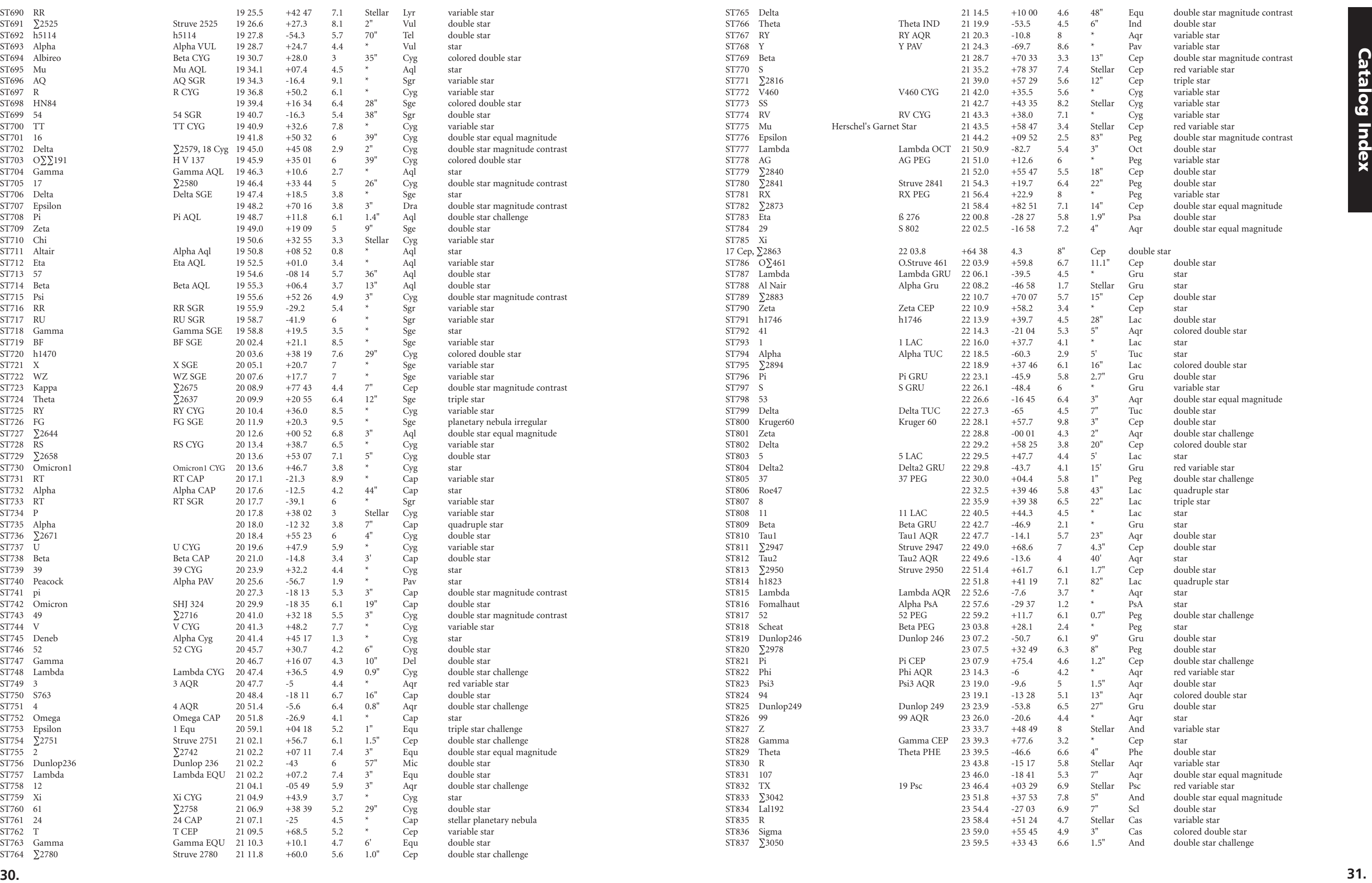

 $\bigoplus$ 

#### **32. 33.**

 $\bigoplus$ 

# NOTES NOTES

<u> a shekara ta 1980 na shekara ta 1980 na shekara ta 1980 na shekara ta 1980 na shekara ta 1980 na shekara ta 1980 na shekara ta 1980 na shekara ta 1980 na shekara ta 1980 na shekara ta 1980 na shekara ta 1980 na shekara t</u>

 $\Box$ 

 $\bigoplus$ 

 $\bigoplus$ 

 $\overline{\phantom{a}}$ T

<u> Barat Barat Ba</u>

# NOTES

 $\bigoplus$ 

 $\bigoplus$ 

 $\bigoplus$ 

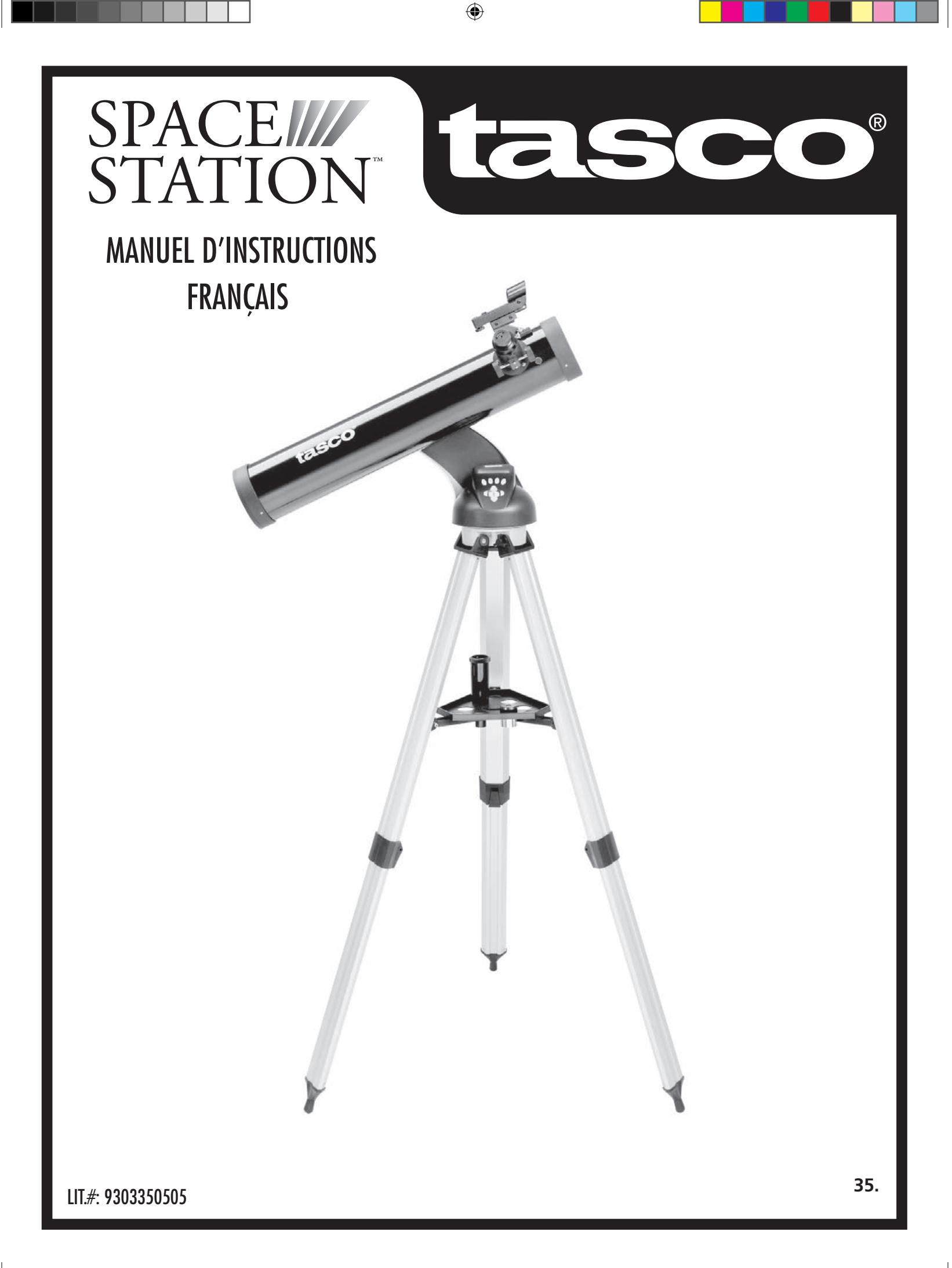

 $\bigoplus$ 

#### PAR QUOI COMMENCER?

⊕

**NE REGARDEZ JAMAIS DIRECTEMENT LE SOLEIL À TRAVERS LE TÉLESCOPE.**

**RISQUE DE LÉSIONS OCULAIRES PERMANENTES.**

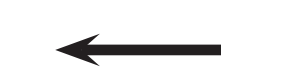

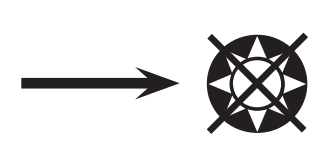

**Votre télescope de Tasco peut révéler à vos yeux les merveilles de l'univers. Bien que ce manuel soit conçu pour vous aider à installer et à utiliser cet instrument simplement, il ne couvre pas tout ce que vous aimeriez savoir sur l'astronomie. Même si SpaceStation donne une bonne vue d'ensemble du ciel nocturne, il est recommandé de se procurer une carte très simple des étoiles et une lampe de poche avec une ampoule rouge ou recouverte de cellophane rouge à l'extrémité. Pour les objets autres que les étoiles et constellations, il est nécessaire d'avoir un guide de base d'astronomie. Vous trouverez les sources recommandées sur notre site Internet à: www.Tasco.com. Vous y trouverez également les événements du ciel actuels et les suggestions d'observation. Mais, parmi les éléments principaux que vous pouvez voir, il y a :**

**La Lune**—une vue magnifique de notre voisine s'obtient à n'importe quel grossissement. Essayez d'observer ses différentes phases. Les montagnes lunaires, les mers lunaires (étendues basses ainsi appelées à cause de leur couleur sombre), les cratères, les crêtes vous étonneront.

**Saturne—**même au grossissement le plus faible, vous devriez pouvoir voir ses anneaux et ses lunes. C'est l'un des objets les plus intéressants du ciel à observer car il ressemble vraiment à sa représentation sur les images. Imaginez que vous pouvez voir depuis votre jardin ce que vous avez vu dans des livres ou sur des images de la NASA !

**Jupiter—**la planète la plus grosse de notre système solaire est spectaculaire. Ses traits caractéristiques sont ses rayures ou bandes sombres au-dessus et au-dessous de son équateur. Ce sont les ceintures équatoriales du nord et du sud. Les quatre lunes principales de Jupiter sont aussi intéressantes. Remarquez leurs différentes positions une nuit après l'autre. Elles semblent alignées de chaque côté de Jupiter.

**Mars—**La grande planète rouge apparaît comme un disque rouge orangé. Observez-la à différents moments de l'année pour essayer d'apercevoir les chapeaux de glace polaire blancs.

**Vénus—**tout comme la Lune, Vénus change de phases d'un mois à l'autre. Par moments, elle est très brillante dans le ciel nocturne, comme si l'on regardait une lune en croissant distante.

**Nébuleuses—**La grande nébuleuse d'Orion est un objet très connu du ciel nocturne. Vous pourrez voir celle-ci et bien d'autres grâce à ce télescope.

**Amas d'étoiles—**Regardez des millions d'étoiles groupées de manière dense en un amas qui ressemble à une boule.

**Galaxies—**L'une des galaxies les plus grandes et les plus intéressantes est notre voisine la galaxie d'Andromède. Vous l'aimerez ainsi que bien d'autres.

 $\bigoplus$ 

 $\bigoplus$ 

**Merci d'avoir acheté le télescope SpaceStation Goto de Tasco! Nous espérons sincèrement que ce télescope vous divertira pendant les années à venir!**

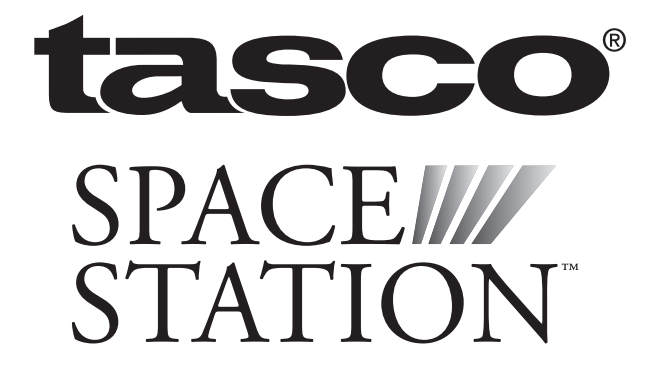

## LISTE DES PIÈCES

## GUIDE D'ASSEMBLAGE RAPIDE

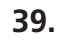

⊕

 $\bigoplus$ 

an an T

 $\bigoplus$ 

#### SCHÉMA DES PIÈCES

## SCHÉMA DES PIÈCES DU TÉLESCOPE

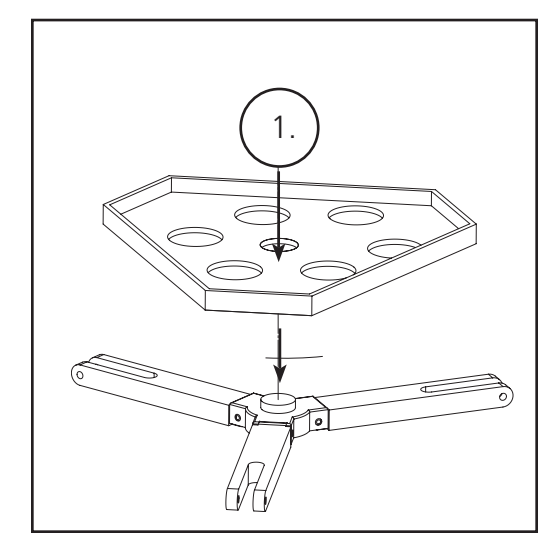

- 1. Chercheur à point rouge
- 2. Oculaire format 31,75 mm (1,25 po)
- 3. Mécanisme de mise au point à crémaillère et pignon
- 4. Renfort de plateau d'accessoire
- 5. Levier de trépied à ouverture rapide
- 6. Plateau d'accessoire à ouverture rapide
- 7. Contrôleur d'ordinateur à distance
- 8. Tube principal du télescope
- 9. Trépied en aluminium réglable, à ouverture rapide

- Oculaires (2)
- Chercheur à point rouge
- Lentille Barlow (Réflecteur)

- Ensemble de trépied en aluminium réglable (Préassemblé à la base du dispositif de repérage d'étoiles informatisé SpaceStation)
- Plateau d'accessoire à ouverture rapide
- Télescope SpaceStation avec écrous à oreilles de fixation

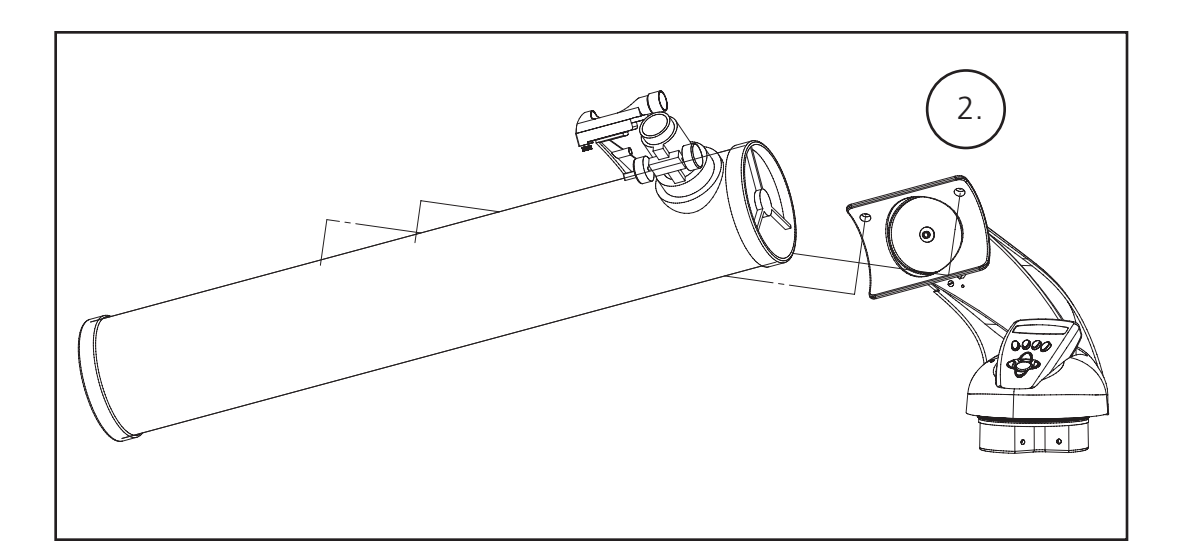

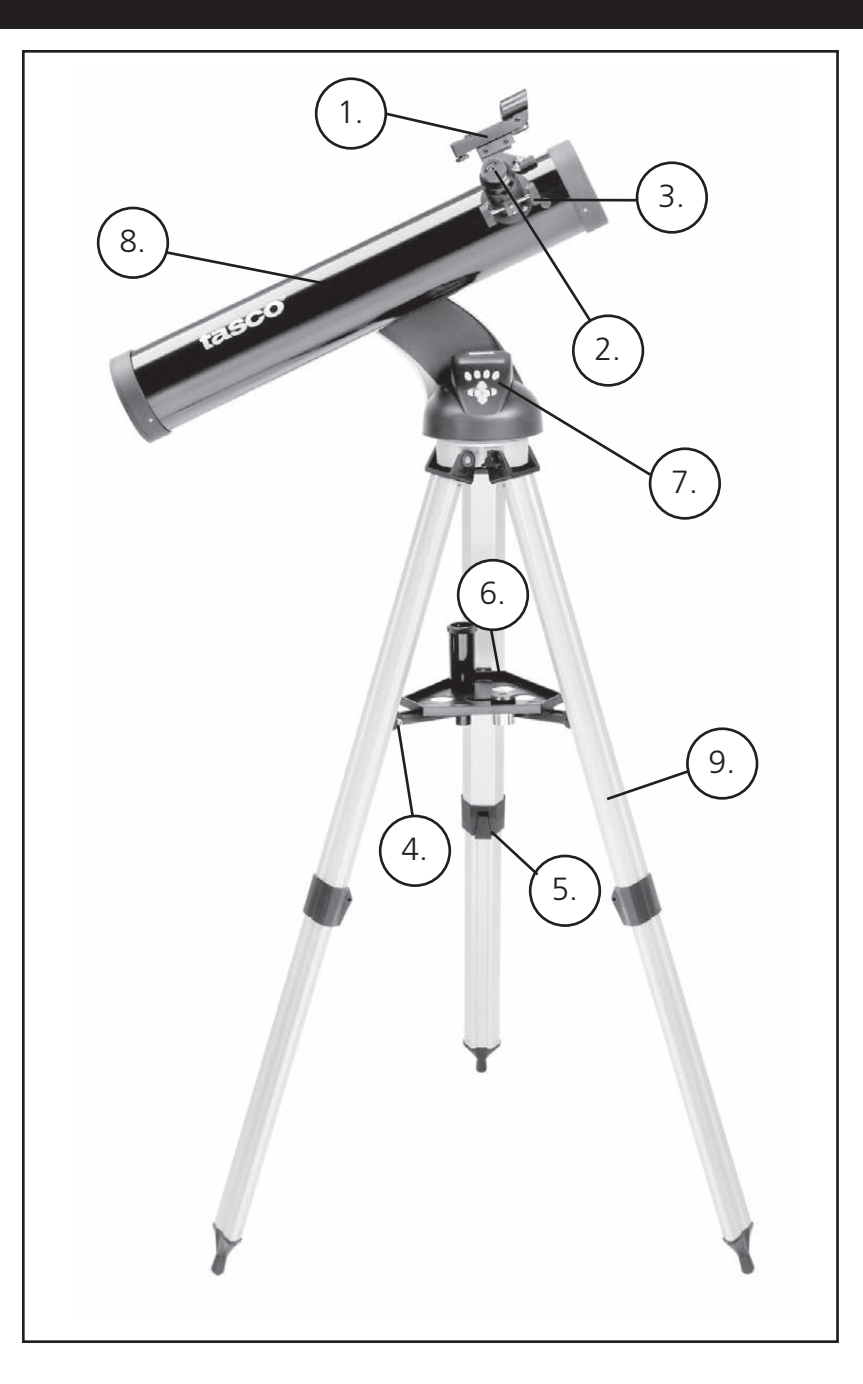

#### MALIGNEMENT DU CHERCHEUR

Regardez dans le tube principal du télescope et établissez une cible bien définie. (Reportez-vous à la section de mise au point du

télescope).

Retirez l'isolateur en plastique se trouvant entre la pile du chercheur à point rouge et le clip de pile.

Activez le chercheur à point rouge.

En regardant dans le chercheur à point rouge, tournez les molettes de réglage jusqu'à ce que le point rouge soit centré précisément sur l'objet déjà centré dans le champ du tube principal du télescope.

Désormais, les objets repérés d'abord à l'aide du chercheur à point rouge seront centrés dans le champ du tube principal du télescope.

1. Après avoir mis en place l'oculaire choisi, dirigez le tube principal du télescope sur une cible terrestre située à une distance

2. Tournez le mécanisme de mise au point à crémaillère et pignon pour allonger entièrement le tube de mise au point.

Un oculaire Barlow est inclus avec ce télescope. Les oculaires Barlow servent à doubler ou à tripler le grossissement du télescope. Placez l'oculaire Barlow entre le tube de mise au point et l'oculaire. Dans l'exemple ci-dessus, l'oculaire Barlow de 3 x donnerait un grossissement total de 114 x ou 114 fois.  $(38 \times 3 = 114 \times \text{ou } 114 \text{ fois})$ . Le calcul du grossissement serait: 750 mm / 20 mm = 38 fois. 38 fois  $x = 114$  fois.

- d'au moins 200 mètres (poteau téléphonique ou bâtiment, par exemple).
- 
- tournant le mécanisme de mise au point à crémaillère et pignon jusqu'à ce que l'objet soit net.

3. Tout en regardant dans l'oculaire choisi (celui de 20 mm dans ce cas), rétractez lentement le tube de mise au point en

## ASSEMBLAGE DÉTAILLÉ (SUITE)

⊕

#### ASSEMBLAGE DÉTAILLÉ

 $\bigoplus$ 

 $\bigoplus$ 

#### MISE AU POINT DU TÉLESCOPE

#### **CHOIX D'UN OCULAIRE**

Il est recommandé de toujours commencer l'observation avec l'oculaire au grossissement le plus faible, dans ce cas, la lentille de 20 mm. Remarque: le grossissement de base de chaque oculaire est déterminé par la longueur focale de l'objectif du télescope. Il existe une formule servant à déterminer le grossissement de chaque oculaire: Longueur focale de l'OBJECTIF du télescope divisée par la longueur focale de l'OCULAIRE = GROSSISSEMENT (ex. : en utilisant une lentille de 20 mm, le calcul serait: 750 mm / 20 = 38 x ou grossissement de 38 fois. La longueur focale varie suivant les modèles de télescopes).

### FIXATION DU CONTRÔLEUR D'ORDINATEUR À DISTANCE ET DE LA PILE

2. Trouvez le couvercle de compartiment de pile sur la base du dispositif de repérage d'étoiles informatisé SpaceStation.

- 1. Trouvez le contrôleur d'ordinateur à distance et le cordon spiralé.
- 
- 3. Enlevez le couvercle du compartiment de pile et placez-y une pile de 9 V.
- 4. Remettez le couvercle en place sur le compartiment.
- 

5. Fixez le contrôleur d'ordinateur à distance avec le cordon spiralé sur la base du dispositif de repérage d'étoiles informatisé

## **NE REGARDEZ JAMAIS DIRECTEMENT LE SOLEIL À TRAVERS LE TÉLESCOPE.**

## **RISQUE DE LÉSIONS OCULAIRES PERMANENTES.**

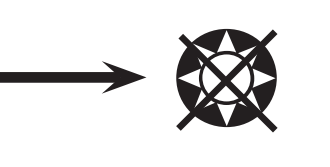

Aucun outil n'est nécessaire pour l'assemblage du télescope.

Sortez toutes les pièces du carton et identifiez-les. Avant de faire l'assemblage, il est conseillé de poser toutes les pièces devant soi. Le télescope étant un système optique de précision, veuillez manipuler les pièces avec précaution : en particulier l'ordinateur intégré, le télescope, les oculaires et les diverses lentilles accessoires.

#### **MISE EN PLACE DU TRÉPIED ET DU PLATEAU D'ACCESSOIRE**

- 1. Mettez debout l'ensemble du dispositif de repérage d'étoiles informatisé SpaceStation et les pieds de trépied attachés. Écartez les pieds de trépied à une distance confortable.
- 2. Abaissez les renforts du plateau d'accessoire et placez le plateau d'accessoire à ouverture rapide au-dessus des renforts. (Reportez-vous au schéma d'assemblage rapide).
- 3. Tournez le plateau d'accessoire jusqu'à ce qu'il s'enclenche avec un déclic.
- 4. Réglez la hauteur du trépied en actionnant le levier des pieds et en écartant les pieds pour obtenir la hauteur souhaitée. Resserrez le levier en position fermée une fois le réglage terminé.

#### **FIXATION DU TUBE DU TÉLESCOPE**

- 1. Trouvez le tube principal du télescope.
- 2. Retirez les écrous à oreilles du tube du télescope situés sur le côté du tube (78-8831 et 78-8846 uniquement). Pour le 78-8890, dévissez légèrement la vis taquet argent sur le dessus de la monture du télescope.
- 3. Faites passer les boulons de fixation du tube principal du télescope à travers le support du tube du télescope, en haut de l'ensemble du dispositif de repérage d'étoiles informatisé SpaceStation (78-8831 et 78-8846 uniquement). Pour le 78-8890, glissez le support de tube noir du télescope dans le berceau de la monture du télescope. Vérifiez que le télescope est dirigé dans la bonne direction. (Le logo situé sur le tube du télescope doit être à l'endroit).
- 4. Une fois que le tube principal du télescope et l'ensemble du dispositif de repérage d'étoiles informatisé SpaceStation sont assemblés l'un à l'autre, fixez les écrous à oreilles aux boulons de fixation du tube principal du télescope (78-8831 et 78-8846 uniquement). Pour le 78-8890, serrez la vis taquet argent sur le dessus de la monture du télescope, au creux souhaité sur le support de tube noir du télescope.

#### **FIXATION DU RESTE DES ACCESSOIRES DU TÉLESCOPE**

1. Trouvez le chercheur à point rouge. **Pour les télescopes à réflecteur:** Retirez les écrous de fixation du chercheur du tube principal du télescope. Placez le chercheur par-dessus les boulons de fixation et reposez les écrous à oreilles du chercheur sur les boulons de fixation.

**REMARQUE:** La grande extrémité du chercheur doit être en face de l'extrémité ouverte du tube du télescope.

2. Fixez l'oculaire à faible grossissement.

 **Pour les modèles de télescopes à réflecteur :** Insérez l'oculaire à grossissement le plus faible dans le mécanisme de mise au point en dévissant la vis de serrage d'oculaire et en poussant l'oculaire à fond.

3. Vissez toutes les vis de serrage pour fixer les accessoires.

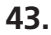

◈

⊕

#### **CONSEILS UTILES**

#### PROFITEZ DE VOTRE NOUVEAU TÉLESCOPE.

- 1. Déterminez d'abord l'objet à observer. N'importe quel objet brillant du ciel nocturne est un bon point de départ. L'un des points de départ préférés en astronomie est la Lune. C'est un objet intéressant pour l'astronome débutant aussi bien que pour les astronomes expérimentés. Lorsque vous vous êtes exercés à ce niveau, d'autres objets deviennent de bonnes cibles. Saturne, Mars, Jupiter et Vénus sont intéressantes en seconde étape.
- 2. La première chose que vous devez faire après l'assemblage du télescope comme prévu est de centrer l'objet choisi dans la croisée de fils du chercheur. À condition que vous ayez suffisamment bien aligné le chercheur, un coup d'œil rapide dans le tube principal du télescope à faible grossissement doit révéler la même image. Avec l'oculaire de plus faible grossissement (celui qui a le nombre le plus grand inscrit dessus), vous devriez pouvoir mettre au point la même image que celle que vous avez vue dans le chercheur. Évitez la tentation de passer directement au grossissement le plus fort. L'oculaire de faible grossissement donne une plus grande largeur de champ et une image plus brillante, ce qui facilite le repérage de l'objet cible. À ce moment, avec une image mise au point dans les deux lunettes, vous avez franchi le premier obstacle. Si vous ne voyez pas d'image après avoir essayé de la mettre au point, pensez à aligner de nouveau le chercheur. Une fois cette opération effectuée, vous pourrez apprécier le temps passé pour obtenir un alignement correct. Chaque objet que vous centrerez dans le chercheur apparaîtra facilement dans le tube principal du télescope, ce qui est important pour continuer l'exploration du ciel nocturne.
- 3. Les oculaires de faible grossissement sont parfaits pour observer la pleine lune, les planètes, les amas d'étoiles, les nébuleuses et même les constellations. Ces objets constituent votre base. Toutefois, pour voir plus de détails, essayez d'utiliser des oculaires à plus fort grossissement sur certains de ces objets. Durant les nuits calmes et vives, la ligne de séparation des parties éclairée et obscure de la Lune (appelée « Terminateur ») est merveilleuse à fort grossissement. Les montagnes, crêtes et cratères paraissent avec un fort relief à cause de la mise en lumière. De manière similaire, vous pouvez utiliser de plus forts grossissements sur les planètes et nébuleuses. Quant aux amas d'étoiles et aux étoiles individuelles, la meilleure observation s'effectue toujours à faible grossissement.
- 4. Le théâtre astronomique renouvelé que nous appelons le ciel nocturne est un écran géant toujours changeant. Autrement dit, ce n'est pas toujours le même film qui repasse. Bien au contraire, les positions des étoiles changent non seulement d'heure en heure alors qu'elles semblent se lever et se coucher, mais aussi tout au long de l'année. À mesure que la Terre tourne autour du Soleil, notre vue des étoiles change sur un cycle annuel, selon cette orbite. La raison pour laquelle le ciel semble se déplacer chaque jour, tout comme le Soleil et la Lune « se déplacent » dans le ciel, c'est que la Terre tourne autour de son axe. C'est ainsi que vous pouvez remarquer qu'au bout de quelques minutes ou quelques secondes, suivant le grossissement utilisé, les objets se déplacent dans le télescope. Aux forts grossissements surtout, vous remarquerez que la Lune ou Jupiter « courent » et sortent du champ rapidement. Pour compenser, déplacez simplement le télescope pour qu'il suive sa trajectoire.

 $\bigoplus$ 

1. Le télescope est un instrument très sensible. Pour obtenir les meilleurs résultats et le moins de vibrations, installez le télescope sur un endroit plat, sur le sol plutôt que sur une surface en béton ou une plate-forme en bois. Cela fournira une base plus stable pour l'observation,

- surtout si votre nouveau télescope a attiré une foule.
- situé en ville.
- 
- 

2. Si possible, observez à partir d'un endroit comportant relativement peu de lumière. Vous pourrez ainsi voir des objets d'une luminosité plus faible. Vous serez surpris(e) de constater que vous pouvez voir bien plus d'objets célestes à partir d'un lac ou d'un parc local qu'à partir d'un jardin

3. Il N'est JAMAIS recommandé d'observer avec le télescope à partir d'une fenêtre.

4. Autant que possible, observez les objets qui sont hauts dans le ciel. Attendez que l'objet monte bien au-dessus de l'horizon pour obtenir une image plus brillante et plus nette. Les objets situés à l'horizon sont aperçus à travers plusieurs couches de l'atmosphère terrestre. Vous êtesvous jamais demandé pourquoi la Lune paraît orange lorsqu'elle se couche à l'horizon? C'est parce que vous la regardez à travers une quantité d'atmosphère bien plus grande qu'il n'y en a directement au-dessus. (Remarque: Si les objets hauts dans le ciel paraissent déformés ou ondulés, la nuit est probablement très humide). Durant les nuits où l'atmosphère est instable, l'observation avec un télescope peut être difficile sinon impossible. Les astronomes parlent des nuits vives et claires comme des nuits de "bonne observation".

**Exploration:** Le mode Exploration de SpaceStation permet d'explorer les divers objets astronomiques classés par type d'objet. Ces objets se trouvent dans un ou plusieurs des types d'objets suivants: ciel lointain, planètes, constellations et étoiles. Chacun de ces sous-titres comporte aussi des sous-catégories d'objets sous la structure du menu. (Reportezvous à l'arbre des menus pour obtenir la liste complète des fonctions et options de menus).

**Tour du ciel:** Le mode Tour du ciel de SpaceStation permet de faire un tour rapide des objets les plus brillants et les plus intéressants d'un mois donné de l'année. Si la date a été entrée dans le dispositif, le mode Tour du ciel passera automatiquement à ce mois. Choisissez les objets en appuyant sur les flèches de défilement vers le haut ou vers le bas puis sur le bouton d'entrée. Pour obtenir davantage d'informations sur un objet quel qu'il soit, appuyez sur le bouton ENTER (ENTRÉE) pendant que cet objet est affiché afin de voir le texte déroulant.

**Télescope:** Le mode Télescope de SpaceStation fournit des données en temps réel sur l'objet sur lequel le télescope est dirigé. Les coordonnées astronomiques d'ascension droite (RA), de déclinaison (DEC), d'altitude (ALT) et d'azimut (AZ) sont affichées simultanément. De plus, l'abréviation du nom de la constellation sur laquelle le télescope est dirigé apparaît dans le coin inférieur droit.

**Identification:** Le mode Identification de SpaceStation permet d'identifier n'importe quel objet se trouvant dans le champ du télescope. Des sous-catégories des différentes classes d'objets identifiables sont incluses ainsi qu'une option Identification quelconque.

**Alignement de la Terre:** Le mode Alignement de la Terre de SpaceStation permet d'aligner facilement le télescope à l'aide d'information simple que les personnes non-astronomes connaissent. En entrant des renseignements simples tels que l'heure, la date, la ville, etc., une personne qui utilise le télescope pour la première fois peut explorer, en quelques minutes, l'immense base de données d'objets astronomiques de SpaceStation.

**Alignement d'étoiles:** Le mode Alignement d'étoiles de SpaceStation permet d'aligner le télescope en utilisant une certaine connaissance astronomique. En sachant où deux étoiles se trouvent dans le ciel, un utilisateur novice peut contourner l'entrée de la ville, de la date et de l'heure et commencer à utiliser rapidement la base de données de SpaceStation pour repérer d'étonnants objets célestes.

**Alignement d'objets:** Le mode Alignement d'objets de SpaceStation permet de préciser l'alignement du télescope durant la séance d'observation. Cela peut être très utile si le chien de la famille vient juste de bousculer le télescope qui se trouve désaligné. À l'aide de ce mode, vous pouvez centrer le télescope sur n'importe quel objet connu et choisir le mode Alignement d'objet pour recalibrer rapidement l'alignement de SpaceStation et continuer à observer le reste de la soirée.

 $\bigoplus$ 

**45.**

⊕

- 1. Bouton marche/arrêt (sur la base du dispositif SpaceStation)
- 2. Bouton de retour arrière
- 3. Bouton d'entrée
- 4. Bouton de défilement vers le haut
- 5. Bouton de défilement vers le bas
- 6. Écran LCD
- 7. Bouton « GO » (Aller)
- 8. Boutons (4) de commande du mouvement motorisé
- 9. Couvercle de compartiment de pile (sur la base du dispositif SpaceStation)

#### ORDINATEUR SPACESTATION SCHÉMA D'INTERFACE

L'affichage à cristaux liquides comporte deux lignes de seize caractères. Il est lumineux pour l'observation nocturne, tout comme les boutons.

#### GÉNÉRALITÉS SUR LES MODES DE L'INSTRUMENT

#### FONCTIONS À BOUTONS

#### TOUS LES BOUTONS SONT LUMINEUX POUR L'UTILISATION NOCTURNE.

**Bouton marche/arrêt:** Le bouton marche/arrêt sert à activer et à désactiver le dispositif de repérage d'étoiles informatisé SpaceStation. Il clignote ou émet des éclairs durant l'utilisation normale. Pour désactiver, il suffit de maintenir le bouton marche/ arrêt enfoncé pendant trois secondes et de le relâcher. (Remarque: Le dispositif de repérage d'étoiles informatisé SpaceStation se désactive automatiquement au bout de 10 minutes d'inactivité).

**Bouton de retour arrière:** Il permet de naviguer jusqu'au niveau précédent dans le cadre des fonctions et/ou de revenir au niveau précédent d'entrée.

**Bouton d'entrée:** Il permet d'effectuer certains choix de menu. En appuyant sur le bouton ENTER (entrée), SpaceStation avance au niveau choisi.

**Bouton de défilement vers le haut:** Il permet de faire défiler vers le haut dans les divers menus de SpaceStation. Chaque fois que vous rencontrez une option de texte/nombre qui clignote, une pression sur le bouton de défilement affichera les divers choix dans ce menu. (Remarque: Pour sélectionner une option jusqu'à laquelle vous avez fait défiler, appuyez simplement sur le bouton ENTER (Entrée).

**Bouton de défilement vers le bas:** Il permet de faire défiler vers le bas dans les divers menus de SpaceStation. Chaque fois que vous <sup>r</sup>encontrez une option de texte/nombre qui clignote, une pression sur le bouton de défilement affichera les divers choix dans ce menu. (Remarque: Pour sélectionner une option jusqu'à laquelle vous avez fait défiler, appuyez simplement sur le bouton ENTER (Entrée).

**Bouton "GO" (Aller):** Il sert à centrer automatiquement n'importe quel objet qui apparaît sur l'affichage à cristaux liquides. En appuyant sur ce bouton, le télescope cherche et suit automatiquement l'objet sélectionné jusqu'à ce qu'un autre objet soit sélectionné et que le bouton soit de nouveau enfoncé.

**Boutons de commande du mouvement motorisé:** Ces quatre boutons multidirectionnels permettent à l'utilisateur de contourner le système de poursuite et de déplacer le télescope, par commande manuelle des moteurs, vers un autre emplacement souhaité. Plus la durée de pression sur ces boutons est longue, plus le dispositif SpaceStation se déplace rapidement, jusqu'à atteindre sa vitesse maximum.

**44.**

 $\bigoplus$ 

#### AFFICHAGE À CRISTAUX LIQUIDES

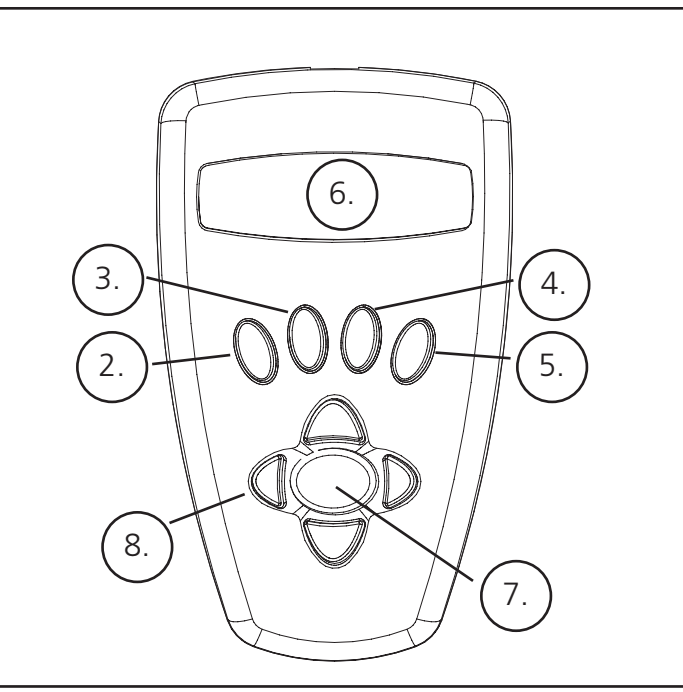

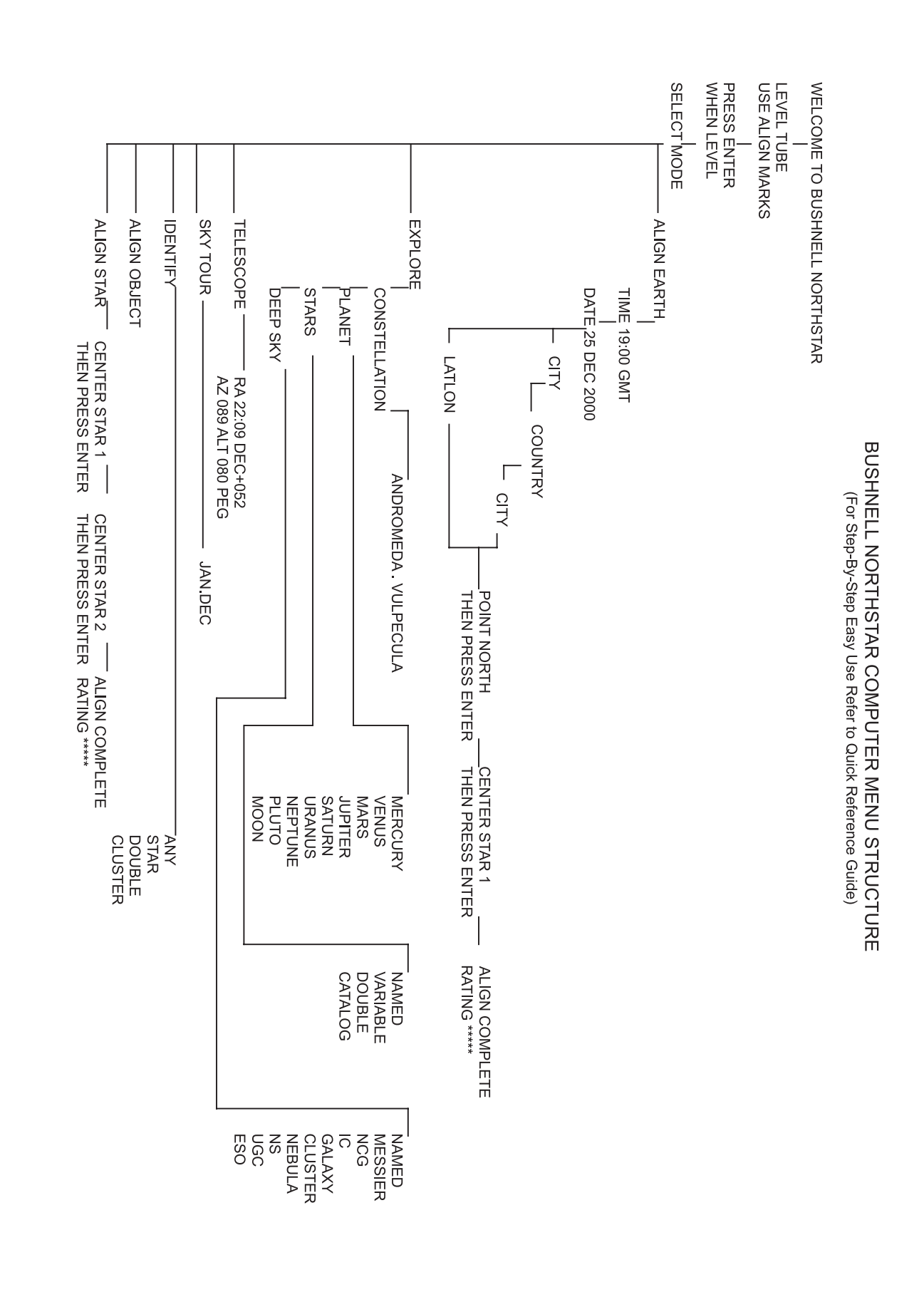

#### **<sup>M</sup>**ALIGNEMENT DE SpaceStation POUR LA PREMIÈRE FOIS

(REMARQUE : Assurez-vous de placer le télescope sur une surface horizontale).

#### **ÉTAPE 1 :**

 $\bigoplus$ 

Tasco SpaceStation Vx.x

SELECT MODE ALIGN EARTH  $**$ 

À la suite de ce message, le télescope effectue une vérification de diagnostic et met le tube de niveau par rapport à la monture.

Puis le menu par défaut apparaît:

Ce mode présuppose que, même si l'utilisateur du télescope l'emploie pour la première fois et ne connaît rien à l'astronomie, il peut réussir à aligner le télescope en quelques opérations simples.

L'option ALIGNEMENT DE LA TERRE (ALIGN EARTH) clignote.

Appuyez sur ENTRÉE (ENTER) pour choisir l'option d'ALIGNEMENT DE LA TERRE.

REMARQUE: TOUT ARTICLE DE L'AFFICHAGE QUI CLIGNOTE EST UN CHOIX DE MENU. D'AUTRES CHOIX SONT DISPONIBLES EN UTILISANT LES BOUTONS DE DÉFILEMENT VERS LE HAUT OU VERS LE BAS.

#### **ÉTAPE 2 : RÉGLEZ L'HEURE.**

ALIGN EARTH  $CITY + 4$ 

LA VILLE (CITY) clignote. En appuyant sur le bouton d'ENTRÉE, l'affichage passe à :

**COUNTRY** U.S.A.44

En se servant des boutons de DÉFILEMENT VERS LE HAUT, VERS LE BAS et d'ENTRÉE, il est facile de régler l'heure ainsi que le fuseau horaire. Chaque option qui clignote doit être changée et indiquer le chiffre approprié. Une fois le nombre approprié affiché, acceptez-le en appuyant sur ENTRÉE. Réglez alors l'option suivante qui clignote jusqu'à ce que l'heure et le fuseau horaire soient enregistrés.

#### **ÉTAPE 3 : RÉGLEZ LA DATE.**

En se servant des boutons de DÉFILEMENT VERS LE HAUT, VERS LE BAS et d'ENTRÉE, il est facile de régler la date. Chaque option qui clignote doit être changée et indiquer le chiffre ou le mois approprié. Une fois le nombre approprié affiché, acceptez-le en appuyant sur ENTRÉE. Réglez alors l'option suivante qui clignote jusqu'à ce que le jour, le mois et l'année soient enregistrés.

#### **ÉTAPE 4 : RÉGLEZ LE LIEU.**

L'écran suivant affiche :

Le pays clignote.

**47 .**

 $\bigoplus$ 

MARBRE DES MENUS

**ARBRE DES MENUS** 

 $\bigoplus$ 

a shekara 19

### **<sup>M</sup>**ALIGNEMENT DE SpaceStation POUR LA PREMIÈRE FOIS (SUITE)

Une fois cette étape accomplie, vous verrez un affichage qui indique :

ALIGN COMPLETE RATING \*\*\*\*\*

(Remarque: Plus il y a d'étoiles sur la seconde ligne de l'affichage, mieux c'est ; 5 au maximum).

SELECT MODE  $EXPLORE + 4$ 

Remarque : À mesure que vous vous familiarisez avec les autres étoiles du ciel tout au long de l'année, vous pouvez choisir le mode ALIGNEMENT D'ÉTOILE pour éliminer la plupart des données de configuration. Au mode ALIGNEMENT D'ÉTOILE, il vous suffit de connaître la position de 2 étoiles pour aligner le SpaceStation™.

 EXPLORE **PLANET** 

Après l'ALIGNEMENT DE LA TERRE, l'affichage indique :

 PLANET JUPITER  $**$ 

 PLANET  $+120$   $+52$  JUPITER

LE MOT "HORIZON."

Sélectionnez EXPLORE (EXPLORATION) en appuyant sur ENTER (ENTRÉE). Utilisez les boutons de DÉFILEMENT VERS LE HAUT et VERS LE BAS pour voir les choix de menus qui clignotent. Choisissez PLANET (PLANÈTES). Ce sont les plus intéressantes. Même si vous utilisez le télescope pour la première fois, les PLANÈTES sont fascinantes.

 PLANET  $+120$   $+52$  JUPITER

Appuyez sur ENTRÉE quand l'affichage indique :

Ceci vous amène à la liste des objets appelés PLANÈTES. En utilisant les boutons de DÉFILEMENT VERS LE HAUT ou VERS LE BAS, vous pouvez explorer plusieurs objets de la liste.

Appuyez sur ENTRÉE pour choisir la PLANÈTE que vous souhaitez observer. L'affichage indique alors :

#### REMARQUE: SI UN OBJET SE TROUVE SOUS L'HORIZON, L'AFFICHAGE FAIT APPARAÎTRE PÉRIODIQUEMENT

Utilisez les boutons de DÉFILEMENT VERS LE HAUT ou VERS LE BAS pour voir les autres PLANÈTES de la liste. Notez que l'affichage indique la direction de chaque objet. Et si l'utilisateur qui se sert du télescope pour la première fois souhaite en apprendre davantage sur un objet? Ne serait-il pas intéressant de savoir ce qu'est l'objet avant de déplacer le télescope ?

Appuyez sur ENTRÉE quand :

une autre PLANÈTE est affichée. Un message déroulant indique alors les coordonnées de l'objet, sa luminosité, sa grosseur, son nom correct, la constellation dans laquelle il se trouve et en donne une brève description. Pour JUPITER, c'est :

JUPITER fifth planet from sun. Largest planet in solar system. 16 moons. Orbit is 11.86 years.

<u> Barbara Barbara Barbara Barbara Barbara Barbara Barbara Barbara Barbara Barbara Barbara Barbara Barbara Barbara Barbara Barbara Barbara Barbara Barbara Barbara Barbara Barbara Barbara Barbara Barbara Barbara Barbara Barb</u>

 $\bigoplus$ 

 $\bigoplus$ 

Diameter 143,000 km. Named for roman king of gods.

#### **<sup>M</sup>**ALIGNEMENT DE SpaceStation POUR LA PREMIÈRE FOIS (SUITE)

En se servant des boutons de DÉFILEMENT VERS LE HAUT, VERS LE BAS et d'ENTRÉE, il est facile de choisir le PAYS. Quand le pays approprié est affiché, appuyez sur le bouton d'ENTRÉE et choisissez la ville la plus proche du lieu où vous vous trouvez en appuyant sur le bouton d'ENTRÉE quand elle est affichée.

REMARQUE: CHOISISSEZ LA VILLE LA PLUS PROCHE DE VOTRE LIEU D'OBSERVATION. IL NE S'AGIT PAS D'UNE OPÉRATION ESSENTIELLE ET L'ALIGNEMENT PEUT ÊTRE RÉAJUSTÉ AUTOMATIQUEMENT À MESURE QUE NOUS PROGRESSONS.

Un message déroulant indique : CENTER STAR 1 THEN PRESS ENTER (CENTREZ L'ÉTOILE 1 ET APPUYEZ SUR ENTRÉE).

Pour centrer l'étoile guide, choisissez simplement une étoile que vous connaissez dans la liste, sur l'écran.

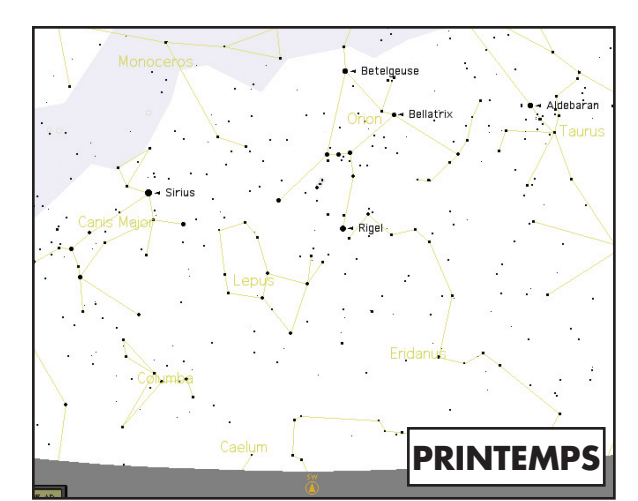

Remarque : À mesure que vous vous familiarisez avec les autres étoiles du ciel tout au long de l'année, vous pouvez choisir le mode ALIGNEMENT D'ÉTOILE pour éliminer la plupart des données de configuration. Au mode ALIGNEMENT D'ÉTOILE, il vous suffit de connaître la position de 2 étoiles pour aligner le SpaceStation™.

En regardant dans l'oculaire, centrez l'étoile dans le champ à l'aide des boutons de commande du mouvement motorisé ou déplacez le télescope à la main et appuyez sur ENTRÉE.

**48. 49.**

⊕

#### MUTILISATION DE SpaceStation POUR LA PREMIÈRE FOIS

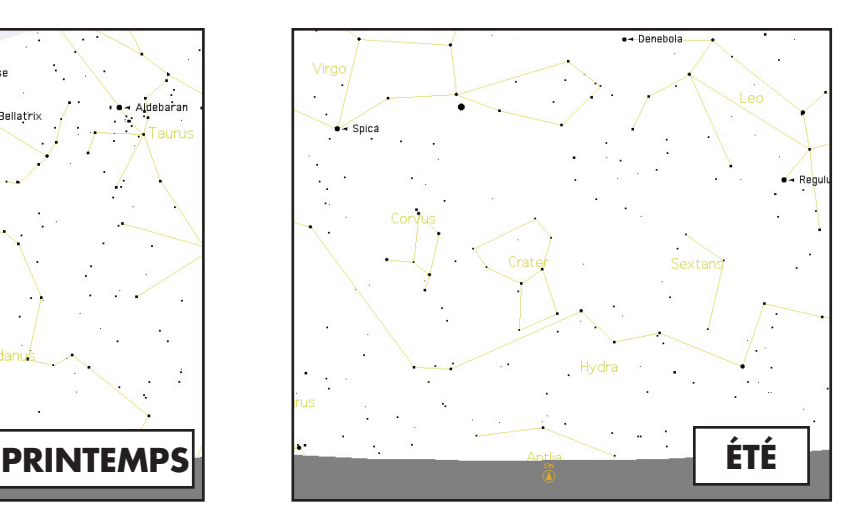

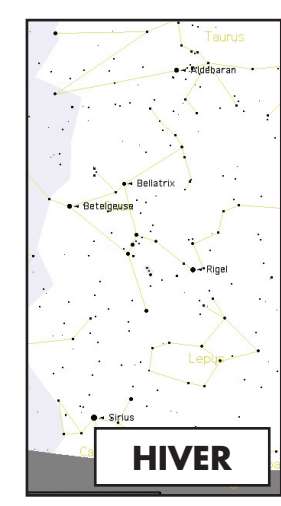

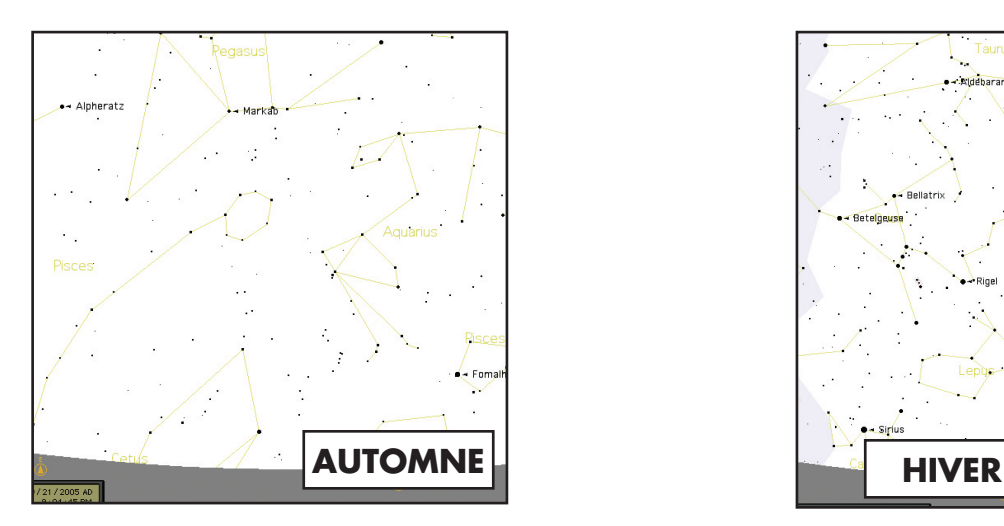

#### **UTILISATION DE SpaceStation POUR LA PREMIÈRE FOIS (SUITE)**

Imaginons maintenant que vous êtes un parent qui essaye d'épater ses enfants (ou vice versa). Au bout de dix minutes de votre première séance d'observation, vous êtes déjà en train d'apprendre l'astronomie. C'est un merveilleux outil éducatif !

SELECT MODE  $EXPLORE + \rightarrow$ 

SELECT MODE SKY TOUR  $**$ .

Pour trouver l'objet, il suffit d'appuyer sur le bouton "GO" et l'objet doit apparaître dans l'oculaire du télescope !

À chaque pression du bouton BACK (RETOUR ARRIÈRE), vous revenez au niveau précédent. Appuyez trois fois sur le bouton pour revenir au menu du niveau principal. L'affichage indique :

SELECT MODE  $SKY$  TOUR  $**$ .

Utilisez les boutons de DÉFILEMENT VERS LE HAUT ou VERS LE BAS pour choisir

SELECT MODE IDENTIFY  $\rightsquigarrow$ 

Appuyez sur ENTRÉE.

SELECT MODE TELESCOPE  $**$ 

Ce mode vous emmène faire le tour des objets les plus intéressants et les plus brillants chaque mois. Si vous avez effectué ALIGN EARTH (ALIGNEMENT DE LA TERRE) et si la date a été enregistrée, le télescope passe automatiquement au mois en cours. Vous ne savez pas ce que sont certains de ces objets obscurs et ce que les abréviations signifient ? Il suffit d'appuyer sur ENTER (ENTRÉE) pour avoir plus de détails.

Appuyez sur le bouton de RETOUR ARRIÈRE pour revenir au menu principal :

Utilisez les boutons de DÉFILEMENT VERS LE HAUT ou VERS LE BAS jusqu'à ce que l'affichage indique :

Appuyez sur ENTRÉE.

Ce mode passe par défaut au niveau

IDENTIFY ANY

TABLE ALPHABÉTIQUE DU<br>CATALOGUE TABLE ALPHABÉTIQUE DU CATALOGUE

Le choix de cette option à l'aide de la touche ENTRÉE permet d'IDENTIFIER l'objet en cours d'observation OU l'objet le plus proche de l'endroit où le télescope est dirigé. Il existe aussi des options pour choisir d'autres types de menus IDENTIFY (IDENTIFICATION). Ceux-ci permettent d'IDENTIFIER les AMAS D'ÉTOILES, NÉBULEUSES, etc. les plus proches de la position en cours du télescope.

Pour choisir le mode final, appuyez sur ENTRÉE à l'affichage :

L'affichage indique approximativement :

RA18:53 DEC+38.7 AZ280 ALT+62 LYR

Le mode TELESCOPE (TÉLESCOPE) fournit des informations dynamiques en temps réel sur la position en cours de l'instrument, en coordonnées astronomiques. Il est possible de se familiariser avec ce mode en déplaçant le télescope. Notez l'abréviation à trois lettres à la partie inférieure droite de l'affichage. L'affichage indique de manière dynamique la CONSTELLATION vers laquelle le télescope est dirigé. Dans ce mode, ces noms sont abréviés. Les définitions des abréviations figurent dans la table alphabétique du catalogue.

**50.**

L'information de l'annexe qui suit est plus détaillée que celle qui figure dans le manuel d'instructions principal. Pour raison d'espace, le répertoire complet des 20 000 objets n'apparaît pas. Nous avons toutefois inclus, pour votre information, la liste entière des étoiles et les listes d'objets Messier entières. De plus, les abréviations des constellations se trouvant dans le dispositif SpaceStation sont expliquées.

 $\bigoplus$ 

 $\bigoplus$ 

**51**.

## TABLE ALPHABÉTIQUE DU CATALOGUE

Andromeda (And) Antila (Ant) Apus (Aps) Aquarius (Aqr) Aquila (Aql) Ara (Ara) Aries (Ari) Auriga (Aur) Bootes (Boo) Caelum (Cae) Camelopardis (Cam) Cancer (Cnc) Canes Venatici (CVn) Canis Major (CMa) Canis Minor (CMi) Capricornus (Cap) Carina (Car) Cassiopeia (Cas) Centaurus (Cen) Cepheus (Cep) Cetus (Cet) Chameleon (Cha) Circinus (Cir) Columbia (Col) Coma Berenices (Com) Corona Australis (CrA) Corona Borealis (CrB) Corvus (Crv) Crater (Crt) Crux (Cru) Cygnus (Cyg) Delphinus (Del) Dorado (Dor) Draco (Dra) Equuleus (Equ) Eridanus (Eri) Fornax (For) Gemini (Gem) Grus (Gru) Hercules (Her) Horologium (Hor) Hydra (Hya) Hydrus (Hyi) Indus (Ind)

# **TABLE ALPHABÉT**<br>CATALOGU TABLE ALPHABÉTIQUE DU CATALOGUE

⊕

Lacerta (Lac) Leo (Leo) Leo Minor (LMi) Lepus (Lep) Libra (Lib) Lupus (Lup) Lynx (Lyn) Lyra (Lyr) Mensa (Men) Microscopium (Mic) Monoceros (Mon) Musca (Mus) Norma (Nor) Octans (Oct) Ophiuchus (Oph) Orion (Ori) Pavo (Pav) Pegasus (Peg) Perseus (Per) Phoenix (Phe) Pictor (Pic) Pisces (Psc) Piscis Austrinus (PsA) Puppis (Pup) Pyxis (Pyx) Reticulum (Ret) Sagitta (Sge) Sagittarius (Sgr) Scorpius (Sco) Sculptor (Scl) Scutum (Sct) Serpens (Ser) Sextans (Sex) Taurus (Tau) Telescopium (Tel) Triangulum (Tri) Triangulum Australe (TrA) Tucana (Tuc) Ursa Major (UMa) Ursa Minor (UMi) Vela (Vel) Virgo (Vir) Volcans (Vol) Vulpecula (Vul)

# ABRÉVIATIONS DES CONSTELLATIONS TABLE ALPHABÉTIQUE DU CATALOGUE

**52.**

 $\bigoplus$ 

 $\bigoplus$ 

#### **ENDE**

**ENSION DROITE** (heures min. min) CLINAISON (degrés) GNITUDE<br>LLE

#### NSTELLATION

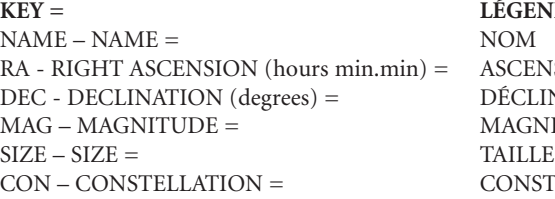

#### CATALOGUE MESSIER

# TABLE ALPHABÉTIQUE DU CATALOGUE

**53.**

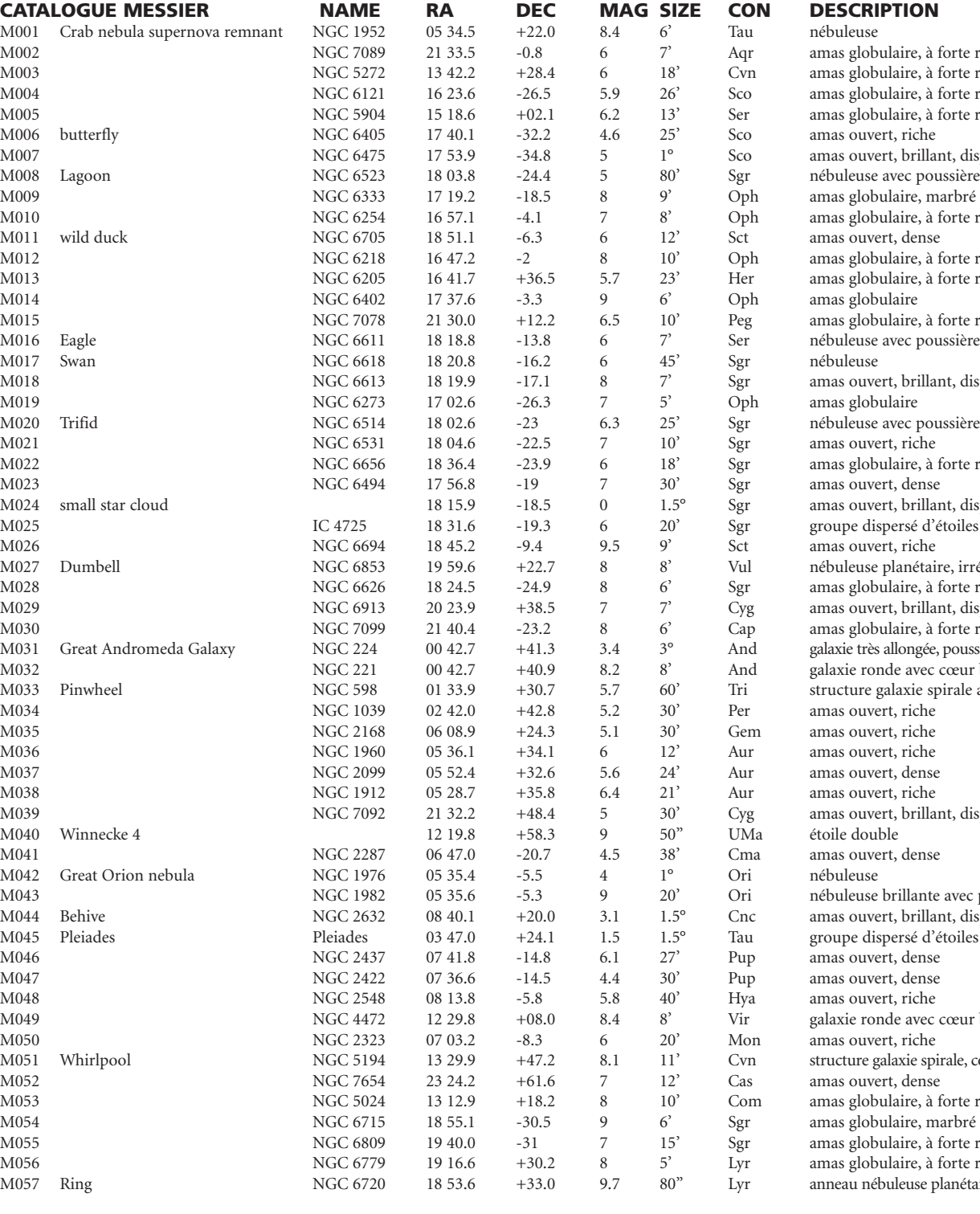

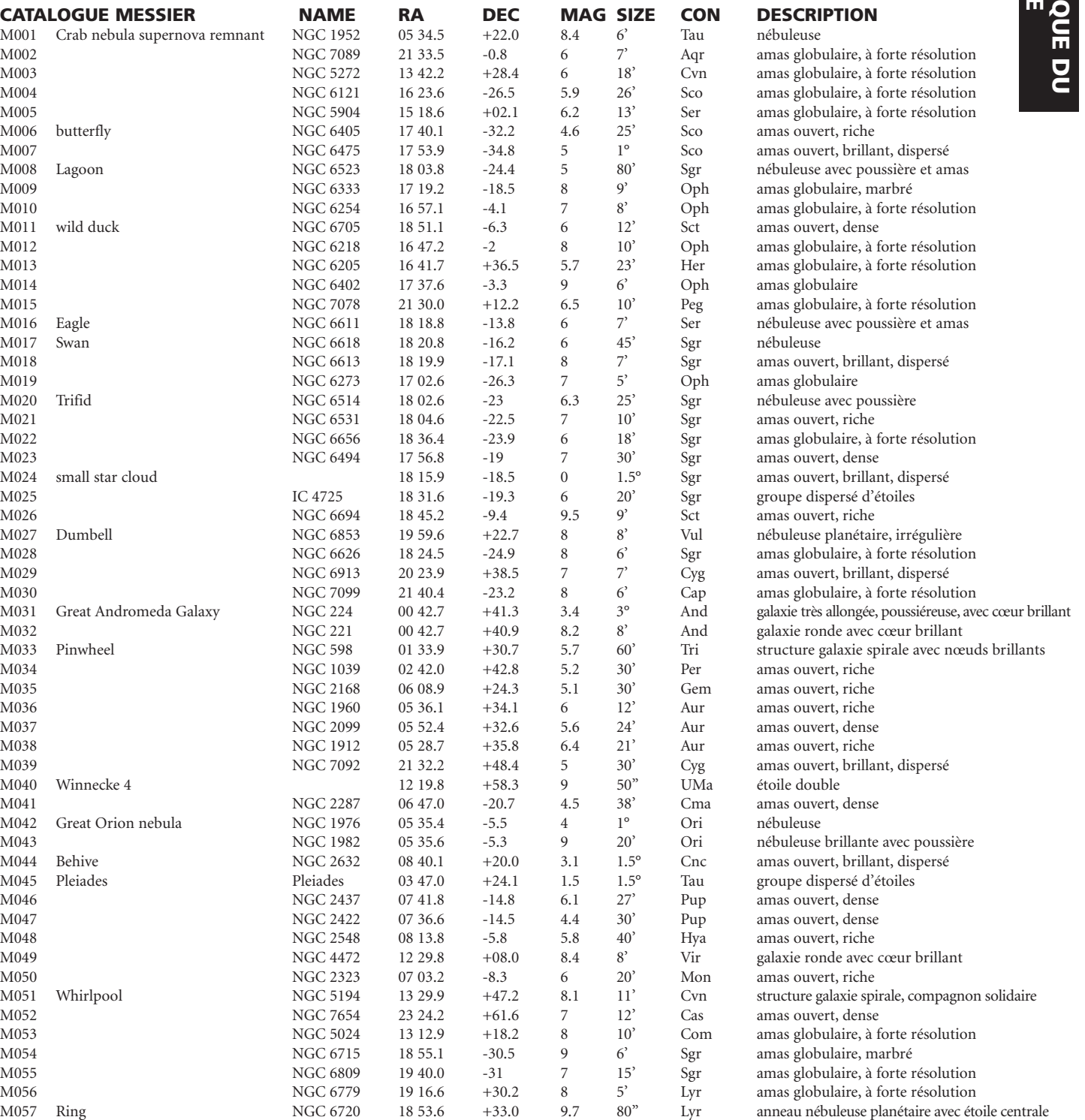

**54.**

 $\bigoplus$ 

 $\bigoplus$ 

**TABLE ALPHABÉTIQUE DU<br>CATALOGUE** TABLE ALPHABÉTIQUE DU CATALOGUE

⊕

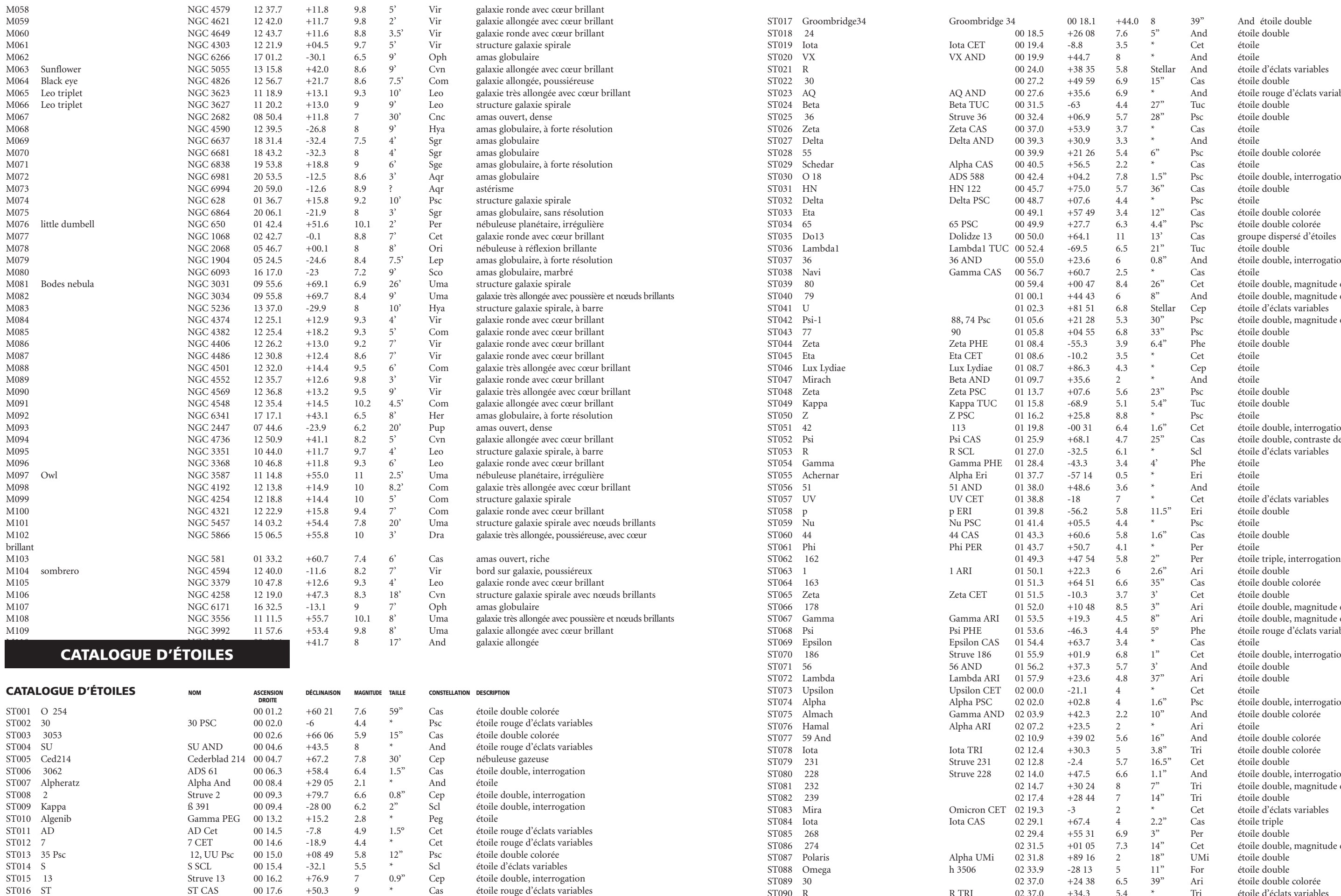

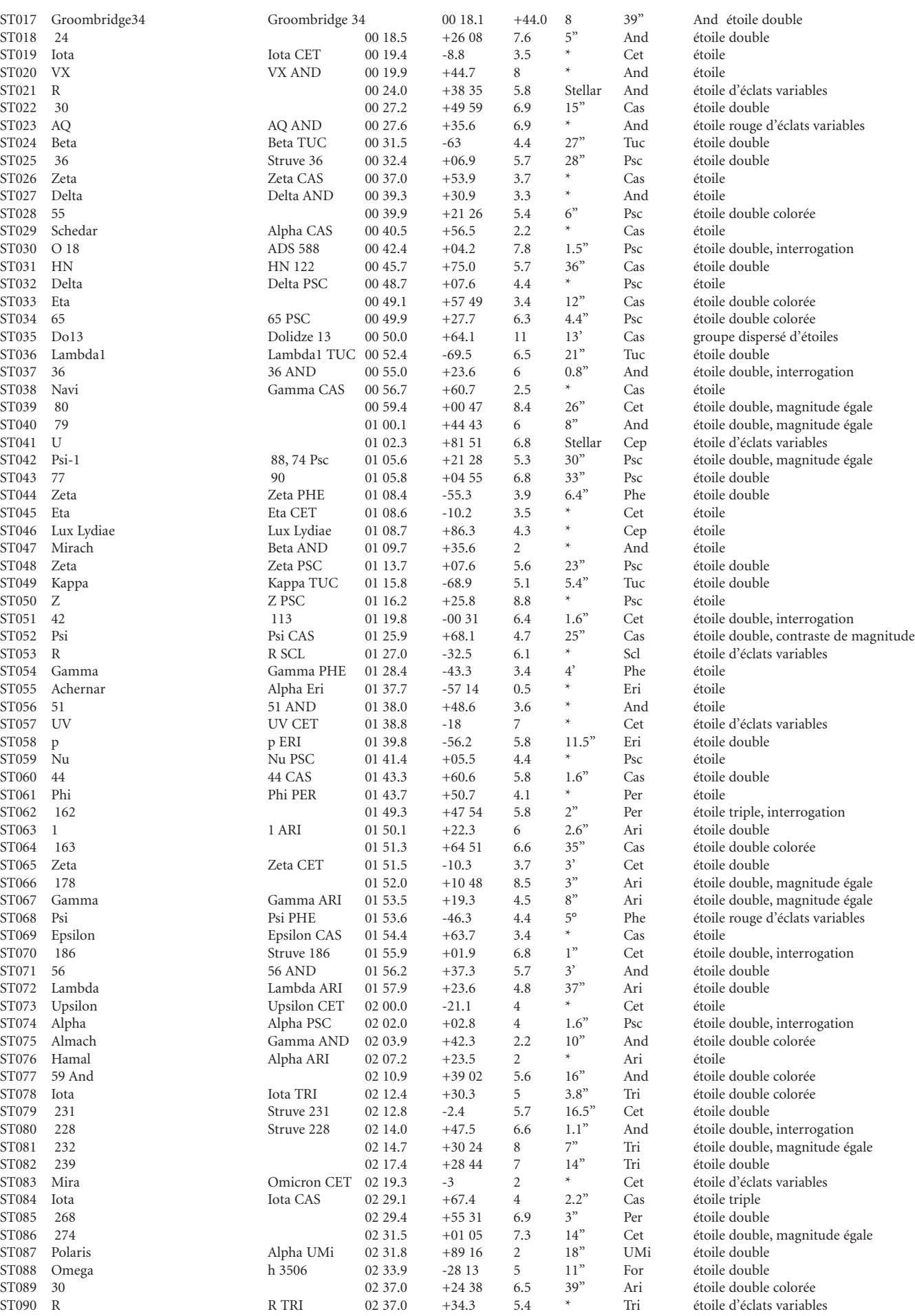

**55.**

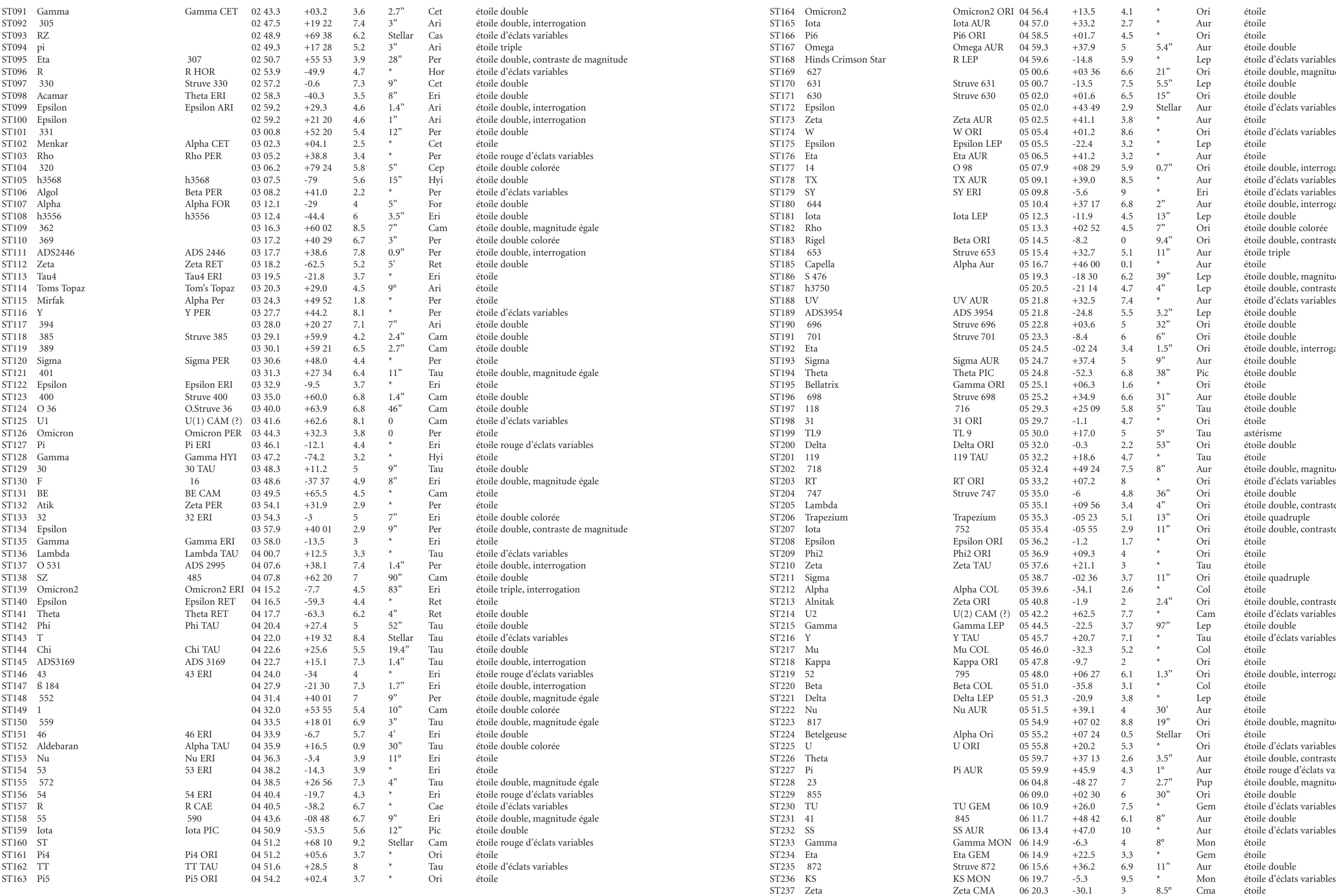

<u> Tanzania de la pro</u>

 $\Box$ 

 $\bigoplus$ 

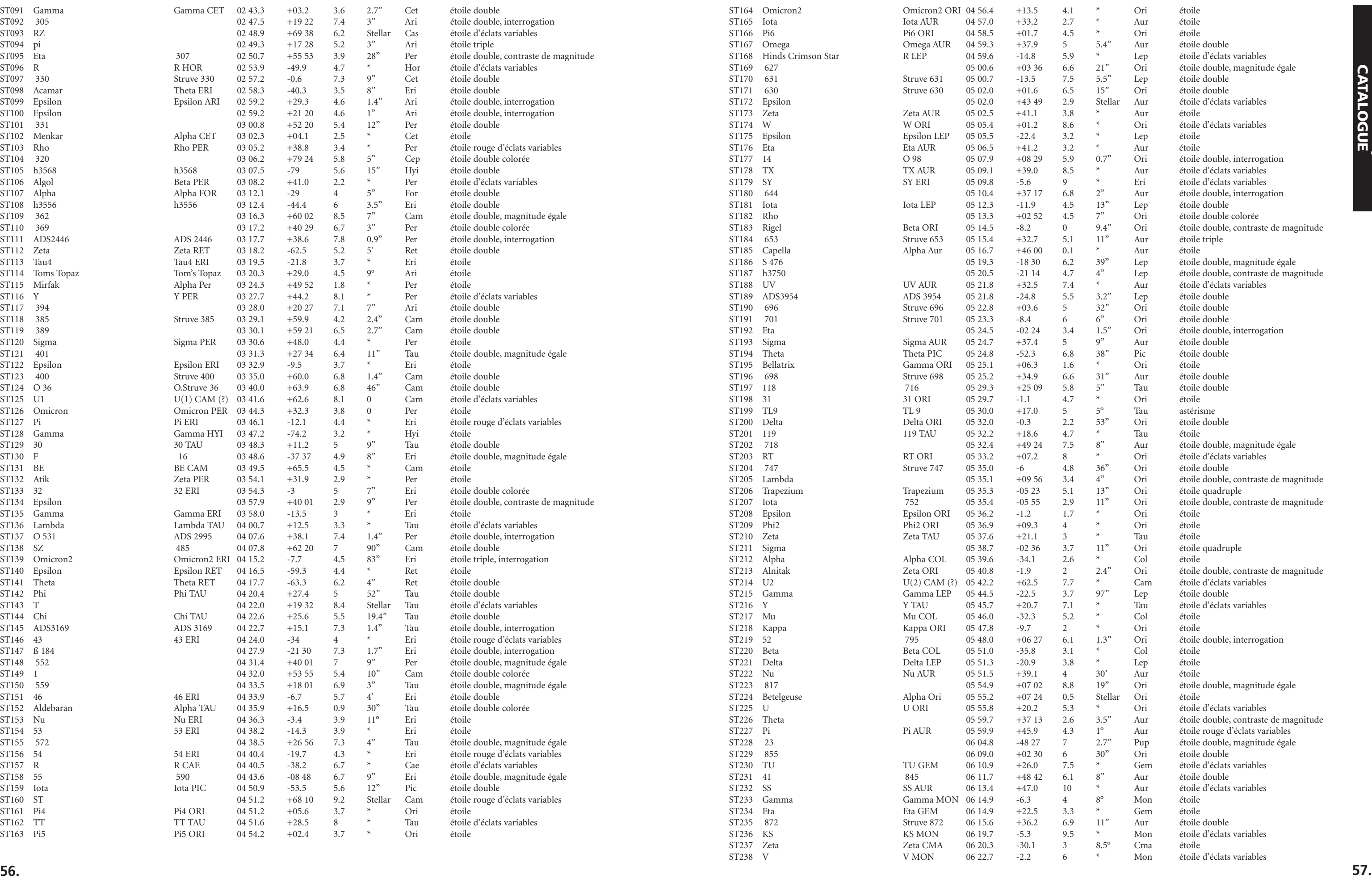

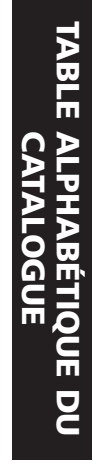

 $\bigoplus$ 

**TABLE ALPHABÉTIQUE DU<br>CATALOGUE** TABLE ALPHABÉTIQUE DU CATALOGUE

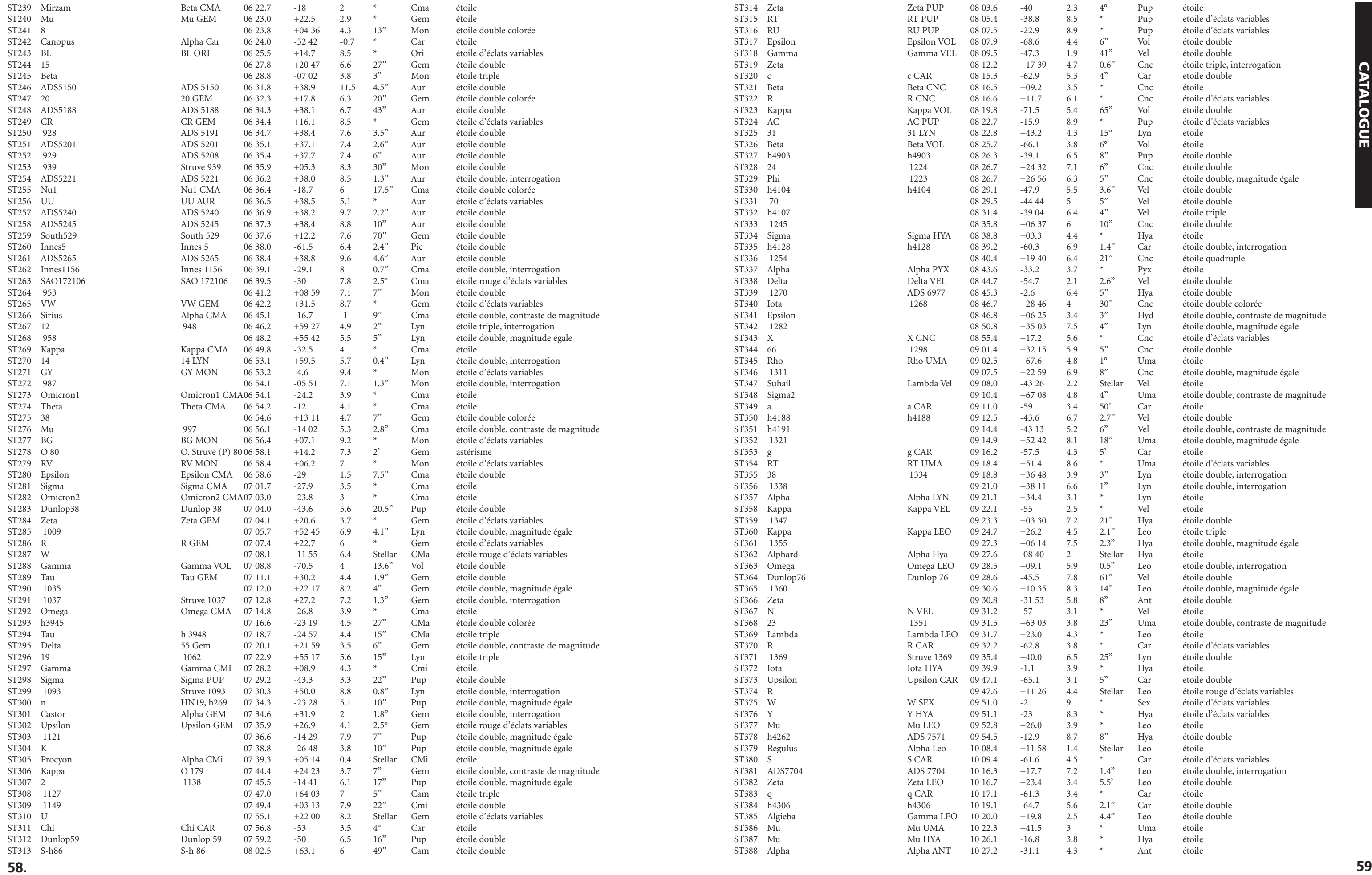

 $\bigoplus$ 

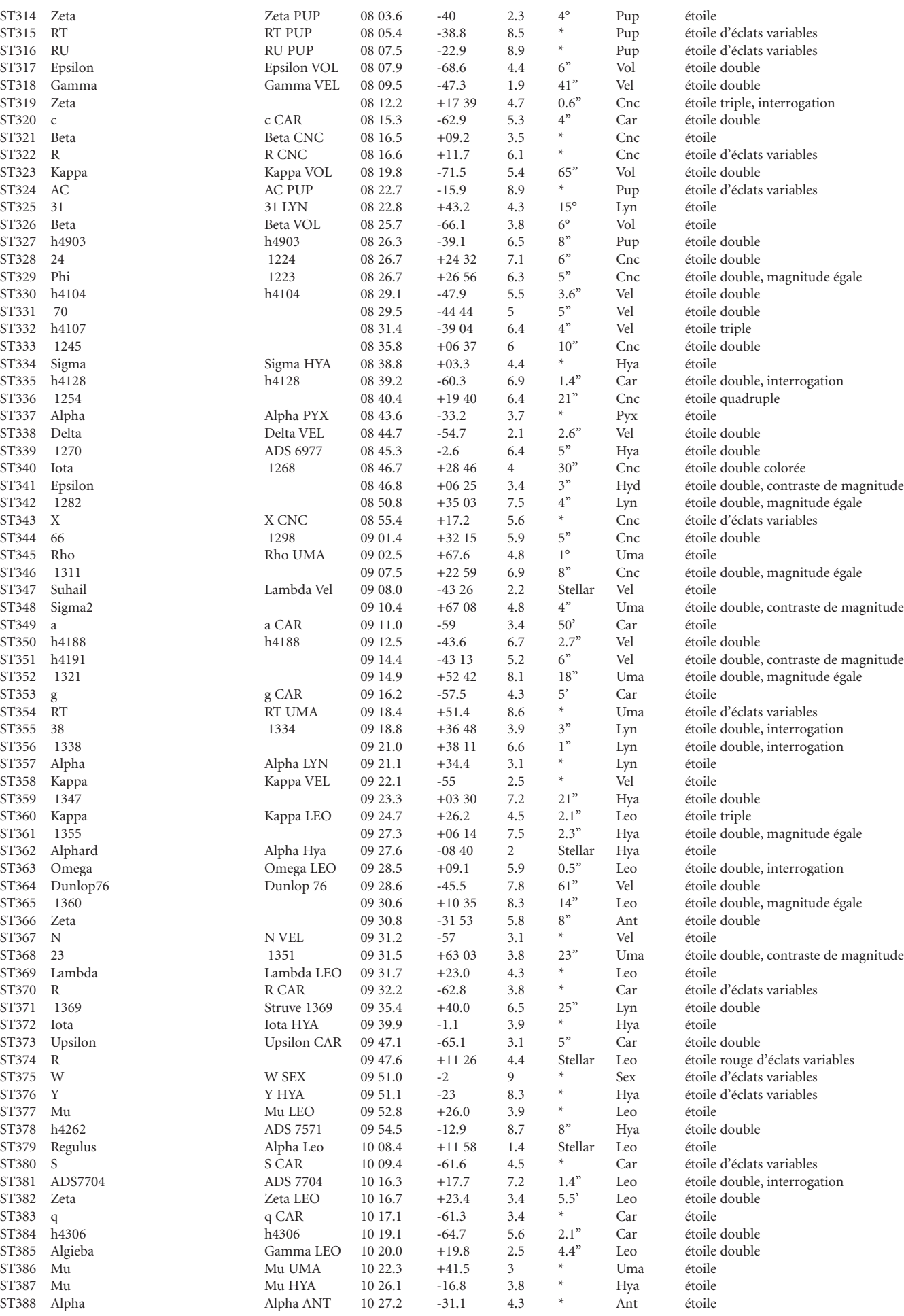

**58**

 $\bigoplus$ 

. .

**.**

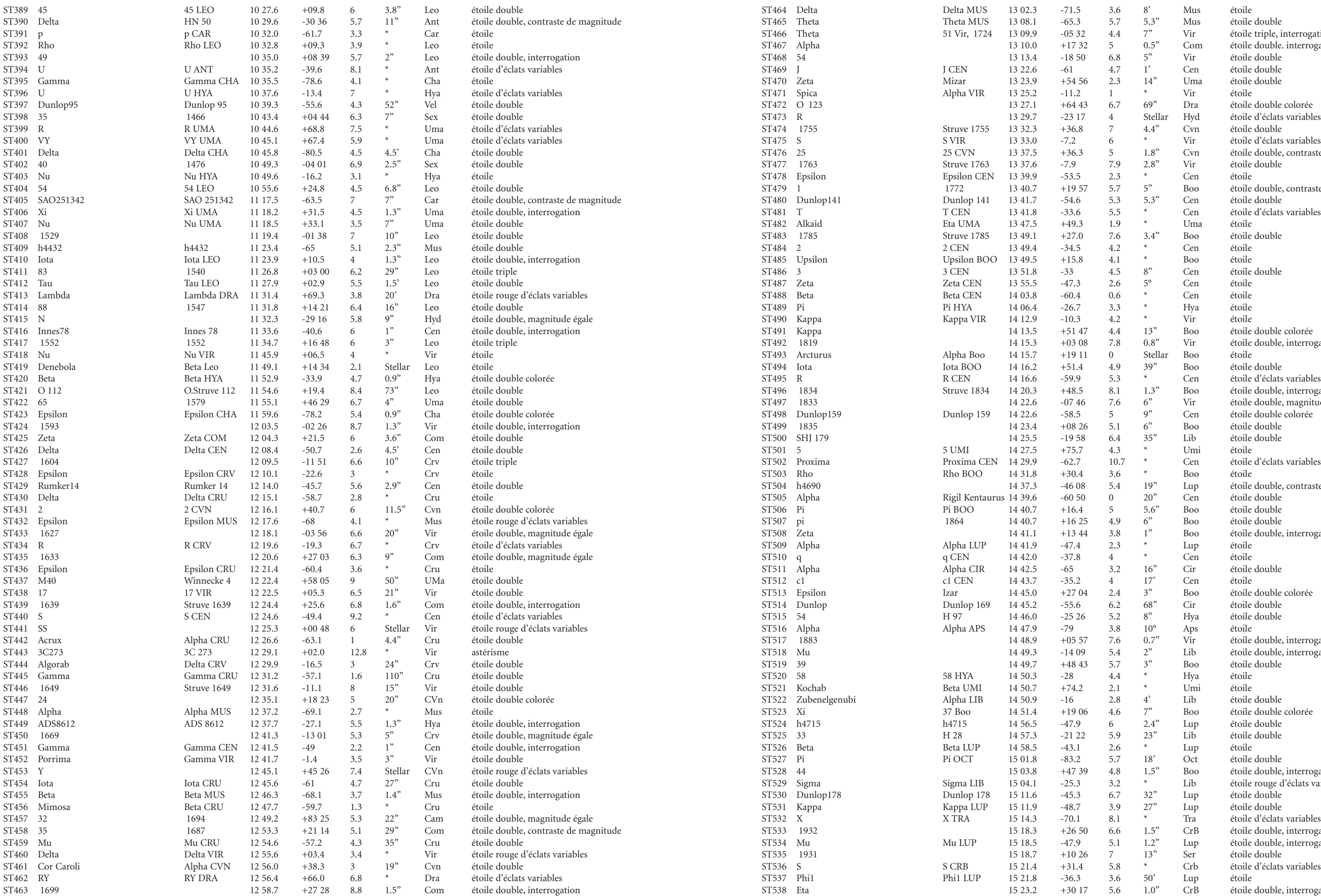

<u> Tanzania de la pro</u>

 $\Box$ 

 $\bigoplus$ 

**TABLE ALPHABÉTIQUE DU<br>CATALOGUE .**TABLE ALPHABÉTIQUE DU CATALOGUE

 $\bigoplus$ 

**III** 

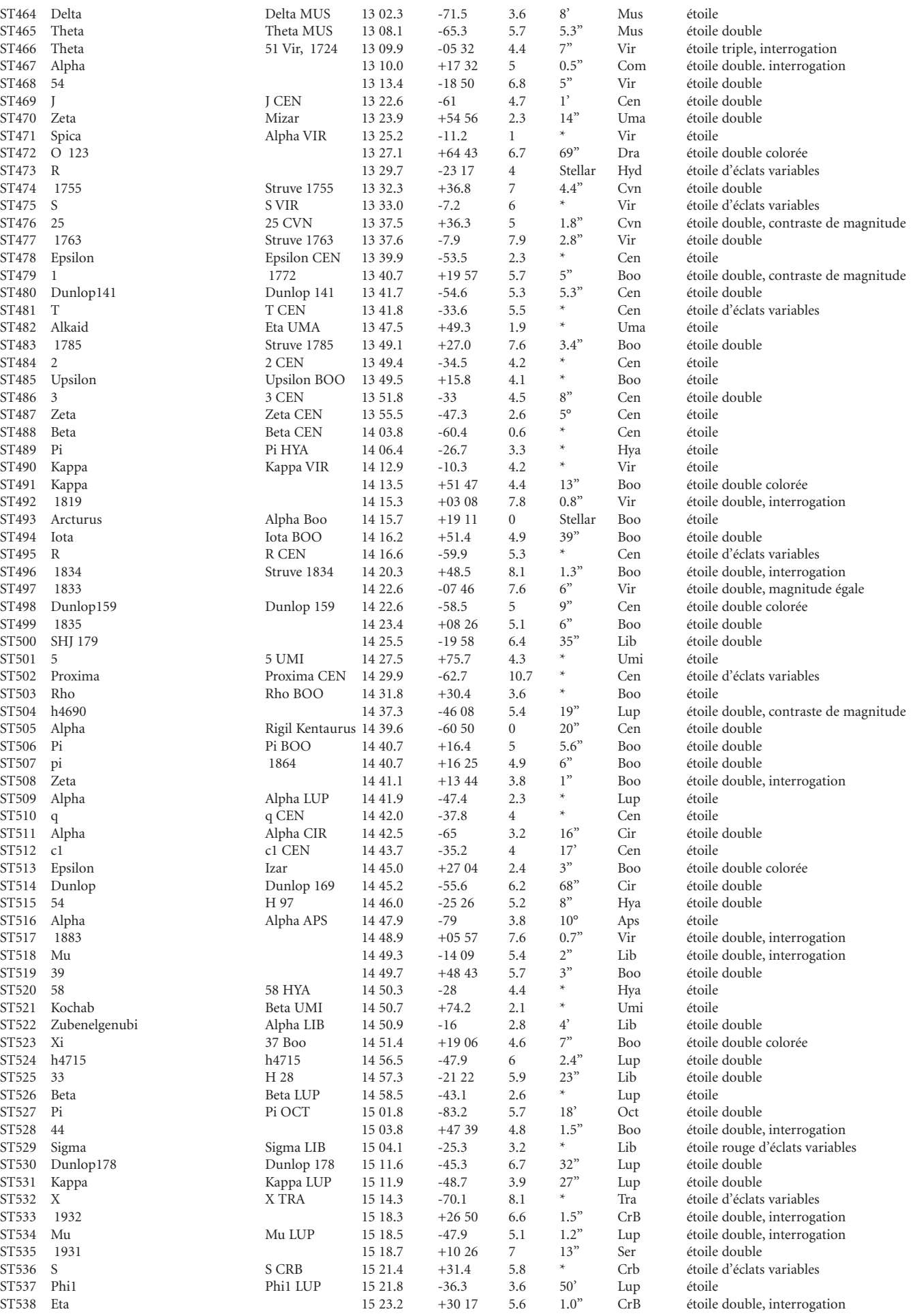

 $\Box$ 

T

a de la

**60. 61**

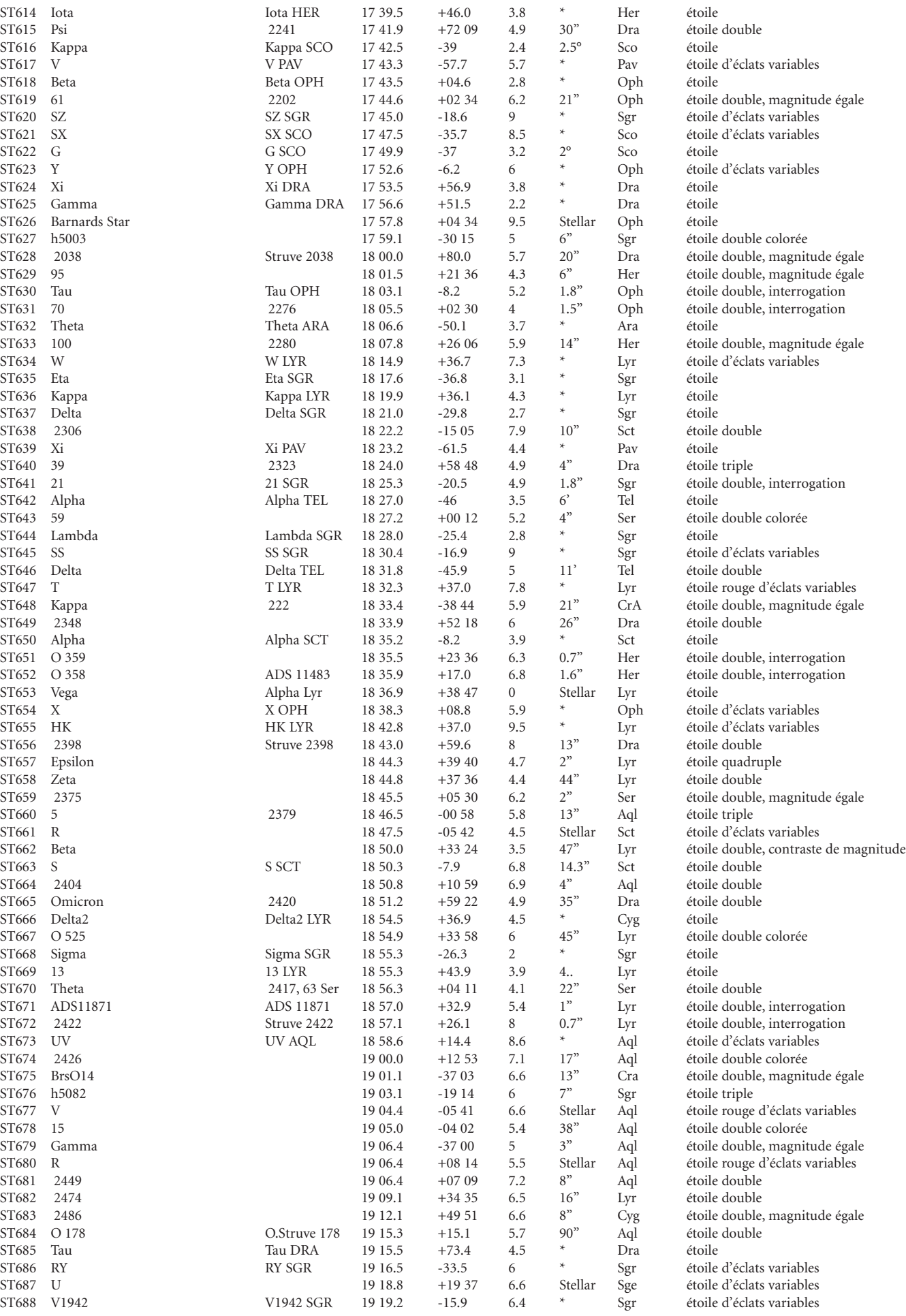

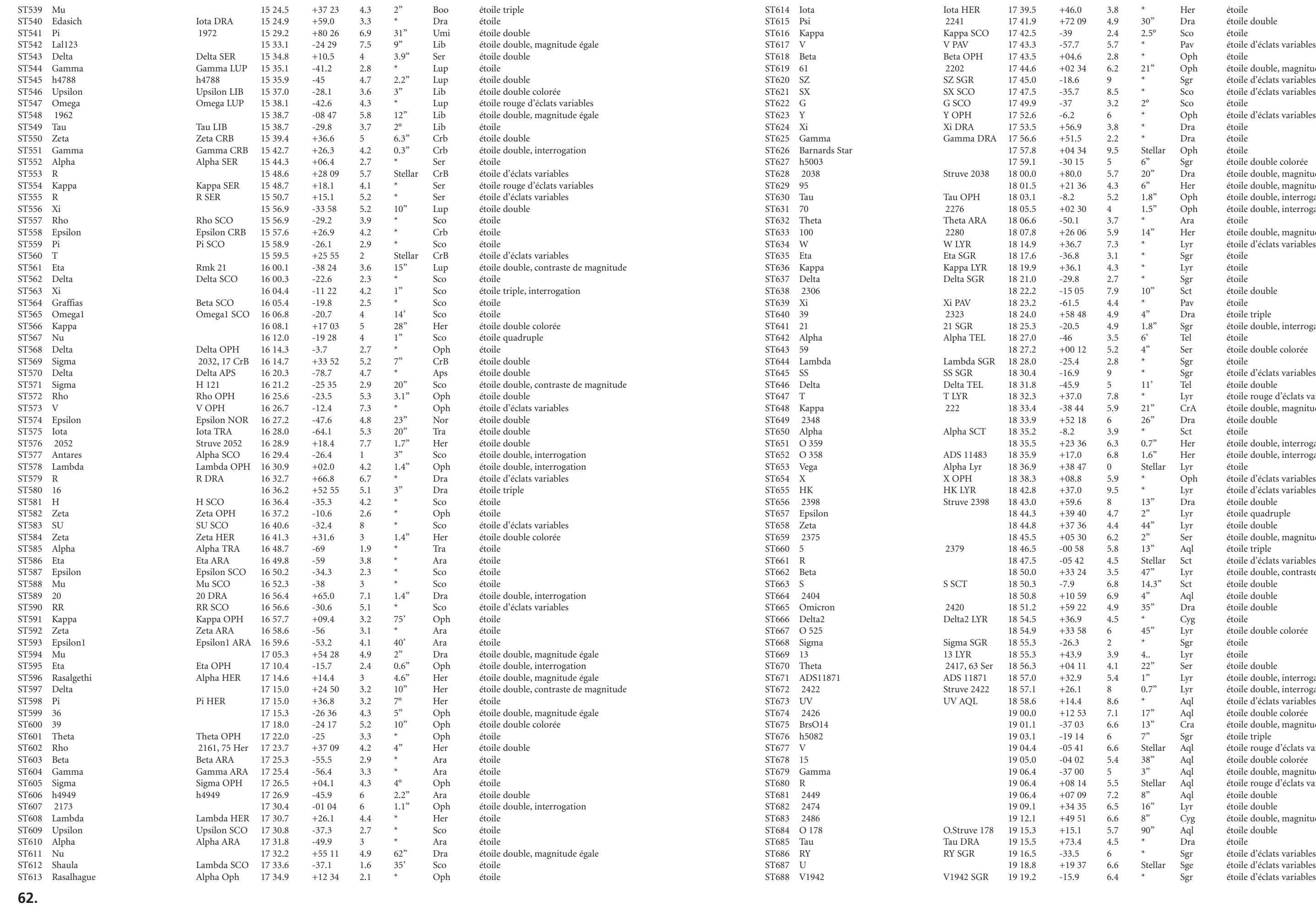

<u> Tanzania de la pro</u>

 $\bigoplus$ 

 $\bigoplus$ 

**TABLE ALPHABÉTIQUE DU<br>CATALOGUE** TABLE ALPHABÉTIQUE DU CATALOGUE

 $\bigoplus$ 

H.

**. 63 .**

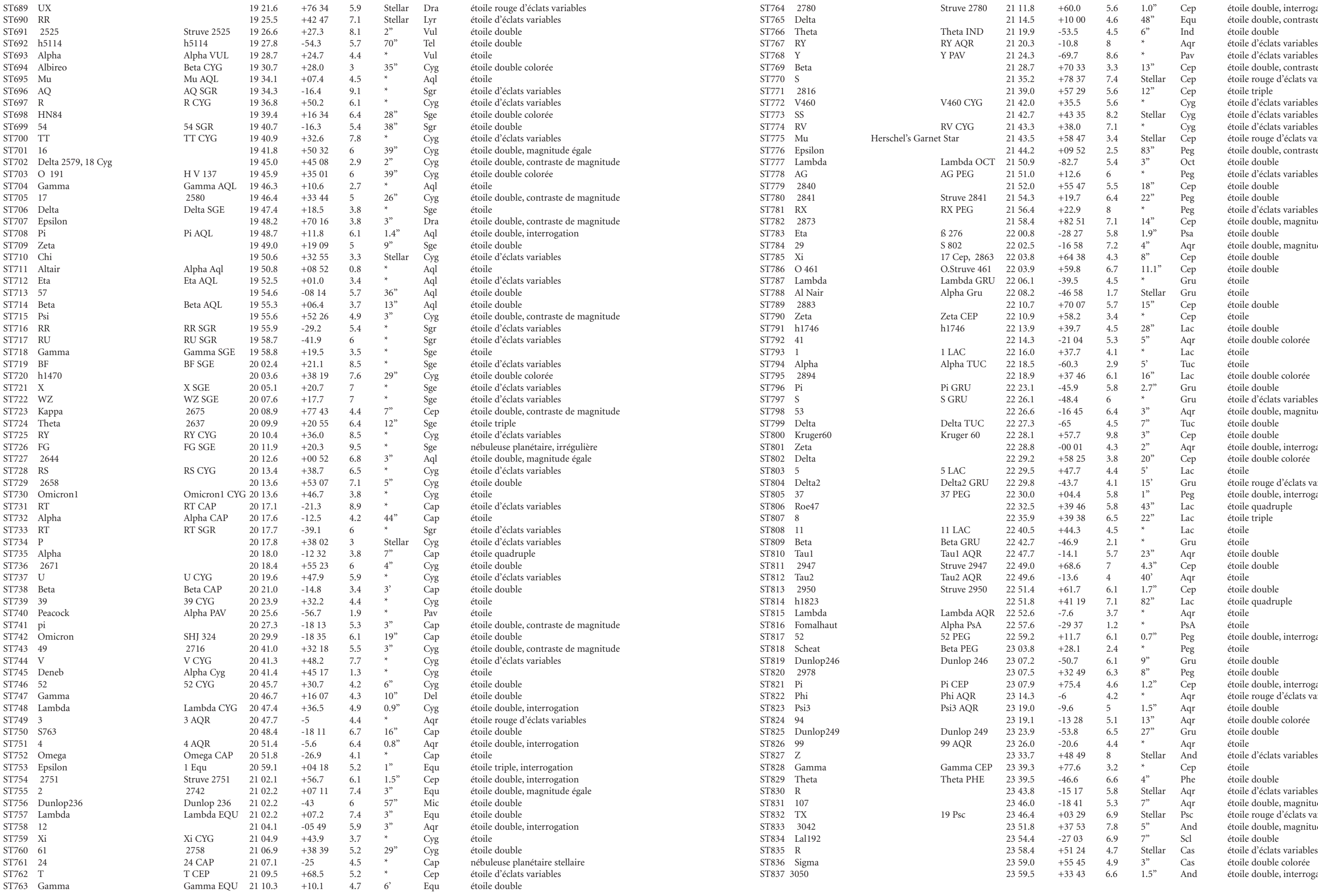

<u> Timba katika matang sa</u>

 $\bigoplus$ 

 $\bigoplus$ 

**TABLE ALPHABÉTIQUE DU<br>CATALOGUE** TABLE ALPHABÉTIQUE DU CATALOGUE

 $\bigoplus$ 

<u> Tanzania de la pro</u>

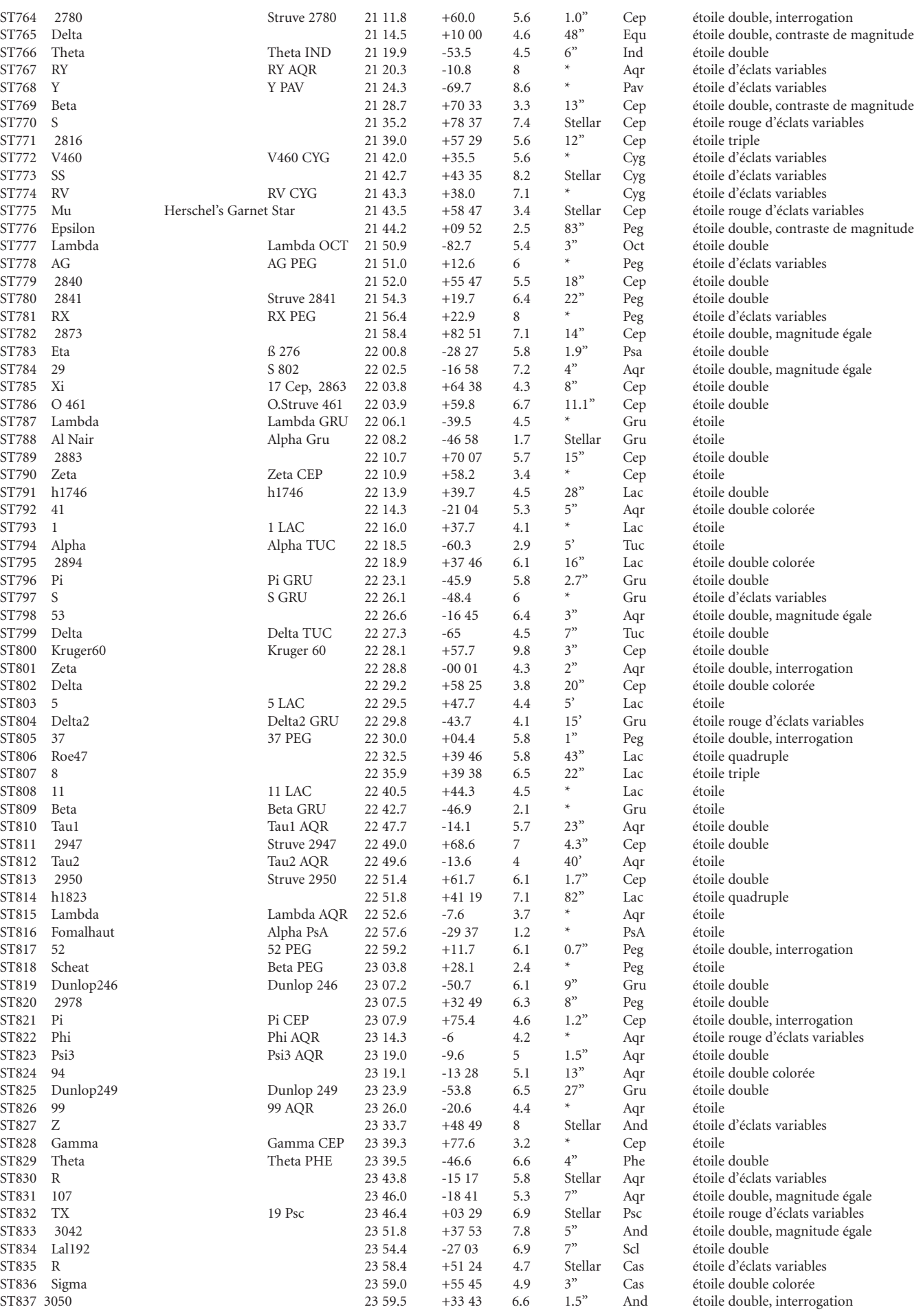

┓

**64. 65.**

\_ \_ \_ \_ \_ \_

 $\bigoplus$ 

# NOTES NOTES

<u> Tanzania de la provincia de la pro</u>

 $\Box$ 

 $\bigoplus$ 

 $\bigoplus$
# NOTES

 $\bigoplus$ 

 $\bigoplus$ 

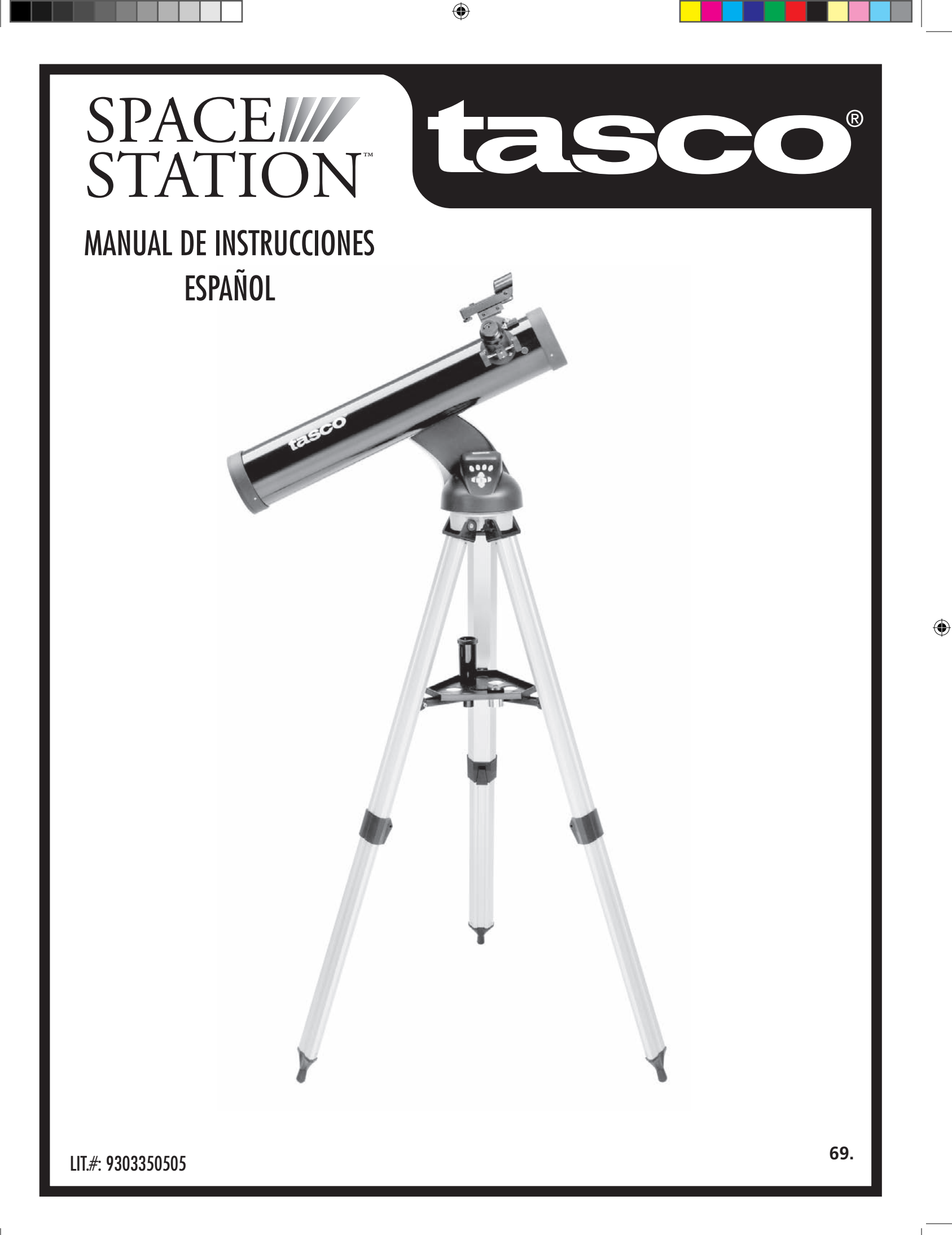

#### ¿POR DÓNDE EMPIEZO?

⊕

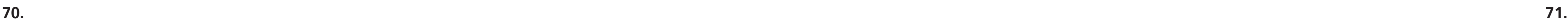

 $\bigoplus$ 

**NO MIRE NUNCA DIRECTAMENTE AL SOL CON SU TELESCOPIO**

**PODRÍA SUFRIR DAÑOS PERMANENTES EN LOS OJOS**

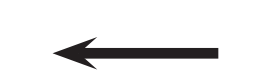

**Su telescopio Tasco puede poner las maravillas del universo delante de sus ojos. Si bien este manual trata de asistirle en el montaje y el uso básico de este instrumento, no cubre todo lo que le gustaría saber sobre astronomía. Aunque SpaceStation le proporcionará un viaje respetable por el cielo nocturno, le recomendamos que consiga una carta celeste básica y una linterna con bombilla roja o cubierta con papel de celofán rojo. En el caso de los objetos que no sean estrellas y constelaciones, es muy importante disponer de una guía astronómica básica. En nuestro sitio web www.Tasco.com. ofrecemos algunas de las fuentes recomendadas. También podrá ver en nuestro sitio web los acontecimientos recientes en el firmamento cuya visión aconsejamos. En cualquier caso, algunos de los cuerpos celestes más importantes que se pueden ver son:**

**La Luna—**con cualquier aumento se puede disfrutar de una vista maravillosa de nuestra vecina lunar. Trate de observarla en las diferentes fases lunares. Se quedará atónito con las altiplanicies, los mares lunares (tierras bajas que se llaman "mares" por su color oscuro), los cráteres, las colinas y las montañas de la Luna.

**Saturno—**hasta con los aumentos más bajos podrá ver los anillos y las lunas de Saturno. Es uno de los cuerpos celestes que producen una mayor satisfacción debido a que su aspecto es igual al que estamos acostumbrados a ver en las fotografías. ¡Imagínese observando desde su jardín lo que antes ha visto en los libros de texto o en las imágenes de la NASA!

**Júpiter—**el planeta más grande de nuestro sistema solar es espectacular. Las características más notables son sus tiras o bandas oscuras, tanto por arriba como por debajo de su ecuador. Éstas son las cintas ecuatoriales del norte y del sur. También son interesantes las cuatro lunas principales de Júpiter. Preste una atención especial a sus respectivas posiciones de una noche a otra. Parece que están alineadas a ambos lados de Júpiter.

**Marte—**El Gran Planeta Rojo parece un disco rojo-anaranjado. Mírelo en diferentes épocas del año y trate de ver el blanco de sus casquetes polares.

**Venus—**igual que la Luna, Venus cambia de fases de un mes a otro. Hay veces que Venus aparece brillantemente en el cielo nocturno como si fuera una luna creciente distante.

**Nebulosas—**El Gran Orión es una nebulosa muy conocida en el cielo nocturno que se puede ver, junto con otras muchas más, con este telescopio.

**Cúmulos de estrellas—**Vea millones de estrellas densamente unidas formando un cúmulo que parece una bola.

**Galaxias—**Una de las galaxias más grandes e interesantes es nuestra vecina la galaxia Andrómeda. Podrá disfrutar de esta galaxia y otras muchas.

 $\bigoplus$ 

Felicidades por haber comprado un telescopio Tasco SpaceStation Goto. ¡Esperamos sinceramente que disfrute de su telescopio durante muchos años!

# tasco® SPACEW STATION®

 $\longrightarrow$ 

## LISTA DE PIEZAS

## GUÍA DE MONTAJE RÁPIDO

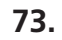

⊕

**72.**

an an T

 $\bigoplus$ 

 $\bigoplus$ 

#### DIAGRAMA DE PIEZAS

- 1. Visor de localización de Red Dot (Punto Rojo)
- 2. Ocular de formato 1.25"
- 3. Mecanismo de enfoque de cremallera
- 4. Tirante de la bandeja para accesorios
- 5. Palanca de pata de trípode de desconexión rápida
- 6. Bandeja para accesorios de desconexión rápida
- 7. Controlador remoto del ordenador
- 8. Tubo del telescopio principal
- 9. Trípode de aluminio ajustable de desconexión rápida

### DIAGRAMA DE PIEZAS DEL TELESCOPIO

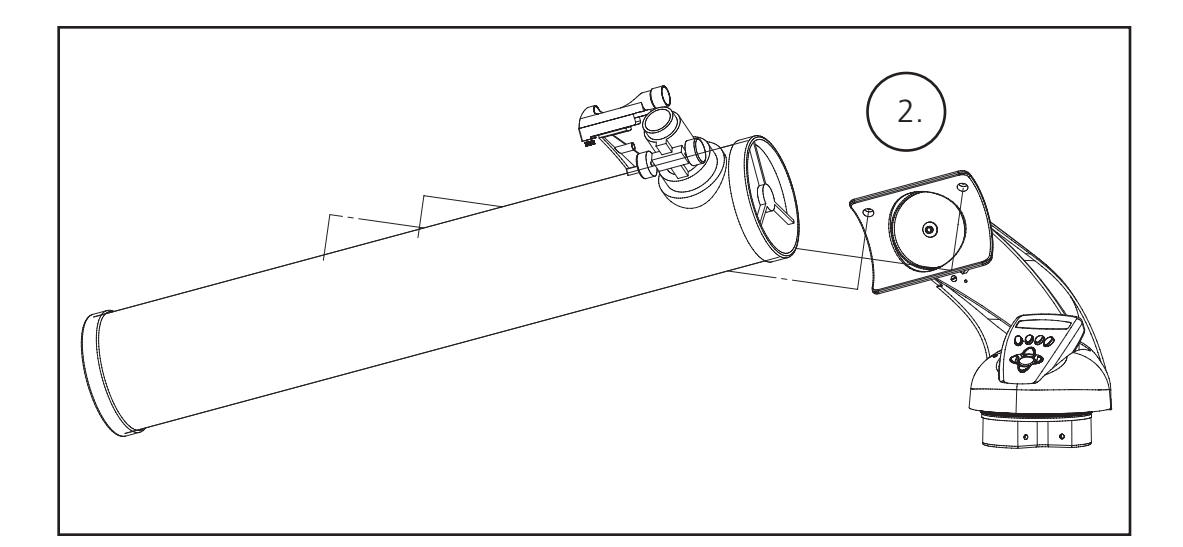

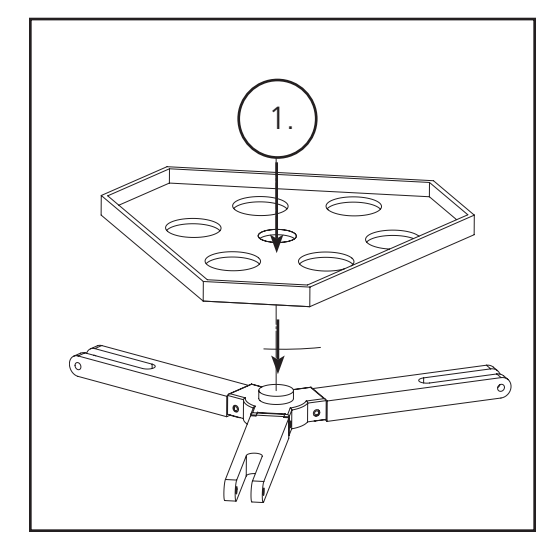

- Conjunto de trípode de aluminio ajustable (Pre-montado en la base del localizador de estrellas computerizado del SpaceStation)
- Bandeja de accesorios de desconexión rápida
- Telescopio SpaceStation con tuercas de conexión a mano
- Oculares (2)
- Visor de localización Red Dot
- Lente Barlow (Reflector)

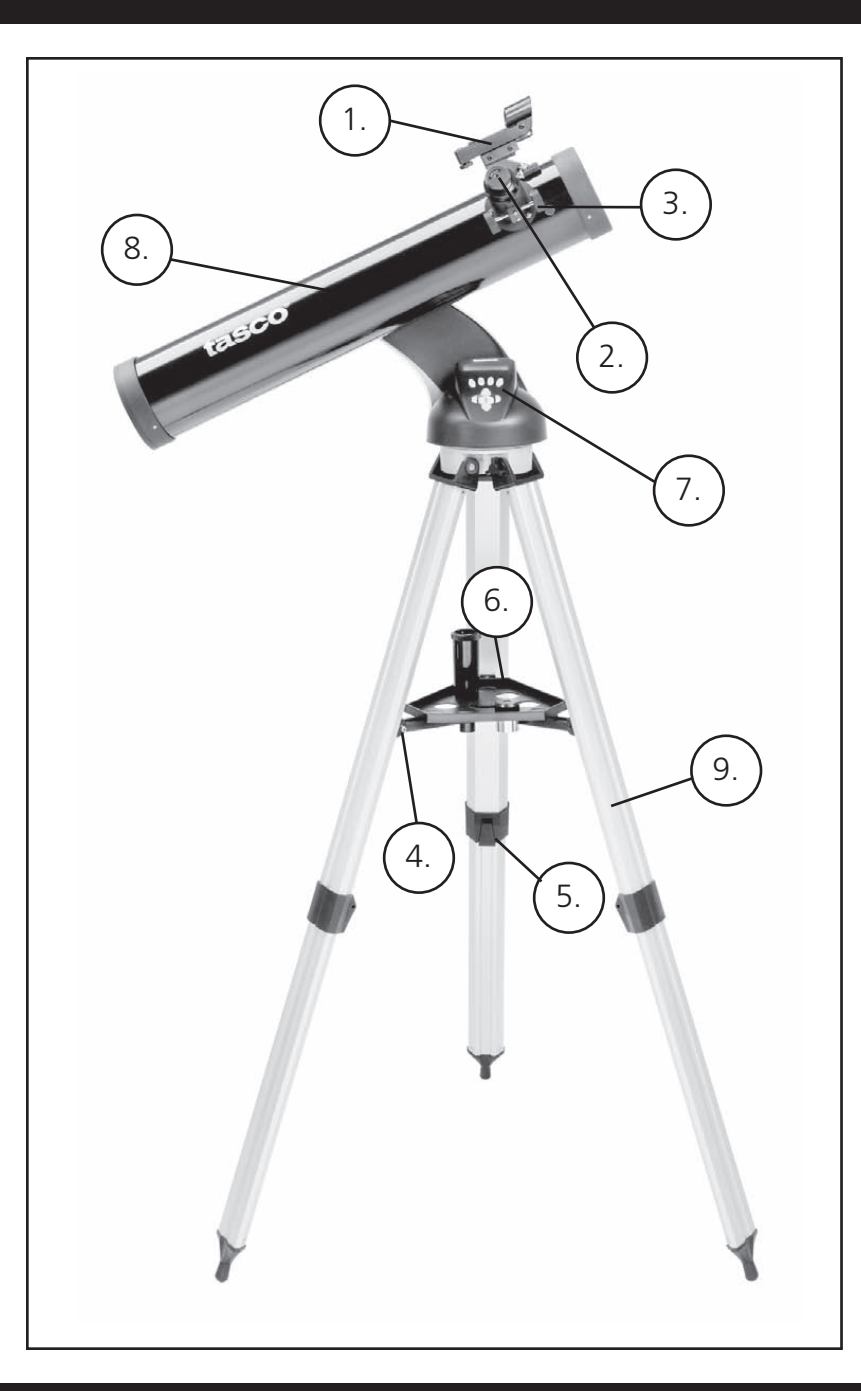

### CÓMO SE HACE EL ALINEAMIENTO DEL VISOR DE LOCALIZACIÓN

Mire por el tubo del telescopio principal y establezca un blanco bien definido. (vea la sección Cómo se enfoca el telescopio) Quite el aislador plástico que hay entre la pila del visor de localización Red Dot y el clip de la pila.

Encienda el visor de localización Red Dot.

Mirando por el visor de localización Red Dot, gire las ruedas de ajuste hasta que el punto rojo esté centrado con precisión en el mismo

objeto que ya está centrado en el campo de visión del tubo del telescopio principal.

Ahora, los objetos que se localizan primero con el visor de localización Red Dot se centrarán en el campo de visión del telescopio principal.

1. Después de seleccionar el ocular deseado, apunte el tubo del telescopio principal a un blanco basado en tierra situado a una

- distancia mínima de 200 yardas (p. ej.: un poste de teléfono o un edificio).
- 2. Extienda completamente el tubo de enfoque girando el mecanismo de enfoque de cremallera.
- mecanismo de enfoque de cremallera hasta que el objeto aparezca enfocado.

3. Mientras mira por el ocular seleccionado (en este caso el de 20 mm), retraiga lentamente el tubo de enfoque girando el

### CONECTAR EL CONTROLADOR Y LA PILA DEL ORDENADOR REMOTO

## MONTAJE DETALLADO CONTINÚACION

#### MONTAJE DETALLADO

No se requieren herramientas para el montaje del telescopio.

Saque todos los componentes de la caja e identifíquelos. Es una buena idea extender todas las piezas delante de usted antes de empezar el montaje. Como quiera que el telescopio es un sistema óptico de precisión, es necesario manejar las piezas con cuidado—particularmente el ordenador de a bordo, el telescopio, los oculares y las diferentes lentes accesorias.

#### **MONTE EL TRÍPODE Y LA BANDEJA PARA ACCESORIOS**

- 1. Ponga el conjunto del localizador de estrellas computerizado SpaceStation y las patas de trípode conectadas en posición vertical. Extienda las patas del trípode a una distancia confortable.
- 2. Pliegue los tirantes de la bandeja para accesorios y coloque la bandeja para accesorios de desconexión rápida sobre los tirantes. (Vea el diagrama de montaje rápido).
- 3. Gire la bandeja para accesorios hasta que encaje en su lugar.
- 4. Ajuste la altura de las patas del trípode abriendo la palanca de la pata del trípode y extendiendo las patas del trípode hasta la altura deseada. Fije la palanca de la pata del trípode cuando termine.

#### **CONEXIÓN DEL TUBO DEL TELESCOPIO**

- 1. Localice el tubo del telescopio principal.
- 2. Quite las tuercas de aleta del tubo del telescopio del lado del tubo del telescopio (sólo en los modelos 78-8831 y 78-8846). En el modelo 78-8890, afloje el tornillo de orejeta plateado de la parte superior de la montura del Telescopio.
- 3. Ponga los tornillos de conexión del tubo del telescopio principal a través del soporte del tubo del telescopio en la parte superior del conjunto del localizador de estrellas computerizado SpaceStation (sólo en 78-8831 y 78-8846). En el modelo 78- 8890, deslice hacia atrás el soporte del tubo del telescopio sobre el receptor de la montura del telescopio. Asegúrese de que el telescopio apunte a la dirección correcta. (El logotipo del tubo del telescopio debe mirar hacia arriba).
- 4. Reconectar las tuercas de aleta del tubo del telescopio a los tornillos de conexión del tubo del telescopio principal una vez que el tubo del telescopio principal y el conjunto del localizador de estrellas computerizado SpaceStation se conecten entre sí (sólo en

78-8831 y 78-8846). En el modelo 78-8890, apriete el tornillo de orejeta en la parte superior de la montura del telescopio formando la depresión deseada en el soporte del tubo del telescopio principal.

#### **CONEXIÓN DE LOS ACCESORIOS DE TELESCOPIO FINALES**

1. Encuentre el visor de localización Red Dot.

 **En los telescopios reflectores:** Quite las tuercas de conexión del visor de localización del tubo del telescopio principal. Coloque el conjunto de visor de localización sobre los tornillos de conexión del mismo y reconecte las tuercas de aleta del visor de localización a los tornillos de la montura del visor.

**NOTA:** El extremo grande del visor de localización debe mirar al extremo abierto del tubo del telescopio.

- 2. Conecte el ocular de potencia baja.  **En los modelos de telescopio reflector:** Inserte el ocular de potencia más baja en el mecanismo de enfoque aflojando el tornillo de fijación del ocular e insertando completamente el ocular.
- 3. Apriete todos los tornillos de fijación para asegurar bien los accesorios.

**74.**

 $\bigoplus$ 

 $\bigoplus$ 

## CÓMO SE ENFOCA EL TELESCOPIO

#### **CÓMO SE SELECCIONA EL OCULAR**

Hay que empezar a mirar siempre con el ocular de potencia más baja, que en este caso es la lente de 20 mm. Nota: la potencia base de cada ocular viene determinada por la distancia focal del objetivos del telescopio. Se puede usar una fórmula para determinar la potencia de cada ocular: distancia focal del OBJETIVO del telescopio dividido por la distancia focal del OCULAR = AUMENTO (por ejemplo, si se usa una lente de 20 mm, un cálculo sencillo podría hacerse así: 750 mm / 20 = 38 x, es decir, una potencia de 38. Los modelos de telescopio varían en distancia focal).

Con este telescopio se entrega una lenta Barlow. Las lentes Barlow lse utilizan para duplicar o triplicar la potencia de su telescopio. Coloque la lente Barlow entre el tubo de enfoque y el ocular. Aplicando el ejemplo anterior, la lente Barlow 3x le daría una potencia total de 114x, es decir, una potencia de 114. (38 x  $3 = 114x$ , una potencia de 114). El cálculo del aumento sería algo parecido a: 750 mm /20mm = potencia de 38. Potencia de 38 x 3 = potencia de 114.

2. Localice la puerta del hueco de la pila en la base del localizador de estrellas computerizado SpaceStation.

- 1. Localice el controlador de ordenador remoto y el cable en espiral.
- 
- 3. Quite la puerta del hueco de la pila e inserte una pila de 9 voltios.
- 4. Vuela a poner la puerta del hueco de la pila.
- 

5. Conecte el controlador de ordenador remoto con el cable en espiral a la base del localizador de estrellas computerizado

## **NO MIRE NUNCA DIRECTAMENTE AL SOL CON SU TELESCOPIO**

## **PODRÍA SUFRIR DAÑOS PERMANENTES EN LOS OJOS**

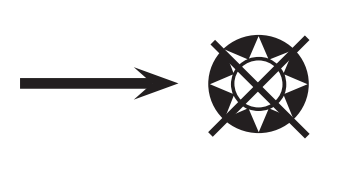

#### MCÓMO DISFRUTAR DE SU NUEVO TELESCOPIO

⊕

 $\bigoplus$ 

#### CONSEJOS ÚTILES

- 1. Primero determine el objeto que quiere ver. Cualquier objeto brillante del cielo nocturno es un buen punto de partida. Uno de los puntos de partida favoritos en astronomía es la Luna. Es un objeto celeste que con toda seguridad agradará tanto a cualquier astrónomo en ciernes como a los veteranos con mucha experiencia. Cuando llegue a dominar este nivel, hay otros objetos que pueden convertirse en buenos blancos. Saturno, Marte, Júpiter y Venus son unos buenos segundos pasos que se deben tomar.
- 2. Lo primero que tiene que hacer después de montar el telescopio según lo planeado es centrar el objeto deseado en la cruz reticular del visor de localización. Siempre que haya hecho el alineamiento del visor de forma razonable, una mirada rápida por el tubo del telescopio principal a una potencia baja deberá revelar la misma imagen. Con el ocular de potencia más baja (la que tenga el número mayor impreso en el mismo) deberá ser capaz de enfocar la misma imagen que vio a través del visor de localización. Evite la tentación de pasar directamente a la potencia más alta. El ocular de potencia más baja le proporcionará un campo de visión más ancho y una imagen más brillante—haciendo así muy fácil la localización del blanco previsto. En este punto, con una imagen enfocada en ambos visores, ha superado el primero obstáculo. Si no ve una imagen después de haber tratado de enfocarla, puede considerar la posibilidad de volver a alinear su visor de localización. Una vez que supera este paso, disfrutará del tiempo empleado realizando un buen alineamiento. Cada uno de los objetos que centra en el visor de localización podrá encontrarlos fácilmente en el tubo del telescopio, lo cual es importante para seguir la exploración del cielo nocturno.
- 3. Los oculares de potencia más baja son perfectos par ver una luna llena, planetas, cúmulos de estrellas, nebulosas, y hasta constelaciones. Estos deben ser sus cimientos. Sin embargo, para más detalle, trate de usar aumentos más altos con oculares de potencias más altas en algunos de estos objetos. Durante las noches en calma y nítidas, la línea de separación de luz/oscuridad de la Luna (denominada el "Terminator") es maravillosa usando una potencia alta. Puede ver montañas, colinas y cráteres delante de sus ojos. De igual forma, puede usar un mayor aumento en los planetas y las nebulosas. Los cúmulos de estrella y las estrellas individuales se pueden ver mejor con las potencias menores en cualquier caso.
- 4. El teatro astronómico recurrente que denominamos cielo nocturno es una especie de valla publicitaria en constante cambio. En otras palabras, no se ve la misma película todo el tiempo. Más bien, las posiciones de las estrellas cambian no solamente cada hora mientras parece que aparecen y desaparecen, sino que también cambian a lo largo del año. A medida que la Tierra describe su órbita alrededor del Sol, nuestra perspectiva de las estrellas cambia siguiendo un ciclo anual por dicha órbita. La razón por la que parece que el firmamento se mueve a diario de igual forma que el Sol y la Luna se "mueven" a través del nuestro cielo, es que la Tierra gira alrededor de su eje. Como resultado, puede que observe que transcurridos unos cuantos minutos o segundos, dependiendo de la potencia a la que esté mirando, los objetos de su telescopio se moverán. A aumentos más altos, especialmente, observará que la Luna o Júpiter aparecerán como si estuvieran "corriendo" justo desde el campo de visión. Para compensar, sólo tiene que mover el telescopio para hacer su "seguimiento" siguiendo la trayectoria necesaria.

1. Su telescopio es un instrumento muy sensible. Para obtener mejores resultados y menos vibraciones coloque el telescopio sobre una superficie nivelada en lugar de ponerlo sobre un camino de hormigón de acceso a la casa o en una terraza de madera. De esta forma tendrá una superficie más estable para hacer sus observaciones, especialmente si ha atraído a una

2. Si es posible, haga sus observaciones desde un lugar que tenga relativamente pocas luces. De esta forma podrá ver objetos mucho más tenues. Se sorprenderá con cuántas más cosas podrá ver desde un lago o parque locales comparado con lo que normalmente ve desde su jardín en

3. No se recomienda NUNCA usar su telescopio mirando a través de una ventana.

- muchedumbre con su nuevo telescopio.
- la ciudad.
- 
- observar."

4. Si es posible, observe objetos que estén en lo más alto del cielo. Si espera a que el objeto se eleve muy por encima del horizonte logrará una imagen más brillante y nítida. Los objetos situados en el horizonte se ven a través de varias capas de la atmósfera terrestre. ¿Se ha preguntado alguna vez por qué la Luna se ve de color anaranjado cuando está cerca del horizonte? Se debe a que la vemos a través de una cantidad más considerable de atmósfera que cuando está directamente encima d nosotros. (Nota: si los objetos en lo alto del cielo aparecen distorsionados o temblorosos es probable que los esté observando durante una noche muy húmeda.) Durante las noches con una atmósfera inestable, observar con un telescopio puede ser frustrante, sino imposible. Los astrónomos se refieren a las noches claras y nítidas como noches "buenas para

### <sup>M</sup>MODALIDAD DE VISIÓN GENERAL DEL PRODUCTO

**Explorar:** La modalidad Explore (Explorar) de SpaceStation ofrece la capacidad de explorar varios objetos astronómicos categorizados por tipo de objeto. Estos objetos entran dentro de uno, o más, de los siguientes tipos de objetos: Espacio interplanetario, Planetas, Constelaciones y Estrellas. Cada unos de estos subencabezamientos tendrá también subcategorías de objetos dentro de su estructura de menú. (Consulte Árbol del Menú para ver una lista completa de las funciones y opciones del menú).

**Viaje por el firmamento:** La modalidad Sky Tour (Viaje por el firmamento) de SpaceStation ofrece la capacidad de realizar un viaje rápido de los objetos celestes mejores y más brillantes durante cualquier mes dado del año. Si se ha introducido la echa en el sistema, la modalidad Sky Tour pasará automáticamente a la función predeterminada correspondiente a ese mes. Los objetos se pueden elegir usando las flechas scroll up o down (desplazamiento arriba o abajo) y pulsando ENTER. Para más información sobre un objeto dado pulse el botón ENTER mientras se visualiza dicho objeto para ver un mensaje de texto desplazándose en pantalla.

**Telescopio:** La modalidad de Telescopio de SpaceStation ofrece datos en tiempo real sobre la dirección en que está apuntando el telescopio. Las coordenadas astronómicas de Ascensión Recta (RA) y Declinación (DEC), así como de Altitud (ALT) y Azimut (AZ) se visualizan simultáneamente. Además, en la esquina derecha inferior aparecerá la abreviatura de la constelación a la que está apuntando el telescopio.

**Identificar:** La modalidad Identify (Identificar) de SpaceStation ofrece la capacidad de identificar cualquier objeto dentro del campo de visión del telescopio. También se incluyen las subcategorías de las diferentes clases de objetos identificables, así como una opción Identify Any (Identificar Cualquiera).

**Alinear Tierra:** La modalidad Align Earth (Alinear Tierra) de SpaceStation ofrece la capacidad de alinear fácilmente el telescopio utilizando información común que ya se sabe sin necesidad de ser astrónomos. Sólo se necesita introducir información sencilla como hora, fecha, ciudad, etc. y un usuario que utiliza el telescopio por primera vez puede explorar en unos minutos la inmensa base de datos de objetos astronómicos de SpaceStation.

**Alinear Estrella:** La modalidad Align Star (Alinear Estrella) de SpaceStation ofrece la capacidad de alinear el telescopio utilizando ciertos conocimientos astronómicos. Sabiendo dónde están situadas dos estrellas en el cielo, un usuario novel puede sortear ;a entrada de ciudad, fecha y hora y empezar rápidamente a utilizar la base de datos de SpaceStation para localizar objetos astronómicos increíbles.

**Alinear Objeto:** La modalidad Align Object (Alinear Objeto) de SpaceStation ofrece la capacidad de refinar el alineamiento del telescopio a la mitad de la sesión de observación. Esto viene muy bien cuando el perro acaba de chocar por accidente el telescopio cambiando su alineamiento. Usando esta modalidad se puede centrar el telescopio sobre cualquier objeto conocido y seleccionar "alinear objeto" para recalibrar rápidamente el alineamiento del SpaceStation y seguir disfrutando del mismo durante el resto de la velada.

 $\bigoplus$ 

**79.**

- 1. Botón de On/Off encendido/apagado (en la base SpaceStation)
- 2. Botón "Back" (Regreso)
- 3. Botón "Enter" (Introducción)
- 4. Botón Scroll Up (Desplazamiento en pantalla hacia arriba)
- 5. Botón Scroll Down (Desplazamiento en pantalla hacia abajo) 6. Pantalla LCD
- 7. Botón "GO" (IR)
- 
- 8. Botones de movimientos motorizados (4)
- 9. Puerta del hueco de la pila (en la base SpaceStation)

#### DIAGRAMA DEL INTERFAZ DEL ORDENADOR DE SPACESTATION

La Pantalla de Cristal Líquido (LCD) presenta una visualización de dos líneas y dieciséis caracteres. La pantalla LCD se ilumina para poder usarse durante la noche de la misma forma que los botones.

#### BOTONES DE FUNCIONES

#### TODOS LOS BOTONES SE ILUMINAN PARA USARSE DURANTE LA NOCHE.

**Botón de encendido/apagado (On/Off):** El botón On/Off sirve para encender y apagar el localizador de estrellas computerizado SpaceStation. Este botón destella o emite impulsos estroboscópicos durante el uso normal. Para apagar la unidad, sólo tiene que pulsar y mantener pulsado el botón On/Off durante tres segundos y soltarlo. (Nota: El localizador de estrellas computerizado SpaceStation se apagará automáticamente por su cuenta después de 10 minutos de inactividad).

**Botón Back (Regreso):** Este botón funciona para pasar al nivel previo dentro del marco de referencia operativo o regresar al nivel previo de entrada.

**Botón Enter (Introducción):** Este botón funciona para seleccionar ciertas opciones de menú. Si pulsa el botón ENTER, SpaceStation avanzará hasta el nivel seleccionado.

**Botón Scroll Up (Desplazamiento en pantalla hacia arriba):** Este botón funciona para desplazarse hacia arriba en la pantalla por diferentes menús con SpaceStation. Siempre que encuentre una opción de texto/número destellando, el botón "scroll" visualizará las diferentes opciones dentro de ese menú. (Nota: Para seleccionar una opción a la que ha llegado desplazándose por la pantalla, sólo tiene que [pulsar el botón ENTER).

**Botón Scroll Down (Desplazamiento en pantalla hacia abajo):** Este botón funciona para desplazarse hacia abajo en la pantalla por diferentes menús dentro de SpaceStation. Siempre que encuentre una opción de texto/número destellando, el botón "scroll" visualizará las diferentes opciones dentro de ese menú.

(Nota: Para seleccionar una opción a la que ha llegado desplazándose por la pantalla, sólo tiene que [pulsar el botón ENTER).

**Botón "GO" (IR):** El botón GO centrará automáticamente cualquier objeto que se visualice en la pantalla LCD. Pulsando el botón "GO," el telescopio encontrará y seguirá automáticamente el objeto seleccionado hasta que se seleccione otro objeto y se vuelva a pulsar el botón "GO."

**Botones de movimientos motorizados:** Estos cuatro botones multidireccionales permiten que el usuario pueda cancelar el sistema de seguimiento y mover el telescopio utilizando manualmente los motores hasta ir a la posición deseada. Cuanto más tiempo se pulsen estos botones, más rápido se moverá el SpaceStation hasta alcanzar su velocidad máxima.

**78.**

#### PANTALLA LCD

# 2.

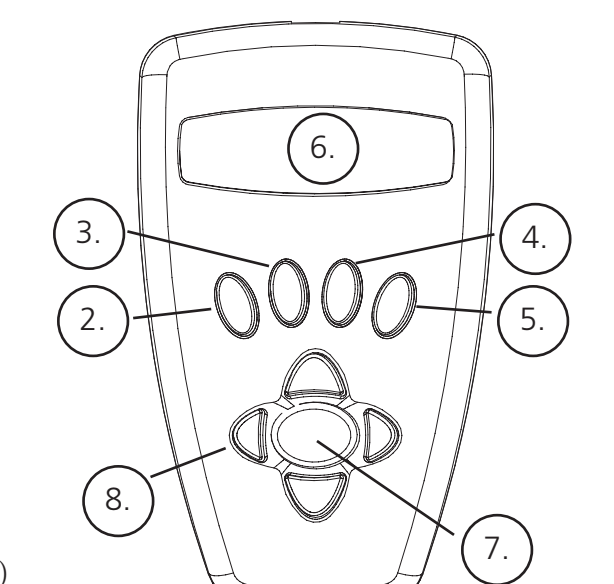

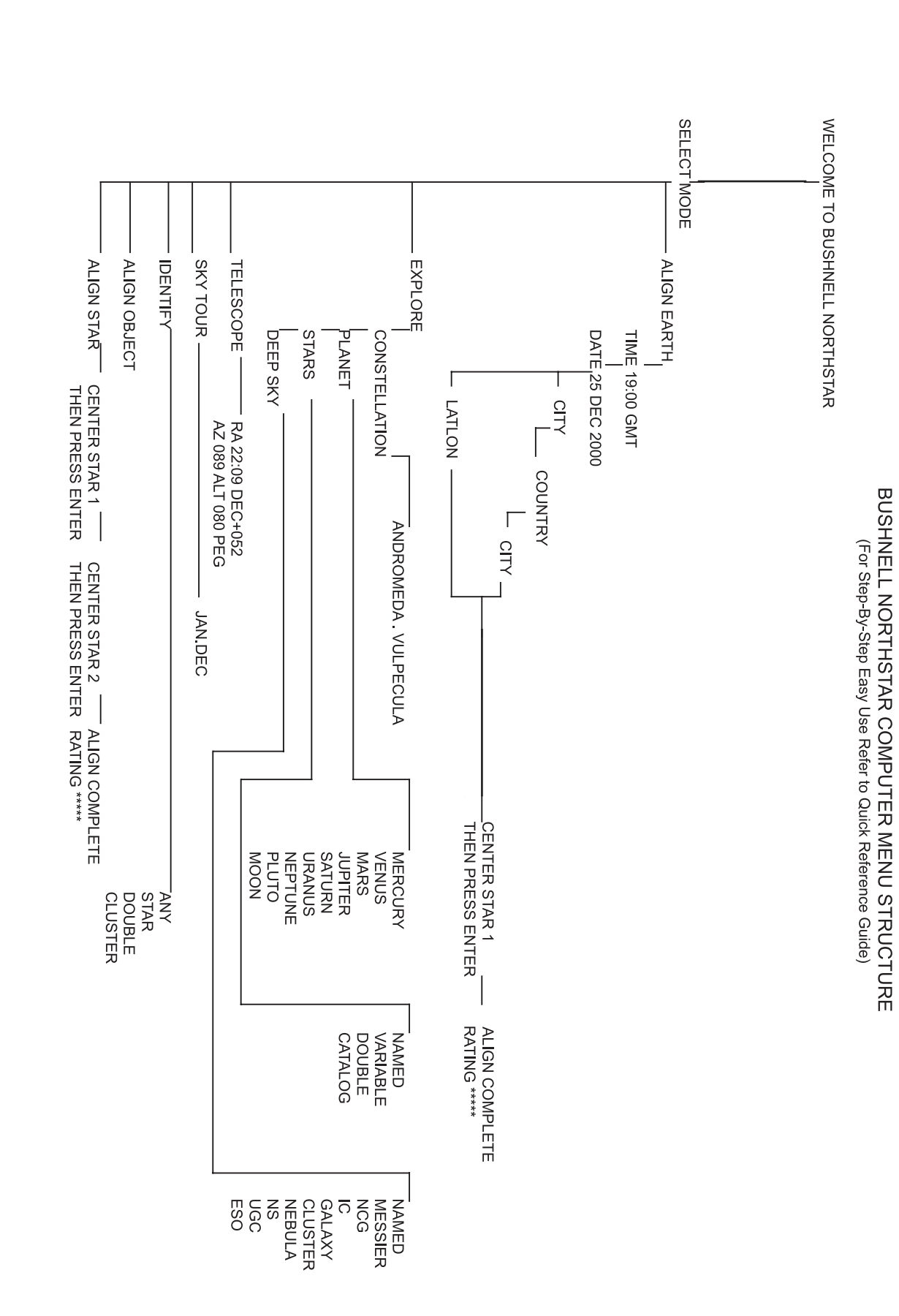

### CÓMO SE HACE EL ALINEAMIENTO DEL SpaceStation POR PRIMERA VEZ

*(NOTA: Asegúrese de que el telescopio esté sobre una superficie horizontal).*

**PASO 1:** 

 $\bigoplus$ 

Tasco SpaceStation Vx.x

SELECT MODE ALIGN EARTH  $**$ 

Después de este mensaje, el telescopio ejecutará una comprobación de diagnóstico y nivelará el tubo del telescopio en

relación con la montura del telescopio.

Entonces aparecerá el menú predeterminado:

Esta modalidad supone que aun cuando el usuario esté utilizando el telescopio por primera vez y no sepa nada de astronomía, podrá alinear con éxito el telescopio siguiendo unos sencillos pasos.

La opción ALIGN EARTH aparece destellando.

Pulse ENTER para elegir la opción ALIGN EARTH (ALINEAR TIERRA).

#### NOTA: CUALQUIER TEXTO QUE DESTELLE EN LA PANTALLA ES UNA OPCIÓN DEL MENÚ. TAMBIÉN HAY OTRAS OPCIONES DISPONIBLES USANDO LOS BOTONES SCROLL UP (DESPLAZAMIENTO ARRIBA) O SCROLL

ALIGN EARTH  $CITY + 4$ 

DOWN (DESPLAZAMIENTO ABAJO).

#### **PASO 2: PONER LA HORA**

Usando los botones SCROLL UP y SCROLL DOWN y el botón ENTER, se puede poner fácilmente la hora y el huso horario. Cada opción destellante se tendrá que cambiar para leer el número apropiado. Una vez que se visualice el número apropiado, acepte el número pulsando ENTER. Luego, ponga la siguiente opción destellante hasta fijar la hora y el huso horario.

#### **PASO 3: PONER LA FECHA**

De nuevo, usando los botones SCROLL UP y SCROLL DOWN y el botón ENTER, la fecha se puede poner fácilmente. Cada opción destellante se tendrá que cambiar para leer el número o mes apropiados. Una vez que se visualiza el número apropiado, acepte el número pulsando ENTER. Luego, ponga la siguiente opción destellante hasta que se fije el día, mes y año.

#### **PASO 4: PONER LA SITUACIÓN**

Se visualizará la siguiente pantalla:

CITY (CIUDAD) aparecerá destellando. Pulsando el botón ENTER, la pantalla cambiará a:

**COUNTRY** U.S.A.++

El país aparecerá destellando.

 $\bigoplus$ 

a shekara 19

**81 .**

 $\bigoplus$ 

MÁRBOL DEL MENÚ

**ÁRBOL DEL MENÚ** 

#### CÓMO SE HACE EL ALINEAMIENTO DEL SpaceStation POR PRIMERA VEZ CONTINÚACION

Después de completar este paso, aparecerá el siguiente mensaje:

ALIGN COMPLETE RATING \*\*\*\*\*

(Nota: Cuanto más estrellas aparezcan en la segunda línea de pantalla mejor, hasta un número de 5)

SELECT MODE  $EXPLORE + 4$ 

Nota: A medida que se vaya familiarizando más con otras estrellas del firmamento a lo largo del año, puede elegir la modalidad ALIGN STAR (ALINEAR ESTRELLA) para eliminar la mayor parte de los datos fijados. En la modalidad ALIGN STAR sólo necesita conocer las posiciones de 2 estrellas para alinear su SpaceStation™.

#### CÓMO SE USA EL SpaceStation POR PRIMERA VEZ

PLANET  $JUPITER +$ 

Después de EARTH ALIGN (ALINEAR TIERRA), aparecerá en pantalla el siguiente mensaje:

Seleccione EXPLORE (EXPLORAR) pulsando ENTER. Use los botones SCROLL UP y DOWN para qué opciones de menú destellantes tiene. Elija PLANET (PLANETA). Son los más interesantes. Aun cuando use el telescopio por primera vez, los objetos de la opción PLANET (PLANETA) pueden ser muy fascinantes.

Pulse ENTER cuando vea en pantalla:

EXPLORE PLANET

De esta forma verá una lista de objetos que son PLANETAS. Usando los botones SCROLL UP o SCROLL DOWN, podrá

explorar varios planetas que aparecen en la lista.

Pulse ENTER para escoger el PLANETA que quiera ver. Entonces visualizará lo siguiente:

PLANET {120 ]52 JUPITER

NOTA: SI UN OBJETO SE ENCUENTRA POR DEBAJO DEL HORIZONTE, LA PANTALLA VISUALIZARÁ PERIÓDICAMENTE LA PALABRA "HORIZON" (HORIZONTE).

Use los botones SCROLL UP o SCROLL DOWN para ver otros PLANETAS de la lista. Observe que la pantalla muestra la dirección hasta cada objeto. Pero, ¿qué ocurre si está usando el telescopio por primera vez y quiere saber más cosas sobre el objeto? ¿No sería bueno saber qué objeto es antes de mover el telescopio?

PULSE ENTER cuando vea:

PLANET {120 ]52 JUPITER

se visualizará cualquier otro PLANETA. Verá un mensaje de texto desplazándose en pantalla que le dirá las coordenadas del objeto, cómo es de brillante, qué tamaño tiene, cuál es su nombre propio, en qué constelación está y una breve descripción sobre el objeto. En el caso de JÚPITER se podrá leer lo siguiente:

JUPITER fifth planet from sun. Largest planet in solar system. 16 moons. Orbit is 11.86 years.

<u> Barbara Barbara Barbara Barbara Barbara Barbara Barbara Barbara Barbara Barbara Barbara Barbara Barbara Barbara Barbara Barbara Barbara Barbara Barbara Barbara Barbara Barbara Barbara Barbara Barbara Barbara Barbara Barb</u>

 $\bigoplus$ 

 $\bigoplus$ 

```
 Diameter 143,000 km. Named for roman king of gods.dioses.
```
#### **CÓMO SE HACE EL ALINEAMIENTO DEL SpaceStation POR PRIMERA VEZ CONTINÚACION**

Usando los botones SCROLL UP y SCROLL DOWN y el botón ENTER, se puede elegir el PAÍS. Cuando haya encontrado el País apropiado y pulse el botón ENTER, elija la ciudad que esté más cerca pulsando ENTER cuando se visualice.

NOTA: ESCOJA LA CIUDAD QUE ESTÉ MÁS CERCA DE SU LUGAR DE OBSERVACIÓN. ÉSTE NO ES UN PASO QUE TENGA UNA IMPORTANCIA CRÍTICA Y EL ALINEAMIENTO SE REFINARÁ AUTOMÁTICAMENTE A MEDIDA QUE VAYAMOS PROGRESANDO.

Un mensaje desplazándose en pantalla le indicará CENTER STAR 1 (CENTRAR ESTRELLA 1). LUEGO PULSE ENTER

Para centrar su estrella guía sólo tiene que elegir una estrella que conozca de la lista que aparece en pantalla.

Nota: A medida que se vaya familiarizando más con otras estrellas del firmamento a lo largo del año, puede elegir la modalidad ALIGN STAR (ALINEAR ESTRELLA) para eliminar la mayor parte de los datos fijados. En la modalidad ALIGN STAR sólo necesita conocer las posiciones de 2 estrellas para alinear su SpaceStation™.

Mirando por el ocular, centre la estrella en el campo de visión usando los botones de movimiento motorizado o mueva el telescopio a mano y pulse ENTER.

⊕

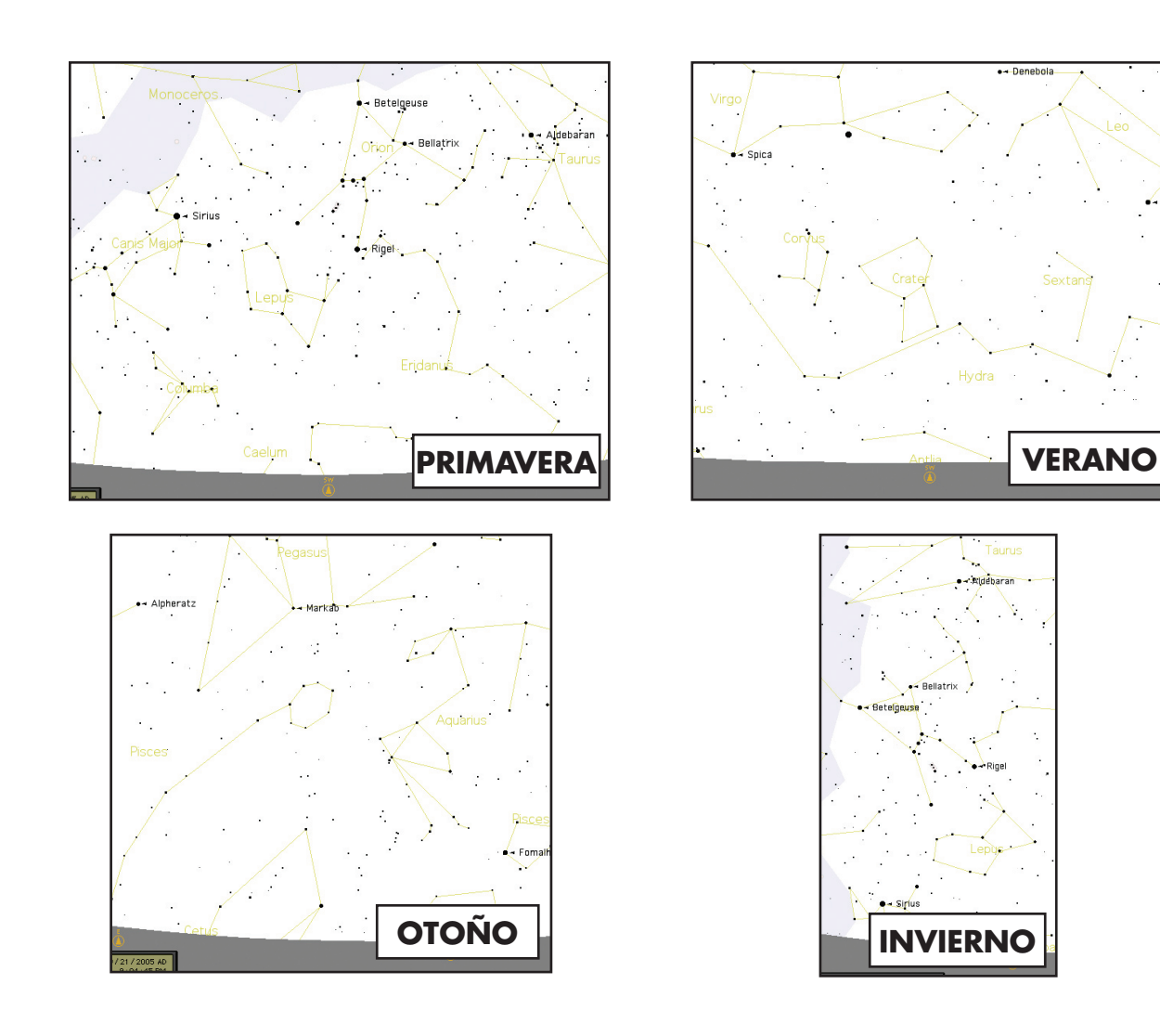

#### CÓMO SE USA EL SpaceStation POR PRIMERA VEZ CONTINÚACION

Ahora, imagínese que está tratando de impresionar a uno de sus hijos (o viceversa). Diez minutos después de haber comenzado su primera sesión de observación ya está aprendiendo muchas cosas sobre los objetos astronómicos. ¡Ésta es una herramienta educativa excelente!

SELECT MODE  $EXPLORE + 4$ 

SELECT MODE SKY TOUR  $**$ .

Para buscar un objeto, sólo tiene que pulsar el botón "GO" (IR) y dicho objeto aparecerá en el ocular del telescopio.

Pulsando el botón BACK (REGRESAR) regresará al nivel previo cada vez que pulse el botón. Pulse el botón tres veces y regresará al menú del nivel principal. La pantalla mostrará lo siguiente:

SELECT MODE SKY TOUR  $**$ .

SELECT MODE  $IDENTIFY +$ 

Use los botones SCROLL UP o SCROLL DOWN para seleccionar

Pulse ENTER.

SELECT MODE TELESCOPE  $+$ 

Esta modalidad le llevará por los objetos mejores y más brillantes de cada mes. Si ha hecho el alineamiento ALIGN EARTH (ALINEAR TIERRA) y ha puesto la fecha, el telescopio le llevará automáticamente al presente mes. Si no sabe qué significan las abreviaturas de algunos objetos oscuros, sólo tiene que pulsar la tecla ENTER para pedir más información.

Pulse el botón BACK (REGRESAR) hasta que egrese al menú principal:

Use los botones SCROLL UP o SCROLL DOWN hasta que vea el siguiente texto:

PULSE ENTER.

Está modalidad le llevará al nivel predeterminado

IDENTIFY ANY

**ÍNDICE DEL CATÁLOGO** ÍNDICE DEL CATÁLOGO

♠

Seleccionando esta opción con la tecla ENTER, IDENTIFICARÁ el objeto que está viendo en esos momentos O el objeto más cercano hacia dónde está apuntando el telescopio en ese momento. También tendrá la opción de elegir otros tipos de menús IDENTIFY (IDENTIFICAR). Estos tipos IDENTIFICARÁN los CÚMULOS DE ESTRELLAS, las NEBULOSAS, etc. que estén más cerca de la posición actual de su telescopio.

Para seleccionar la modalidad final, pulse ENTER cuando aparezca el pantalla:

La pantalla presentará algo parecido a:

RA18:53 DEC+38.7 AZ280 ALT+62 LYR

la modalidad de TELESCOPIO ofrece una información dinámica en tiempo real de la posición actual de su telescopio en términos de coordenadas astronómicas. Juegue con esta modalidad moviendo el telescopio a voluntad. Observe la abreviatura de tres letras que aparece en la esquina inferior derecha de la pantalla. Esto visualiza dinámicamente la CONSTELACIÓN actual a la que está apuntando el telescopio. Estos nombres se abrevian en esta modalidad. Las definiciones de las abreviaturas se pueden encontrar en el índice del catálogo.

 $\bigoplus$ 

 $\bigoplus$ 

La siguiente información del apéndice es más extensa que la que aparece en el manual de instrucciones principal. Por motivos de espacio, no se lista el catálogo completo de 20.000 objetos. Sin embargo, hemos incluido la lista completa de estrellas y la lista completa de objetos Messier para su información. Además, se definen las abreviaturas de constelaciones que se encuentran en el sistema SpaceStation.

**85.**

# ÍNDICE DEL CATÁLOGO

Andromeda (And) Antila (Ant) Apus (Aps) Aquarius (Aqr) Aquila (Aql) Ara (Ara) Aries (Ari) Auriga (Aur) Bootes (Boo) Caelum (Cae) Camelopardis (Cam) Cancer (Cnc) Canes Venatici (CVn) Canis Major (CMa) Canis Minor (CMi) Capricornus (Cap) Carina (Car) Cassiopeia (Cas) Centaurus (Cen) Cepheus (Cep) Cetus (Cet) Chameleon (Cha) Circinus (Cir) Columbia (Col) Coma Berenices (Com) Corona Australis (CrA) Corona Borealis (CrB) Corvus (Crv) Crater (Crt) Crux (Cru) Cygnus (Cyg) Delphinus (Del) Dorado (Dor) Draco (Dra) Equuleus (Equ) Eridanus (Eri) Fornax (For) Gemini (Gem) Grus (Gru) Hercules (Her) Horologium (Hor) Hydra (Hya) Hydrus (Hyi) Indus (Ind)

# **INDICE DEL CATÁ** ÍNDICE DEL CATÁLOGO

◈

Lacerta (Lac) Leo (Leo) Leo Minor (LMi) Lepus (Lep) Libra (Lib) Lupus (Lup) Lynx (Lyn) Lyra (Lyr) Mensa (Men) Microscopium (Mic) Monoceros (Mon) Musca (Mus) Norma (Nor) Octans (Oct) Ophiuchus (Oph) Orion (Ori) Pavo (Pav) Pegasus (Peg) Perseus (Per) Phoenix (Phe) Pictor (Pic) Pisces (Psc) Piscis Austrinus (PsA) Puppis (Pup) Pyxis (Pyx) Reticulum (Ret) Sagitta (Sge) Sagittarius (Sgr) Scorpius (Sco) Sculptor (Scl) Scutum (Sct) Serpens (Ser) Sextans (Sex) Taurus (Tau) Telescopium (Tel) Triangulum (Tri) Triangulum Australe (TrA) Tucana (Tuc) Ursa Major (UMa) Ursa Minor (UMi) Vela (Vel) Virgo (Vir) Volcans (Vol) Vulpecula (Vul)

# ABREVIATURAS DE CONSTELACIONES ÍNDICE DEL CATÁLOGO

**86.**

an an Tar

 $\bigoplus$ 

CLAVE NAME - NOMBRE RA – ASCENSIÓN RECTA (horas min.min) DEC - DECLINACIÓN (grados) MAG - MAGNITUD SIZE - TAMAÑO CON – CONSTELACIÓN

 $\bigoplus$ 

#### CATÁLOGO MESSIER

# ÍNDICE DEL CATÁLOGO

CATÁLOGO MESSIER NAME RA DEC MAG SIZE CON DESCRIPCIÓN

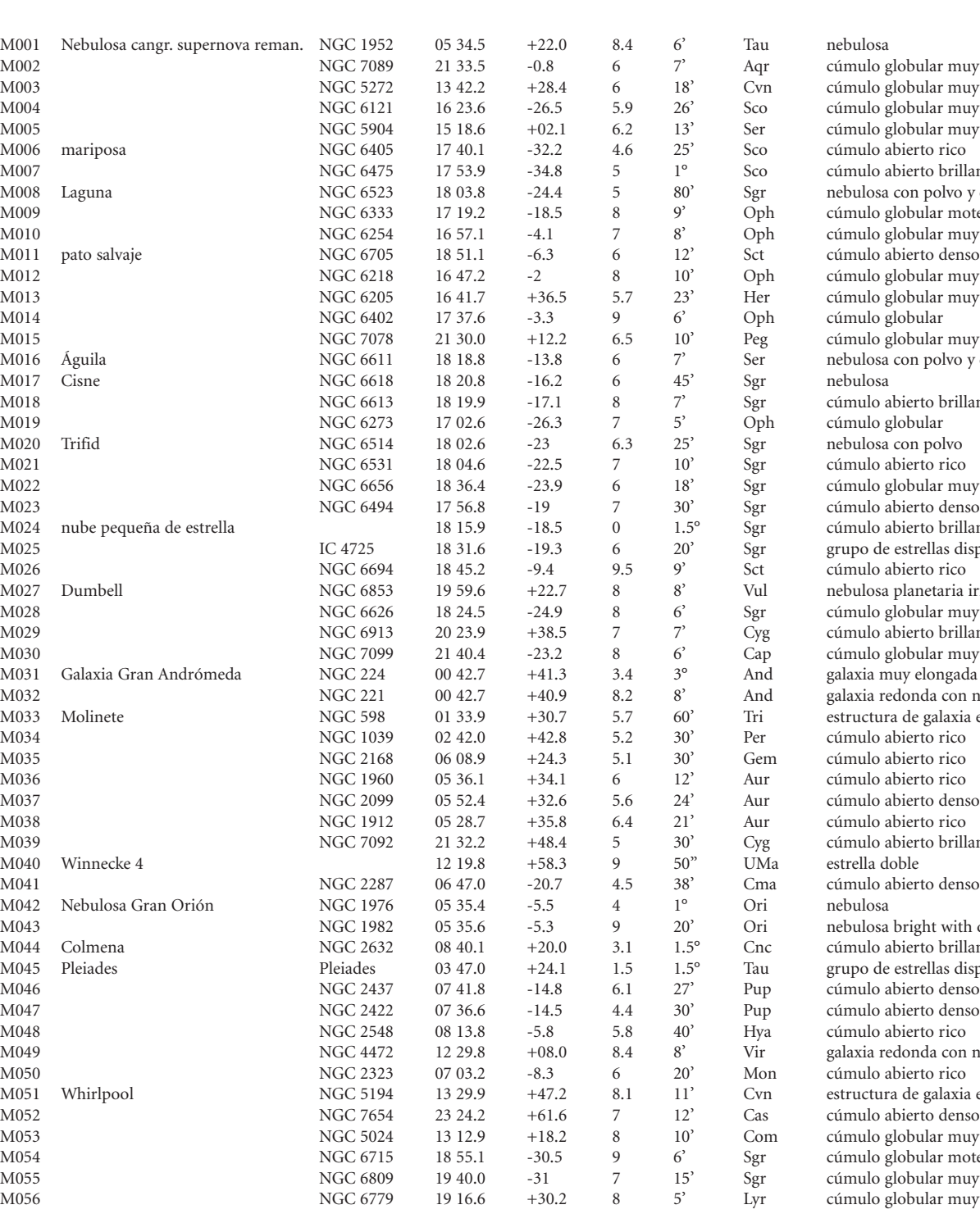

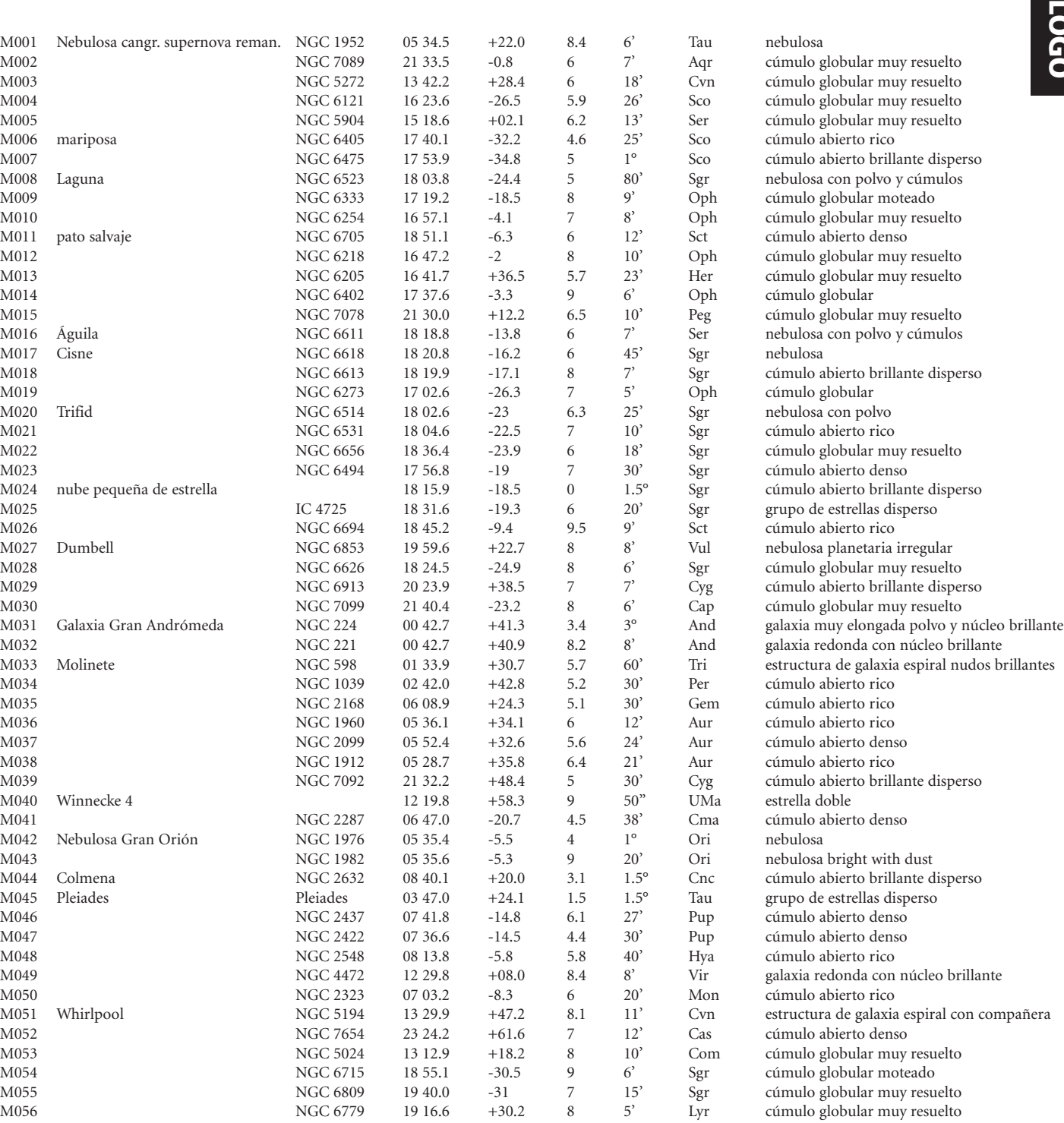

**88.**

<u> Tanzania de la provincia de la provincia de la provincia de la provincia de la provincia de la provincia de la </u>

ST012 7 7 7 CET 00 14.6 -18.9 4.4  $\star$  Cet estrella variable roja ST013 35 Psc **b2 12, UU Psc** 00 15.0 +08 49 5.8 12" Psc estrella doble de color

 $\bigoplus$ 

# **ÍNDICE DEL CATÁLOGO** ÍNDICE DEL CATÁLOGO

 $\bigoplus$ 

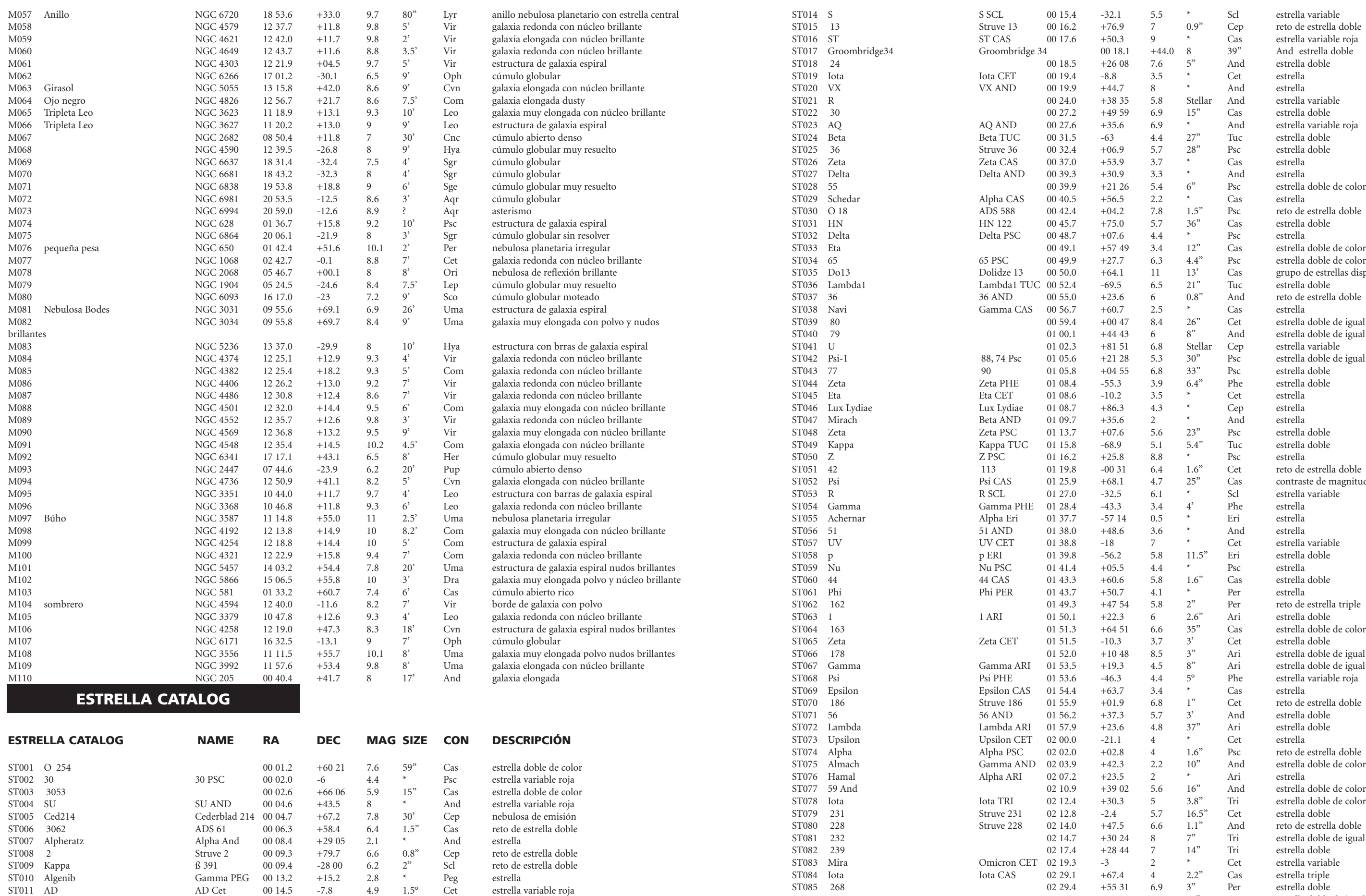

 $\bigoplus$ 

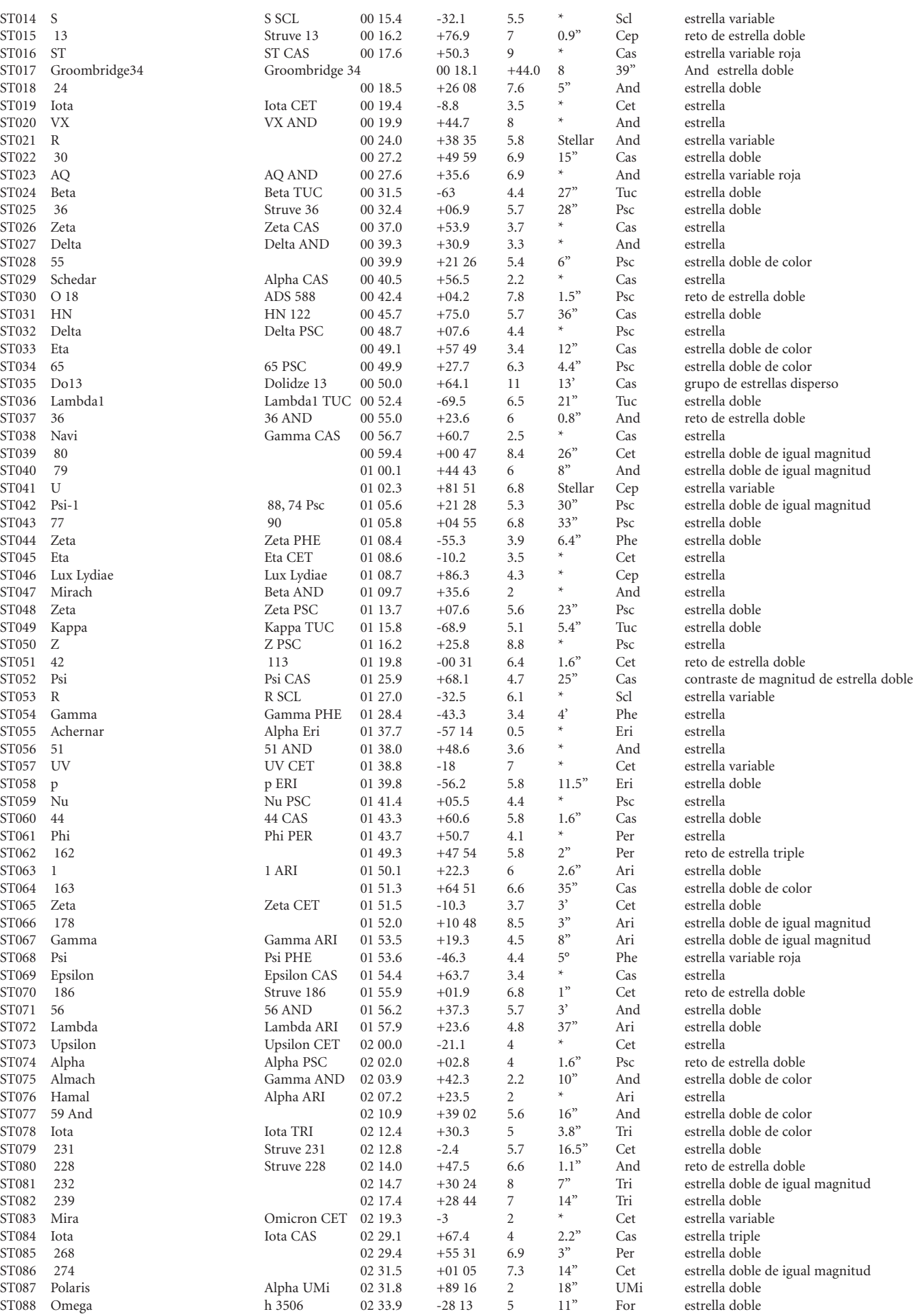

ST087 Polaris<br>
ST088 Omega h 3506 02 33.9

**89.**

# ÍNDICE DEL CATÁLOGO ÍNDICE DEL CATÁLOGO

 $\bigoplus$ 

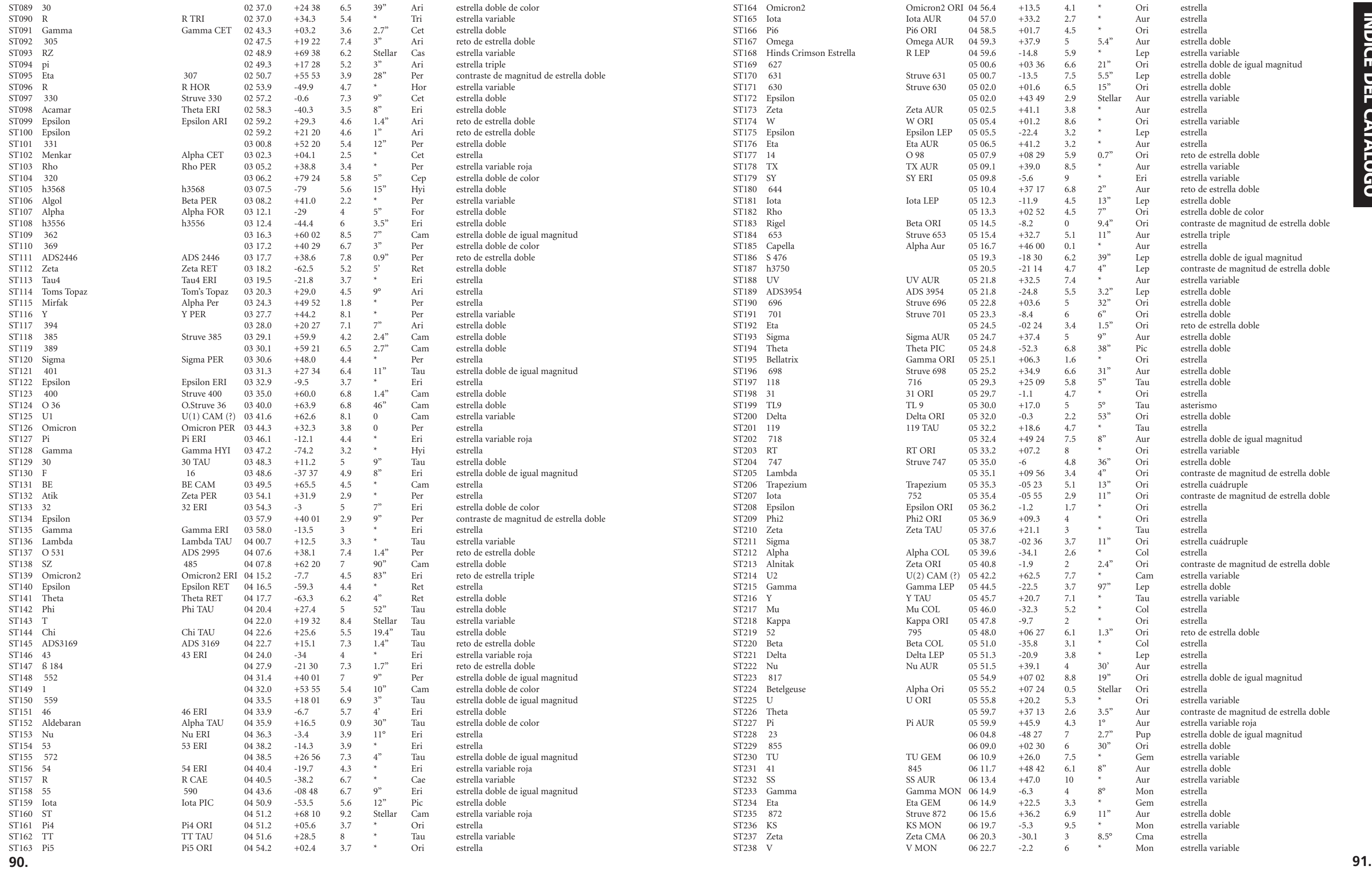

 $\bigoplus$ 

<u>a sa Barata</u>

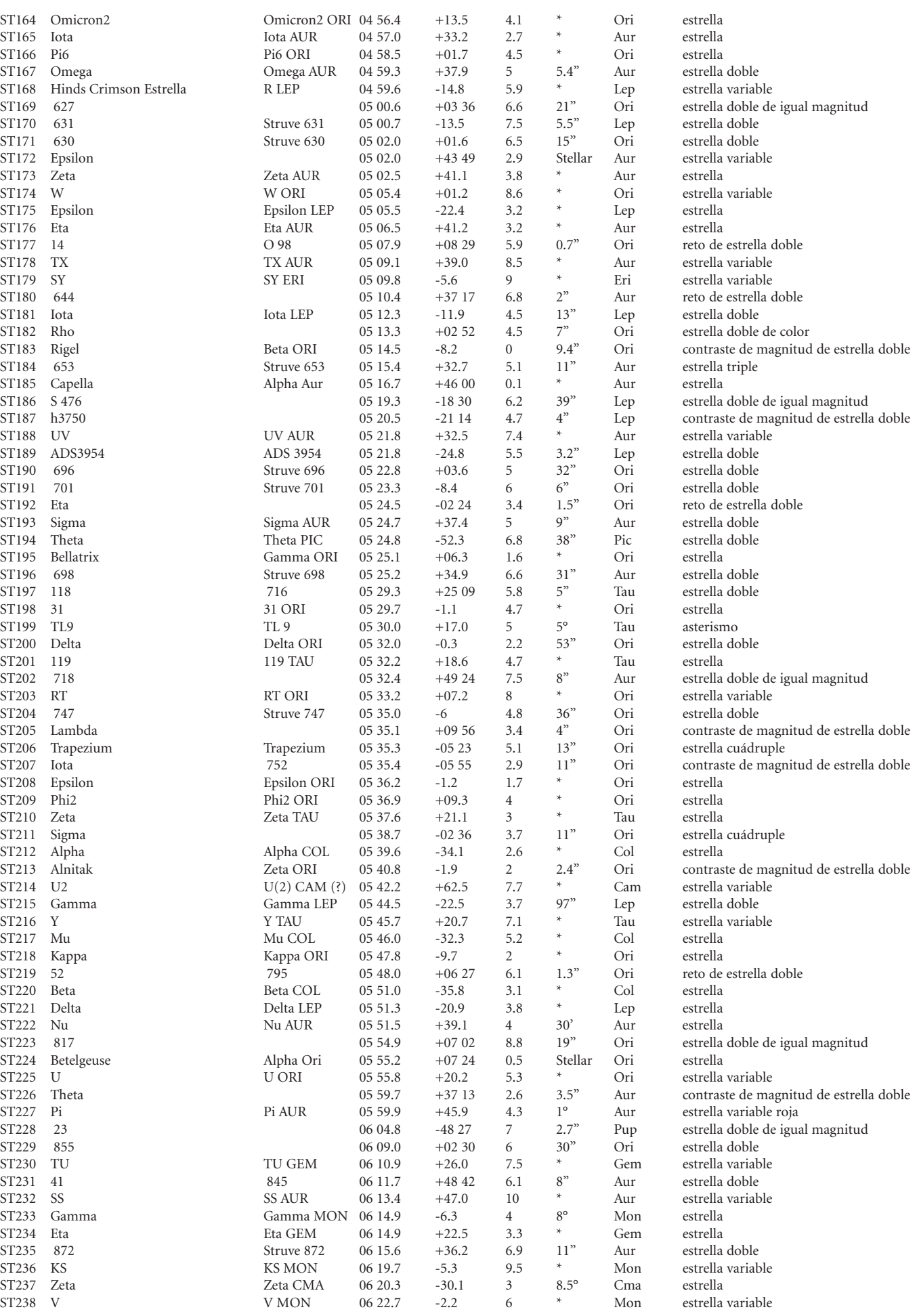

# **INDICE DEL CATÁLOGO** ÍNDICE DEL CATÁLOGO

 $\bigoplus$ 

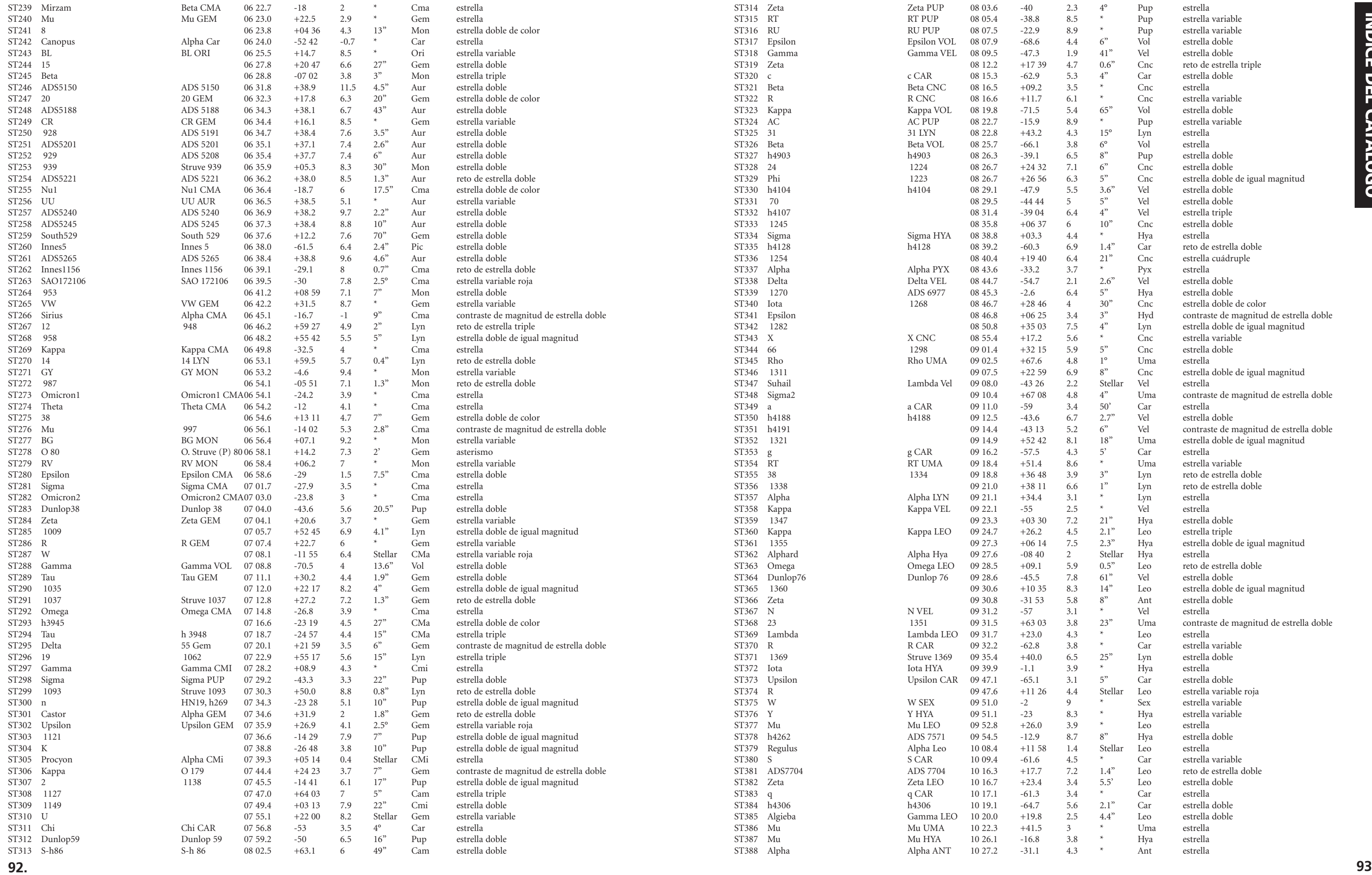

. .

 $\bigoplus$ 

 $\bigoplus$ 

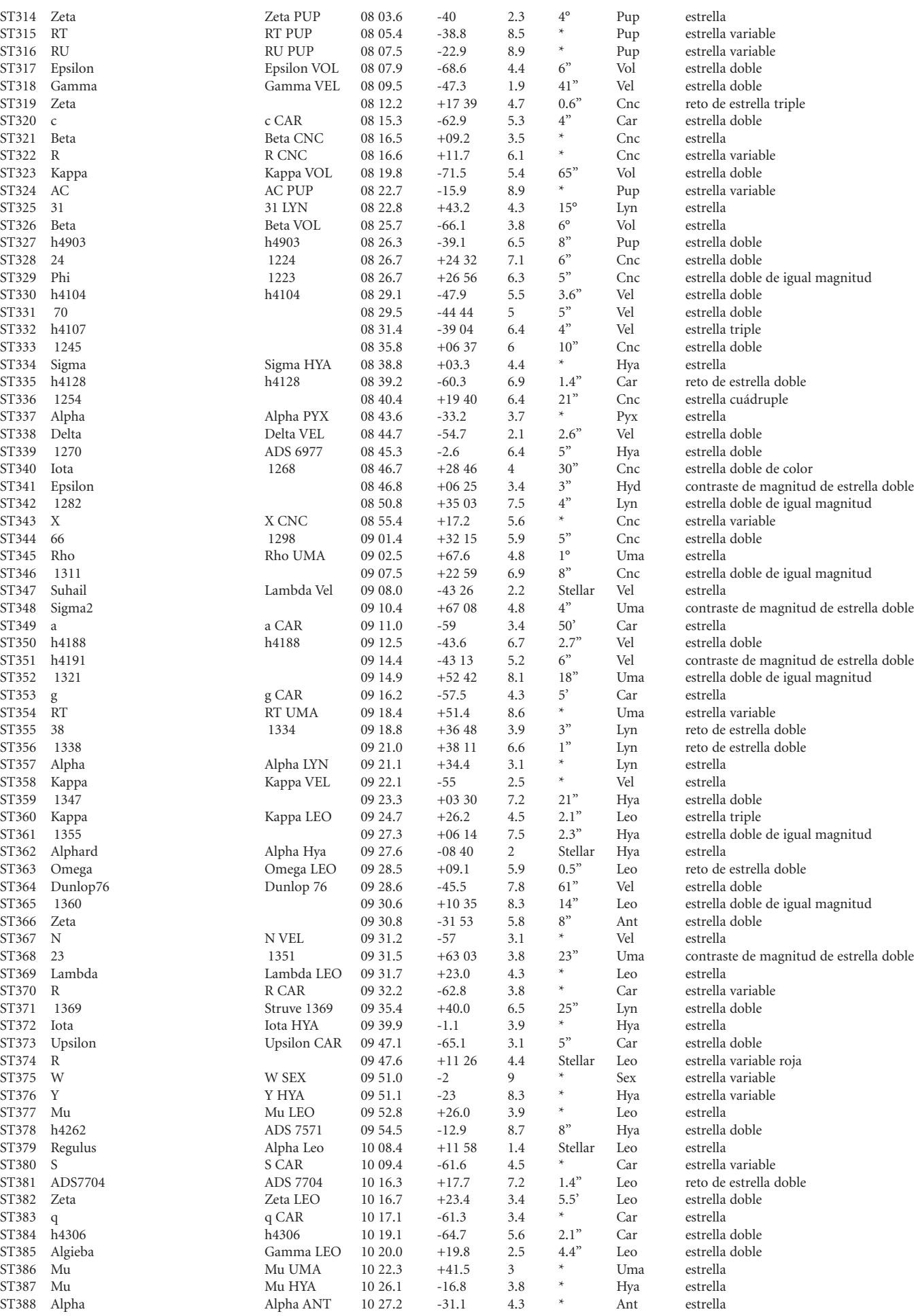

**.**

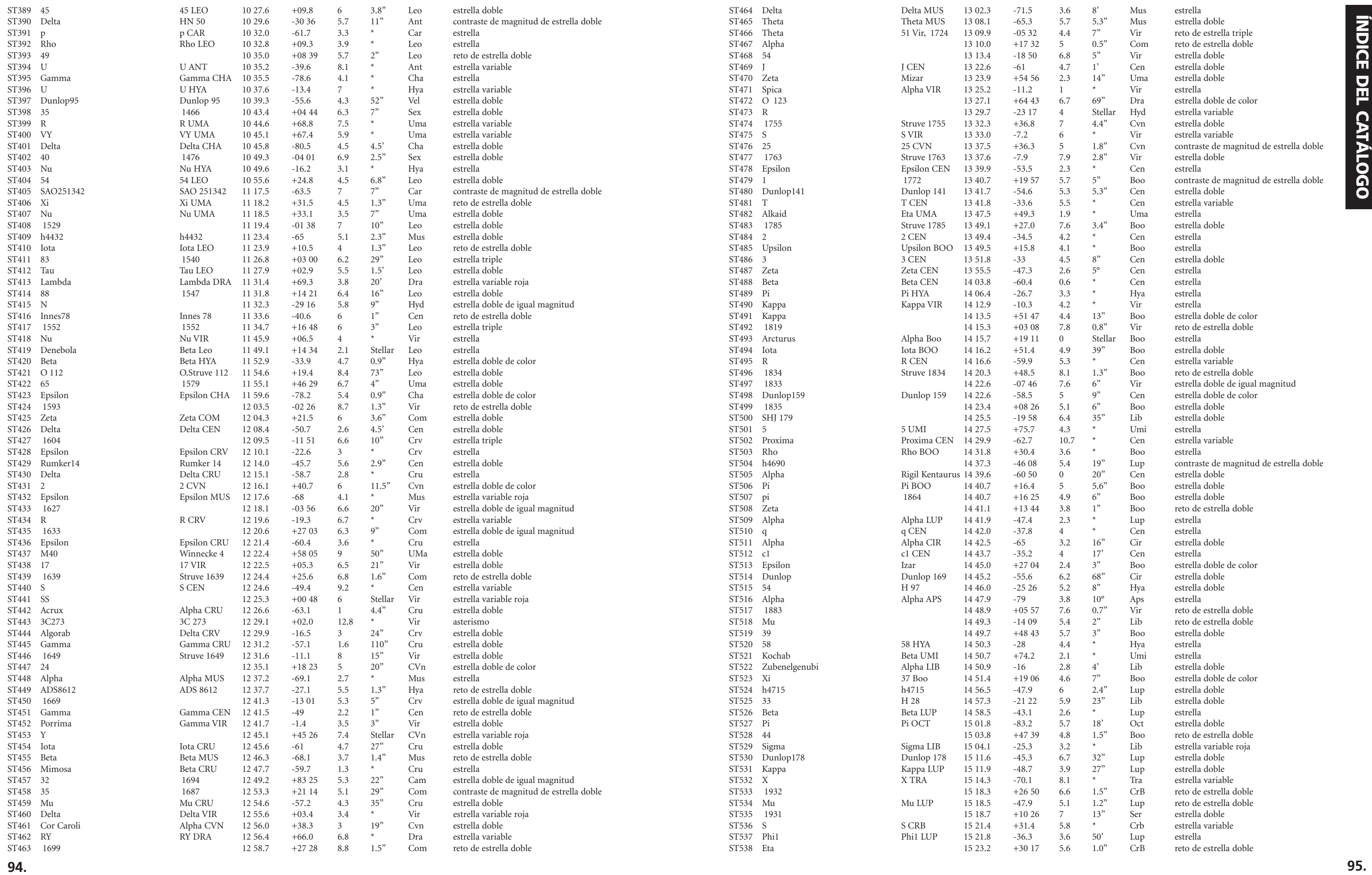

 $\bigoplus$ 

<u> Tanzania de la pro</u>

 $\Box$ 

 $\bigoplus$ 

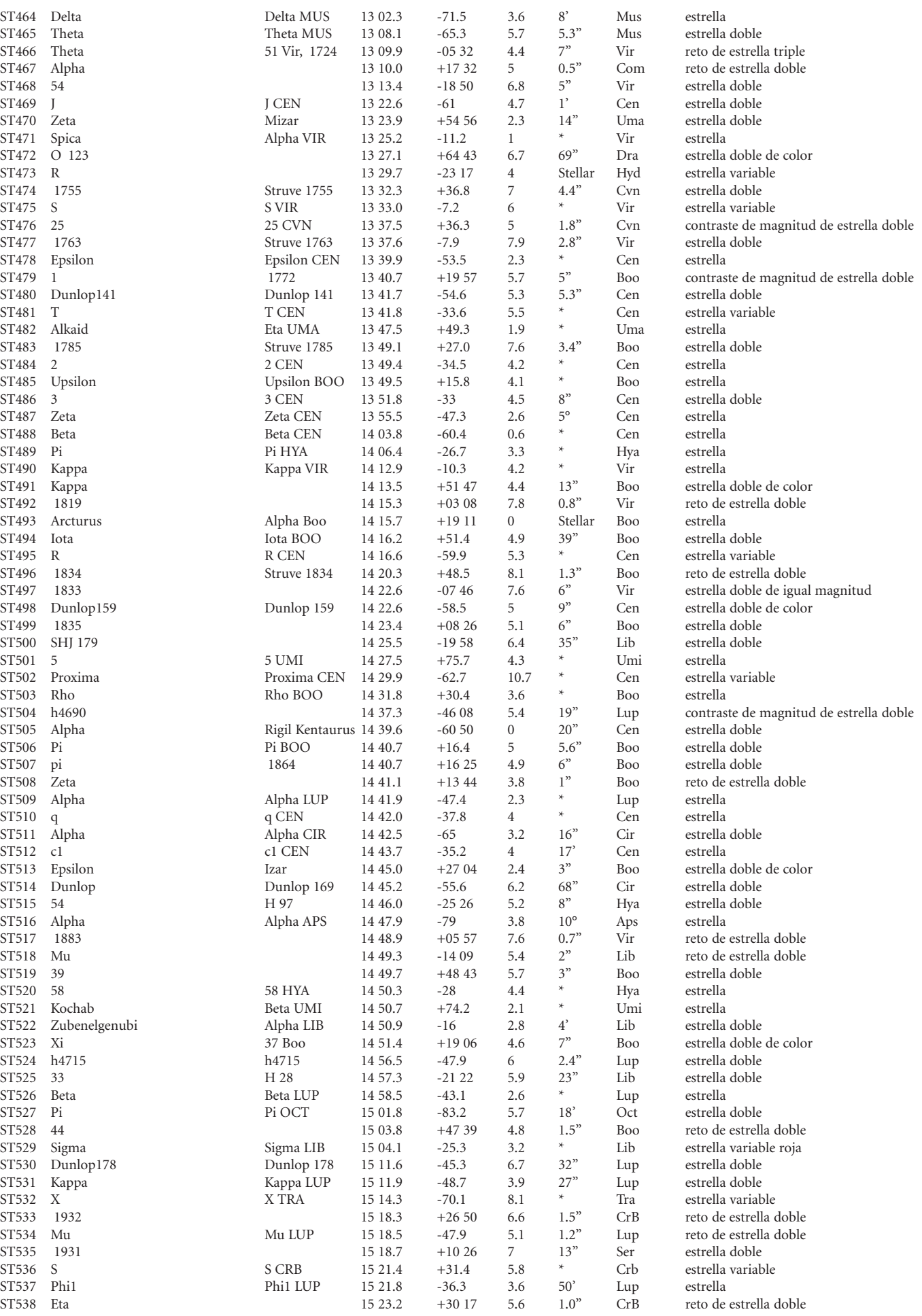

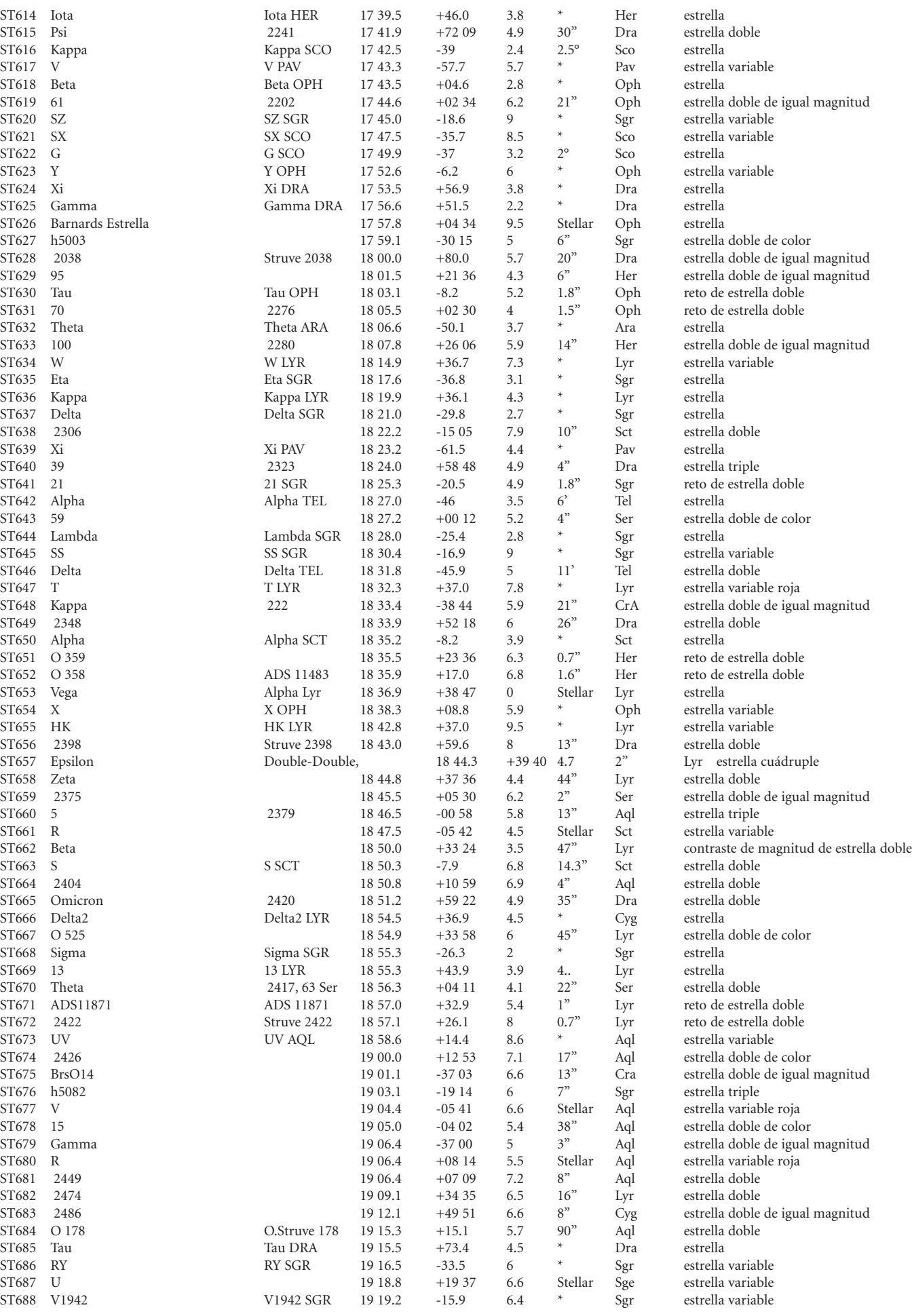

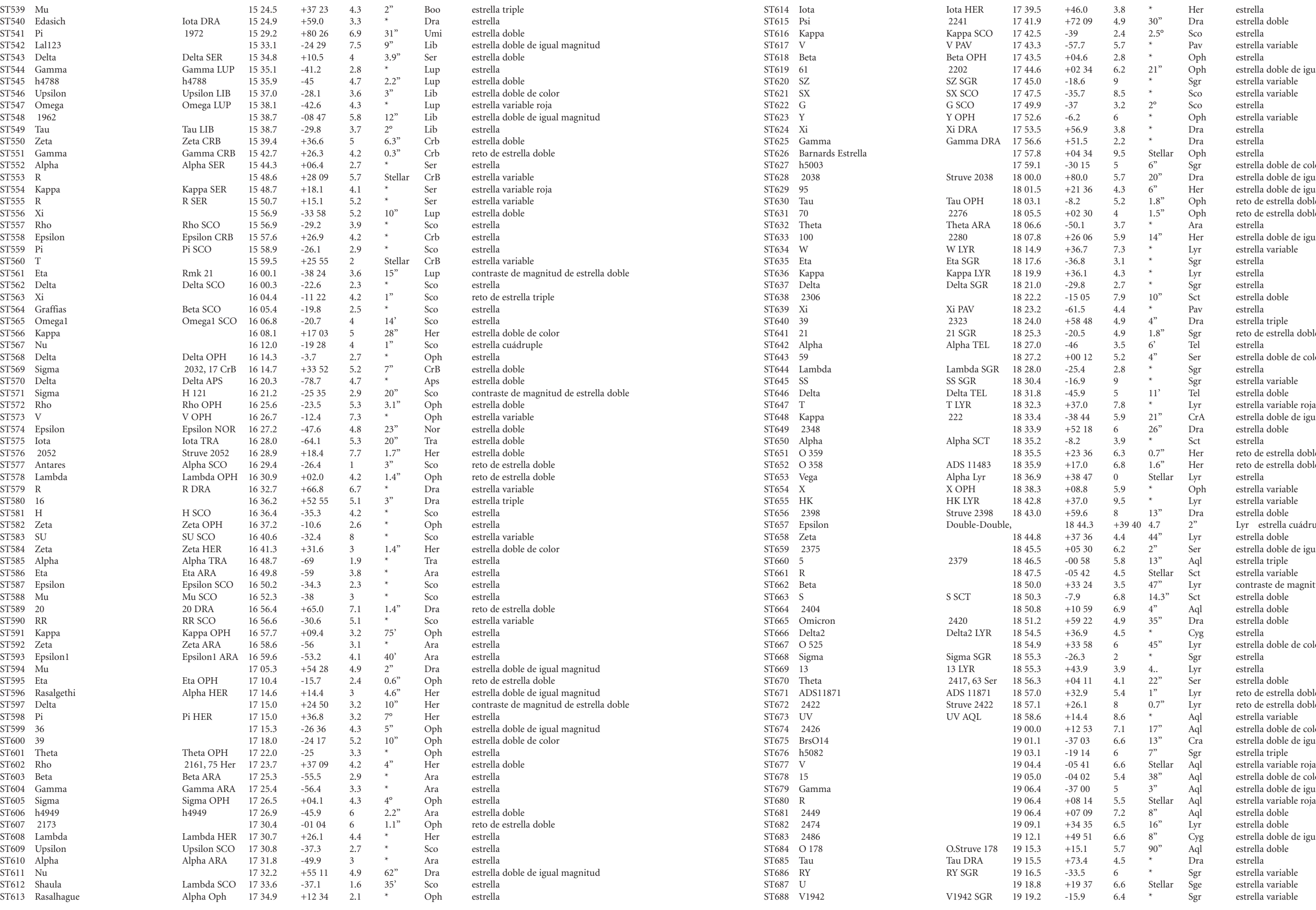

**ÍNDICE DEL CATÁLOGO .**ÍNDICE DEL CATÁLOGO

 $\bigoplus$ 

T.

**96**

<u> Tanzania de la provincia de la pro</u>

 $\bigoplus$ 

 $\bigoplus$ 

**. 97**

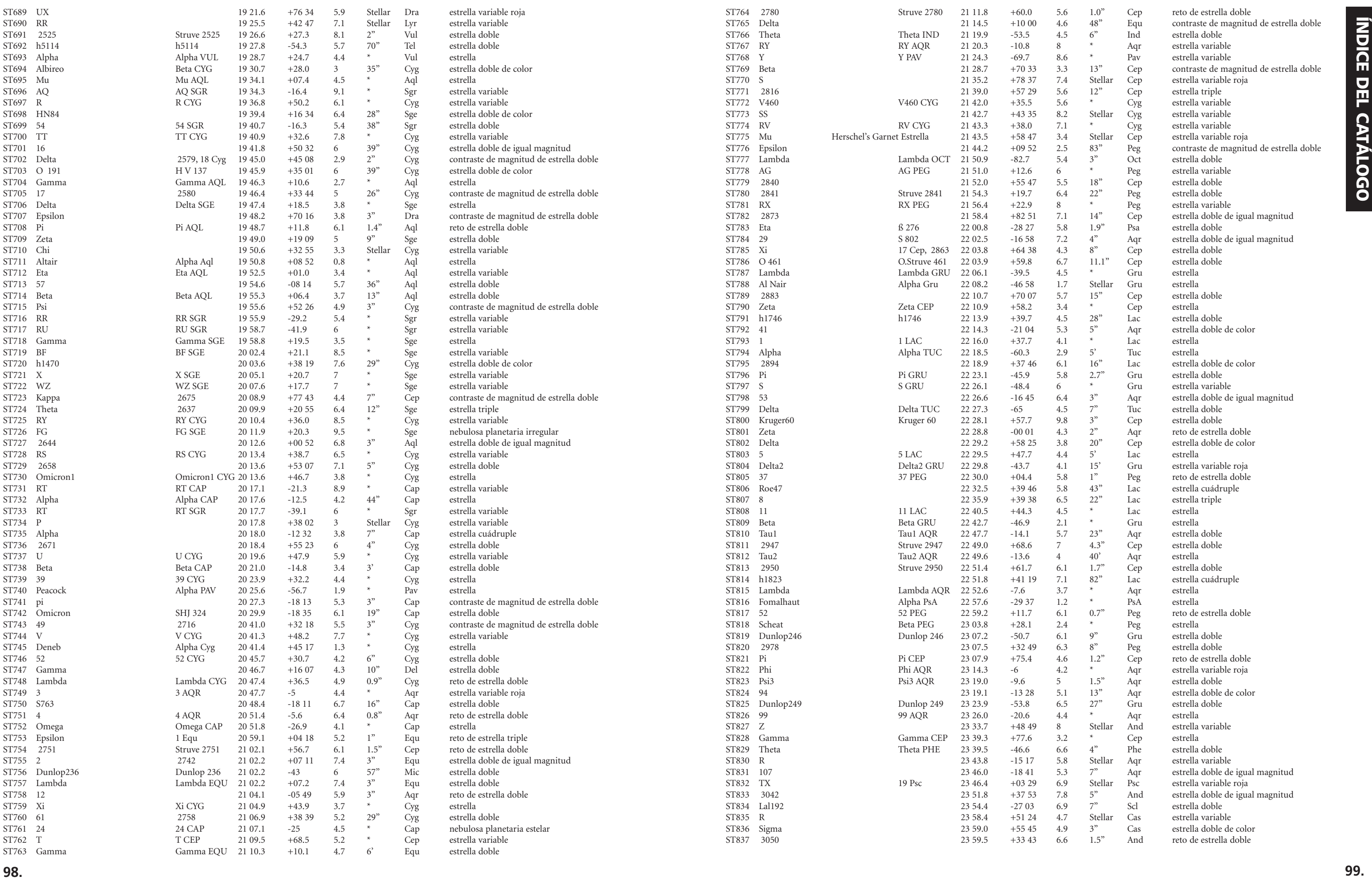

 $\bigoplus$ 

 $\bigoplus$ 

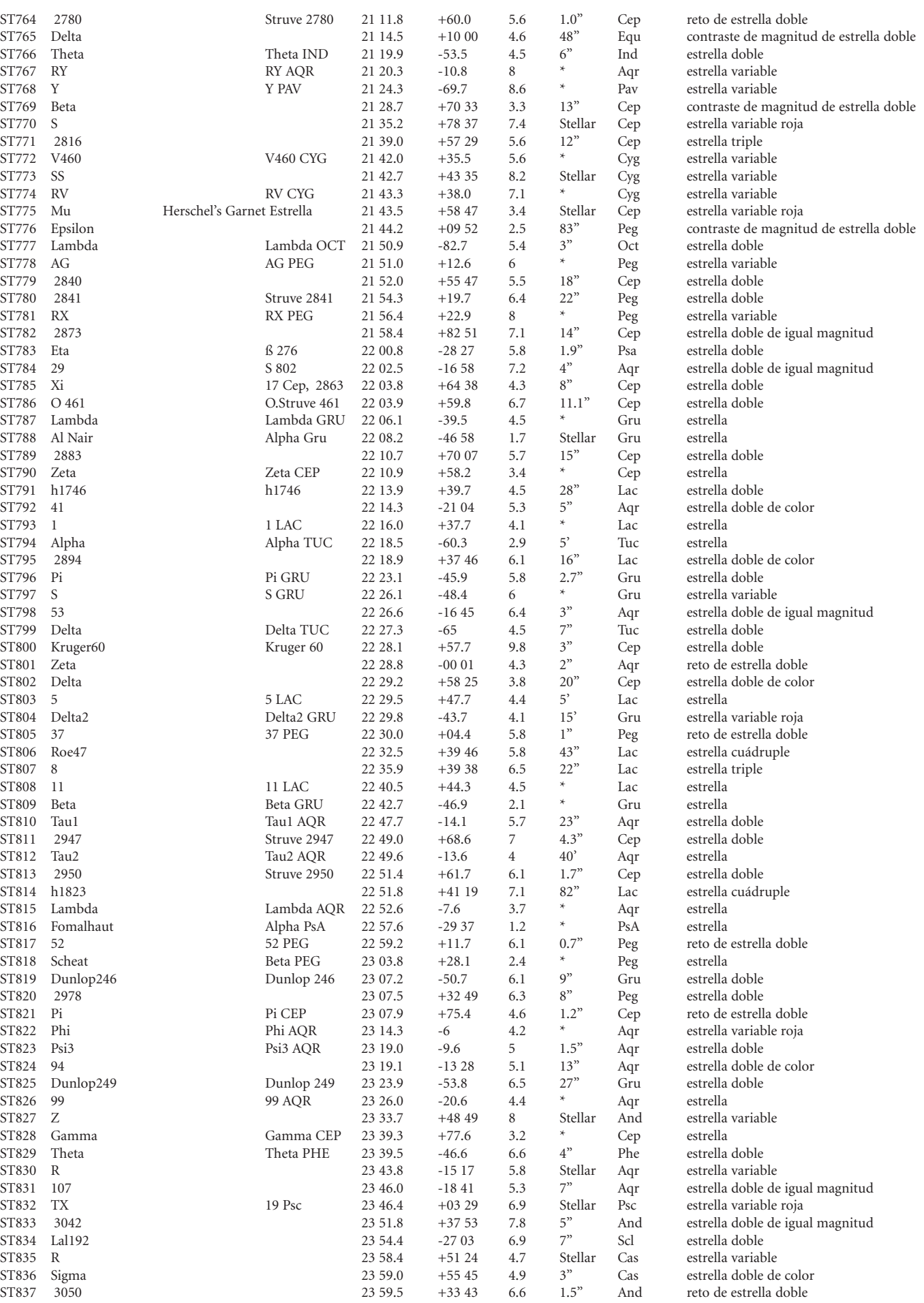

٦

 $\bigoplus$ 

<u> Barat Barat Ba</u>

#### **100. 101.**

 $\bigoplus$ 

\_ \_ \_ \_ \_ \_

 $^{(4)}$  6/1/05 10:58:50 AM 6/1/05 10:58:50 AM 6/1/05 10:58:50 AM 6/1/05 10:58:50 AM 6/1/05 10:58:50 AM 6/1/05 10:58:50 AM 6/1/05 10:58:50 AM 6/1/05 10:58:50 AM 6/1/05 10:58:50 AM 6/1/05 10:58:50 AM 6/1/05 10:58:50 AM 6/1/0

# NOTAS NOTAS

<u> Tanzania de la provincia de la pro</u>

 $\Box$ 

 $\bigoplus$ 

# NOTAS

 $\bigoplus$ 

 $\bigoplus$ 

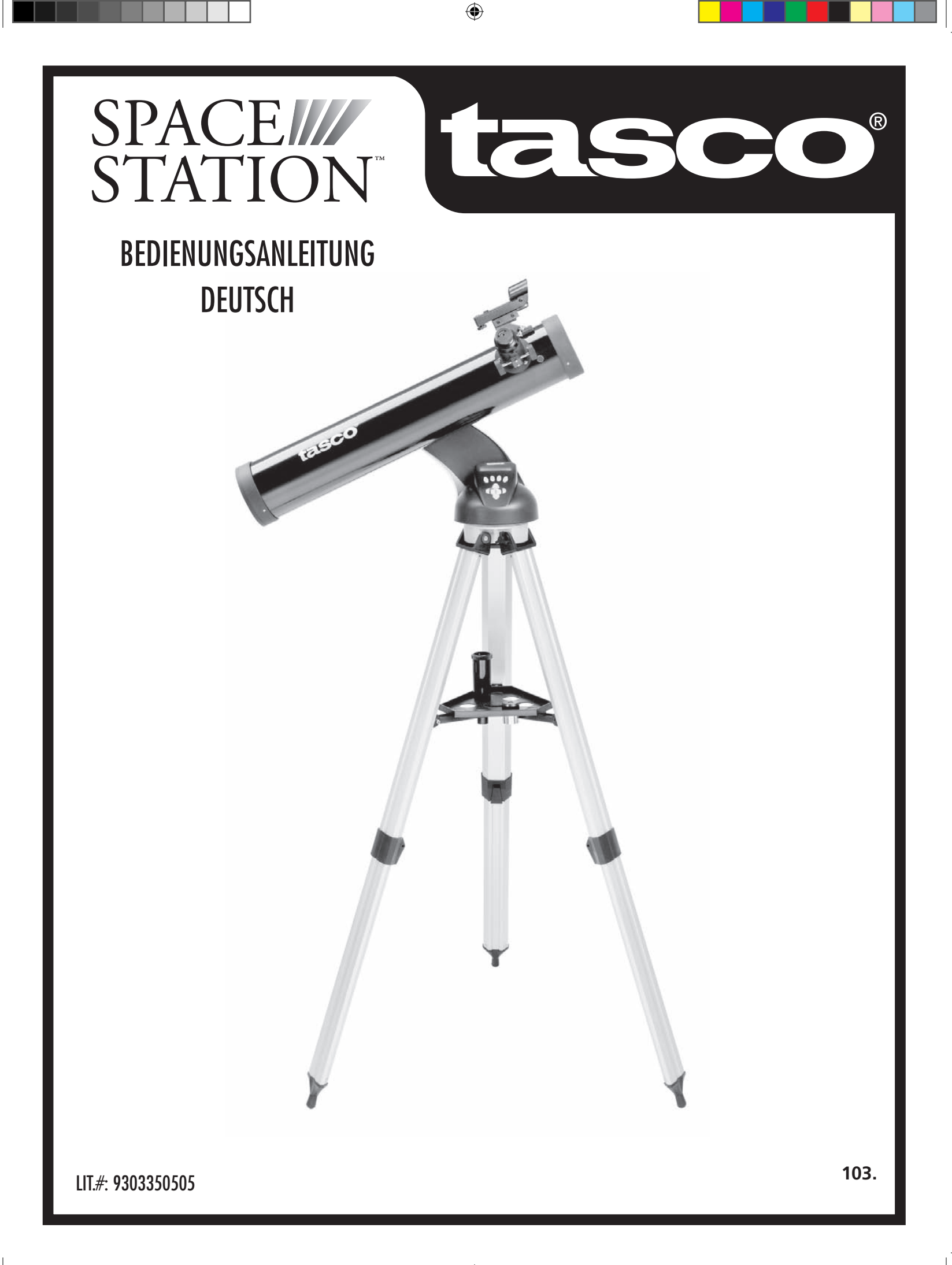

 $\bigoplus$ 

#### WO SOLL ICH ANFANGEN?

⊕

**104. 105.**

 $\bigoplus$ 

 $\bigoplus$ 

**VORSICHT: BLICKEN SIE NIE MIT DEM TELESKOP IN DIE SONNE**

**SIE LAUFEN GEFAHR, SICH EINE SCHWERE AUGENVERLETZUNG ZUZUZIEHEN**

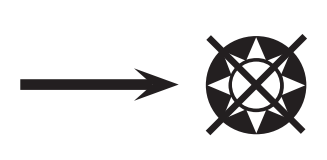

**Ihr Tasco Teleskop zeigt Ihnen die Wunder des Universums. Dieses Handbuch wurde dazu geschaffen, Ihnen beim Einstellen und beim Grundgebrauch dieses Instrumentes zu helfen, es kann jedoch nicht alles schildern, was Sie über Astronomie wissen möchten. Obwohl Ihnen SpaceStation eine beachtliche Reise durch den Nachthimmel verschafft, empfehlen wir, dass Sie sich eine einfache Sternkarte und eine Taschenlampe mit einer roten Birne oder einer roten Kunststoff-Folie über dem Reflektor zulegen. Für andere Objekte außer Sternen und Konstellationen, brauchen Sie unbedingt auch einen Astronomieführer. Einige empfohlene Literaturquellen finden Sie auf unserer Webseite www.Tasco.com. Diese Webseite bringt auch aktuelle Tagesereignisse am Himmel und Betrachtungsvorschläge. Einige Objekte, die Sie ständig sehen können, sind folgende:**

**Mond —**Die wunderschönen Ansichten unseres Mondnachbarn können mit jeder Vergrößerung genossen werden. Versuchen Sie, die verschiedenen Mondphasen anzusehen. Die Mondgebirge, die Mondmeere (Tiefebenen genannt "Meere" wegen ihrer dunklen Farbe), Krater, Kämme und Berge werden Sie verblüffen.

**Saturn—**Sogar mit der geringsten Vergrößerung sollen Sie imstande sein, die Ringe des Saturns und seine Monde zu sehen. Saturn ist einer der schönsten Objekte im Sternhimmel, einfach, weil er genau so aussieht, wie auf seinen Abbildungen. Stellen Sie sich vor, selbst in Ihrem Garten zu sehen, was Sie aus Lehrbüchern oder Bildern der NASA kennen!

**Jupiter—**Der größte Planet in unserem Sonnensystem ist sensationell. Die bekanntesten Eigenschaften sind seine dunklen Streifen oder Bänder sowohl oberhalb als auch unterhalb seines Äquators. Es sind die Nord- und Süd- Äquatorialringe. Interessant sind auch die vier Hauptmonde des Jupiters. Beobachten Sie sie mehrere Nächte lang genau. Sie scheinen, auf beiden Seiten des Jupiters aufgereiht zu sein.

**Mars—**Der Große Rote Planet erscheint als eine rötlich-orangefarbene Scheibe. Sehen Sie sich ihn zu verschiedenen Jahreszeiten an und versuchen Sie, seine weißen Polareiskappen einzufangen.

**Venus—**Genau wie der Mond ändert Venus ihre Phasen Monat für Monat. Manchmal erscheint Venus glänzend im Nachthimmel, so als wenn Sie einen entfernten zunehmenden Mond ansehen.

**Nebulöse—**Der Große Orion Nebelfleck ist ein sehr gut bekanntes Nachthimmelsobjekt. Dieses und viele andere werden dank dieses Teleskops sichtbar.

**Sternhaufen—**Ansicht von Millionen von zu einer Traube zusammengedrängten Sternen, die einer Kugel ähnelt.

**Galaxien—**Eine der größten und interessantesten Galaxien ist unser Nachbar die Andromeda Galaxie. Genießen Sie sie und viele andere.

Herzlichen Glückwunsch zum Kauf Ihres Tasco SpaceStation Goto-Teleskops! Wir hoffen, dass Ihnen dieses Teleskop über lange Jahre viel Freude bereitet!

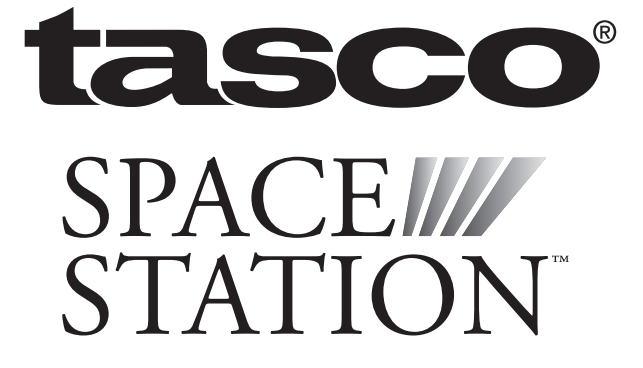

## TEILELISTE

## SCHNELLZUSAMMENBAU

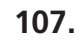

 $\bigoplus$ 

 $\bigoplus$ 

 $\bigoplus$ 

### TEILE DIAGRAMM

## Teleskop-Teile-Diagramm

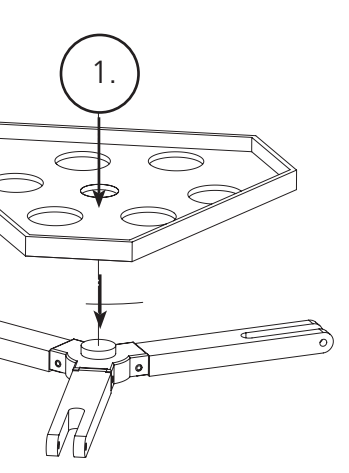

- 1. Rotpunkt Suchfernrohr
- 2. 1,25" Okular
- 3. Zahngetriebe Fokussier-Mechanismus
- 4. Zusatzgeräte Ablageplattenstrebe
- 5. Schnellfreigabe Stativbein-Hebel
- 6. Schnelleinstell-Ablageplatte
- 7. Computer Fernsteuerung
- 8. Teleskop Hauptrohr
- 9. Schnelleinstell Aluminium Stativ
- -

- Einstellbares Aluminiumstativ (mit eingebautem SpaceStation Sternlokalisierungs-Computer)
- Schnelleinstell-Ablageplatte
- SpaceStation Teleskop mit Flügelmuttern
- Okulare (2)
- Rotpunkt Laserlicht Suchfernrohr
- Barlow Linse (Reflektor)

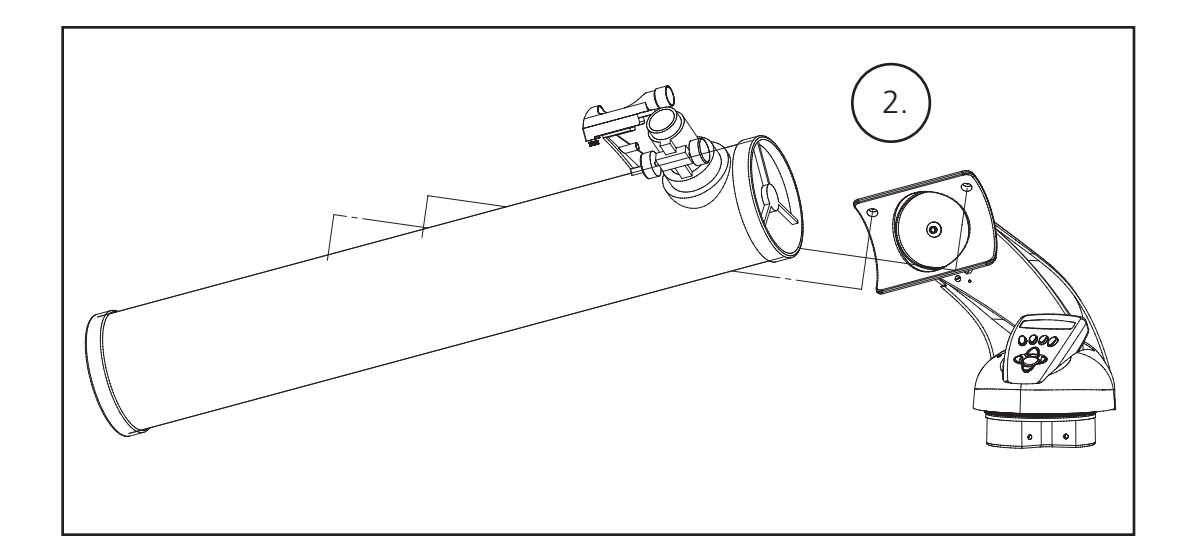

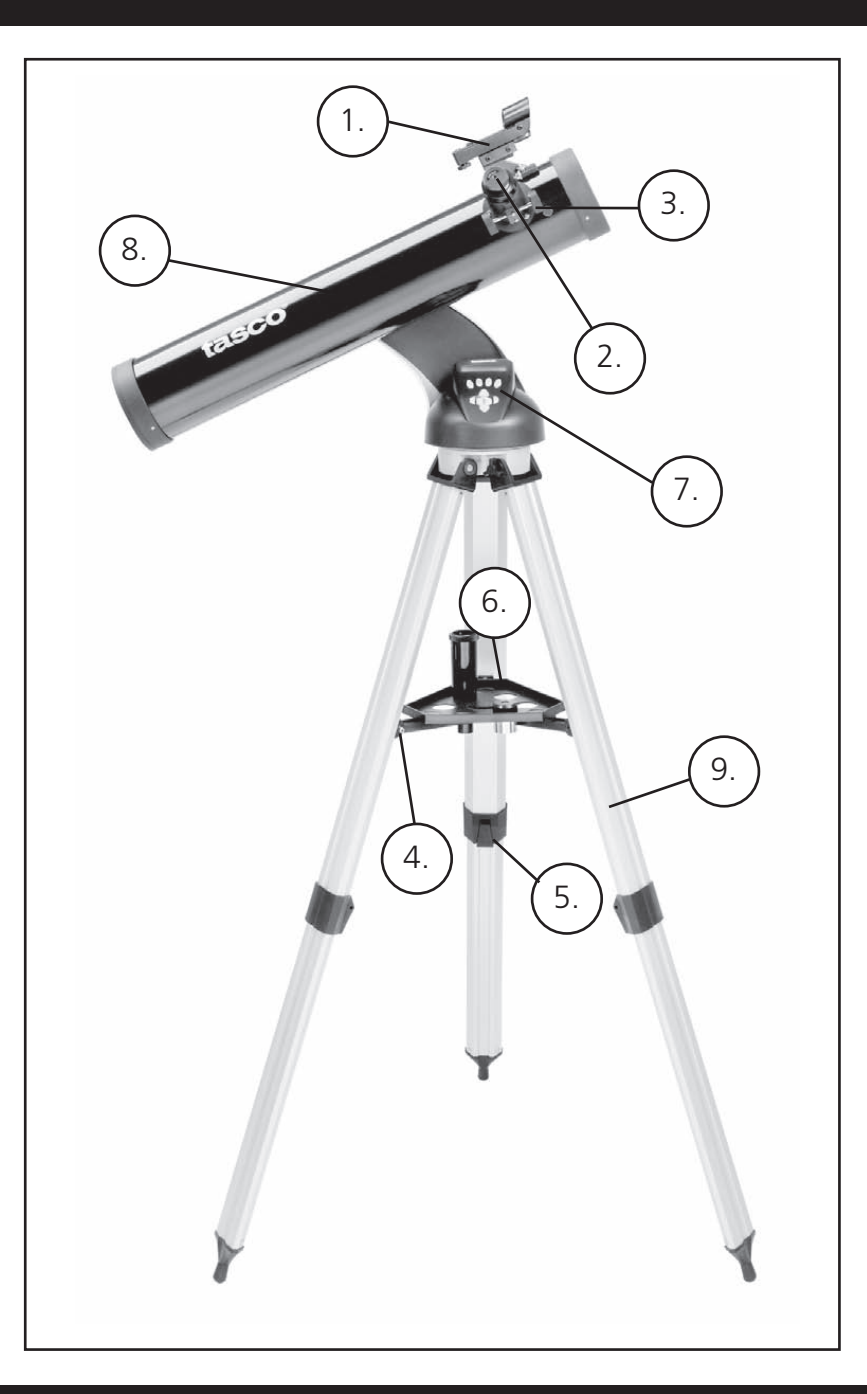

Visieren Sie, wie oben bei der Scharfstellung beschrieben, ein gut sichtbares Ziel durch das Teleskop an. Am Rotpunkt Suchfernrohr sehen Sie eine Kunststofflasche am Batteriefach. Sie dient vor Inbetriebnahme des Geräts als Batterieschutz. Ziehen Sie die Lasche heraus, damit die Batterie den Suchlaser mit Strom versorgen kann. Schalten Sie das Rotpunkt Suchfernrohr ein.

Schauen Sie nun durch das Suchfernrohr und verdrehen Sie die Stellschrauben so, dass der rote Lichtpunkt genau in der Mitte des Zielobjekts liegt, das Sie vorher mit dem Teleskop anvisiert haben.

Damit sind Suchfernrohr und Teleskop justiert und Sie können den Suchlaser wieder abschalten.

1. Nach dem Einbau des Okulars mit der größten Brennweite (also 20 mm), richten Sie das Hauptteleskop bei Tageslicht auf ein mindestens 200m entferntes Objekt auf der Erdoberfläche (z.B. auf einen Telefon- oder Stromnetzmasten oder auf ein Gebäude).

- 
- 2. Fahren Sie nun den Zahnradgetriebe-Fokussiermechanismus komplett aus.
- das Objekt scharf erscheint.

3. Während Sie durch das Okular blicken, drehen Sie den Zahnradgetriebe-Fokussiermechanismus langsam soweit zurück, bis

## ZUSAMMENBAUANLEITUNG FORTSETZUNG

**109.**

#### ZUSAMMENBAUANLEITUNG

Zum Zusammenbau Ihres Teleskops werden keinerlei Werkzeuge benötigt.

Nehmen Sie alle Bestandteile aus dem Karton und identifizieren Sie sie. Es ist eine gute Idee, vor dem Zusammenbau alle Teile vor Ihnen auszulegen. Ihr Teleskop ist ein optisches Präzisionsgerät, d.h. Sie müssen seine Teile vorsichtig behandeln; insbesondere den integrierten Computer, das Teleskop, die Okulare und die verschiedenen Zusatzlinsen.

#### **MONTIERUNG VON STATIV- UND ABLAGEPLATTE**

- 1. SpaceStation Sternlokalisierungs-Computer und daran befestigte Stativbeine senkrecht aufstellen. Stativ-Beine auf eine stabile und bequeme Entfernung aufspreizen.
- 2. Stützen des Ablagebretts herunterklappen und Schnelleinstell-Ablageplatte auflegen. (Siehe Schnellzusammenbauschema)
- 3. Ablageplatte drehen, bis sie einschnappt.
- 4. Stativhöhe entsprechend Ihrer Körpergröße einstellen indem die Beinhöhenverstellungs-Feststellhebel geöffnet und die Beine auf die gewünschte Höhe eingestellt werden. Nach der Einstellung die Feststellhebel wieder schließen.

#### **TELESKOPROHR ANBRINGEN**

- 1. Teleskop Hauptrohr zur Hand nehmen.
- 2. Teleskoprohr Flügelmuttern von der Teleskoprohrseite entfernen (nur 78-8831 und 78-8846). Bei 78-8890 silberfarbene Befestigungsschraube an der Spitze der Teleskopbefestigung ausdrehen.
- 3. An der Oberseite des SpaceStation Sternlokalisierungs-Computers, die Teleskop Hauptrohr Befestigungsschrauben durch die Teleskoprohrträger stecken (nur 78-8831 und 78-8846). Bei 78-8890 Teleskoprohrträger in die Teleskoprohr-Montageaufnahme schieben. Prüfen ob das Teleskop in die richtige Richtung zeigt (das Firmenzeichen am Teleskoprohr muss an der rechten Seite aufrecht stehen)
- 4. Nachdem Teleskop Hauptrohr und SpaceStation Sternlokalisierungs-Computer zusammengebaut sind (nur 78-8831 und 78- 8846), Teleskoprohr Flügelmuttern wieder auf die Teleskop Hauptrohr Befestigungsschrauben aufdrehen. Beim 78-8890, silberfarbene Befestigungsschraube an der gewünschten Sicke in der Teleskop Befestigungsspitze an der schwarzen Teleskoprohrhalterung anziehen.

#### **TELESKOP-ZUBEHÖR ANBRINGEN**

1. Rotpunkt Suchfernrohr zur Hand nehmen. **Für Spiegelteleskope:** Suchfernrohr-Befestigungsmuttern vom Teleskop Hauptrohr abnehmen. Suchfernrohr auf die Suchfernrohr Halteschrauben stecken und Suchfernrohr Flügelmuttern wieder auf Suchfernrohr Halteschrauben aufdrehen

**HINWEIS:** Das breite Ende des Suchfernrohrs muss dem offenen Ende des Teleskoprohrs gegenüber liegen.

- 2. Okular mit der geringsten Vergrößerung anbringen.  **Für Spiegelteleskope:** Okular mit der geringsten Vergrößerung in den Fokussiermechanismus einschrauben, in dem die Okulareinstellschraube herausgedreht und das Okular ganz eingeführt wird.
- 3. Alle Zusammenbauschrauben gut anziehen.

 $\bigoplus$ 

 $\bigoplus$ 

### SCHARFEINSTELLUNG DES TELESKOPS

#### **OKULARAUSWAHL**

Sie sollten Ihre Beobachtungen immer mit dem Okular mit der geringsten Vergrößerung beginnen, in unserem Fall also mit dem 20 mm Okular. Hinweis: die Vergrößerung der Okulare wird von der Brennweite der Objektivlinse bestimmt. Mit der folgenden Formel kann die Vergrößerung der Okulare bestimmt werden: Objektiv-Brennweite / Okularbrennweite = Vergrößerung (Beispiel eines 20 mm Okulars an einem Fernrohrobjektiv mit 750 mm Brennweite: 750 mm / 20 mm = 38-fache Vergrößerung. Die Brennweiten der Teleskopobjektive sind je nach Modell unterschiedlich.)

Diesem Teleskop liegt eine Barlow-Linse bei. Barlow-Linsen verdoppeln oder verdreifachen die Vergrößerung Ihres Teleskops. Die Barlow Linse muss zwischen dem Fokussierrohr-Ende und Okular angebracht werden. In obigem Beispiel würde Ihre 3-fach Barlow-Linse einen Gesamtvergrößerungsfaktor von 114 ergeben. (38 x 3 = 114x ). Die Vergrößerungs-berechnung mit der 3-fach Barlow-Linse würde also sein: 750 mm/20mm = 38. 38 x 3=114, was auch als Teleskopleistung bezeichnet wird.

### MANBAU DER COMPUTERSTEUERUNG

- 1. Nehmen Sie die Computerfernsteuerung mit ihrem Kabel zur Hand.
- 2. Suchen Sie das Batteriefach des SpaceStation Sternlokalisierungs-Computers.
- 
- 4. Schließen Sie das Batteriefach wieder.
- 

3. Öffnen Sie das Batteriefach, schließen Sie die 9V Batterie an und legen Sie sie ins Batteriefach.

5. Verbinden Sie die Computerfernsteuerung mit dem SpaceStation Sternlokalisierungs-Computer.

### JUSTIEREN DES SUCHFERNROHRS

## **VORSICHT: BLICKEN SIE NIE MIT DEM TELESKOP IN DIE SONNE**

## **SIE LAUFEN GEFAHR, SICH EINE SCHWERE AUGENVERLETZUNG ZUZUZIEHEN**

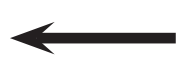

❂

#### **111.**

♠

**110.**

 $\bigoplus$ 

#### **NÜTZLICHE HINWEISE**

#### GENIESSEN SIE IHR NEUES TELELSKOP

- 1. Bestimmen Sie zuerst Ihr Zielobjekt. Jeder helle Gegenstand im Nachthimmel ist ein guter Ausgangspunkt. Aber einer der Lieblingsausgangspunkte der Astronomie ist der Mond. Er ist ein Objekt, das jedem angehenden Astronomen und jedem erfahrenen Veteran immer wieder Freude bereitet. Wenn Sie mit Ihrem Teleskop etwas vertrauter sind, gibt es noch viele andere Objekte als interessante Ziele. Saturn, Mars, Jupiter, und Venus sind beispielsweise hervorragend zur Beobachtung in klaren Nächten geeignet.
- 2. Als erstes sollten Sie am Nachthimmel Ihre Suchfernroh-Justierung überprüfen. Stellen Sie das Fadenkreuz des Suchfernrohrs auf einen hellen Stern ein und blicken Sie dann mit dem am wenigsten vergrößernden Okular (d.h. jenes mit der längsten Brennweite bzw. der größten aufgedruckten Zahl) durch das Teleskop. Wenn Ihre Justierung mit dem Suchlaser nicht allzu schlecht war, müssten Sie eigentlich den Stern nun auch im Teleskop sehen. Widerstehen Sie der Versuchung, nun gleich zum Okular mit der stärksten Vergrößerung zu greifen. Das Okular mit der geringsten Vergrößerung hat ein größeres Sehfeld und liefert ein helleres Bild. Es ist also leichter, mit ihm das gesuchte Objekt zu finden und gegebenenfalls eine Korrektur der Suchfernrohreinstellung vorzunehmen. Eine gute Suchfernrohrjustierung ist sehr wichtig, spart Ihnen Ärger und kostbare Zeit, die Sie besser zur Erforschung des Weltraums verwenden können.
- 3. Die wenig vergrößernden Okulare sind perfekt, um den vollen Mond, die Planeten, Sternhaufen, Nebulöse und sogar Konstellationen anzusehen. Diese sollen Ihre Grundlage sein. Um die Details genauer zu erforschen, können Sie versuchen, einige dieser Objekte in Vergrößerung mit stärkeren Okularen zu besichtigen. In windstillen und klaren Nächten ist die Betrachtung der hell / dunkel Trennungslinie auf dem Mond ("Terminator" genannt) mit großer Vergrößerung, d.h. höherer Auflösung ein Erlebnis. Bedingt durch die kontrastreiche Beleuchtung von der Sonne, springen Ihnen Berge, Kämme und Krater förmlich entgegen. In ähnlicher Weise können Sie nach und nach auch Planeten und Sternnebel mit höheren Vergrößerungen angehen. Sternanhäufungen und individuelle Sterne werden am besten mit schwach vergrößernden Okularen betrachtet.
- 4. Dieses wiederkehrende, astronomische Theater, das wir den Nachthimmel nennen, ist eine sich ständig verändernde Anschlagtafel. Mit anderen Worten heißt das, dass hier nicht ständig derselbe Film gespielt wird. Die Stellungen der Sterne ändern sich nicht nur stündlich mit Aufgang und Untergang, sondern auch im Laufe des Jahres. Da die Erdbahn um die Sonne verläuft, ändert sich unsere Perspektive der Sterne auf dem alljährlichen Kreislauf in dieser Bahn. Der Grund weswegen sich der Himmel täglich wie Sonne und Mond bewegt ist, dass die Erde um ihre Achse rotiert. Sie werden daher bemerken, dass, abhängig von der gewählten Vergrößerung, nach ein paar Minuten oder sogar schon nach ein paar Sekunden, sich die Objekte in Ihrem Teleskop bewegen. Bei höherer Vergrößerung werden Sie bemerken, dass der Mond oder Jupiter direkt aus dem Sehfeld zu rennen scheint. Um diese Erdbewegung zu kompensieren, muss die Nachlaufsteuerung (auch "Tracking" genannt) auf der entsprechenden Bahn am Teleskop eingeschaltet werden.

1. Ihr Teleskop ist ein sehr empfindliches Instrument. Für beste Ergebnisse und weniger Vibrationen sollten Sie Ihr Teleskop auf einer horizontalen Erdbodenoberfläche und nicht auf einer Betonfahrbahn oder einer Holzplattform aufstellen. Dadurch erhalten Sie einen stabileren Untergrund für Ihre Himmelsbetrachtungen, insbesondere wenn sich eine Menschenmenge

- um Ihr neues Teleskop herum versammelt hat.
- Stadt.
- 
- 

 $\textcolor{black}{\bigcirc \!\!\! \! \! \! \Phi}$ 

2. Machen Sie Ihre Himmelsforschungen möglichst an einem Ort, an dem sich relativ wenig Beleuchtungen befinden. Hier können Sie dann auch wesentlich weniger helle Himmelsobjekte sehen. Sie werden überrascht feststellen, dass Sie beispielsweise an einem dunklen See oder in einem dunklen Park wesentlich mehr Details am Himmel sehen, als in einem Hof in der

3. Himmelsbetrachtungen aus einem Fenster sind NIE zu empfehlen.

4. Richten Sie Ihr Teleskop möglichst auf Objekte, die hoch am Himmel stehen. Wenn Sie warten bis das Objekt genügend hoch am Himmel aufgestiegen ist, erhalten Sie ein helleres und schärferes Bild. Gegenstände in der Nähe des Horizonts werden zwangsläufig durch mehrere unterschiedlich brechende Luftschichten der Erdatmosphäre hindurch betrachtet. Haben Sie sich noch nicht gewundert, warum der Mond in Horizontnähe orangefarbig erscheint? Dies kommt daher, dass Sie ihn am Horizont durch eine wesentlich dickere Luftschicht hindurch beobachten, als wenn er in der Nähe des Zenits über Ihnen steht.

 (Hinweis: Wenn hoch am Himmel stehende Objekte verzerrt oder wellig erscheinen, befinden Sie sich w ahrscheinlich in einer sehr feuchten Nacht.) Teleskopbetrachtungen in einer instabilen Atmosphäre können frustrierend oder sogar unmöglich ein. Astronomen bezeichnen trockene und klare Nächte als "Nights of good seeing" (klarsichtige Nächte).

#### MMODUS ÜBERBLICK DES INSTRUMENTS

**Explorieren:** Mit dem SpaceStation Explorier-Modus können verschiedenartige, astronomische, als Objekt-Typen kategorisierte Objekte erforscht werden. Diese Objekte fallen unter eine oder mehrere der folgenden Objekt-Typen: Deep Sky (Universum außerhalb unseres Planetensystems), Planeten, Konstellationen und Sterne. Jeder dieser Untertitel hat in seiner Menüstruktur weitere Objekt-Unterkategorien. (Siehe die Gesamtliste der Menüfunktionen und Optionen in der Menü-Baumstruktur).

**Sky Tour:** Der SpaceStation Sky-Tour Modus bietet die Möglichkeit, in jedem Monat des Jahres eine optische Reise zu den interessantesten und hellsten Objekten zu unternehmen. Nachdem das Datum ins System eingegeben wurde, wird der Sky-Tour Modus des betreffenden Monats automatisch aufgerufen. Durch Vorwärts- und Rückwärts-Scrollen im Menü mit den Pfeiltasten können Objekte gewählt werden, wenn anschließend die ENTER Taste gedrückt wird. Genaue Informationen über jedes der angegebenen Objekte erhalten Sie, wenn Sie die ENTER-Taste drücken, während das Objekt im Display steht.

**Teleskop:** Der SpaceStation Teleskop Modus liefert astronomische Echtzeitdaten des Punktes auf den das Teleskop gerichtet ist. Astronomische Koordinaten für geradlinige Aszension (RA) und Deklination (DEZ) sowie auch die Höhe (ALT) und den Azimut (AZ) werden gleichzeitig gezeigt. Außerdem, wird in der rechten, unteren Ecke des Displays die Abkürzung der aktuell betrachteten Konstellation angezeigt, auf die das

**Identify:** Der SpaceStation Identifizierungs- Modus bietet die Möglichkeit, alle Objekte im Sehfeld Ihres Teleskops zu identifizieren. Hier finden Sie auch Unterkategorien für verschiedene Klassen identifizierbarer Objekte

- 
- 
- Teleskop gerichtet ist.
- und die Option "Identify Any" zur Feststellung beliebiger Identitäten.
- 
- 
- 

 $\bigoplus$ 

 $\bigoplus$ 

**Align Earth:** Die SpaceStation Erdausrichtungs-Methode bietet die Möglichkeit, das Teleskop anhand von Nicht-Astronomen bekannten Daten auszurichten. Durch Eingabe einfacher Daten wie Uhrzeit, Datum und Stadt, etc. kann ein Amateur, der zum ersten Mal ein Teleskop benutzt, innerhalb von Minuten die riesige SpaceStation Datenbank astronomischer Objekte durchforschen.

**Align Star:** Der SpaceStation Stern-Ausrichtmodus bietet die Möglichkeit, das Teleskop anhand einiger weniger astronomischer Kenntnisse auszurichten. Wenn die Positionen von zwei Sternen am Himmel bekannt sind, kann der Anfänger Stadt, Datum, und Zeiteingabe umgehen und die SpaceStation Datenbank schneller zur Auffindung erstaunlicher, astronomischer Objekte einsetzen.

**Align Object:** Der SpaceStation Objekt Ausrichtmodus bietet die Möglichkeit, die Teleskopausrichtung während einer Beobachtung zu verfeinern. Dies kann sehr z.B. sehr praktisch sein, wenn Ihr Kleinkind oder Ihr Hund gegen das Stativ gestoßen ist. Mit diesem Modus können Sie das Teleskop auf jedes bekannte Objekt richten und dann Align-Object wählen, um die SpaceStation Ausrichtung schnell neu zu justieren und Ihre Beobachtungen praktisch unterbrechungslos fortzusetzen.

#### **113.**

⊕

- 1. Ein / Aus Taste (auf der SpaceStation Grundplatte)
- 2. Rückwärts Taste
- 3. Enter Taste
- 4. Aufwärts Scroll Taste
- 5. Abwärts Scroll Taste
- 6. LCD Display
- 7. "GO" Taste
- 8. Motorantriebstasten (4)
- 9. Batteriefach Deckel (auf der SpaceStation Grundplatte)

#### SPACESTATION COMPUTER SCHNITTSTELLENDIAGRAMM

#### TASTENFUNKTIONEN

#### Zur besseren Erkennbarkeit in der Dunkelheit sind alle Tasten beleuchtet.

**Ein / Aus Taste:** Die Ein / Aus Taste schaltet den SpaceStation Sternlokalisierungs-Computer ein und aus. Bei normalem Gebrauch blinkt diese Taste. Zum Ausschalten des Computers müssen Sie diese Taste drei Sekunden lang gedrückt halten. (Hinweis: Der SpaceStation Sternlokalisierungs-Computer schaltet sich bei Nichtgebrauch automatisch nach 10 Minuten ab)

**Back Taste:** Dieser Taste bewirkt die Rückkehr zum vorhergehenden Menüpunkt und / oder die Rückkehr zum vorherigen Eingangsniveau.

**ENTER Taste:** Mit dieser Taste werden die angezeigten Menüpunkte ausgewählt vorgenommen. Durch Drücken der ENTER-Taste geht SpaceStation zum ausgewählten Niveau.

**Scroll Up Taste:** Diese Taste bewirkt den Ablauf der SpaceStation-Menüs von unten nach oben. Immer, wenn Sie zu einer blinkenden Text- oder Nummern Option kommen, zeigt die Scroll-Taste die verschiedenen Wahlmöglichkeiten innerhalb dieses Menüs an. (Hinweis: Um die Option auszuwählen, die gerade angezeigt ist, drücken Sie die ENTER-Taste.)

Das Liquid Crystal Display (LCD) hat zwei Zeilen zu je 16 Zeichen und ist genau wie die Tasten beleuchtet, damit es auch bei Dunkelheit gut ablesbar ist.. **112.**

**Scroll Down Taste:** Diese Taste bewirkt den Ablauf der SpaceStation-Menüs von oben nach unten. Immer, wenn Sie zu einer blinkenden Text- oder Zahlen-Option kommen, zeigt die Scroll-Taste die verschiedenen Wahlmöglichkeiten innerhalb dieses Menüs an. (Hinweis: Um die Option auszuwählen, die gerade angezeigt ist, drücken Sie die ENTER-Taste.)

**"GO" Taste:** Die GO Taste bewirkt die automatische Ausrichtung des Teleskops auf das in der LCD-Anzeige gezeigte Objekt. Nach der Einstellung des Objekts, bewirkt ein Druck auf die "GO" Taste, dass das Teleskop automatisch auf dieses Objekt ausgerichtet wird und seiner Bahn folgt, bis ein anderes Objekt ausgewählt wird und die "GO" Taste erneut gedrückt wird.

**Motorantriebstasten:** Diese vier Richtungstasten gestatten dem Benutzer, das Nachführsystem zu umgehen und das Teleskop per Motorantrieb von Hand auf ein anderes Objekt auszurichten. Je länger diese Tasten gedrückt werden, desto schneller läuft der SpaceStation-Antrieb, bis er seine Höchstgeschwindigkeit erreicht hat.

#### LCD DISPLAY

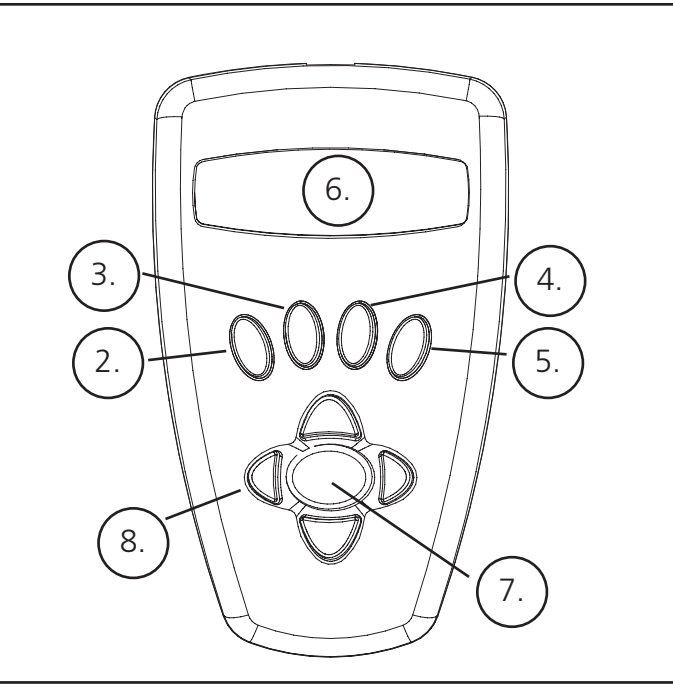

#### MERSTMALIGE SpaceStation AUSRICHTUNG

*(HINWEIS: Vergewissern Sie sich, dass das Teleskop auf einer ebenen Fläche steht.)*

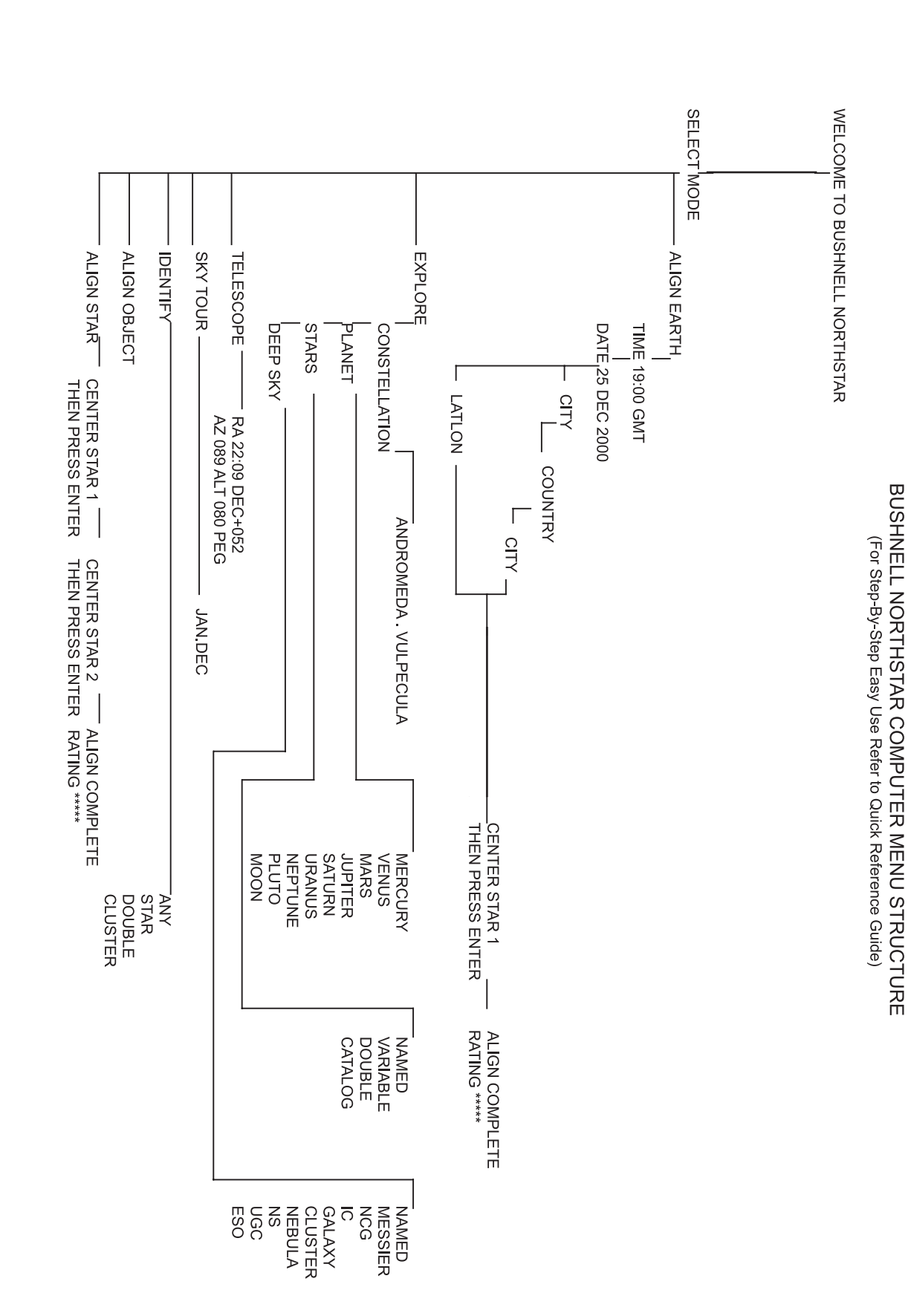

#### **SCHRITT 1:**

 $\bigoplus$ 

#### Tasco SpaceStation Vx.x

 SELECT MODE  $ALI$ GN EARTH  $**$ 

Nach dieser Nachricht führt das Teleskop einen Selbsttest aus und richtet das Teleskop-Rohr relativ zur Teleskop-Montierung aus.

Dann erscheinet das Hauptmenü:

Dieser Modus ermöglicht, dass selbst wenn der Benutzer sein Teleskop zum ersten Mal gebraucht und keinerlei Kenntnisse in Astronomie hat, er die Justierung in einigen einfachen Schritten durchführen kann.

Die ALIGN EARTH Option blinkt.

ENTER drücken, um ALIGN EARTH zu wählen.

#### HINWEIS: JEDES BLINKEN DER ANZEIGE IST EINE MENÜWAHL. ANDERE AUSWAHLMÖGLICHKEITEN KÖNNEN MIT DEN AUFWÄRTS- ODER ABWÄRTS-SCROLL TASTEN AUFGERUFEN WERDEN.

#### **SCHRITT 2: UHRZEITEINSTELLUNG**

 ALIGN EARTH  $CITY + 4$ 

Mit den aufwärts- und abwärts-Scrolltasten und der ENTER Taste, können Uhrzeit und Zeitzone leicht eingestellt werden. Jede Blinkoption kann geändert werden, bis die richtige Zahl angezeigt wird. Sobald die richtige Zahl angezeigt wird, drücken Sie die ENTER Taste zur Bestätigung. Dann gehen Sie zur folgenden Blinkoption, bis die Uhrzeit und Zeitzone eingestellt sind.

#### **SCHRITT 3: DATUMSEINSTELLUNG**

Again by using the SCROLL UP and SCROLL DOWN buttons and the ENTER button, the date can easily be set. Each flashing option Mit den aufwärts- und abwärts-Scrolltasten und der ENTER Taste, kann auch das Datum leicht eingestellt werden. Jede Blinkoption kann geändert werden, bis die richtige Zahl angezeigt wird. Sobald die richtige Zahl angezeigt wird, drücken Sie die ENTER Taste zur Bestätigung. Dann gehen Sie zur folgenden Blinkoption, bis Tag, Monat und Jahr eingestellt sind.

#### **SCHRITT 4: BEOBACHTUNGSORT EINSTELLEN**

Als nächstes erscheint am Display:

CITY blinkt. Drücken Sie ENTER und die Anzeige wird nun:

**COUNTRY**  $U.S.A.A.$ 

COUNTRY blinkt.

 $\bigoplus$ 

**115 .**

 $\bigoplus$ 

MMENÜ-ARBORESZENZ

**MENÜ-ARBORESZENZ** 

#### MERSTMALIGE SpaceStation AUSRICHTUNG FORTSETZUNG

Die Steuerung wertet Ihre Handeinstellung aus und das Display meldet:

 ALIGN COMPLETE RATING \*\*\*\*\*

(Hinweis: Je genauer Ihre Handeinstellung war, desto mehr \* Sternchen erscheinen nach dem Wort RATING. Es können bis zu 5 sein.)

 SELECT MODE  $EXPLORE + 4$ 

Anmerkung: Im Verlauf des Jahres werden Sie auch mit anderen Sternen am Himmel vertrauter; dann können Sie den Modus "ALIGN STAR" (STERN AUSRICHTEN) wählen, um die meisten der Set-Up-Daten zu löschen. Im Modus "ALIGN STAR" müssen Sie nur 2 Sternpositionen kennen, um Ihren SpaceStation™ auszurichten.

#### **ERSTE BEOBACHTUNGEN MIT DEM SpaceStation**

 PLANET  $JUPITER$   $*+$ 

Nach EARTH ALIGN, erscheint auf dem Display:

Um EXPLORE auszuwählen, müssen Sie ENTER drücken. Scrollen Sie nach oben und unten, um zu sehen, welche Menüwahlmöglichkeiten Sie haben. Wählen Sie PLANETEN. Diese sind die interessantesten. Weil Sie das Teleskop zum ersten Mal benutzen, können Planeten sehr aufregende Objekte sein.

Drücken Sie ENTER, wenn in der Anzeige steht:

 EXPLORE PLANET

Es erscheint nun eine Liste mit den derzeit sichtbaren Planeten. Mit den Aufwärts- oder Abwärts- Scroll Tasten können Sie mehrere Planeten aus der Objekt-Liste erforschen, z.B. den Jupiter

Drücken Sie ENTER, um den Jupiter zu wählen. Das Display zeigt nun:

 PLANET {120 ]52 JUPITER

HINWEIS:

#### WENN EIN OBJEKT UNTER DEM HORIZONT LIEGT, BLINKT AM DISPLAY DAS WORT "HORIZONT".

⊕

Aufwärts- oder abwärts- scrollen, um andere PLANETEN in der Liste zu sehen. Die Anzeige zeigt Ihnen die Richtungen zu jedem Objekt. Was aber, wenn Sie ein Erstbenutzer sind, der mehr über das Objekt wissen will ? Wäre es nicht besser, mehr über das Objekt zu erfahren, bevor das Teleskop es ins Sehfeld bringt?

Wenn Sie in der Planeten-Anzeige sind, drücken Sie ENTER:

 PLANET {120 ]52 JUPITER

(genauso bei jedem anderen PLANETEN). Am Display erscheint nun eine Lauftextanzeige die Ihnen die Koordinaten dieses Objekts angibt, dessen Helligkeit, Größe, Name, Konstellations-Zugehörigkeit und eine Kurzbeschreibung. Für JUPITER wird z.B. das folgende angezeigt:

#### **ERSTMALIGE SpaceStation AUSRICHTUNG FORTSETZUNG**

Mit den aufwärts- und abwärts-Scrolltasten wählen Sie das Land, in dem Ihr Teleskop aktuell aufgestellt ist. Wenn das passende Land erscheint, drücken Sie ENTER. Das Programm geht dann zur Anzeige der Städte in diesem Land. Scrollen Sie bis zur der Stadt, die Ihrem Beobachtungsort am nächsten liegt und drücken dann ENTER.

HINWEIS: WÄHLEN SIE DIE IHREM BETRACHTUNGSORT AM NÄCHSTEN GELEGENE STADT. DIESE EINSTELLUNG IST UNKRITISCH. DIE AUSRICHTUNG WIRD SPÄTER NOCH AUTOMATISCH VERFEINERT.

 JUPITER fifth planet from sun. Largest planet in solar system. 16 moons. Orbit is 11.86 years. Diameter 143,000 km. Named for roman king of gods. **116. 117.**

<u> Tanzania de la pro</u>

 $\bigoplus$ 

 $\bigoplus$ 

Am Display erscheint CENTER STAR 1 - THEN PRESS ENTER (Teleskop auf Stern 1 ausrichten und dann ENTER drücken)

Zur Zentrierung Ihres Leitsterns wählen Sie einfach einen Ihnen bekannten Stern aus der Liste auf dem Bildschirm aus.

Anmerkung: Im Verlauf des Jahres werden Sie auch mit anderen Sternen am Himmel vertrauter; dann können Sie den Modus "ALIGN STAR" (STERN AUSRICHTEN) wählen, um die meisten der Set-Up-Daten zu löschen. Im Modus "ALIGN STAR" müssen Sie nur 2 Sternpositionen kennen, um Ihren SpaceStation™ auszurichten.

Schauen Sie nun durchs Okular und zentrieren Sie den Stern genau in Sehfeldmitte. Sie können die motorisierte Teleskopbewegung anwenden oder das Teleskop mit der Hand bewegen. Wenn der Stern genau in der Mitte steht, drücken Sie ENTER.

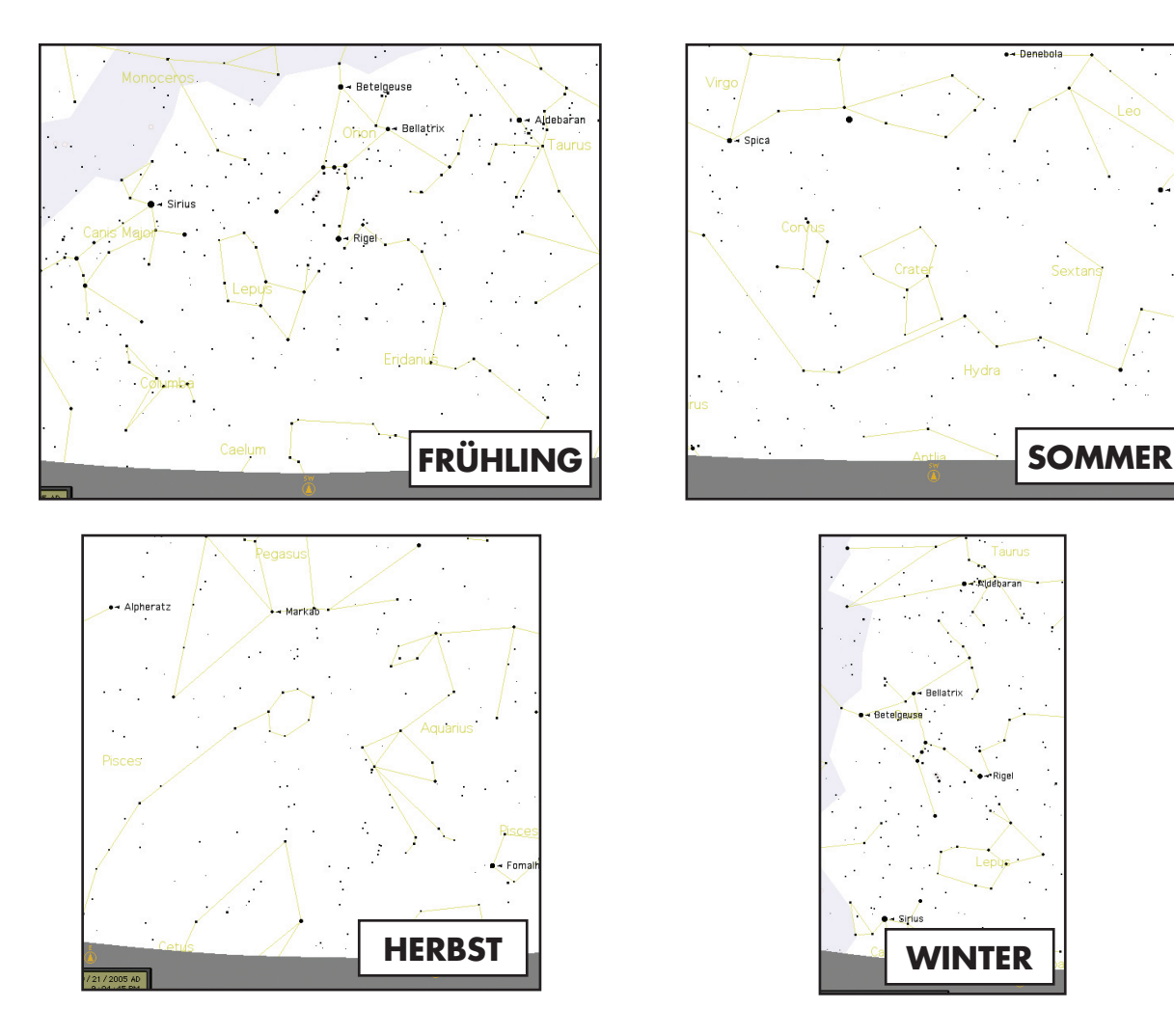

#### ERSTE BEOBACHTUNGEN MIT DEM SpaceStation FORTSETZUNG

Stellen Sie sich jetzt vor, dass Sie als Eltern ihre Kinder beeindrucken wolle (oder umgekehrt). Zehn Minuten nach Beginn Ihrer Amateur-Astronomen Laufbahn, lernen Sie bereits Einzelheiten astronomischer Objekte. Ist das nicht ein großartiges, pädagogisches Werkzeug ?

 SELECT MODE  $EXPLORE + 4$ 

 SELECT MODE SKY TOUR  $**$ .

Um ein beliebiges Objekt zu finden, brauchen Sie es nur im Display auszuwählen und die "GO" Taste antippen. Und schon erscheint das gesuchte Objekt haargenau im Teleskop-Okular !

Durch Drücken der BACK Taste gelangen Sie zum vorherigen Menü zurück. Drücken Sie nun die BACK Taste dreimal und Sie sind wieder im Hauptmenü. Das Display zeigt:

 SELECT MODE  $SKY$  TOUR  $**$ .

Scrollen Sie nach oben oder unten, bis erscheint:

 SELECT MODE  $IDENTIFY +$ 

Drücken Sie ENTER.

 SELECT MODE TELESCOPE  $**$ 

Dieser Modus führt Sie durch die besten und hellsten Objekte des jeweiligen Beobachtungsmonats. Wenn Sie die ALIGN EARTH Ausrichtung wie oben geschildert durchgeführt haben und auch das aktuelle Datum eingegeben haben, bringt Ihnen das Sky Tour Programm die interessantesten astronomischen Objekte zum gegenwärtigen Zeitpunkt. Sie wissen nicht, was einige dieser obskuren Objekte und Abkürzungen bedeuten? Drücken Sie einfach die ENTER Taste und schon zeigt Ihnen der SpaceStation Computer alle wissenswerten Informationen.

Drücken Sie die BACK Taste, bis Sie wieder im Hauptmenü sind:

Scrollen Sie nach oben oder unten, bis im Display erscheint:

Drücken Sie ENTER

Das Programm geht automatisch ins vorgesteuerte Untermenü

INDEX KATALOG INDEX KATALOG

♠

IDENTIFY ANY

Durch Wahl dieser Option mit der ENTER Taste, identifiziert der Computer das Objekt, das Sie zur Zeit ansehen ODER (falls kein Objekt im Teleskop ist) das dieser Himmelsposition am nächsten gelegene Objekt. Sie können aber auch noch andere IDENTIFY Optionen wählen, zu Beispiel die der aktuellen Teleskopstellung am nächsten gelegenen Sternhaufen, Sternnebel, usw.

Damit kommen wir zum letzten Modus. Drücken Sie ENTER, wenn das Display anzeigt:

Nun erscheinen auf dem Display die folgenden Angaben:

#### RA18:53 DEC+38.7 AZ280 ALT+62 LYR

Der Teleskop-Modus gibt Ihnen dynamische Echtzeitinformationen über die gegenwärtige Position Ihres Teleskops in Form von astronomischen Koordinaten. Amüsieren Sie sich mit diesem Modus in dem Sie das Teleskop bewegen.

Beachten Sie die Abkürzung mit den drei Buchstaben rechts unten im Display. Sie erfahren hier dynamisch die gegenwärtige Konstellation, auf die das Teleskop gerichtet ist (hier Lyra). Die Namen der Konstellationen werden in diesem Modus **118** abgekürzt. Definitionen für die Abkürzungen ersehen Sie aus dem folgenden Index Katalog sein. **.**

Der folgende informelle Anhang ist ausführlicher als das Verzeichnis in der Betriebsanleitung. Aus Platzgründen wurde der vollständige 20 000 Objekte Katalog jedoch nicht ausgedruckt. Wir haben aber die vollkommene Sternenliste und die komplette Messier Objekte Listen zu Ihrer Information beigelegt. Außerdem werden die im SpaceStation System benutzten Konstellationsabkürzungen definiert.

 $\bigoplus$ 

 $\bigoplus$ 

**119.**

# INDEX KATALOG

#### International Deutsch Andromeda (And) Antila (Ant) Luftpumpe Apus (Aps) Paradiesvogel Aquarius (Aqr) Wassermann Aquila (Aql) Adler Ara (Ara) Altar Aries (Ari) Widder Auriga (Aur) Fuhrmann Bootes (Boo) Bärenhüter Caelum (Cae) Grabstichel Camelopardis (Cam) Giraffe Cancer (Cnc) Krebs Canes Venatici (CVn) Jagdhunde Canis Major (CMa) Großer Hund Canis Minor (CMi) Kleiner Hund Capricornus (Cap) Steinbock Carina (Car) Schiffskiel Cassiopeia (Cas) Centaurus (Cen) Kentaur Cepheus (Cep) Cetus (Cet) Walfisch Chameleon (Cha) Circinus (Cir) Zirkel Columbia (Col) Taube Coma Berenices (Com) Haar der Berenike Corona Australis (CrA) Südliche Krone Corona Borealis (CrB) Nördliche Krone Corvus (Crv) Rabe Crater (Crt) Becher Crux (Cru) Kreuz des Südens Cygnus (Cyg) Schwan Delphinus (Del) Delphin Dorado (Dor) Schwertfisch Draco (Dra) Drache Equuleus (Equ) Füllen Eridanus (Eri) Fornax (For) chemischer Ofen Gemini (Gem) Zwillinge Grus (Gru) Kranich Hercules (Her) (mit Kugelsternhaufen M13) Horologium (Hor) Pendeluhr Hydra (Hya) Wasserschlange

# **INDEX KATAL** INDEX KATALOG

⊕

# KONSTELLATIONS ABKÜRZUNGEN INDEX KATALOG

**120.**

an an Dùbhlach

 $\bigoplus$ 

SCHLÜSSEL NAME - NAME RA – Geradlinige Aszension (Stunden, Minuten, Dezimalminuten) DEC - Deklination (Grad) MAG - Größenklasse SIZE - Größe CON - Konstellation

 $\bigoplus$ 

#### MESSIER KATALOG

# INDEX KATALOG

#### **121.**

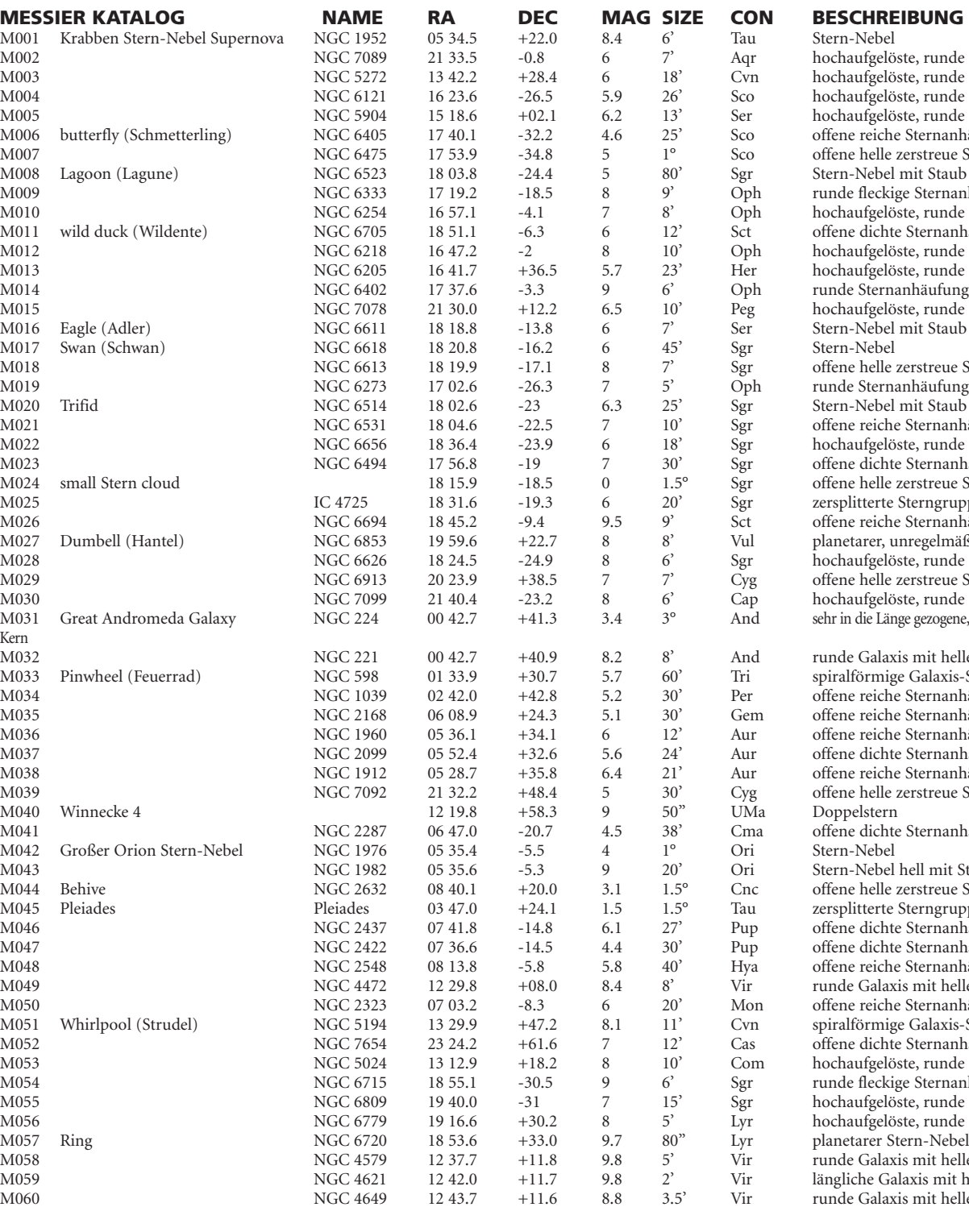

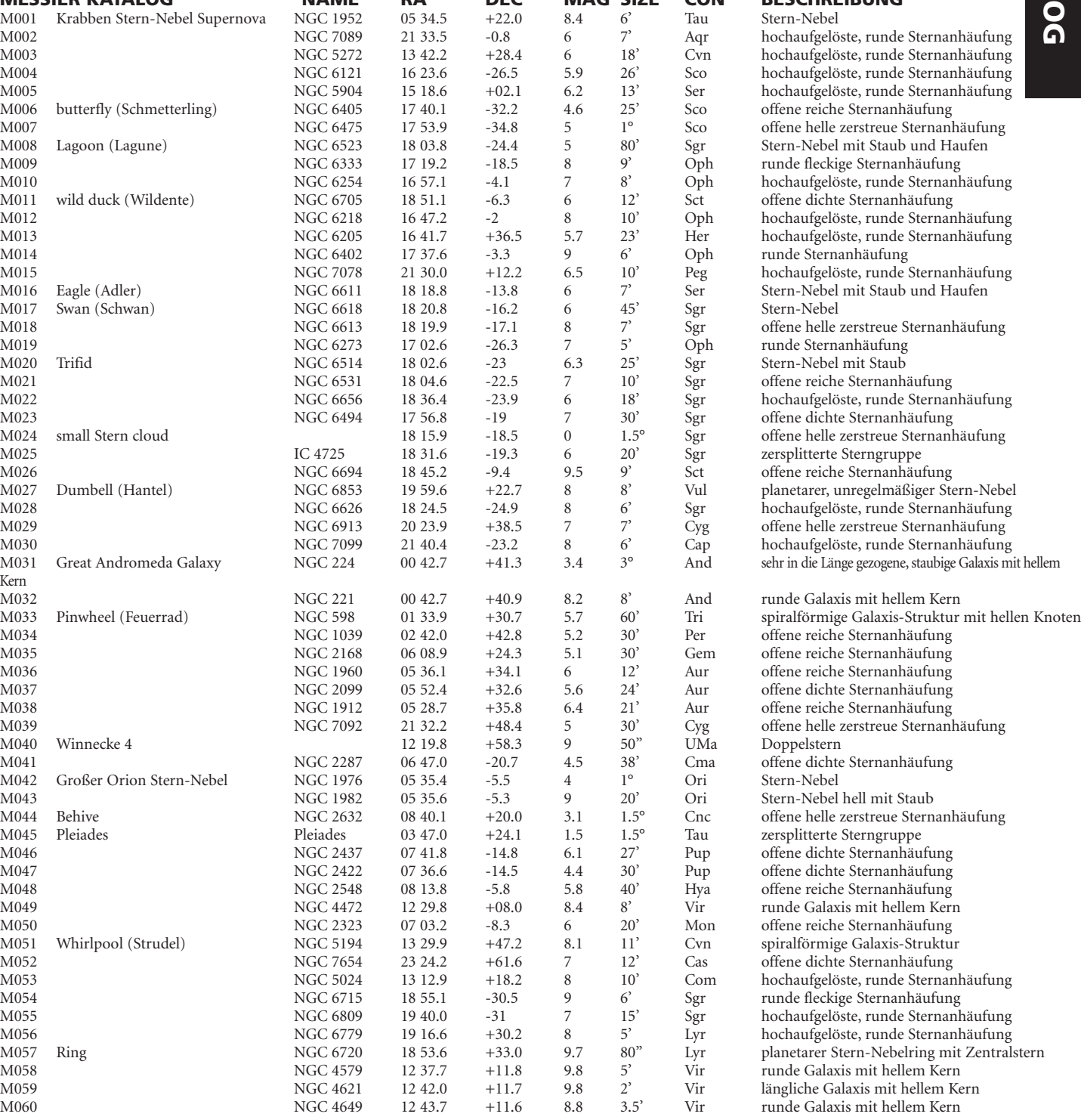

International Deutsch Hydrus (Hyi) kleine Wasserschlange Indus (Ind) Lacerta (Lac) Leo (Leo) Löwe Leo Minor (LMi) kleiner Löwe Lepus (Lep) Libra (Lib) Waage Lupus (Lup) Wolf Lynx (Lyn) Lyra (Lyr) Mensa (Men) Microscopium (Mic) Monoceros (Mon) Musca (Mus) Norma (Nor) Winkelmaß Octans (Oct) Oktant Ophiuchus (Oph) Orion (Ori) Pavo (Pav) Pegasus (Peg) Perseus (Per) Phoenix (Phe) Pictor (Pic) Pisces (Psc) Piscis Austrinus (PsA) Puppis (Pup) Pyxis (Pyx) Reticulum (Ret) Sagitta (Sge) Sagittarius (Sgr) Schütze Scorpius (Sco) Sculptor (Scl) Bildhauer Scutum (Sct) Serpens (Ser) Sextans (Sex) Taurus (Tau) Telescopium (Tel) Triangulum (Tri)<br>
Triangulum Australe (TrA)<br>
Südliches Dreieck Triangulum Australe (TrA) Südlich<br>Tucana (Tuc) Tukan Tucana (Tuc) Ursa Major (UMa) Großer Bär Ursa Minor (UMi) Kleiner Bär Vela (Vel) Segel Virgo (Vir) Jungfrau Volcans (Vol) Vulpecula (Vul)

**122.**

 $\bigoplus$ 

<u> Birlin Birlin</u>

 $\bigoplus$ 

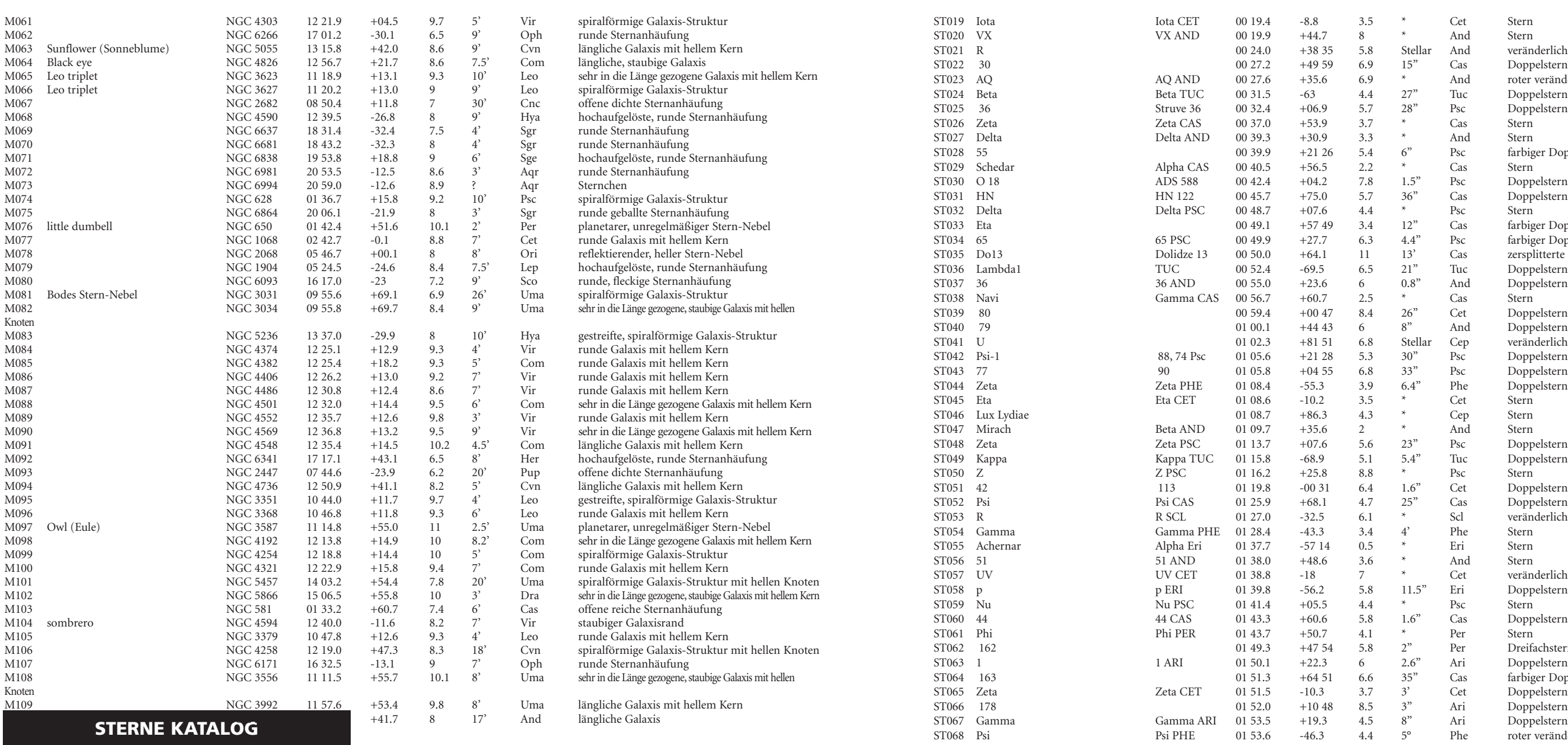

 $\bigoplus$ 

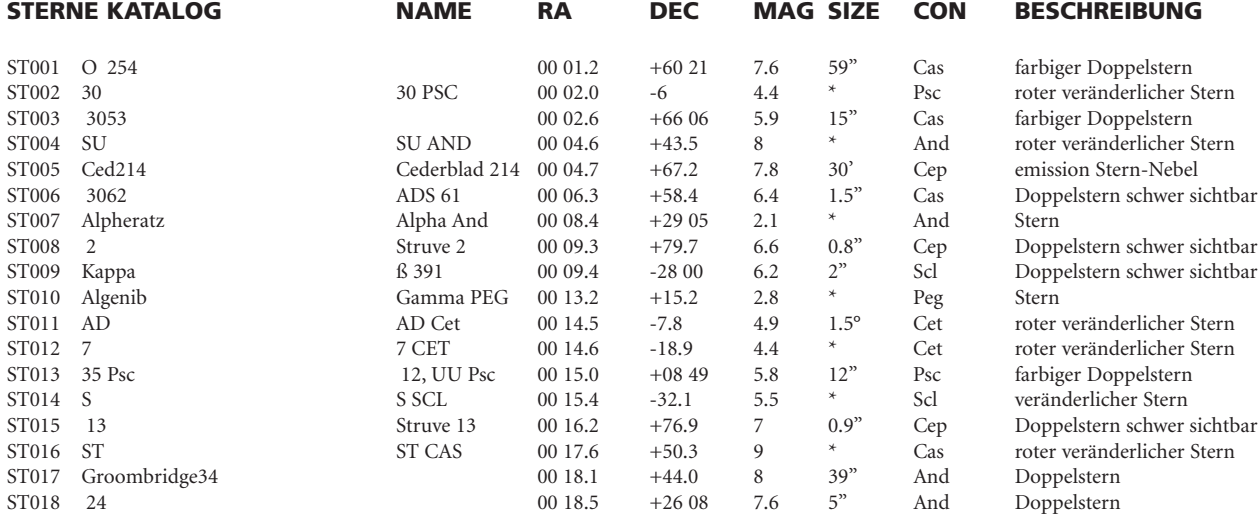

ppelstern<br>derlicher Stern<br>ppelstern ern-Nebel<br>n schwer sichtbar schwer sichtbar schwer sichtbar

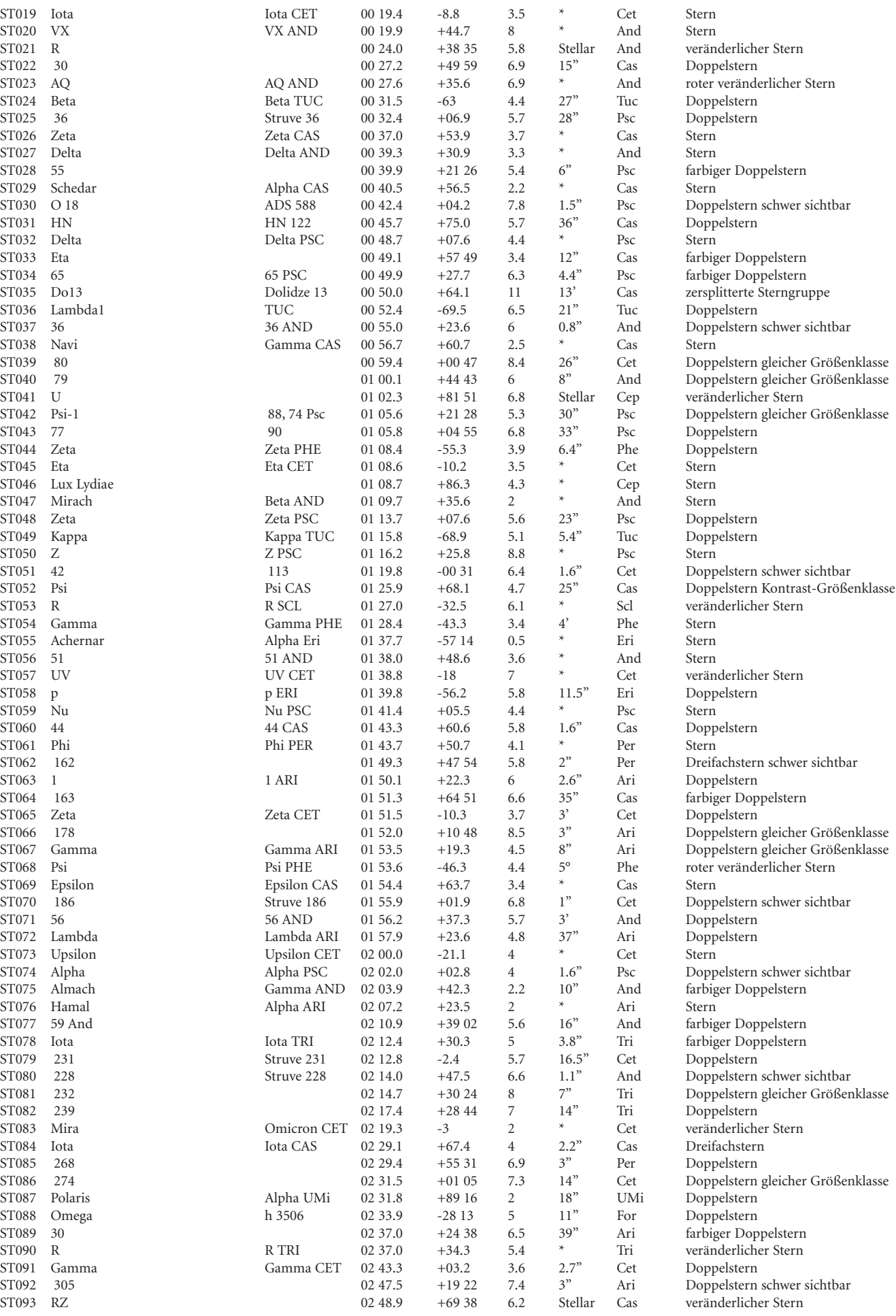

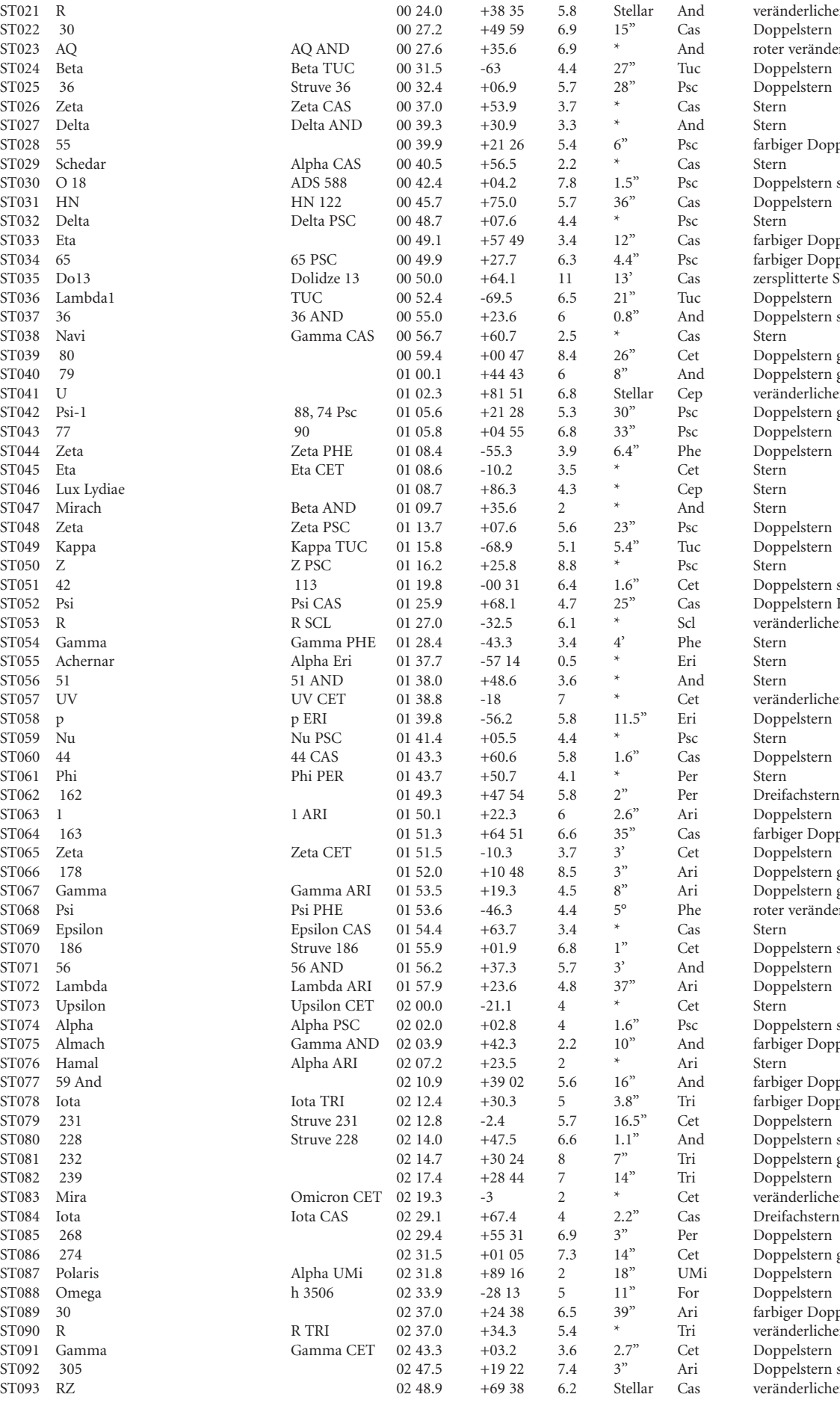

**123.**

# INDEX KATALOG INDEX KATALOG

**Tari** 

 $\bigoplus$ 

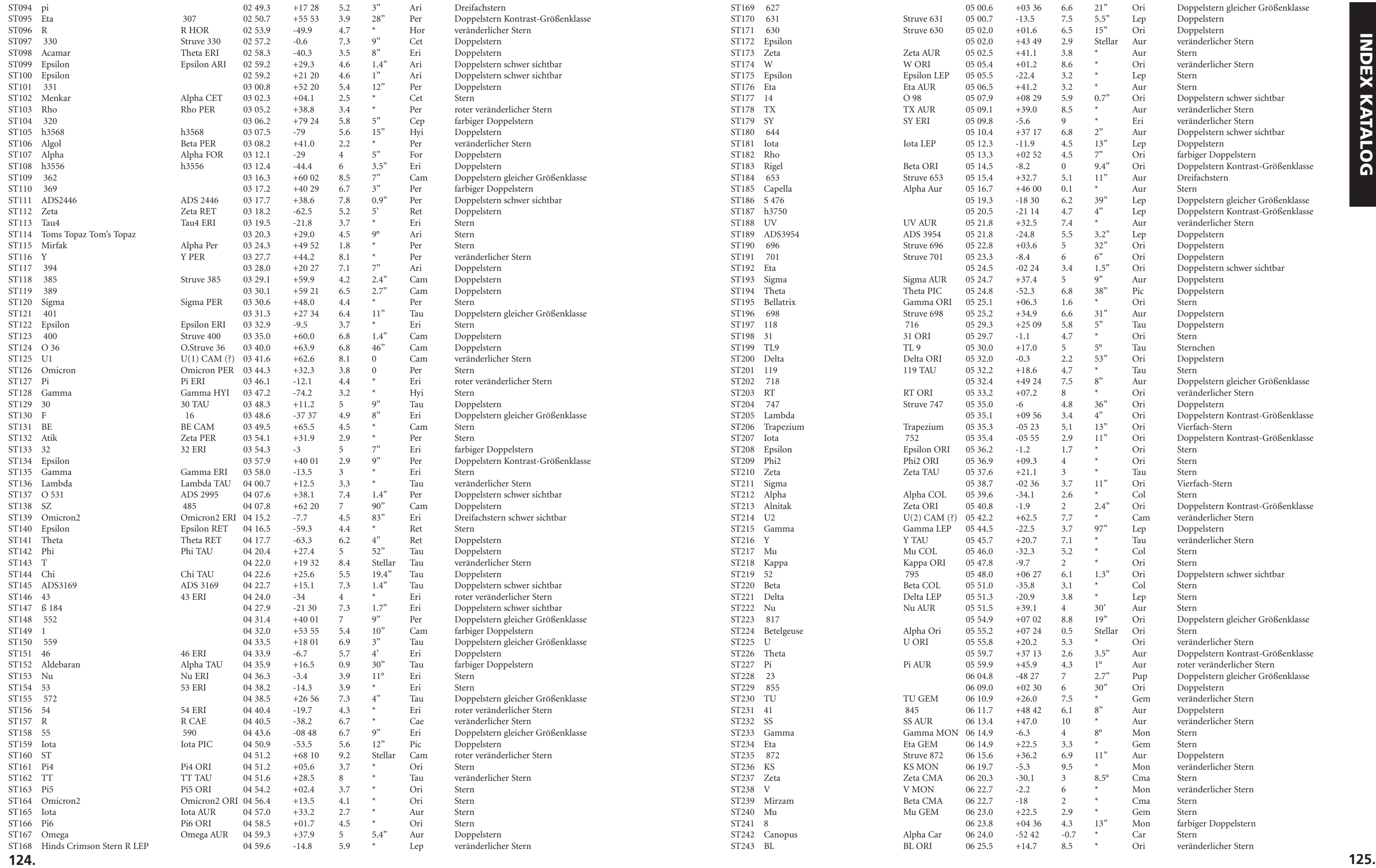

<u> Tanzania de la provincia de la pro</u>

 $\bigoplus$ 

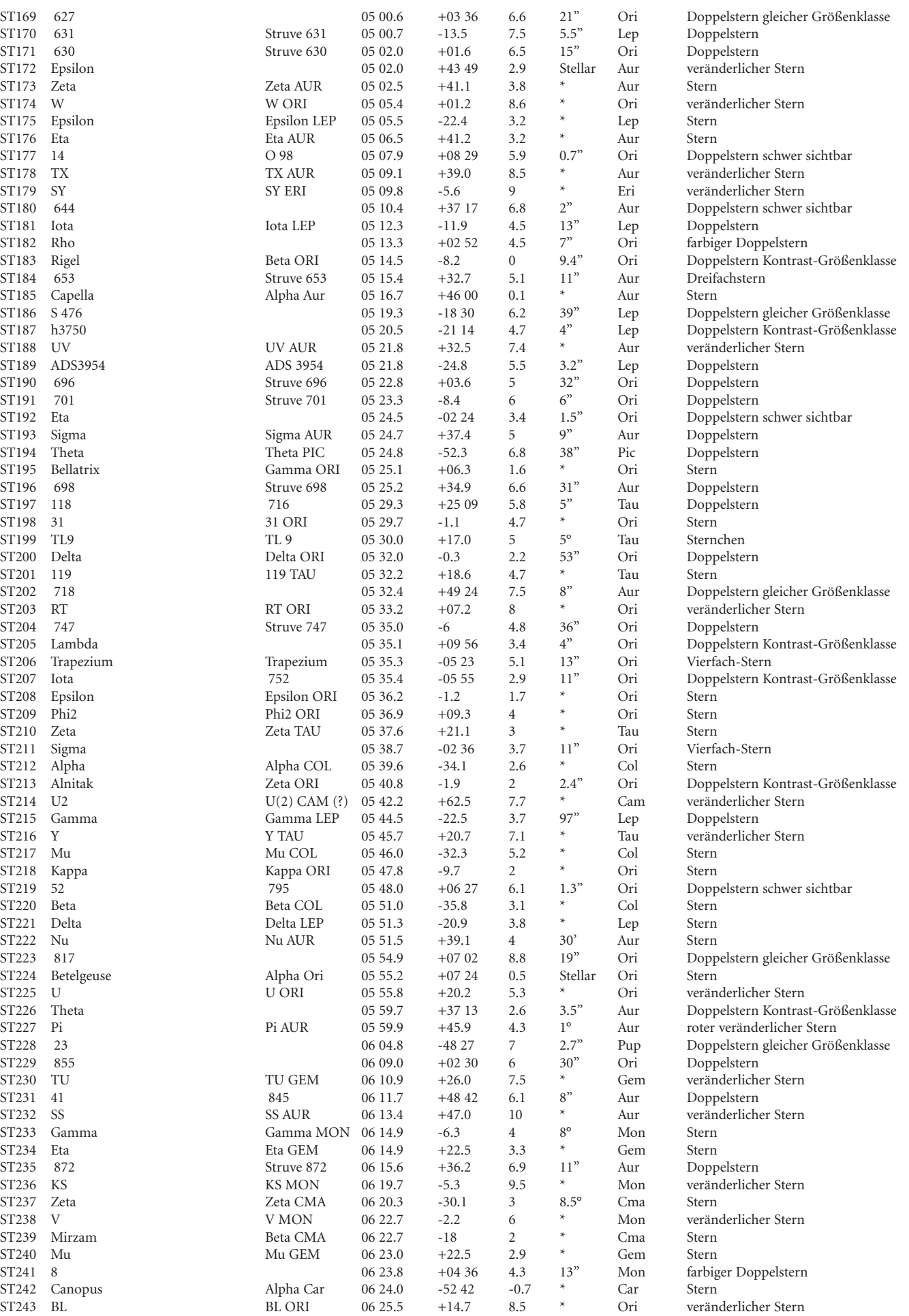

# INDEX KATALOG INDEX KATALOG

 $\bigoplus$ 

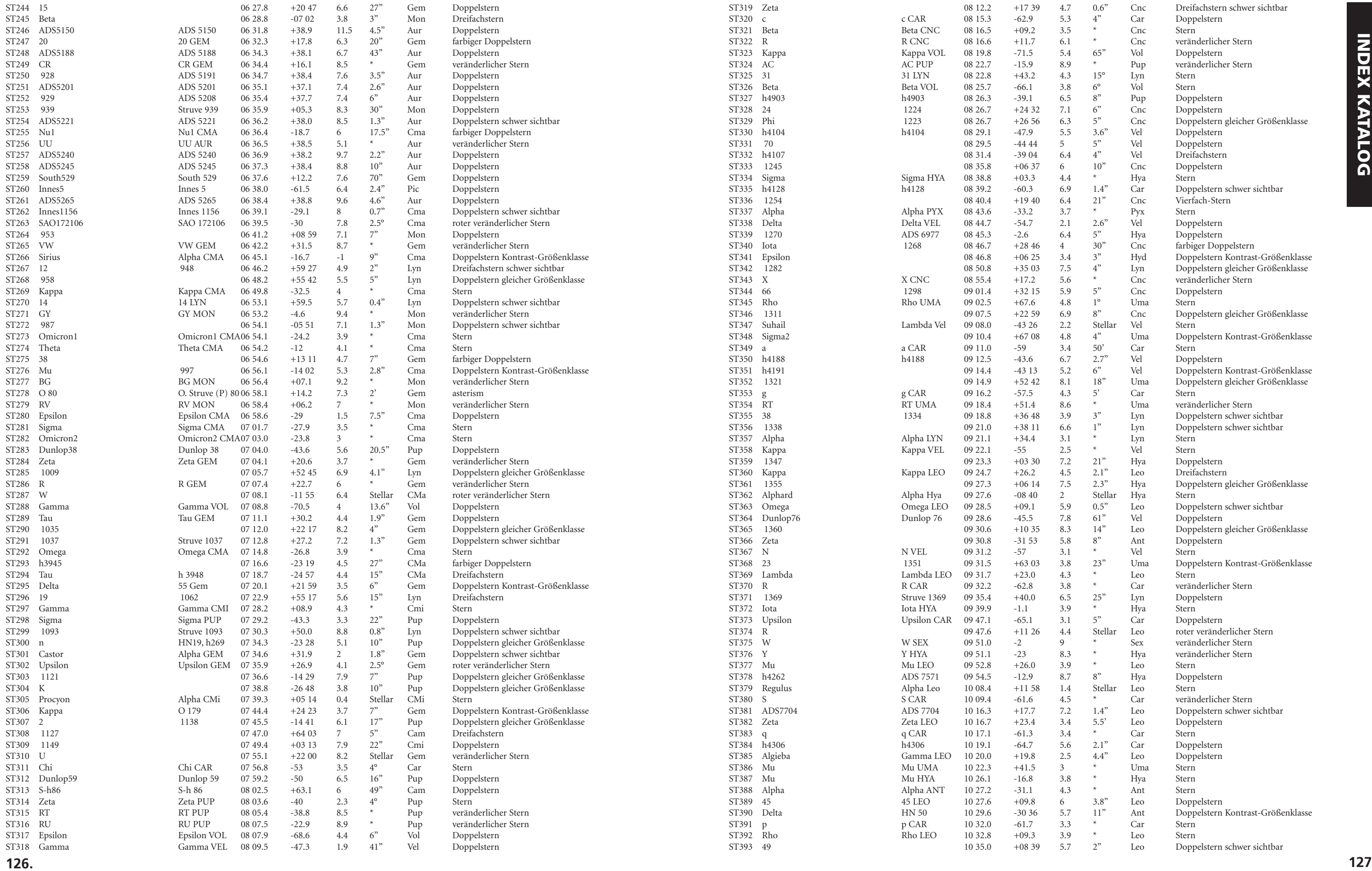

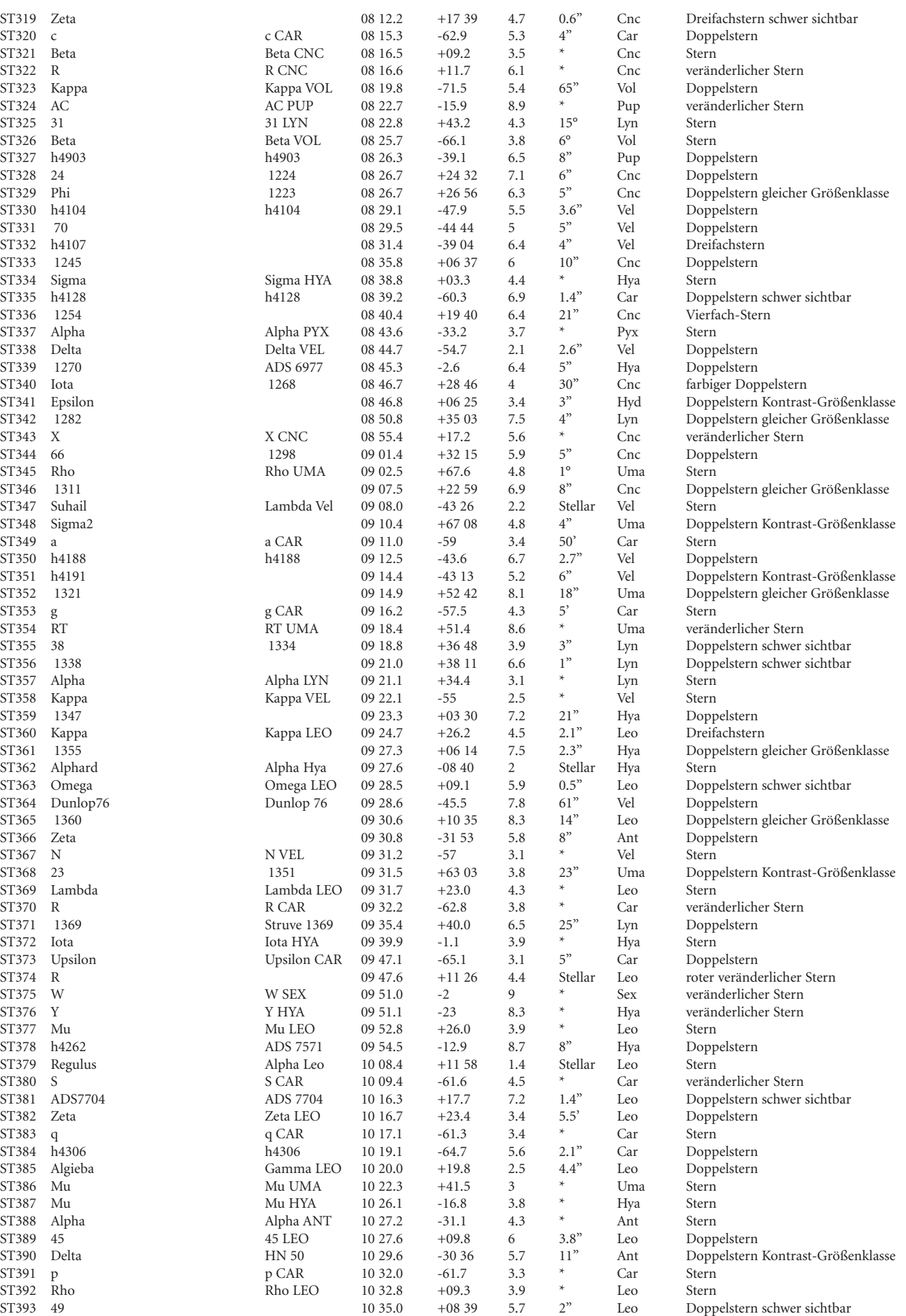

**12 6**

<u> Tanzania de San Franc</u>

 $\Box$ 

 $\bigoplus$ 

 $\bigoplus$ 

**.**

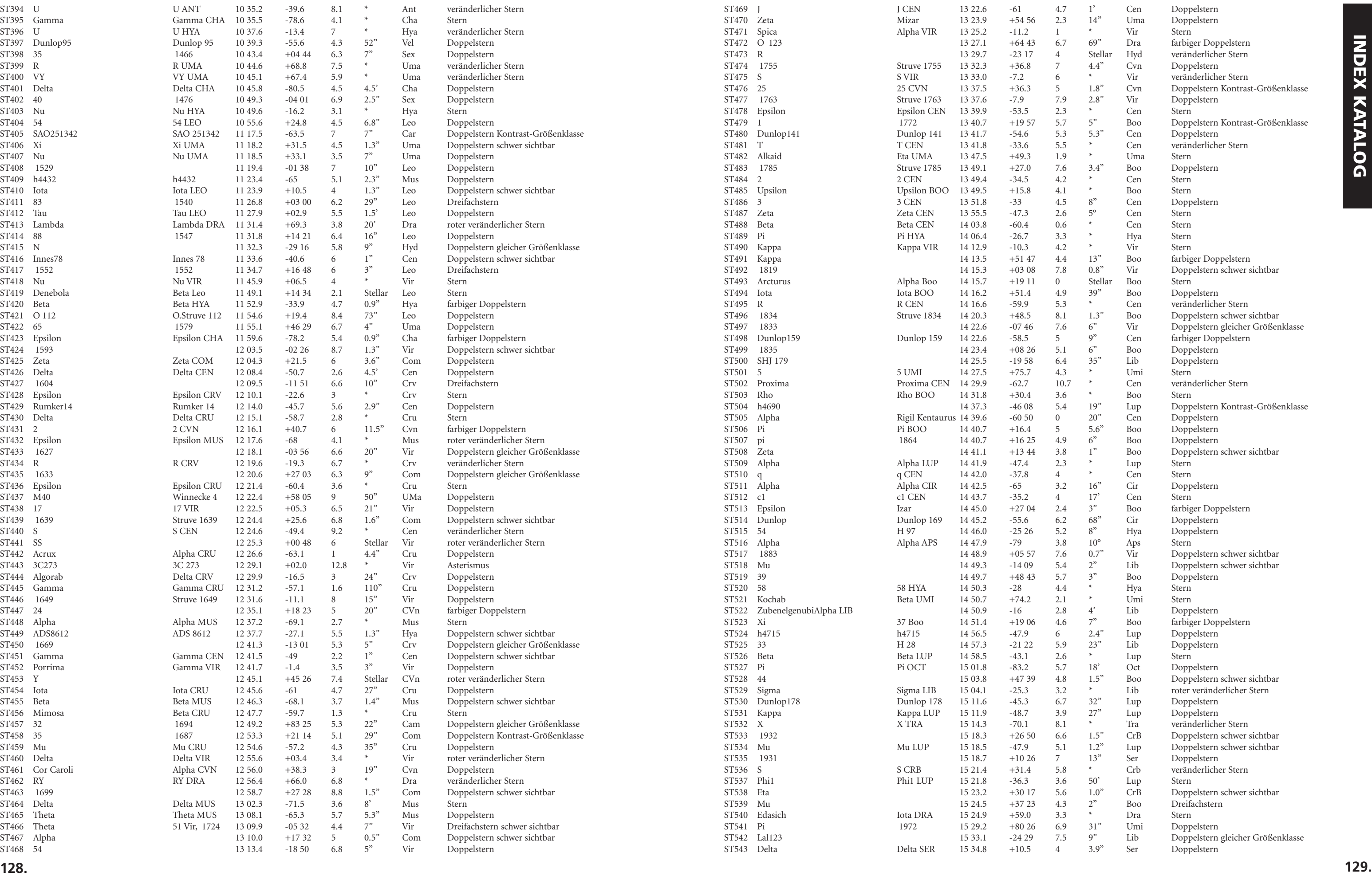

 $\Box$ 

. . .

 $\bigoplus$ 

 $\bigoplus$ 

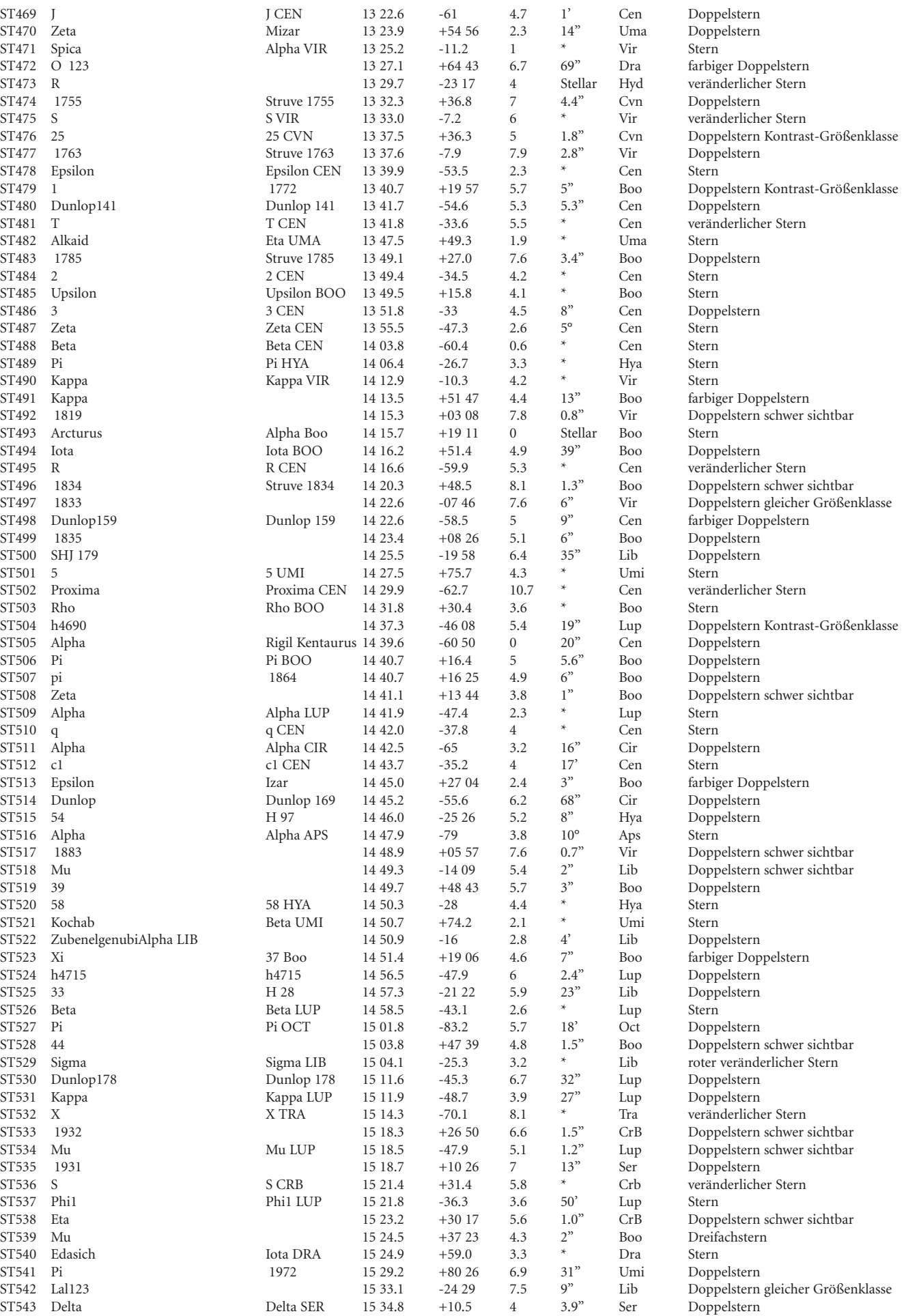

 $\Box$ 

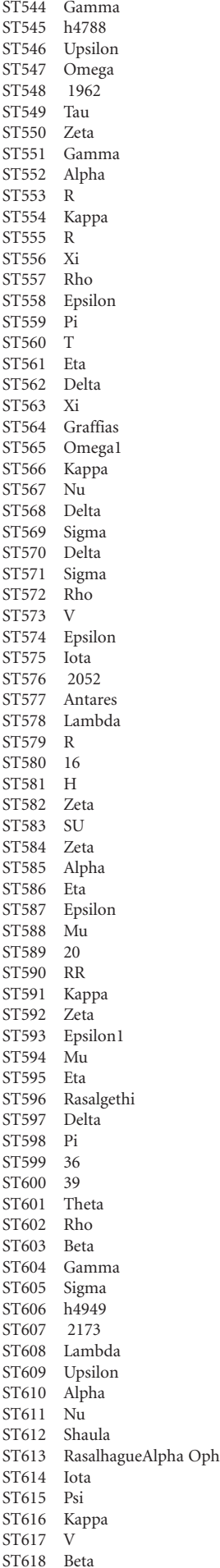

 $\bigoplus$ 

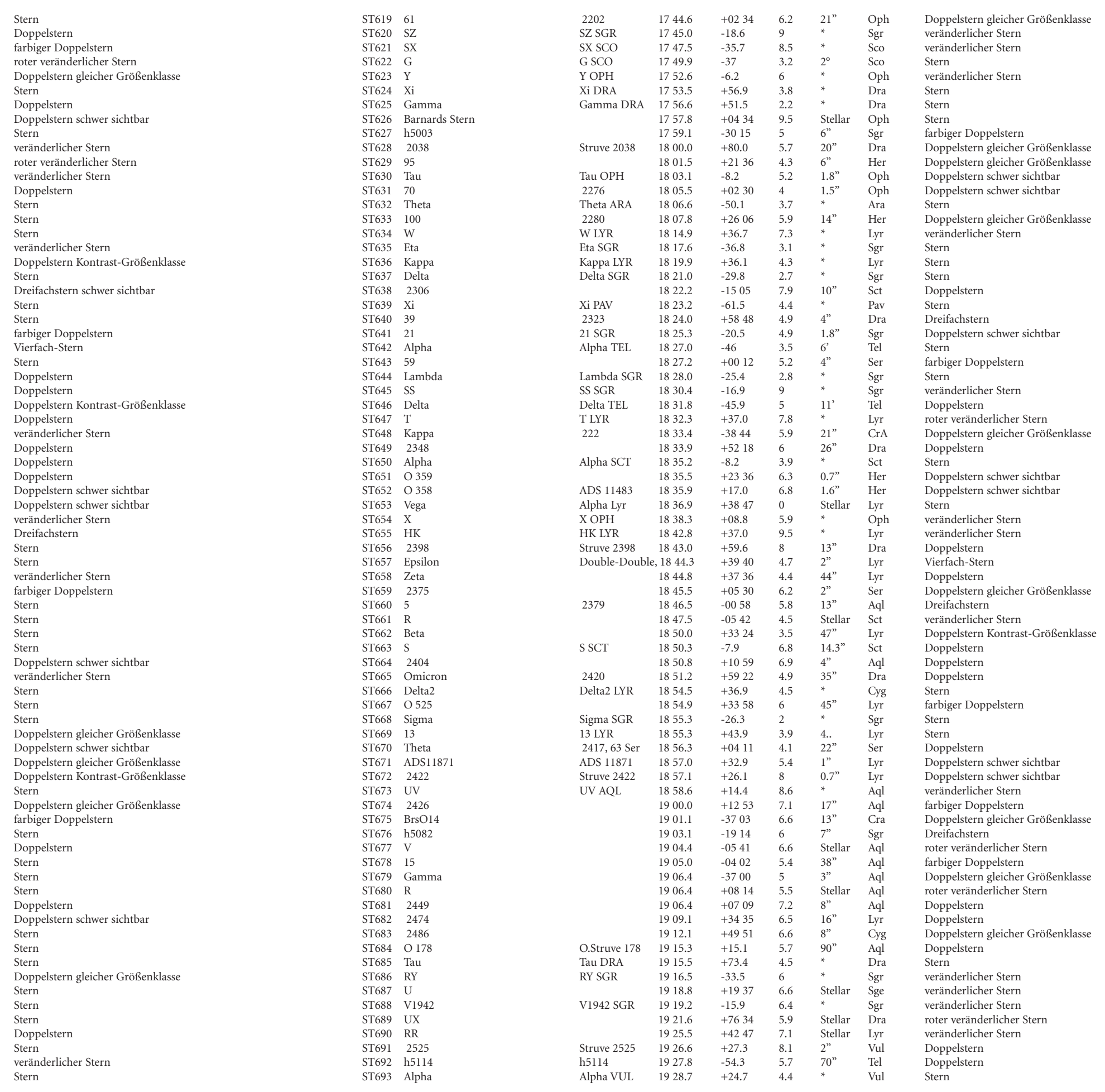

 $\bigoplus$ 

# INDEX KATALOG INDEX KATALOG

⊕

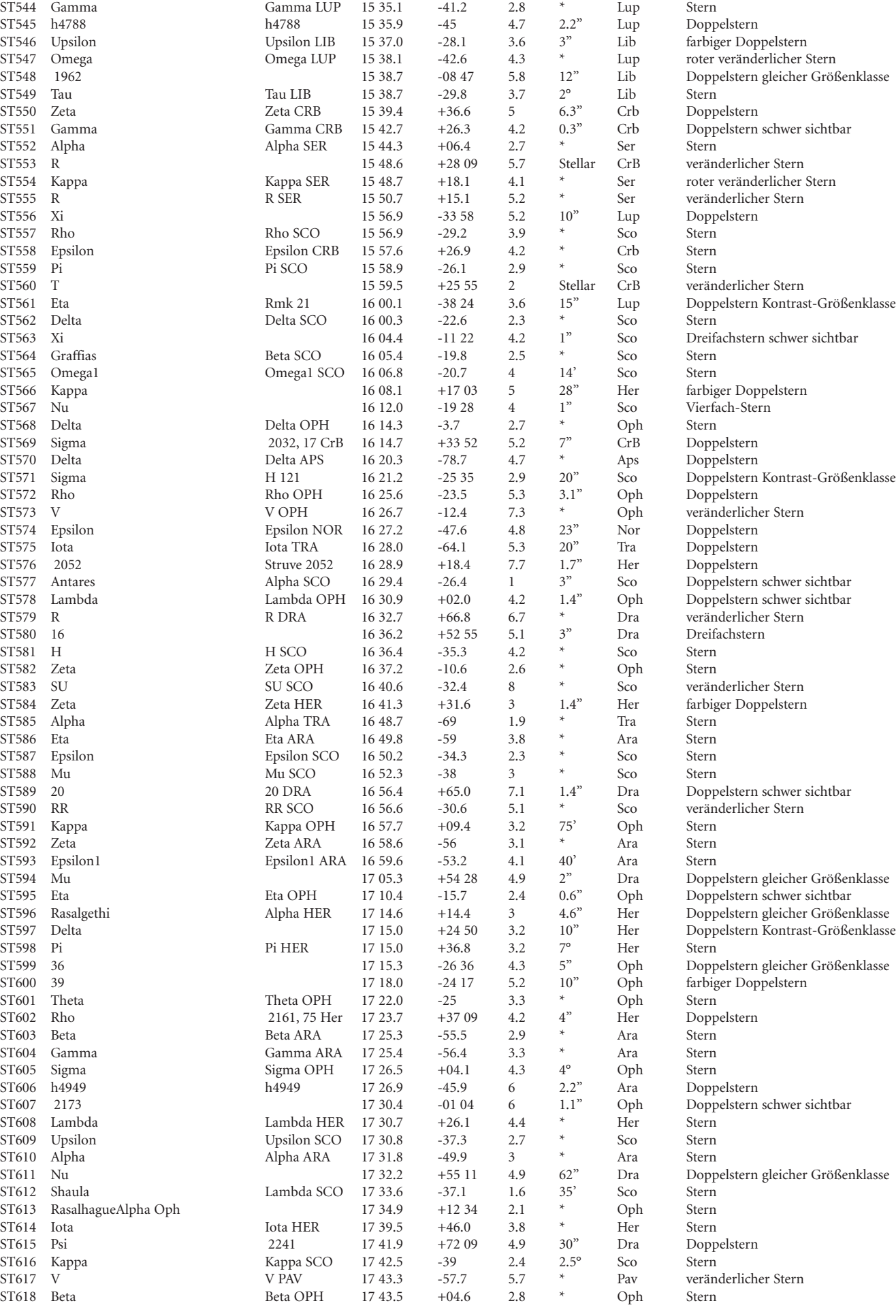

**130**

**. 131 .**

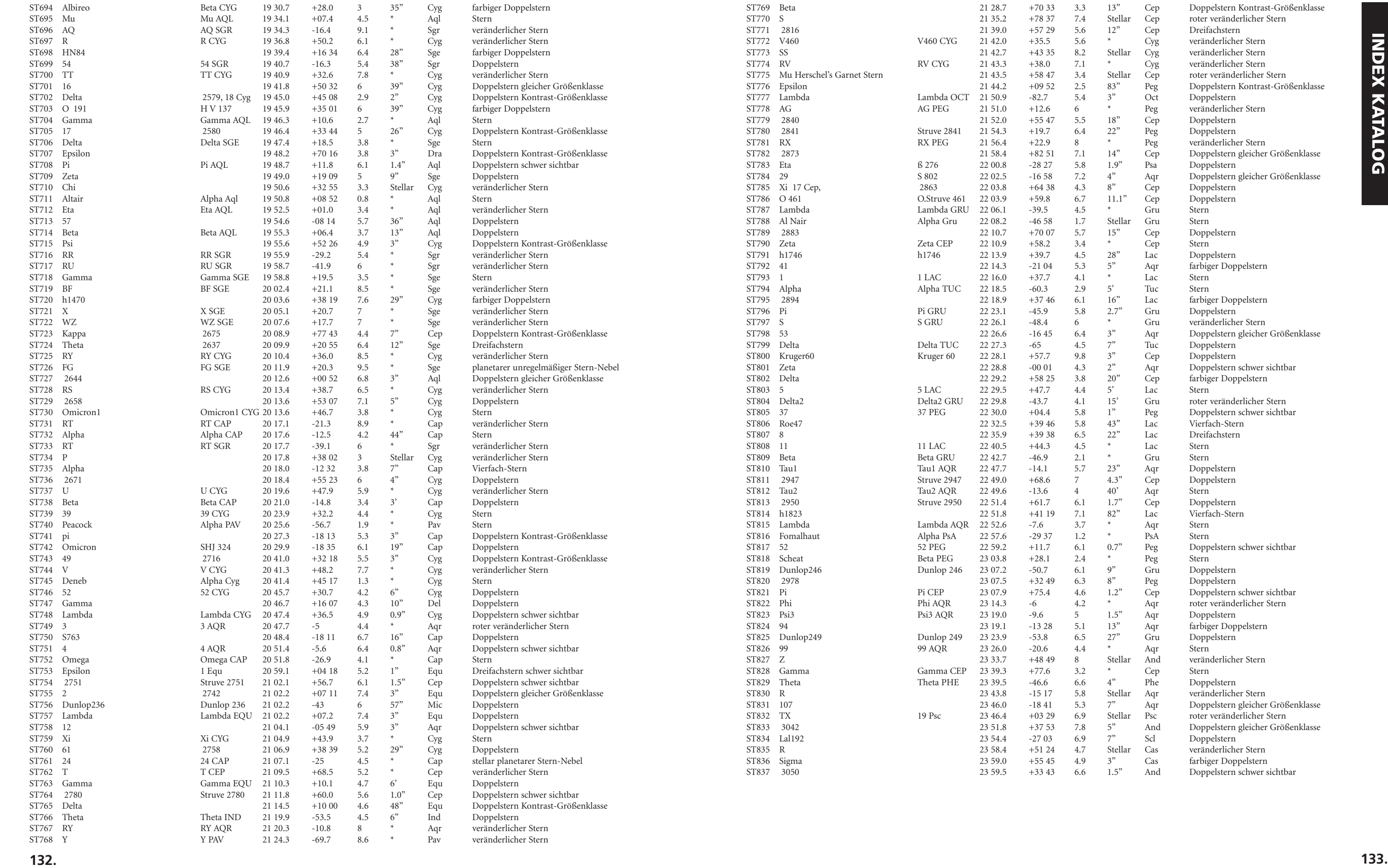

<u> Tanzania de la provincia de la provincia de la provincia de la provincia de la provincia de la provincia de la </u>

 $\bigoplus$ 

 $\bigoplus$ 

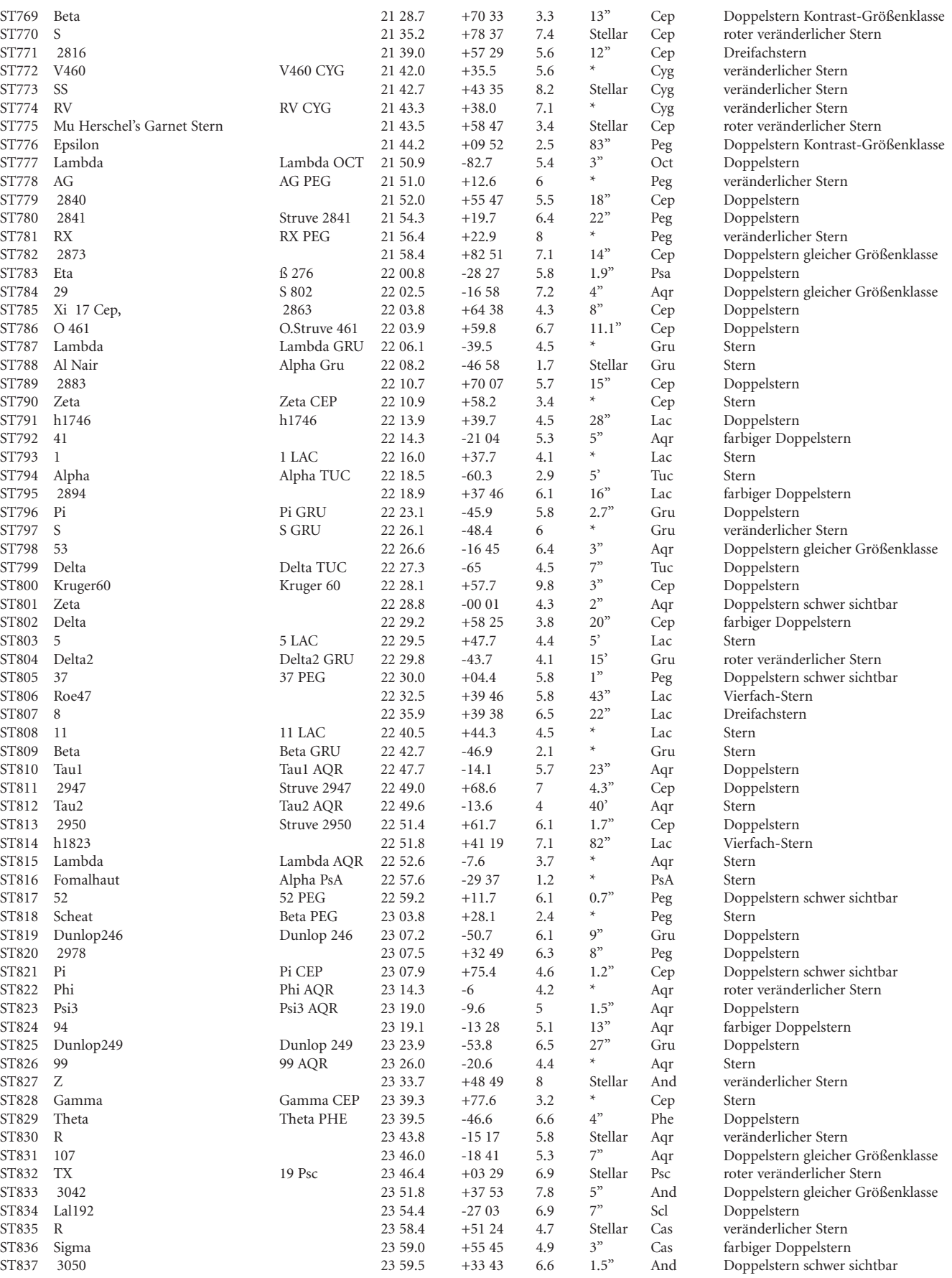

 $\bigoplus$ 

<u> Tanzania de Santa de Santa de Santa do </u>

#### **134. 135.**

 $\bigoplus$ 

\_ \_ \_ \_ \_ \_

 $^{(4)}$  6/1/05 10:59:06 AM 6/1/05 10:59:06 AM 6/1/05 10:59:06 AM 6/1/05 10:59:06 AM 6/1/05 10:59:06 AM 6/1/05 10:59:06 AM 6/1/05 10:59:06 AM 6/1/05 10:59:06 AM 6/1/05 10:59:06 AM 6/1/05 10:59:06 AM 6/1/05 10:59:06 AM 6/1/0

# HINWEISE HINWEISE

 $\bigoplus$
# **HINWEISE**

 $\bigoplus$ 

 $\bigoplus$ 

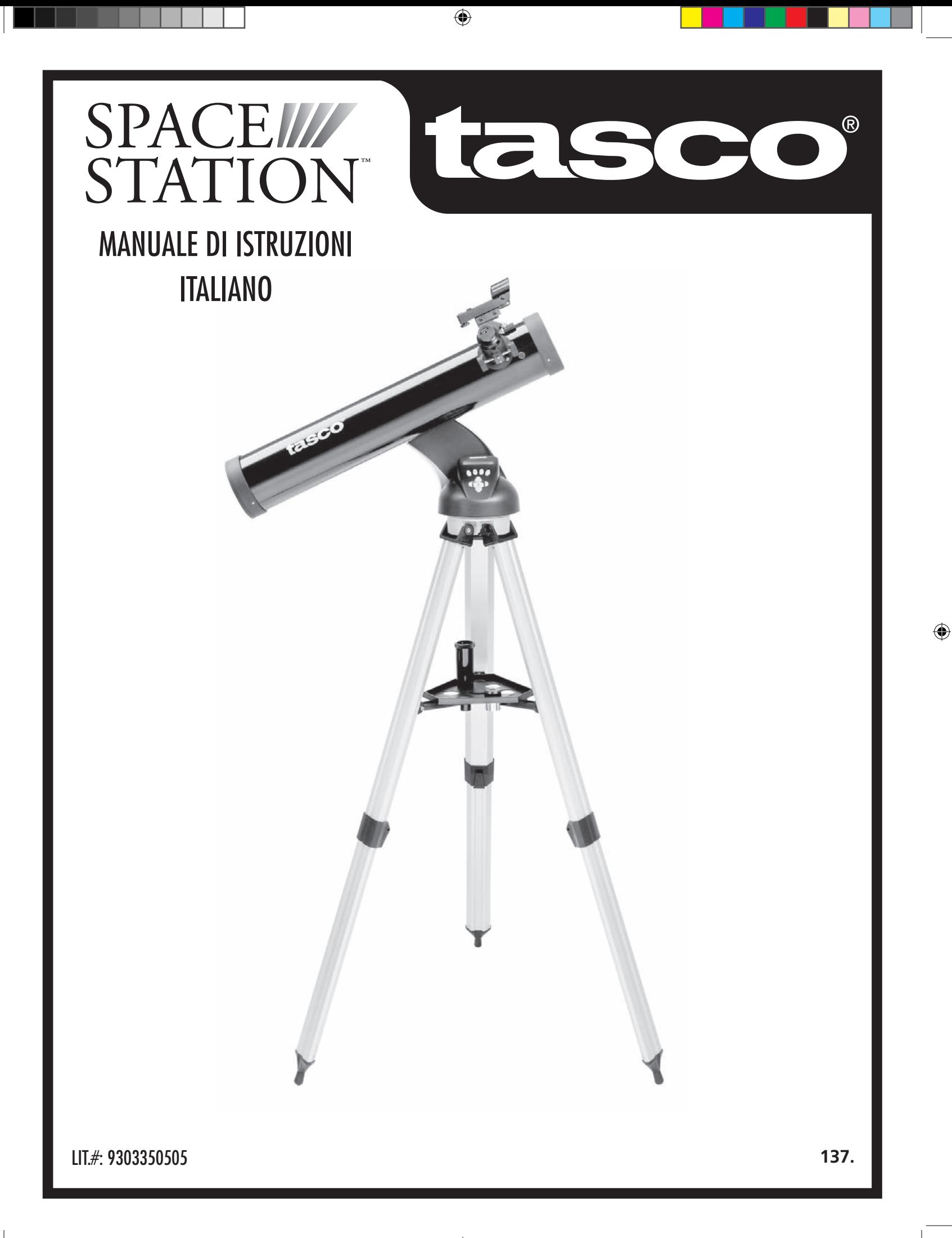

#### DOVE INIZIARE?

⊕

**138. 139.**

 $\bigoplus$ 

 $\bigoplus$ 

**NON GUARDARE MAI DIRETTAMENTE IL SOLE COL TELESCOPIO** ❂

**SI POTREBBERO DANNEGGIARE GLI OCCHI**

**Il vostro telescopio Tasco è in grado di portare l'universo proprio davanti ai vostri occhi. Se da un lato questo manuale ha lo scopo di assistere l'utente nell'impostazione e nell'utilizzo di base dello strumento, esso non tratta tutto ciò che desiderate apprendere sull'astronomia. Sebbene SpaceStation permetta di fare un giro del tutto rispettabile del cielo notturno, si raccomanda di procurarsi una semplicissima mappa stellare e una torcia elettrica con una lampadina rossa o coperta da un cellophane rosso. Se si desiderano vedere e studiare altri oggetti, oltre alle stelle e alle costellazioni, sarà necessario munirsi di una guida di base sull'astronomia. Sul nostro sito web www.Tasco.com sono riportate alcune risorse utili, oltre a eventi correnti di cui si consiglia la visione. Ma alcune delle cose più importanti da vedere sono:**

**La luna —** è possibile osservarla a qualsiasi ingrandimento. Provate ad osservare le sue diverse fasi. Osservate gli altopiani e i mari lunari (terre basse così chiamate per il loro colore scuro), i crateri, i crinali e le catene montuose. Vi lasceranno a bocca aperta.

**Saturno —** Dovreste riuscire a vedere gli anelli e le lune di Saturno anche alla potenza più bassa: si tratta di uno degli oggetti più soddisfacenti da vedere in cielo, poiché lo si vede esattamente come appare nelle fotografie. Immaginate di vedere dal vostro giardino ciò che avete sempre visto nei libri di testo o nelle immagini della NASA!

**Giove —** il più grande pianeta del nostro sistema solare è, a dir poco, spettacolare. Le sue caratteristiche salienti sono le strisce o bande scure sopra e sotto l'equatore: le cinture equatoriali nord e sud. Di grande interesse sono anche le quattro lune principali di Giove. Fate attenzione alle loro posizioni da una notte all'altra: sembrano allinearsi da una parte o dall'altra di Giove.

**Marte —** Il grande pianeta rosso appare come un disco rosso-arancio. Osservandolo in diversi periodi dell'anno sarà possibile scorgere le calotte polari bianche.

**Venere —** Proprio come la Luna, Venere cambia fase da un mese all'altro. Talvolta Venere splende al punto da sembrare una luna crescente.

**Nebulose —** La grande Nebulosa di Orione è uno degli oggetti più conosciuti visibili nel cielo notturno. Questo telescopio permette di vedere questa nebulosa e molti altri oggetti.

**Agglomerati stellari —** Osservate milioni di stelle raggruppate fra di loro in un insieme che assomiglia a una palla splendente.

**Galassie —** Una delle galassie più grandi e interessanti è la vicina galassia di Andromeda. Col telescopio, è possibile vedere questa e molte altre.

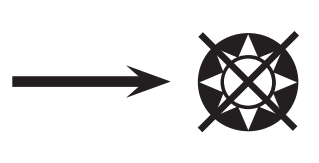

Complimenti per l'acquisto del telescopio Tasco SpaceStation Goto! Vi auguriamo tanto divertimento per tanti anni!

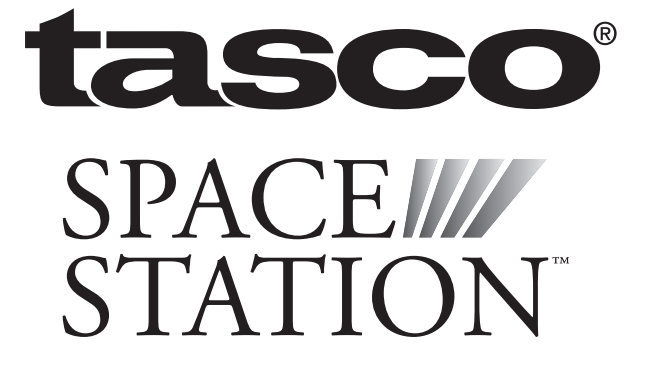

#### ELENCO DEI PEZZI

#### GUIDA AL MONTAGGIO RAPIDO

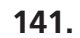

⊕

**140.**

an an an S

 $\bigoplus$ 

 $\bigoplus$ 

#### SCHEMA DELLE PARTI

- 1. Cercatore a punto rosso
- 2. Oculare formato 1,25"
- 3. Dispositivo di messa a cuoco a cremagliera
- 4. Staffa per vassoio accessorio
- 5. Leva delle gambe del treppiede a sgancio rapido
- 6. Vassoio per accessori a sgancio rapido
- 7. Telecomando computerizzato
- 8. Tubo principale del telescopio
- 9. Treppiede in alluminio regolabile a sgancio rapido

#### Schema delle diverse parti del telescopio

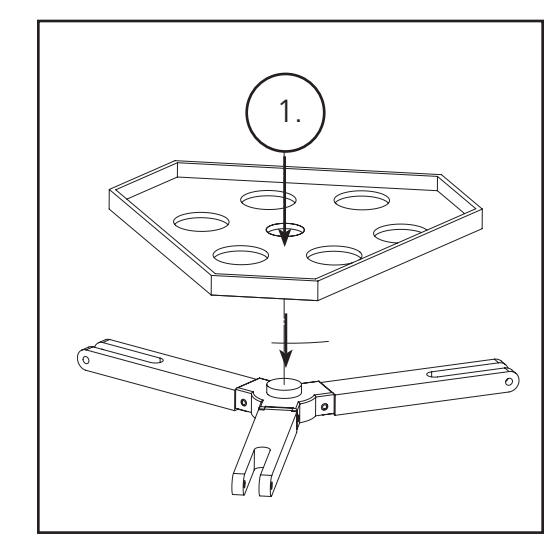

- Treppiede regolabile in alluminio (Preassemblato per la base con planisfero celeste computerizzato SpaceStation)
- Vassoio per accessori a sgancio rapido
- Telescopio SpaceStation con viti serrabili a mano
- 
- Oculari (2)
- Cercatore a punto rosso
- Lente di Barlow (Riflettore)
- 

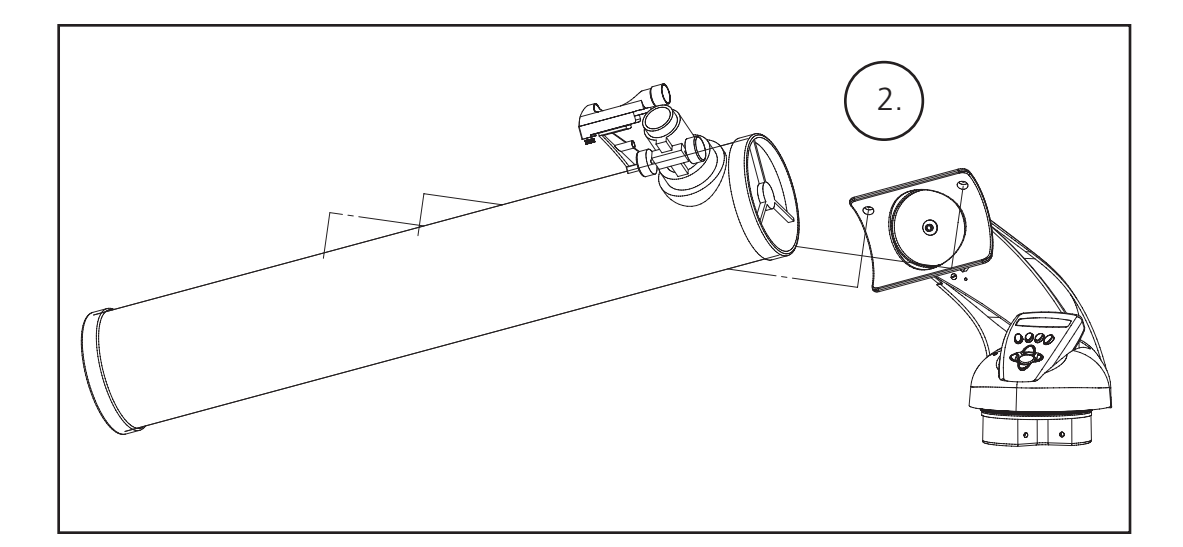

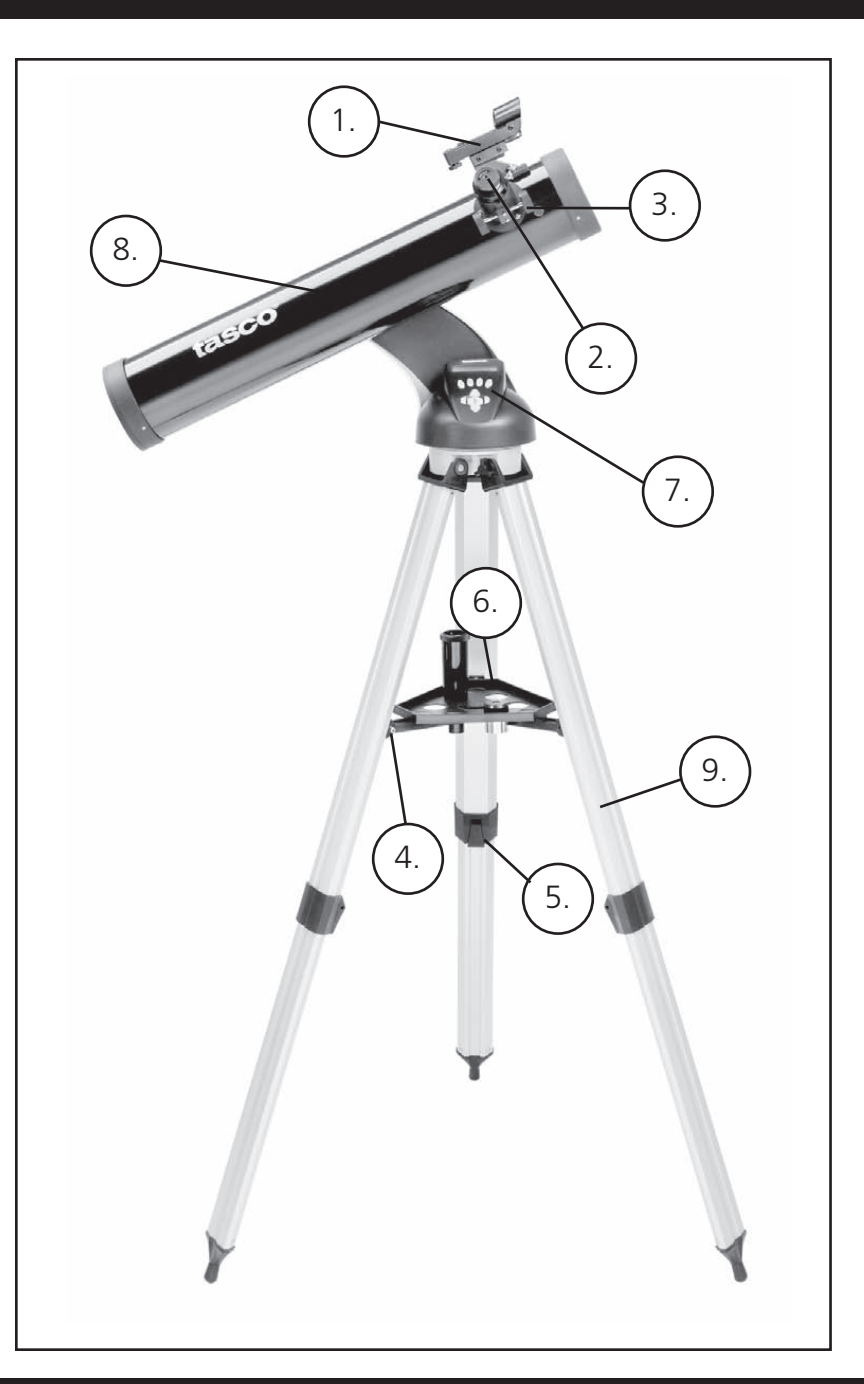

1. Dopo aver scelto l'oculare desiderato, puntare il tubo principale del telescopio su un oggetto terrestre situato a una distanza di

2. Estendere completamente il tubo di messa a fuoco girando il dispositivo di messa a fuoco a cremagliera.

- almeno 200 metri (ad es., il palo del telefono o un palazzo).
- 
- girando il dispositivo di messa a fuoco a cremagliera fino a quando l'oggetto è messo a fuoco.

3. Guardando attraverso l'oculare selezionato (in questo caso, quello da 20 mm), retrarre lentamente il tubo di messa a fuoco

#### MONTAGGIO DETTAGLIATO CONTINUAZIONE

⊕

#### MONTAGGIO DETTAGLIATO

Per il montaggio del telescopio non occorrono utensili.

Togliere tutti i componenti dalla confezione e identificarli stendendoli magari di fronte a sé prima del montaggio. Dato che il telescopio è un dispositivo ottico di precisione, è necessario maneggiare i pezzi con la massima cautela, in particolare il computer integrato, il telescopio, gli oculari e le varie lenti accessorie.

#### **APPRONTARE IL TREPPIEDE E IL PIATTO PER GLI ACCESSORI**

- 1. Mettere in posizione verticale il planisfero celeste computerizzato SpaceStation con le gambe del treppiede fissate. Aprire le gambe del treppiede alla distanza adeguata.
- 2. Piegare le staffe del piatto per accessori verso il basso e collocare il piatto per accessori a sgancio rapido sopra le staffe (vedere lo schema di montaggio rapido).
- 3. Girare il piatto per accessori finché non si inserisce con uno scatto.
- 4. Regolare la lunghezza delle gambe del treppiede aprendo l'apposita levetta e regolandole come si desidera. Raggiunta la lunghezza giusta, serrare la levetta.

#### **MONTARE IL TUBO DEL TELESCOPIO**

- 1. Trovare il tubo principale del telescopio.
- 2. Togliere i dadi ad alette situati sul lato del tubo del telescopio (solo 78-8831 e 78-8846). Per il modello 78-8890, allentare la vite a staffa color argento sulla parte superiore della montatura del telescopio.
- 3. Posizionare i bulloni del tubo principale del telescopio attraverso il supporto del tubo del telescopio situato nella parte superiore del planisfero celeste computerizzato SpaceStation (solo 78-8831 e 78-8846). Per il modello 78-8890, far scorrere il supporto nero del tubo del telescopio nel punto di inserimento. Assicurarsi che il telescopio punti nella direzione giusta (il logo sul tubo del telescopio deve essere rivolto verso l'alto).
- 4. Riavvitare i dadi ad alette del tubo del telescopio sui bulloni di fissaggio del tubo principale del telescopio una volta che questo e il planisfero celeste computerizzato SpaceStation sono montati (solo 78-8831 e 78-8846). Per il modello 78-8890, serrare la vite a staffa color argento sulla parte superiore della montatura del telescopio nella depressione desiderata sul supporto nero del tubo del telescopio.

#### **MONTARE GLI ACCESSORI FINALI DEL TELESCOPIO**

1. Individuare il Cercatore a punto rosso.

 **Per i telescopi riflettori:** togliere i dadi di fissaggio del cercatore dal tubo principale del telescopio. Collocare il gruppo del cercatore sui bulloni di fissaggio del cercatore e riavvitare i dadi del cercatore sui bulloni di montaggio della montatura del cercatore.

 **NOTA:** il capo più grande del cercatore deve essere rivolto verso l'estremità aperta del tubo del telescopio.

- 2. Montare l'oculare a bassa potenza.  **Per i modelli riflettori:** inserire l'oculare a più bassa potenza nel meccanismo di messa a fuoco allentando il grano dell'oculare e inserendo, quindi, completamente l'oculare.
- 3. Stringere tutte le viti per fissare gli accessori.

**142.**

 $\bigoplus$ 

 $\bigoplus$ 

#### **MESSA A FUOCO DEL TELESCOPIO**

#### **SCELTA DELL'OCULARE**

Si dovrebbe iniziare sempre dall'oculare a potenza inferiore, che in questo caso corrisponde alla lente da 20 mm. Nota: la potenza di base di ciascun oculare è determinata dalla lunghezza focale dell'obiettivo. Per determinare la potenza di ciascun oculare è possibile utilizzare una formula: lunghezza focale dell'OBIETTIVO del telescopio diviso lunghezza focale dell'OCULARE = INGRANDIMENTO (ad es., se si usa la lente da 20 mm, un calcolo indicativo potrebbe essere il seguente: 750 mm / 20 = potenza 38x o 38. La lunghezza focale varia a seconda dei modelli di telescopio).

In dotazione col telescopio vi è una lente di Barlow. Le lenti di Barlow sono impiegate per raddoppiare o triplicare la potenza del telescopio. Posizionare la lente di Barlow tra il tubo di messa a fuoco e l'oculare. Utilizzando l'esempio riportato sopra, la lente di Barlow 3x darà una potenza totale di 114x o 114. (38 x 3 = potenza 114x o 114). Il calcolo dell'ingrandimento sarà il seguente: 750 mm / 20 mm = potenza 38. Potenza 38 x 3 = potenza 114.

#### MONTAGGIO DEL TELECOMANDO COMPUTERIZZATO E DELLA PILA

2. Individuare il coperchio del comparto della pila sulla base del planisfero celeste computerizzato SpaceStation.

- 1. Trovare il telecomando computerizzato e il cavo.
- 
- 3. Togliere il coperchio dello scomparto della pila e inserirne una da 9 V.
- 4. Chiudere il coperchio dello scomparto.
- 

5. Fissare il telecomando computerizzato alla base del planisfero celeste computerizzato SpaceStation usando l'apposito cavo.

#### **ALLINEAMENTO DEL CERCATORE**

# NON GUARDARE MAI DIRETTAMENTE IL<br>
SOLE COL TELESCOPIO

#### **SI POTREBBERO DANNEGGIARE GLI OCCHI**

Guardare attraverso il tubo principale del telescopio e puntare su un oggetto ben definito (vedere la sezione "Messa a fuoco del telescopio").

Togliere l'isolamento di plastica tra la pila del cercatore a punto rosso e il morsetto della pila. Accendere il cercatore a punto rosso.

Guardare attraverso il cercatore a punto rosso, quindi girare le rotelline di regolazione finché il puntino rosso è centrato esattamente sullo stesso oggetto già centrato nel campo visivo del tubo principale del telescopio.

A questo punto gli oggetti trovati prima col cercatore a punto rosso sono centrati nel campo visivo del telescopio principale.

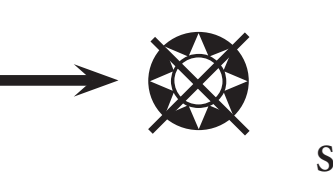

#### **145.**

♠

#### MCOME MEGLIO APPREZZARE IL TELESCOPIO NUOVO

⊕

 $\bigoplus$ 

#### **CONSIGLI UTILI**

- 1. Per prima cosa, stabilire l'oggetto da osservare. Qualsiasi oggetto luminoso nel cielo notturno rappresenta un buon punto d'inizio. Uno dei punti d'inizio preferiti in astronomia è la Luna. Questo è un oggetto che certamente non mancherà mai di soddisfare gli astronomi in erba o i più esperti. Una volta sviluppata una certa esperienza a questo livello, ci si potrà dedicare ad altri oggetti. Saturno, Marte, Giove e Venere sono buone scelte di secondo livello.
- 2. La prima cosa da fare, dopo aver montato il telescopio nel modo descritto sopra, è centrare l'oggetto desiderato nei crocicchi del cercatore. Se il cercatore è stato allineato bene, un rapido sguardo attraverso il tubo principale del telescopio a bassa potenza dovrebbe far vedere la stessa immagine. Con l'oculare di potenza più bassa (quello su cui è stampato il numero più grande) si dovrebbe riuscire a mettere a fuoco la stessa immagine vista attraverso il cercatore. Resistere alla tentazione di passare direttamente alla massima potenza. L'oculare di bassa potenza dà un campo visivo più ampio e un'immagine più luminosa, permettendo quindi di trovare con facilità l'oggetto desiderato. Quando l'immagine è messa a fuoco in entrambi i tubi, si è già superato il primo ostacolo. Se non si vede l'immagine dopo aver tentato di metterla a fuoco, potrebbe essere necessario riallineare il cercatore. Il tempo dedicato ad eseguire un buon allineamento è importantissimo: se ne apprezzeranno subito i risultati. Ogni oggetto centrato nel cercatore lo si troverà facilmente nel tubo principale del telescopio, fattore essenziale per continuare l'esplorazione del cielo notturno.
- 3. Gli oculari di bassa potenza sono perfetti per osservare la luna piena, i pianeti, gli agglomerati stellari, le nebulose e anche le costellazioni: questa costituisce la base di partenza per le osservazioni future. Ad ogni modo, per riuscire ad osservare un maggior numero di dettagli, è utile provare a passare ad ingrandimenti maggiori, su alcuni di questi oggetti, con oculati più potenti. Nelle notti calme e serene, la linea di separazione luce/oscurità sulla luna (detta "Terminatore") è meravigliosa da osservare ad alta potenza. Le montagne, i crinali e i crateri risultano vividissimi grazie ai punti di luce più forte. Analogamente si può passare a ingrandimenti maggiori anche sui pianeti e sulle nebulose. Gli agglomerati stellari e le singole stelle si osservano, comunque, meglio a bassa potenza.
- 4. Il teatro astronomico che chiamiamo cielo notturno è un fondale in costante cambiamento. In altre parole, non viene proiettato sempre lo stesso film. Infatti, le posizioni delle stelle cambiano non solo da un'ora all'altra quando sembrano sorgere e tramontare, ma anche nel corso dell'anno. Man mano che la Terra orbita intorno al sole, la nostra prospettiva sulle stelle cambia a seconda del ciclo stellare dell'orbita. La ragione per cui il cielo sembra spostarsi tutti i giorni proprio come il sole e la luna si "spostano" nel cielo sta nel fatto che è la Terra a ruotare sul proprio asse. Di conseguenza, si noterà che dopo pochi minuti, o pochi secondi, (a seconda della potenza dell'oculare) gli oggetti nel telescopio si spostano. Specialmente con ingrandimenti maggiori, si noterà che la luna o Giove "scappano" fuori dal campo visivo. Per compensare, basta spostare il telescopio per "rimetterlo" sul percorso giusto.

1. Questo telescopio è uno strumento molto sensibile. Per avere i migliori risultati, e ridurre al minimo le vibrazioni, si consiglia di allestirlo in un punto piano del terreno, piuttosto che sul cortile o sul marciapiede in cemento o sul terrazzo in legno. In questo modo si realizza una base ben salda d'osservazione, specialmente in quei casi in cui si è circondati da un gruppo di

2. Se possibile, installare lo strumento in un luogo poco illuminato perché in tal modo sarà possibile vedere anche gli oggetti meno brillanti. Se si osserva il cielo dalla riva di un fiume o da un parco, si riesce a vedere un numero molto maggiore di oggetti rispetto ad un'appostazione

- curiosi.
- nel cortile di casa in città.
- 3. Si SCONSIGLIA caldamente di osservare da una finestra.
- "buona osservazione".

4. Se possibile, osservare gli oggetti quando sono alti nel cielo. Se si aspetta, infatti, fino a quando sono molto più alti rispetto all'orizzonte, risultano molto più luminosi e nitidi all'osservazione col telescopio. Si tenga presente che l'occhio vede gli oggetti all'orizzonte attraverso vari strati di atmosfera terrestre. Ci si è mai chiesti perché la luna appaia di color arancione quando cala all'orizzonte? La si vede di quel colore perché la si osserva attraverso una quantità molto maggiore di atmosfera rispetto a quando è alta nel cielo. (Nota: se gli oggetti in cielo appaiono distorti o mossi, è probabile che si stia osservando il cielo in una serata molto umida). Nelle notti in cui l'atmosfera è instabile, l'osservazione con il telescopio può risultare difficile se non addirittura impossibile. Gli astronomi, infatti, chiamano le notti chiare e serene le notti da

**Explore:** La modalità "Explore" (Esplora) di SpaceStation permette di esplorare vari oggetti astronomici categorizzati per tipologia. Tali oggetti appartengono a una o più delle seguenti tipologie: Spazio profondo, Pianeti, Costellazioni e Stelle. Ciascuna di queste categorie presenta sottocategorie di oggetti nel relativo menu (l'elenco completo delle funzioni e delle opzioni di menu è riportato nel paragrafo Albero dei menu).

**Sky Tour:** La modalità "Sky Tour" (Escursione del cielo) di SpaceStation permette di fare una breve escursione degli oggetti migliori e più luminosi in ogni mese dell'anno. Se la data è stata inserita nel sistema, la modalità "Sky Tour" conosce automaticamente il mese corrente. L'utente può scegliere gli oggetti usando le freccette di scorrimento su o giù e premendo ENTER (INVIO). Per maggiori informazioni su un qualsiasi oggetto è sufficiente premere il tasto di INVIO mentre è visualizzato: sullo schermo appare il testo con le informazioni.

**Telescope:** La modalità "Telescope" (Telescopio) di SpaceStation permette di conoscere in tempo reale i dati relativi al punto verso cui è puntato il telescopio. Le coordinate astronomiche per l'Ascensione Retta (RA – Right Ascension) e la Declinazione (DEC - Declination), oltre a quelle per Altitudine (ALT - Altitude) e Azimuth (AZ) sono visualizzate simultaneamente. Inoltre, nell'angolo inferiore destro è visualizzata l'abbreviazione della costellazione verso la quale è puntato il telescopio.

**Identify:** La modalità "Identify" (Identifica) di SpaceStation permette di identificare un qualsiasi oggetto nel campo visivo del telescopio. Le sottocategorie per le diverse classi di oggetti identificabili sono anch'esse incluse sotto l'opzione "Identify Any".

**Align Earth:** La modalità "Align Earth" (Allinea terra) di SpaceStation consente di allineare facilmente il telescopio utilizzando informazioni comuni alla portata anche delle persone non appassionate di astronomia. Immettendo semplici dati, quali ora, data, città, ecc., anche chi utilizza il telescopio per la prima volta può esplorare l'immenso database di oggetti astronomici SpaceStation nel giro di pochi minuti.

**Align Star:** La modalità "Align Star" (Allinea stella) di SpaceStation permette di allineare il telescopio utilizzando qualche concetto astronomico. Se si sa dove si trovano due stelle nel cielo, anche un principiante può evitare di inserire dati quali città, data e ora e iniziare in brevissimo tempo a usare il database SpaceStation per individuare e osservare oggetti astronomici veramente straordinari.

**Align Object:** La modalità "Align Object" (Allinea oggetto) di SpaceStation permette di mettere a punto l'allineamento del telescopio durante la seduta di osservazione. Questa modalità può rivelarsi utile in vari casi come, ad esempio, quando il cagnolino di famiglia urta il telescopio mettendolo fuori allineamento. Quando si usa questa modalità è possibile centrare il telescopio su qualsiasi oggetto noto e selezionare "Align Object" per ritarare rapidamente il dispositivo SpaceStation e continuare ad osservare il cielo per il resto della serata.

**147.**

- 1. Tasto On/Off (sulla base SpaceStation)
- 2. Tasto Indietro
- 3. Tasto di invio
- 4. Tasto di scorrimento verso l'alto
- 5. Tasto di scorrimento verso il basso
- 6. Schermo a cristalli liquidi
- 7. Tasto "GO" (Vai)
- 8. Tasti motorizzati di movimento (4)
- 9. Sportello scomparto pila (sulla base SpaceStation)

#### SCHEMA INTERFACCIA COMPUTER SPACESTATION

Lo schermo a cristalli liquidi (LCD) è un display a due righe e a sedici caratteri. Lo schermo LCD è illuminato per l'uso notturno, così come i tasti.

#### PANORAMICA DELLE MODALITÀ DEL PRODOTTO

#### FUNZIONI DEI TASTI

#### TUTTI I TASTI SONO ILLUMINATI PER L'USO NOTTURNO.

**Tasto On/Off:** Il Tasto On/Off permette di accendere e spegnere il planisfero celeste computerizzato SpaceStation. Questo tasto lampeggia o si accende e spegne durante il normale utilizzo. Per spegnere lo strumento basta tenere premuto il tasto On/Off per tre secondi e poi rilasciarlo (nota: il planisfero celeste computerizzato SpaceStation si spegne automaticamente dopo 10 minuti di inattività).

**Tasto Indietro:** Questo tasto serve a tornare al livello precedente del quadro operativo o di immissione.

**Tasto di invio:** Questo tasto serve a fare determinate scelte di menu. Quando si preme il tasto di INVIO, SpaceStation avanza al livello selezionato.

**Tasto di scorrimento verso l'alto:** Questo tasto serve a scorrere verso l'alto i vari menu di SpaceStation. Ogni volta che si ha un'opzione di testo/numero lampeggiante, il tasto di scorrimento visualizza le varie scelte selezionabili all'interno di quel menu (nota: per selezionare l'opzione desiderata basta, quindi, premere il tasto di INVIO).

**Tasto di scorrimento verso il basso:** Questo tasto serve a scorrere verso il basso i vari menu di SpaceStation. Ogni volta che si ha un'opzione di testo/numero lampeggiante, il tasto di scorrimento visualizza le varie scelte selezionabili all'interno di quel menu (nota: per selezionare l'opzione desiderata basta, quindi, premere il tasto di INVIO).

**Tasto "GO" (Vai):** Il tasto GO centra automaticamente qualsiasi oggetto visualizzato sullo schermo a cristalli liquidi. Quando si preme il tasto "GO", il telescopio trova e segue automaticamente l'oggetto selezionato, fino a quando non si seleziona un altro oggetto e si preme di nuovo il tasto "GO".

**Tasti di movimento motorizzato:** Questi quattro tasti multidirezionali permettono all'utente di escludere il sistema di tracciatura e di spostare il telescopio utilizzando manualmente i motori verso un'altra posizione desiderata. Più a lungo si tengono premuti questi tasti, più velocemente SpaceStation si sposta fino a raggiungere la massima velocità.

**146.**

 $\bigoplus$ 

 $\bigoplus$ 

#### SCHERMO A CRISTALLI LIQUIDI

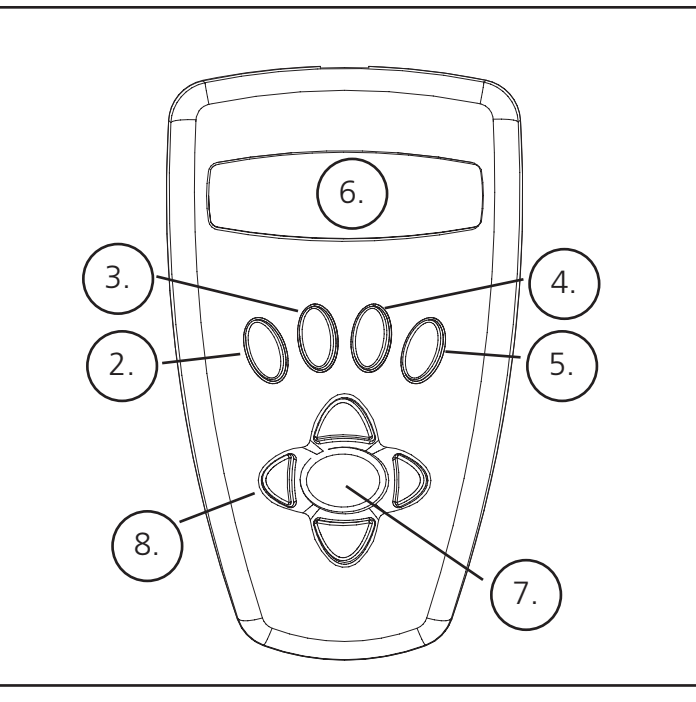

*(NOTA: Accertarsi che il telescopio sia posizionato su una superficie piana).*

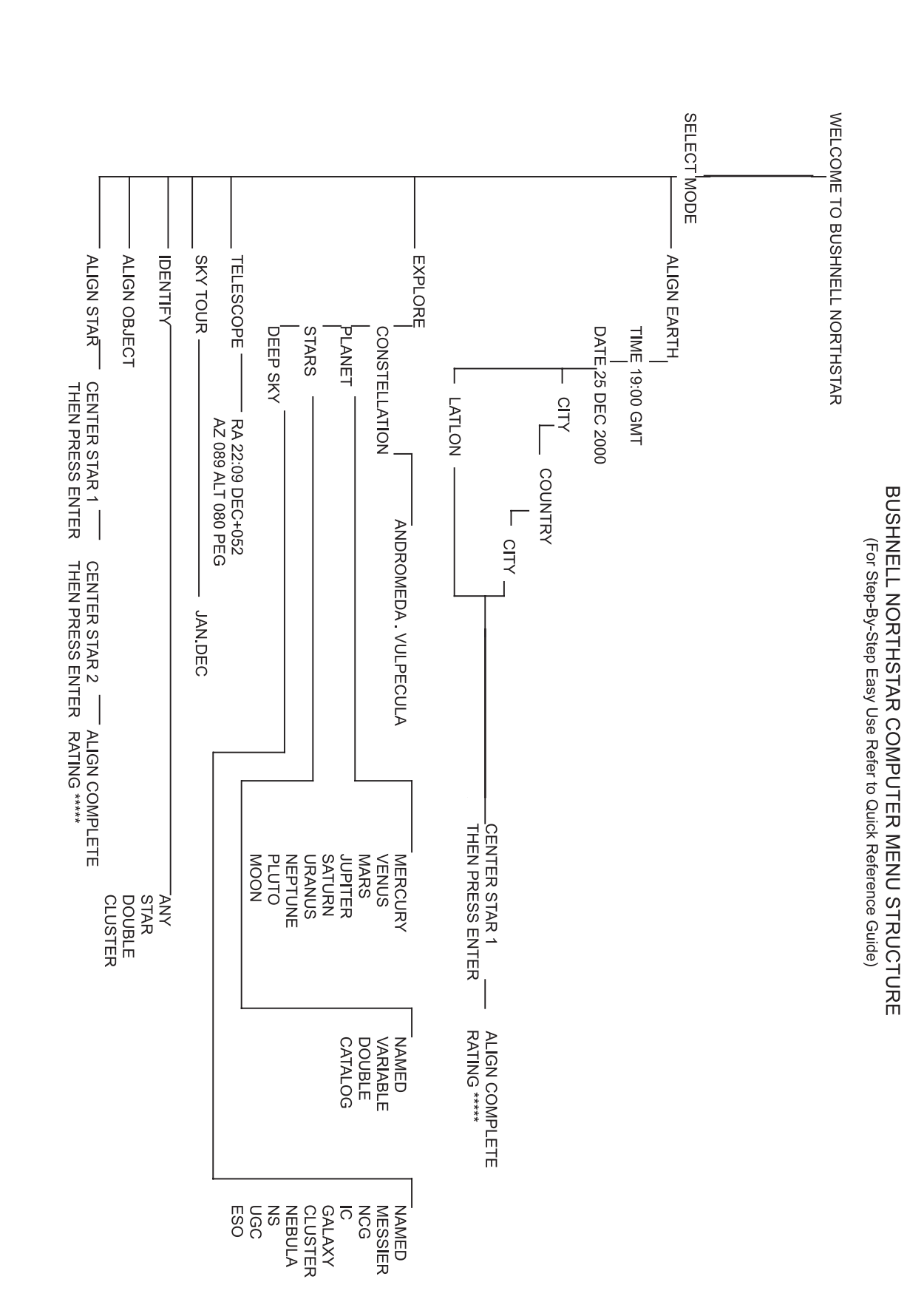

**1:** 

 $\bigoplus$ 

#### Tasco SpaceStation Vx.x

 SELECT MODE ALIGN EARTH  $**$ 

Dopo il messaggio, il telescopio esegue un controllo diagnostico e allinea il tubo del telescopio in relazione alla montatura di

quest'ultimo."

"Sullo schermo appare quindi il menu predefinito:

Questa modalità presume che, anche se l'utente del telescopio è un principiante e non sa nulla di astronomia, è comunque in grado di allineare il telescopio seguendo poche righe di istruzioni.

L'opzione ALIGN EARTH lampeggia.

Premere ENTER (INVIO) per scegliere l'opzione ALIGN EARTH (Allinea Terra).

NOTA: LE VOCI CHE LAMPEGGIANO SULLO SCHERMO SONO OPZIONI DI MENU. UTILIZZARE I TASTI DI SCORRIMENTO VERSO L'ALTO O IL BASSO PER VEDERE LE ALTRE VOCI SELEZIONABILI.

#### **2: IMPOSTAZIONE DELL'ORA**

 ALIGN EARTH  $CITY + 4$ 

Utilizzando i tasti di scorrimento verso l'alto (SCROLL UP) e verso il basso (SCROLL DOWN) e il tasto di INVIO è possibile impostare l'ora e il fuso orario. Occorrerà cambiare tutte le opzioni lampeggianti fino ad correggere tutti i numeri. Una volta visualizzato il numero corretto, occorre accettarlo premendo il tasto di INVIO. Quindi impostare l'opzione lampeggiante successiva fino ad impostare l'ora e il fuso orario.

#### **3: IMPOSTAZIONE DELLA DATA**

Utilizzando i tasti di scorrimento verso l'alto (SCROLL UP) e verso il basso (SCROLL DOWN) e il tasto di INVIO è possibile impostare la data. Occorrerà cambiare tutte le opzioni lampeggianti fino ad correggere tutti i numeri. Una volta visualizzato il numero corretto, occorre accettarlo premendo il tasto di INVIO. Quindi impostare l'opzione lampeggiante successiva fino ad impostare il giorno, il mese e l'anno corretti.

#### **4: IMPOSTAZIONE DELLA POSIZIONE**

Nella schermata successiva appare:

CITY lampeggia. Se si preme il tasto di INVIO, lo schermo appare:

**COUNTRY** U.S.A.\*\*

La parola Country (Paese) lampeggia.

 $\bigoplus$ 

a shekara 19

**149 .**

 $\bigoplus$ 

MALBERO DEI MENU

**ALBERO DEI MENU** 

#### PRIMO ALLINEAMENTO DI SpaceStation

Una volta completata questa operazione, sullo schermo appare una schermata su cui si legge:

 ALIGN COMPLETE RATING \*\*\*\*\*

(Nota: più stelle appaiono sulla seconda riga della schermata, meglio è, fino a 5)

Nota: una volta preso dimestichezza, durante l'anno, con le altre stelle del cielo, è possibile selezionare la modalità ALIGN STAR (Allinea stella) per eliminare la maggior parte dei dati di impostazione. In modalità ALIGN STAR, per allineare SpaceStation™, basta conoscere le posizioni solamente di 2 stelle.

Dopo l'allineamento della Terra (EARTH ALIGN) sullo schermo si legge:

**SELECT MODE**  $E = E \times P$  . LORE  $\rightarrow \rightarrow$ 

> PLANET JUPITER  $**$

Selezionare EXPLORE premendo INVIO. Usare i tasti di scorrimento verso l'alto (SCROLL UP) e verso il basso (SCROLL DOWN) per vedere quali voci di menu lampeggianti si possono selezionare. Scegliere PLANET. Queste sono le voci più interessanti. Gli oggetti PLANET (pianeti) sono elettrizzanti anche per i principianti.

Premere INVIO quando sullo schermo appare:

 EXPLORE PLANET

Apparirà un elenco di oggetti PLANET (Pianeti). Usare i tasti di scorrimento verso l'alto (SCROLL UP) e verso il basso (SCROLL DOWN) per esplorare le varie voci visualizzate nell'elenco degli oggetti.

Premere INVIO per scegliere il Pianeta che si desidera visualizzare. Sullo schermo appare:

 PLANET {120 ]52 JUPITER

#### NOTA: SE UN OGGETTO SI TROVA SOTTO L'ORIZZONTE, LO SCHERMO VISUALIZZA PERIODICAMENTE LA

⊕

PAROLA "HORIZON."

Usare i tasti di scorrimento verso l'alto (SCROLL UP) e verso il basso (SCROLL DOWN) per vedere gli altri pianeti dell'elenco. Si noti che sulla schermata sono visualizzate le indicazioni per giungere a ciascun oggetto. Ma come soddisfare la curiosità del principiante che desidera maggiori informazioni su un determinato oggetto? Non sarebbe bello sapere quale oggetto si trova davanti al telescopio?

Premere INVIO quando:

 PLANET {120 ]52 JUPITER

è visualizzato un qualsiasi altro PIANETA. Sullo schermo appare un messaggio a scorrimento che riporta le coordinate dell'oggetto, la sua luminosità, la sua grandezza, il suo nome, la costellazione a cui appartiene e una breve descrizione. Per JUPITER (Giove) si legge:

#### **PRIMO ALLINEAMENTO DI SpaceStation CONTINUAZIONE**

Utilizzando i tasti di scorrimento verso l'alto (SCROLL UP) e verso il basso (SCROLL DOWN) e il tasto di INVIO è possibile scegliere il Paese (COUNTRY). Una volta trovato il paese corretto e dopo aver premuto il tasto di INVIO, scegliere la città a cui si è più vicini premendo INVIO quando viene visualizzata.

NOTA: SCEGLIERE LA CITTÀ PIÙ VICINA ALLA PROPRIA POSIZIONE DI OSSERVAZIONE. NON SI TRATTA, COMUNQUE, DI UNA COSA D'IMPORTANZA CRITICA: L'ALLINEAMENTO VIENE MESSO A PUNTO A MANO A MANO CHE SI PROCEDE.

 JUPITER fifth planet from sun. Largest planet in solar system. 16 moons. Orbit is 11.86 years. Diameter 143,000 km. Named for roman king of gods. **150. 151.**

<u> Tanzania de la pro</u>

 $\bigoplus$ 

 $\bigoplus$ 

#### PRIMO UTILIZZO DI SpaceStation

Un messaggio scorrevole indica CENTER STAR 1 THEN PRESS ENTER (Centrare la stella 1, quindi premere Invio).

Per centrare la stella guida, dall'elenco sullo schermo scegliere una stella conosciuta.

Nota: una volta preso dimestichezza, durante l'anno, con le altre stelle del cielo, è possibile selezionare la modalità ALIGN STAR (Allinea stella) per eliminare la maggior parte dei dati di impostazione. In modalità ALIGN STAR, per allineare SpaceStation™, basta conoscere le posizioni solamente di 2 stelle.

Guardando attraverso l'oculare, centrare la stella nel campo visivo utilizzando i tasti a movimento motorizzato oppure spostare il telescopio a mano e premere INVIO.

#### PRIMO ALLINEAMENTO DI SpaceStation CONTINUAZIONE

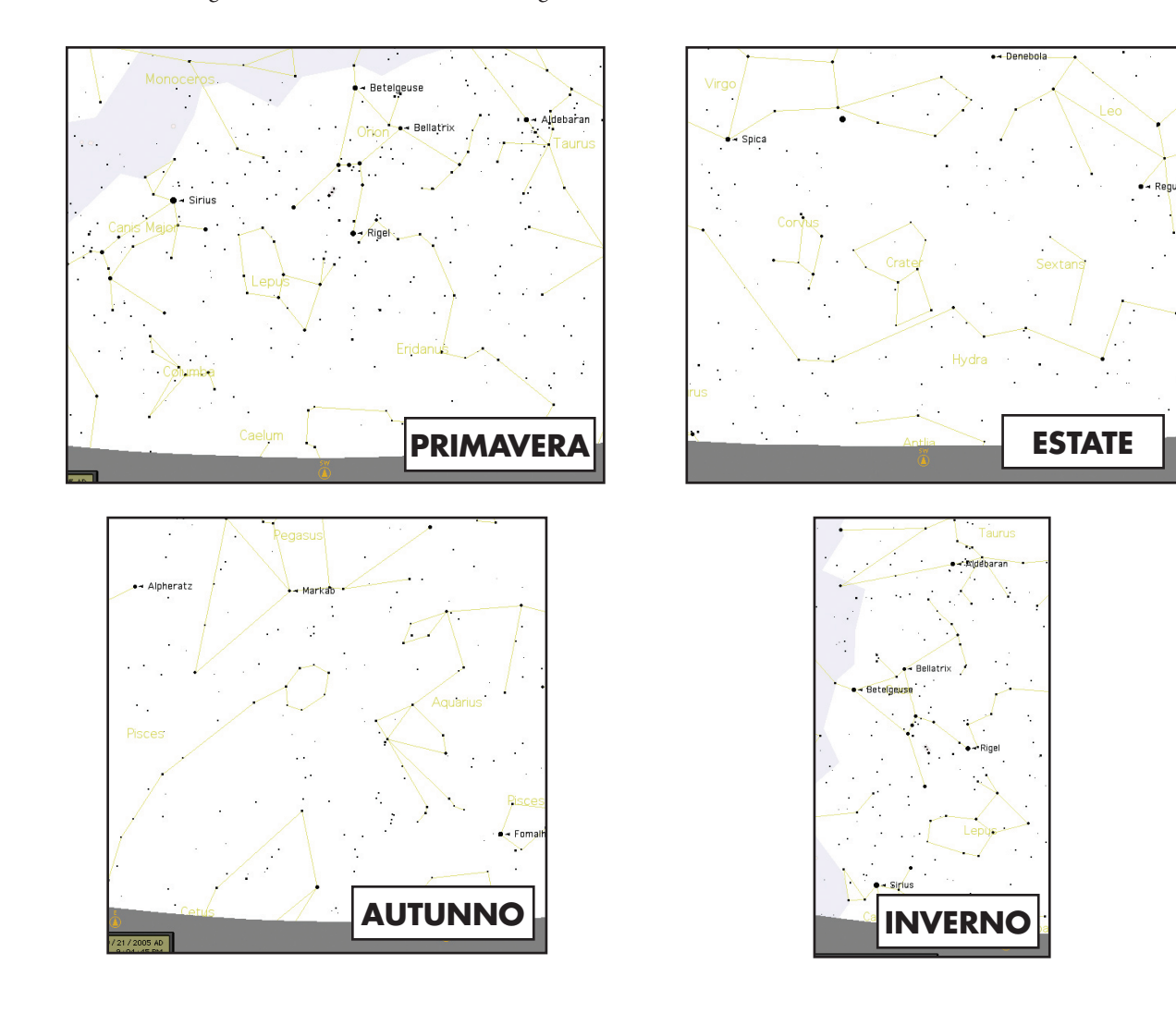

#### MPRIMO UTILIZZO DI SpaceStation CONTINUAZIONE

Ora, immaginate di essere i genitori che desiderano far inorgoglire di sé i figli (o viceversa). Dopo soli dieci minuti dal montaggio del telescopio avete già imparando qualcosa sull'astronomia. Si tratta davvero di un grande strumento istruttivo !!!!

 SELECT MODE  $EXPLORE + \rightarrow$ 

 SELECT MODE SKY TOUR  $**$ .

Per trovare l'oggetto, basta premere il tasto "GO": l'oggetto si troverà proprio nell'oculare del telescopio!

Se si preme il tasto "Back" si ritorna al livello precedente. Se lo si preme tre volte si torna al menu del livello principale. Sullo schermo si legge:

 SELECT MODE SKY TOUR  $**$ .

 SELECT MODE  $IDENTIFY +$ 

Usare i tasti di scorrimento SU e GIÙ per selezionare

Premere INVIO.

. . .

Questa modalità permette di vedere gli oggetti migliori e più luminosi ogni mese dell'anno. Se si è eseguito l'allineamento ALIGN EARTH e si è inserita la data, questa modalità sa automaticamente qual è il mese corrente. Se non si conoscono alcuni degli oggetti e delle abbreviazioni, premere il tasto INVIO per ottenere maggiori informazioni.

 SELECT MODE TELESCOPE  $+$ 

Premere il tasto "Back" fino a ritornare al menu principale:

Usare i tasti di scorrimento SU e GIÙ finché sullo schermo appare:

Premere INVIO

Questa modalità porterà automaticamente al livello

IDENTIFY ANY

**INDICE DET CATALOGO** INDICE DEL CATALOGO

♠

Se si seleziona questa opzione col tasto INVIA, il sistema identifica l'oggetto che si sta osservando OPPURE quello più vicino su cui è puntato il telescopio. L'utente può scegliere altri tipi di menu IDENTIFY (Identifica). Essi permettono di identificare gli agglomerati (CLUSTERS), le nebulose (NEBULAS), ecc. più vicini alla posizione attuale del telescopio.

Per selezionare la modalità finale, premere INVIO quando appare:

Esempio di ciò che appare sullo schermo:

 RA18:53 DEC+38.7 AZ280 ALT+62 LYR

La modalità TELESCOPE fornisce informazioni in tempo reale sulla posizione del telescopio in termini di coordinate astronomiche. Sperimentare con questa modalità spostando il telescopio. Notare l'abbreviazione a tre lettere nella parte inferiore a destra dello schermo. Essa visualizza in modo dinamico la costellazione su cui è puntato il telescopio. I nomi, in questa modalità, sono abbreviati. Le definizioni per le abbreviazioni sono riportate nell'indice del catalogo. **152.**

Le seguenti informazioni in appendice sono più complete di quelle riportate nel manuale principale delle istruzioni. Per mancanza di spazio, il catalogo completo di 20.000 oggetti non è riportato. Viene, tuttavia, incluso l'intero elenco delle stelle e l'elenco degli oggetti Messier. Inoltre, sono riportate le abbreviazioni delle costellazioni che si trovano nel sistema SpaceStation.

 $\bigoplus$ 

 $\bigoplus$ 

**153.**

## INDICE DEL CATALOGO

Andromeda (And) Antila (Ant) Apus (Aps) Aquarius (Aqr) Aquila (Aql) Ara (Ara) Aries (Ari) Auriga (Aur) Bootes (Boo) Caelum (Cae) Camelopardis (Cam) Cancer (Cnc) Canes Venatici (CVn) Canis Major (CMa) Canis Minor (CMi) Capricornus (Cap) Carina (Car) Cassiopeia (Cas) Centaurus (Cen) Cepheus (Cep) Cetus (Cet) Chameleon (Cha) Circinus (Cir) Columbia (Col) Coma Berenices (Com) Corona Australis (CrA) Corona Borealis (CrB) Corvus (Crv) Crater (Crt) Crux (Cru) Cygnus (Cyg) Delphinus (Del) Dorado (Dor) Draco (Dra) Equuleus (Equ) Eridanus (Eri) Fornax (For) Gemini (Gem) Grus (Gru) Hercules (Her) Horologium (Hor) Hydra (Hya) Hydrus (Hyi) Indus (Ind)

Lacerta (Lac) Leo (Leo) Leo Minor (LMi) Lepus (Lep) Libra (Lib) Lupus (Lup) Lynx (Lyn) Lyra (Lyr) Mensa (Men) Microscopium (Mic) Monoceros (Mon) Musca (Mus) Norma (Nor) Octans (Oct) Ophiuchus (Oph) Orion (Ori) Pavo (Pav) Pegasus (Peg) Perseus (Per) Phoenix (Phe) Pictor (Pic) Pisces (Psc) Piscis Austrinus (PsA) Puppis (Pup) Pyxis (Pyx) Reticulum (Ret) Sagitta (Sge) Sagittarius (Sgr) Scorpius (Sco) Sculptor (Scl) Scutum (Sct) Serpens (Ser) Sextans (Sex) Taurus (Tau) Telescopium (Tel) Triangulum (Tri) Triangulum Australe (TrA) Tucana (Tuc) Ursa Major (UMa) Ursa Minor (UMi) Vela (Vel) Virgo (Vir) Volcans (Vol) Vulpecula (Vul)

## ABBREVIAZIONI DELLE COSTELLAZIONI INDICE DEL CATALOGO

**154.**

an an Dùt

 $\bigoplus$ 

KEY NOME - NOME RA - ASCENSIONE RETTA (ore min.min) DEC - DECLINAZIONE (gradi) MAG - GRANDEZZA DIMENSIONI - DIMENSIONI CON – COSTELLAZIONE

 $\bigoplus$ 

#### CATALOGO MESSIER

## INDICE DEL CATALOGO

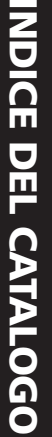

♠

**155.**

CATALOGO MESSIER NOME RA DEC GRAND. DIMENS. COST DESCRIZIONE

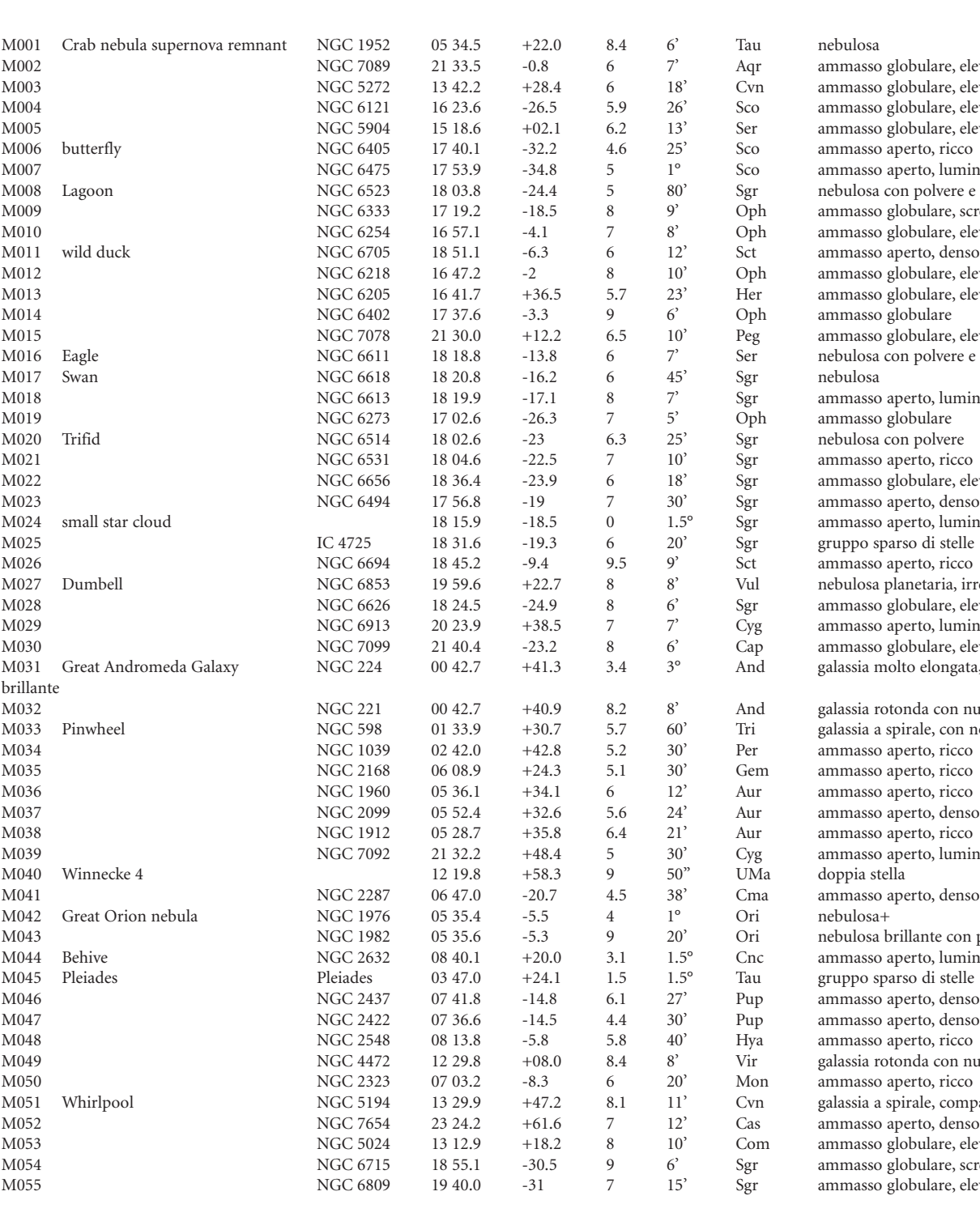

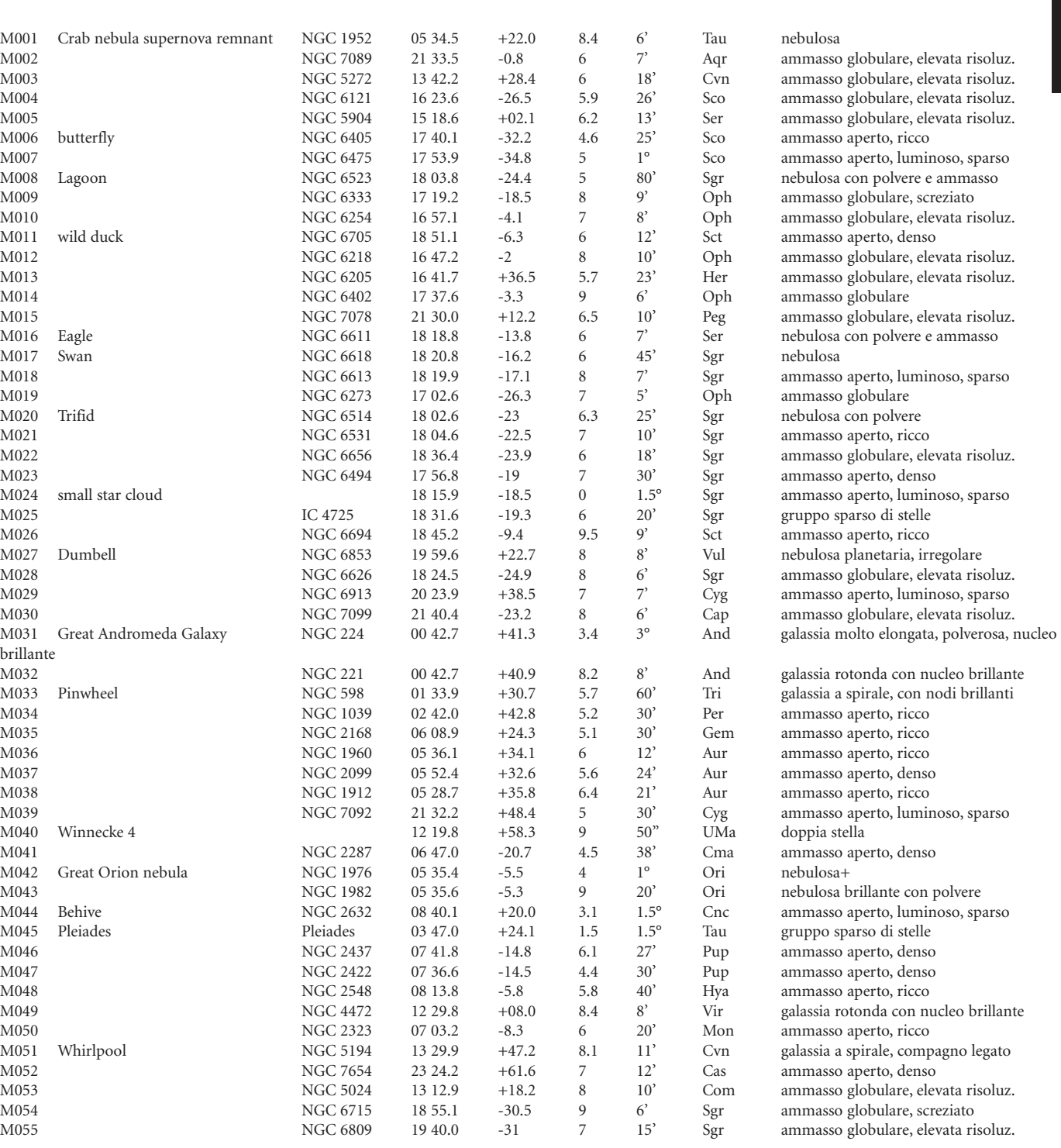

**156.**

 $\bigoplus$ 

# INDICE DEL CATALOGO INDICE DEL CATALOGO

 $\bigoplus$ 

H.

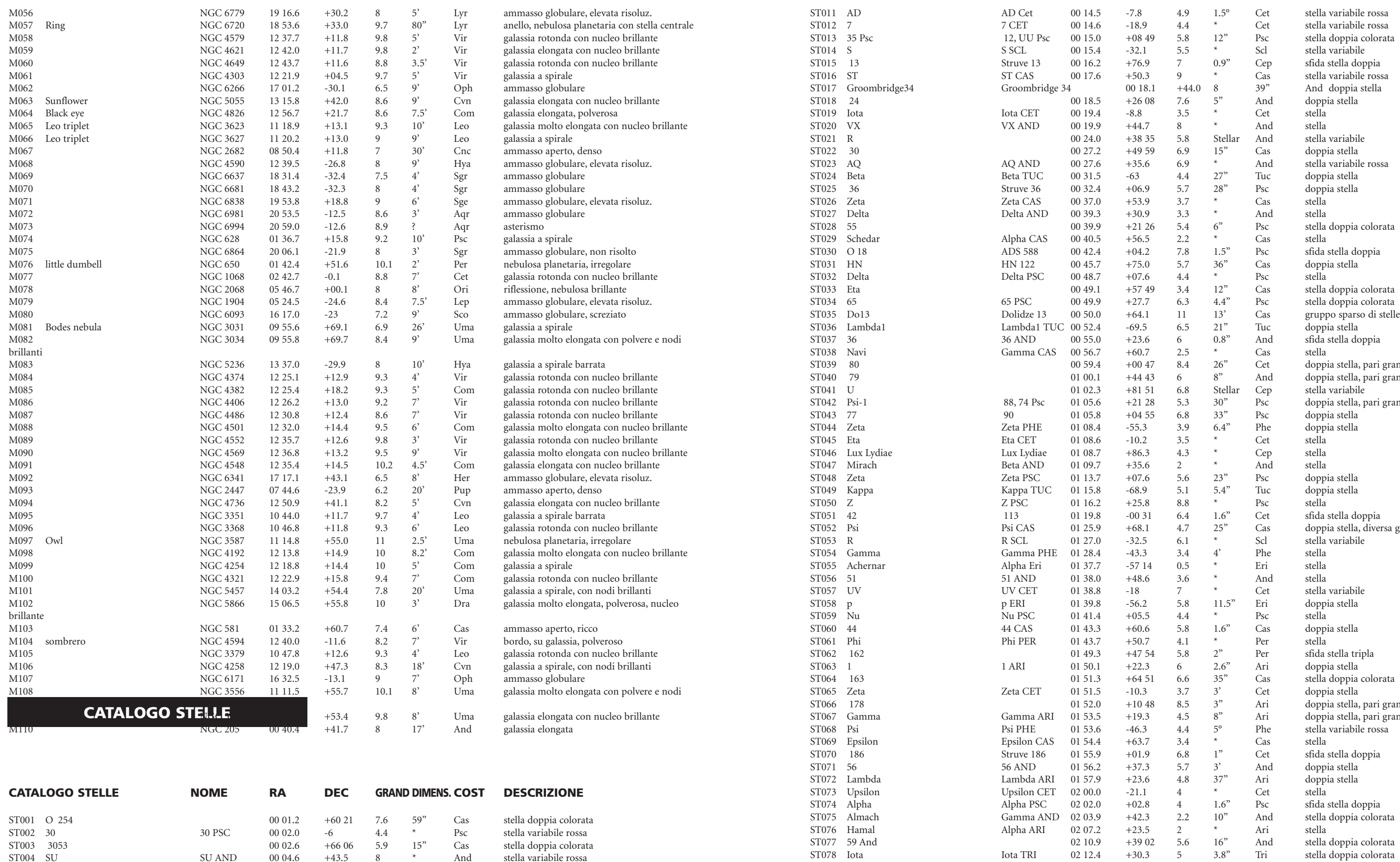

ST078 Iota Iota TRI 02 12.4 +30.3 5 3.8" Tri stella doppia colorata ST079 231 Struve 231 02 12.8<br>ST080 228 Struve 228 02 14.0<br>O2 14.7<br>O2 14.7

 $\begin{tabular}{lcccccc} ADS 61 & 00 06.3 & +58.4 & 6.4 & 1.5" & Cas & sifida stella doppia \\ Alpha And & 00 08.4 & +29 05 & 2.1 & * & And & stella \\ Struve 2 & 00 09.3 & +79.7 & 6.6 & 0.8" & Cep & sifida stella doppia \\ & & & & & & & & & \\ 6.391 & 00 09.4 & -28 00 & 6.2 & 2" & \text{Scl} & sifida stella doppia \end{tabular}$ 

Gamma PEG 00 13.2

ST004 SU SU AND 00 04.6 +43.5 8 \* And stella variabile rossa  $\begin{array}{cccccccc} \text{ST005} & \text{Ced214} & \text{Cederblad 214} & 00\ 04.7 & +67.2 & 7.8 & 30' & \text{Cep} \\ \text{ST006} & 3062 & & \text{ADS 61} & 00\ 06.3 & +58.4 & 6.4 & 1.5'' & \text{Cas} \\ \text{ST007} & \text{Alpheratz} & & \text{Alpha And} & 00\ 08.4 & +29\ 05 & 2.1 & * & \text{And} \\ \end{array}$ ST007 Alpheratz Alpha And 00 08.4 +29 05 2.1 \* And stella ST008 2 Struve 2 00 09.3 +79.7 6.6 0.8" Cep sfida stella doppia ST009 Kappa ß 391 00 09.4 -28 00 6.2 2" Scl sfida stella doppia

<u> Tanzania de la provincia de la provincia de la provincia de la provincia de la provincia de la provincia de la </u>

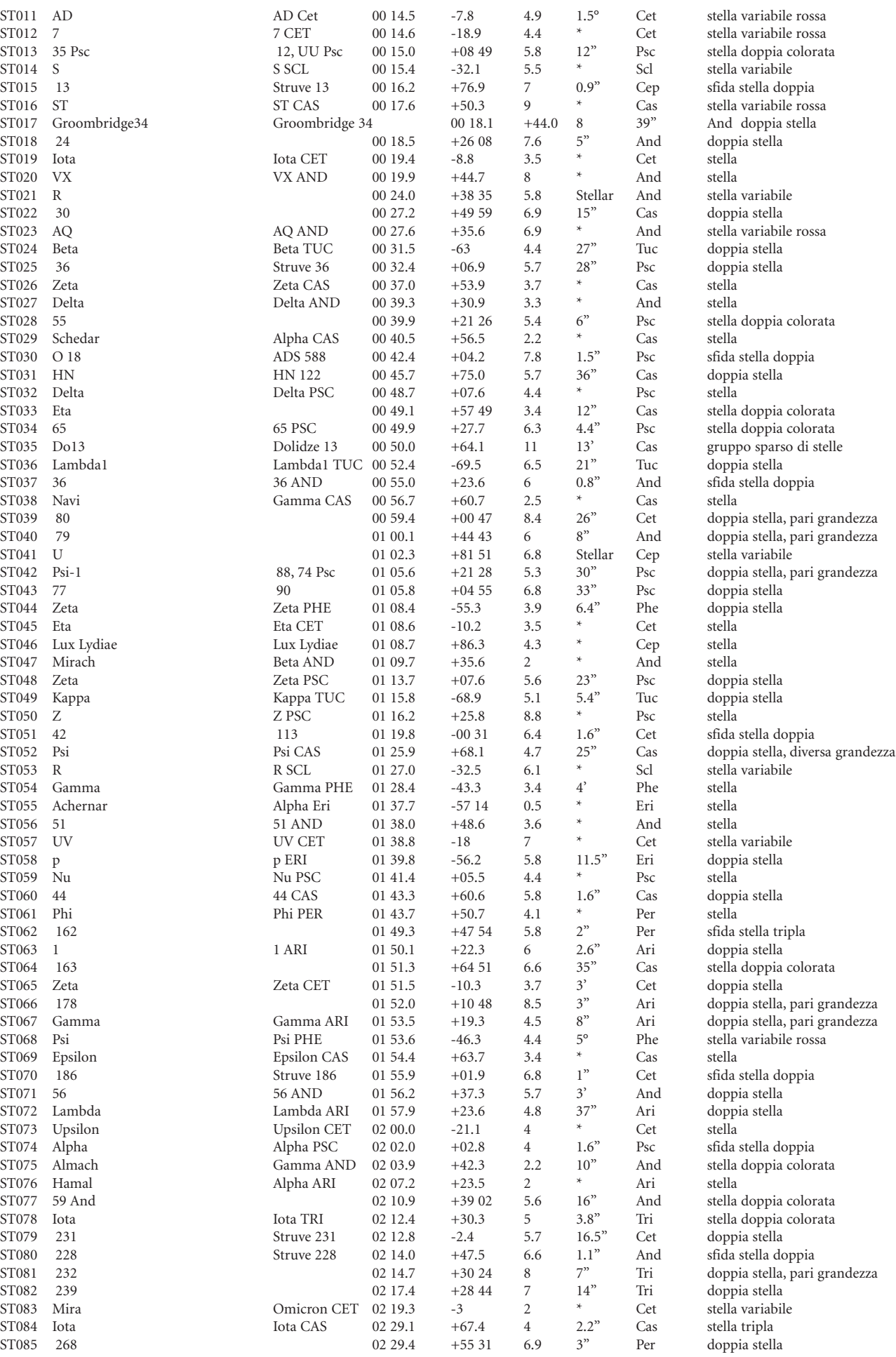

ST082 �239 02 17.4 +28 44 7 14" Tri doppia stella

ST084 Iota 102 29.1 +67.4 57085 268 102 29.4 4 2.29.4 57085 268

Omicron CET 02 19.3<br>Iota CAS 02 29.1

ST080 228<br>ST081 232

 $\bigoplus$ 

ST085 268

# INDICE DEL CATALOGO INDICE DEL CATALOGO

 $\bigoplus$ 

<u> Timba k</u>

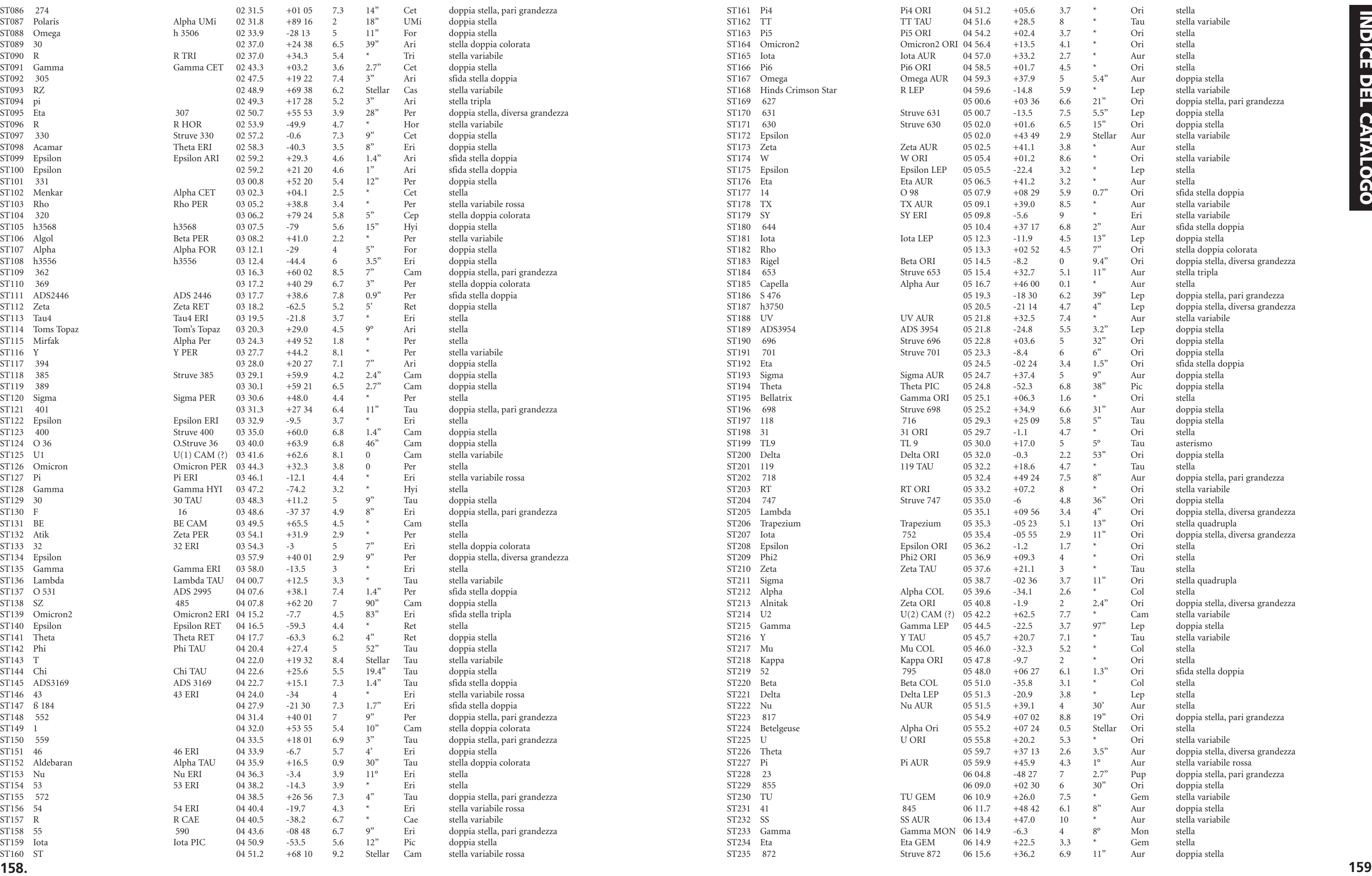

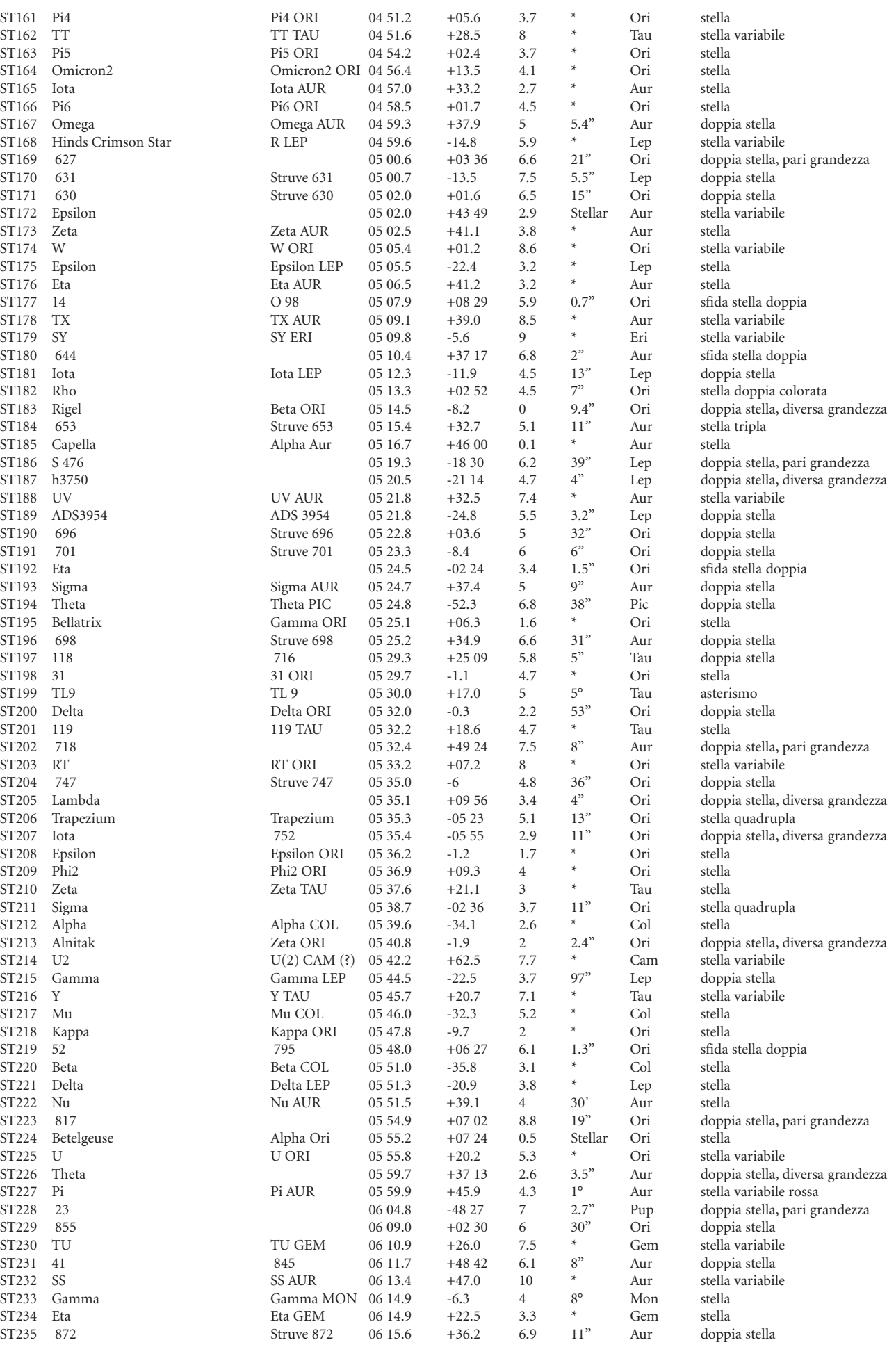

T

**158**

<u> Termin de la contenta de la contenta de la contenta de la con</u>

 $\bigoplus$ 

 $\bigoplus$ 

INDICE DEL CATALOGO INDICE DEL CATALOGO

 $\bigoplus$ 

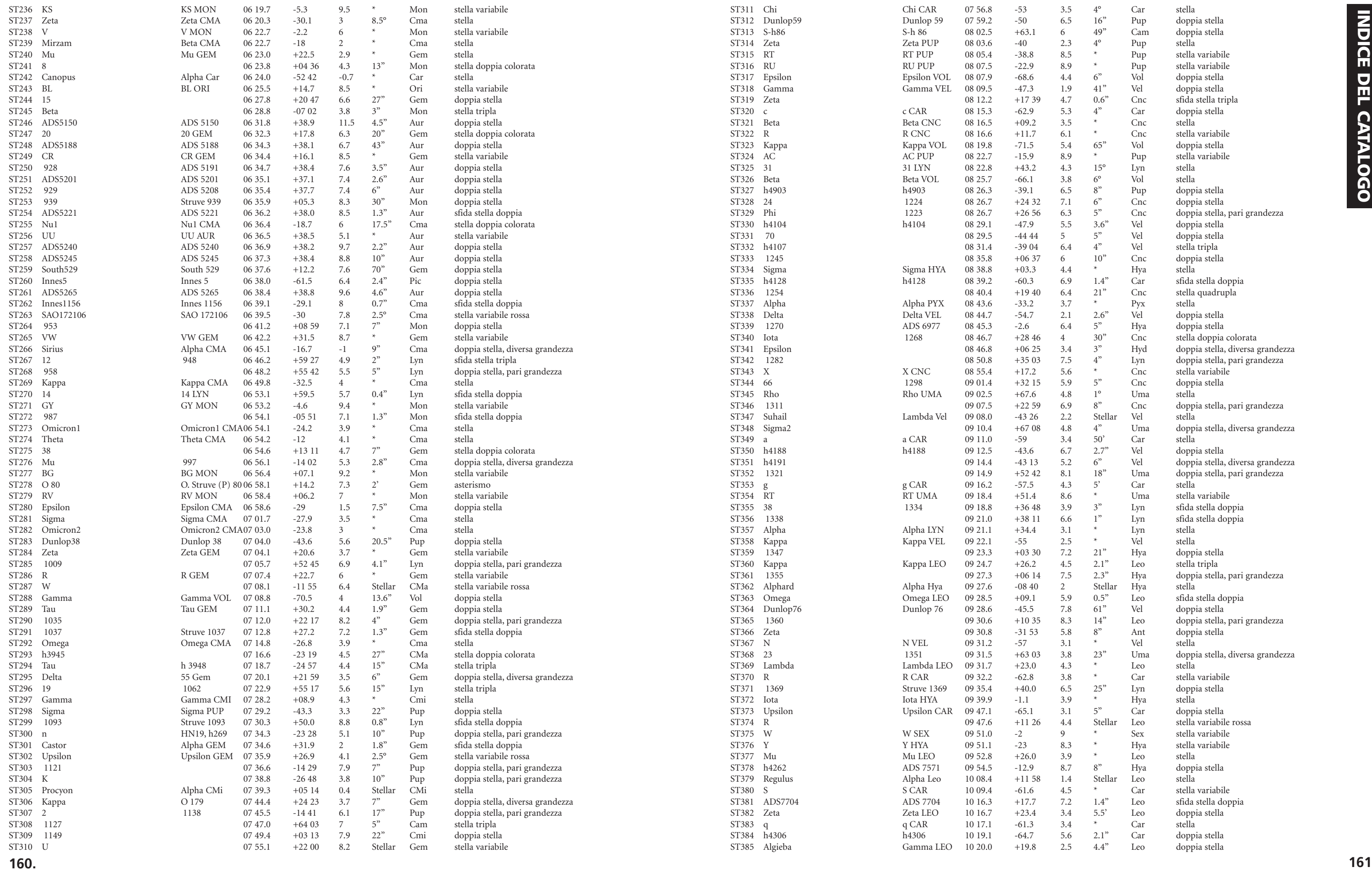

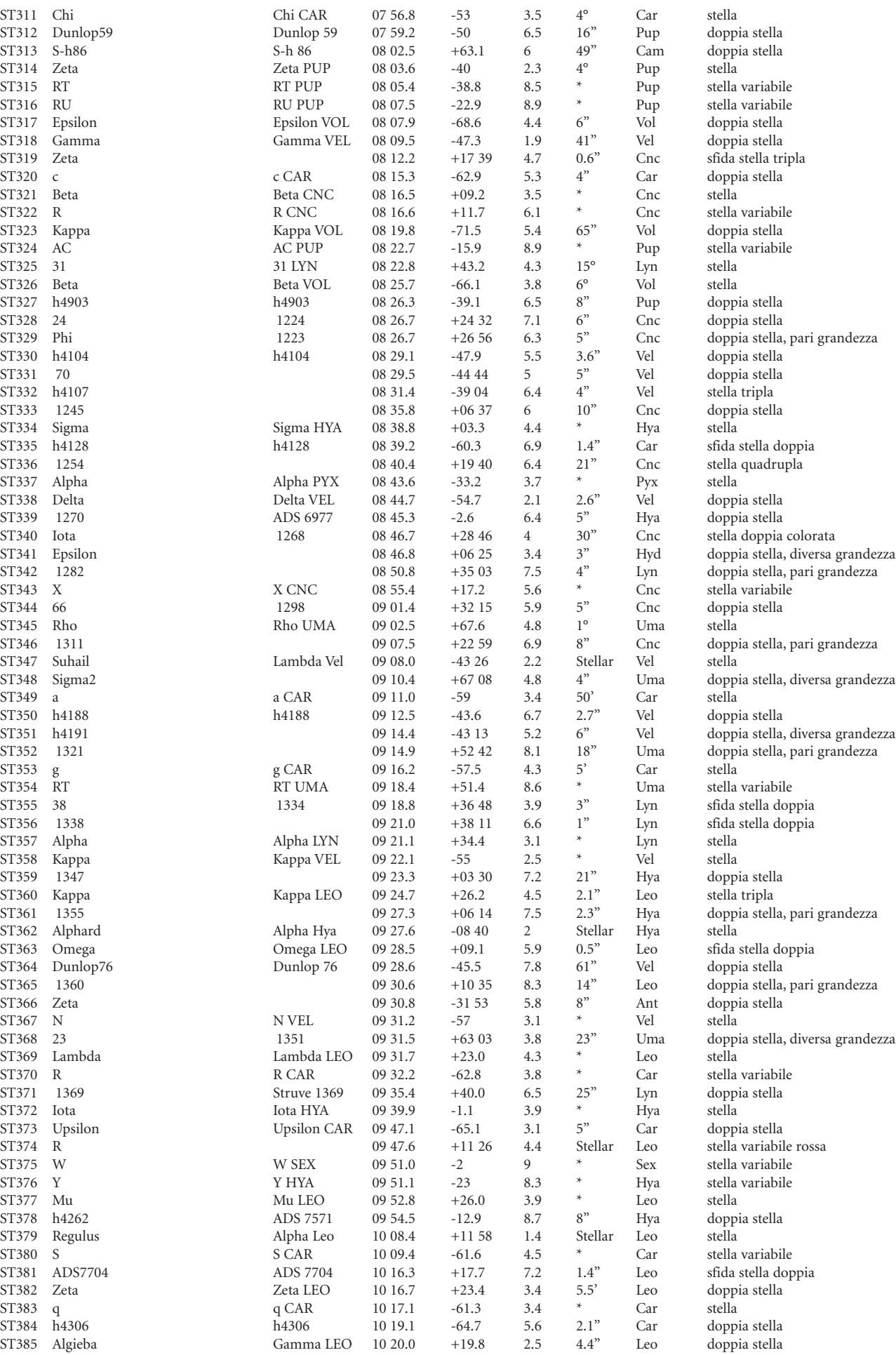

**160**

<u> Tanzania de la provincia de la pro</u>

 $\bigoplus$ 

 $\bigoplus$ 

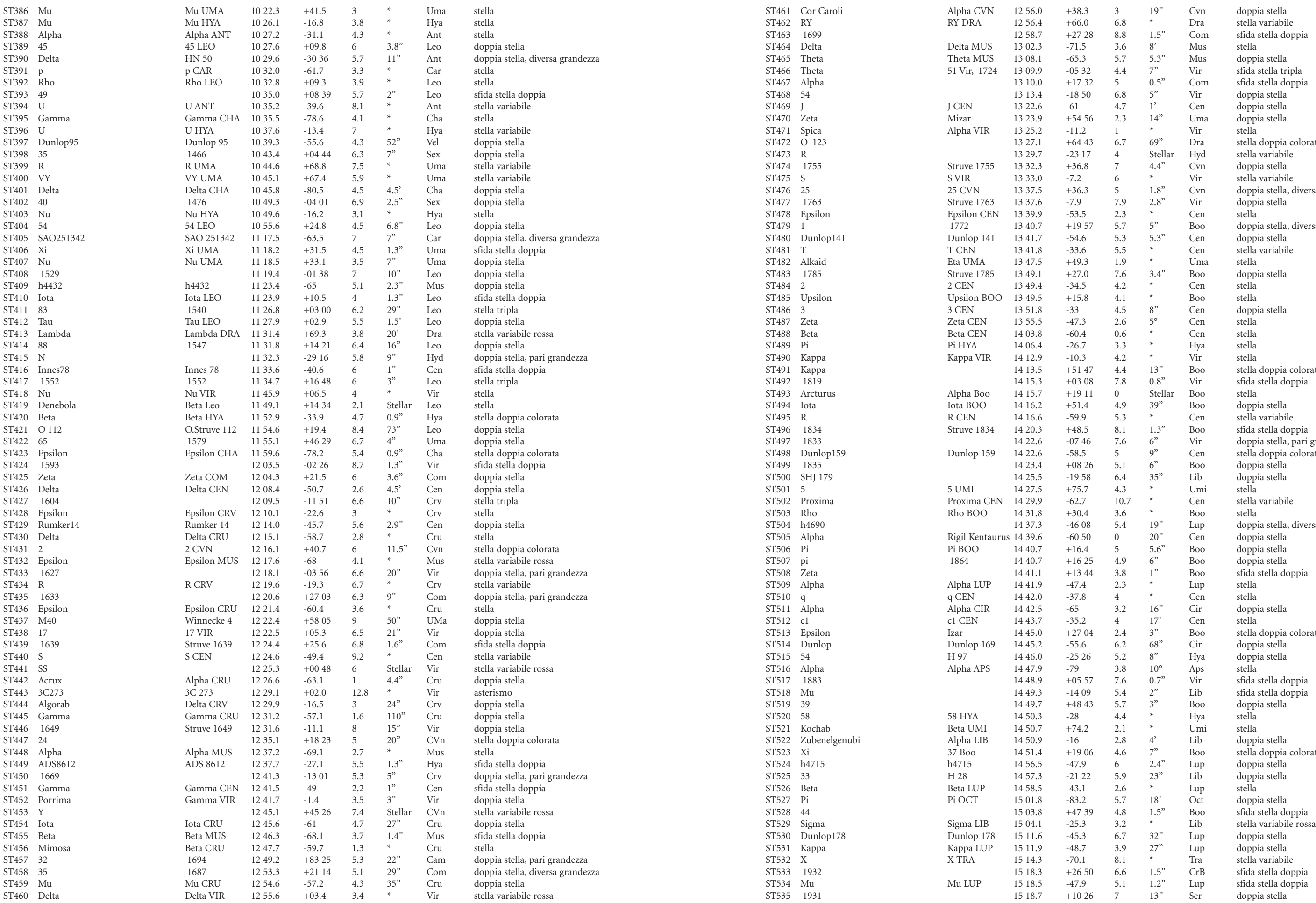

INDICE DEL CATALOGO INDICE DEL CATALOGO

 $\bigoplus$ 

<u> Tanzania de la pro</u>

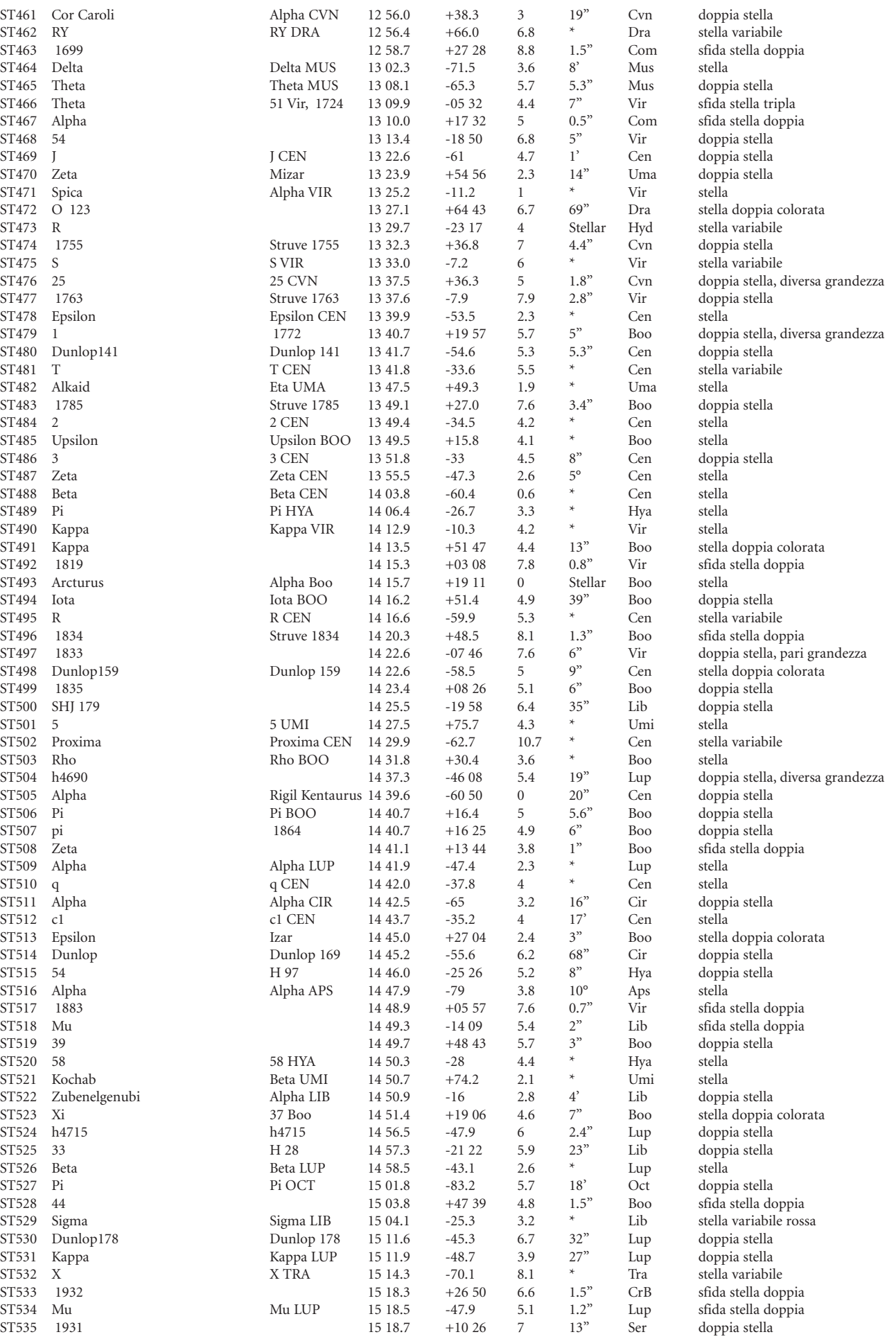

 $\Box$ 

**162**

 $\bigoplus$ 

 $\bigoplus$ 

**. 163 .**

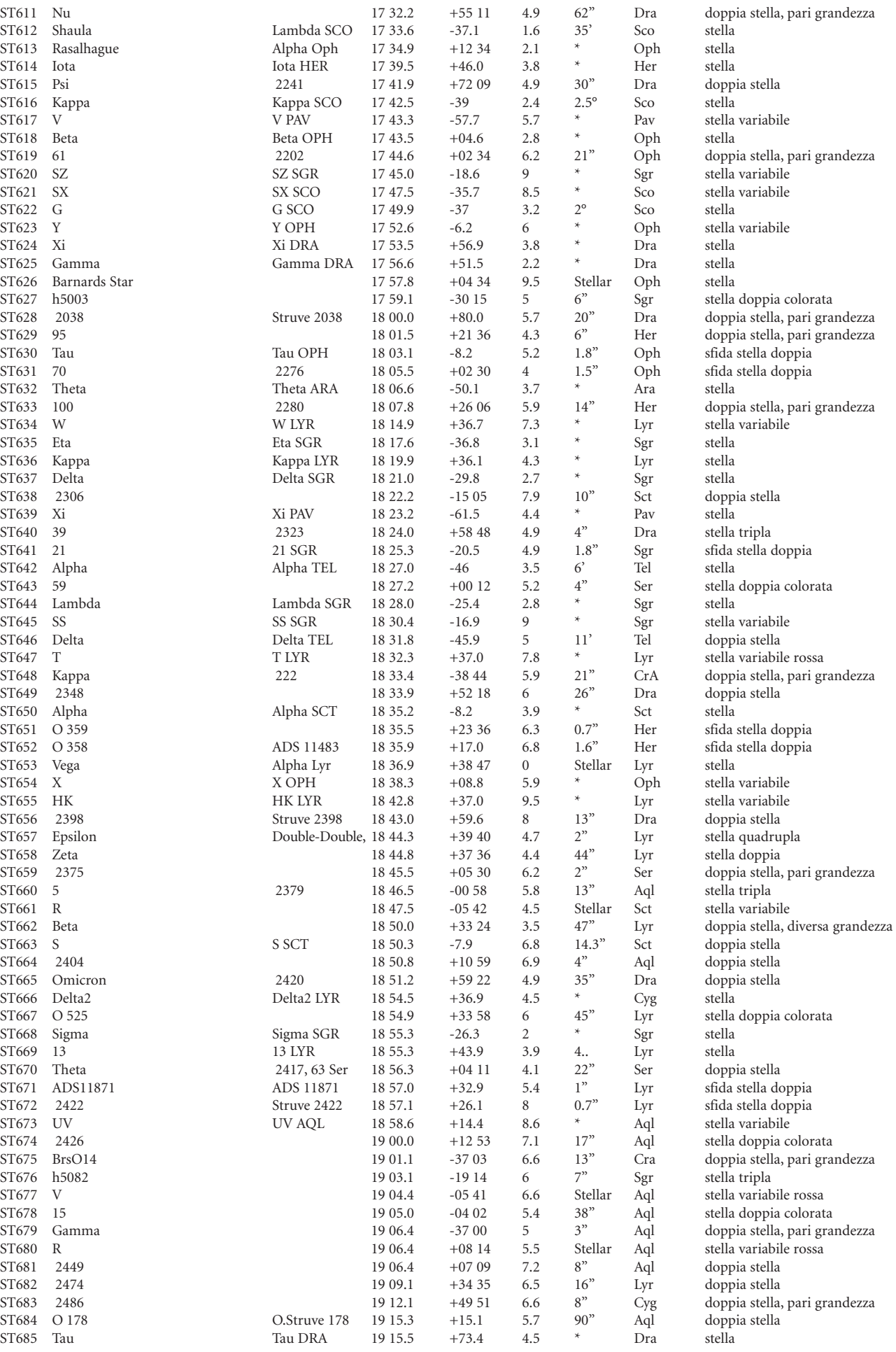

┓

**The Second Second** 

a an

INDICE DEL CATALOGO INDICE DEL CATALOGO

 $\bigoplus$ 

**Tale** 

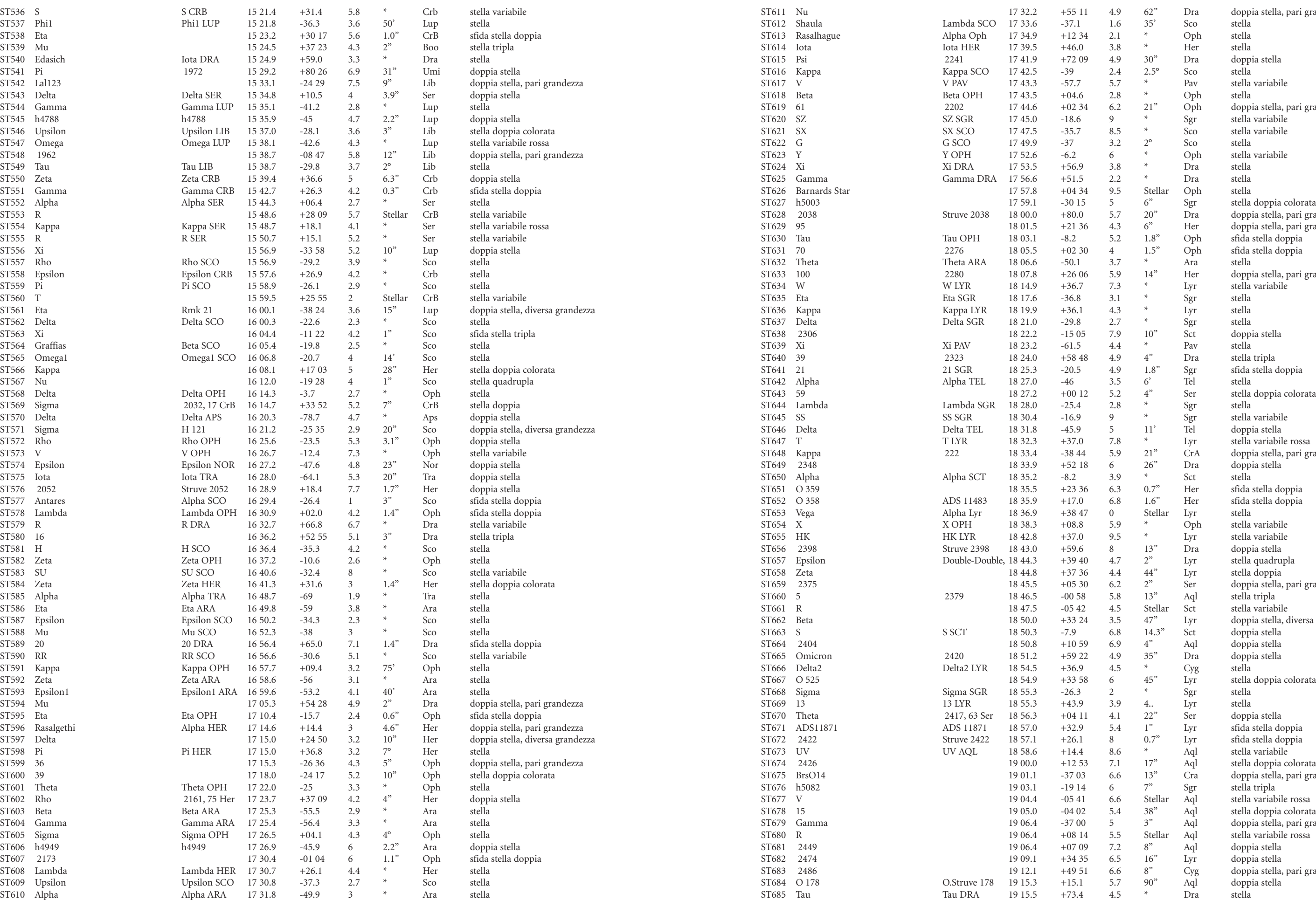

**164**

<u> Tanzania de la pro</u>

 $\Box$ 

 $\bigoplus$ 

 $\bigoplus$ 

**. 165 .**

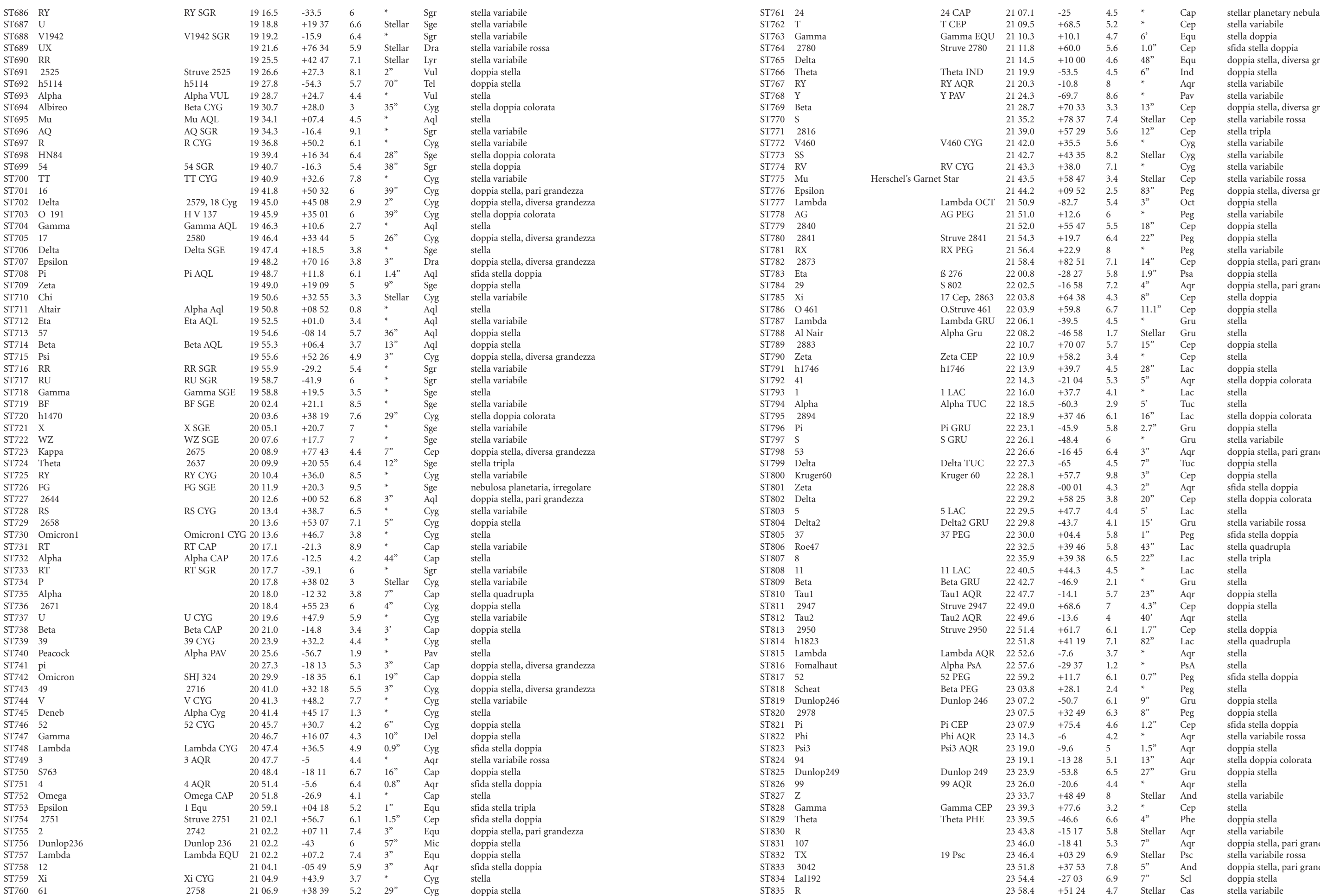

INDICE DEL CATALOGO INDICE DEL CATALOGO

 $\bigoplus$ 

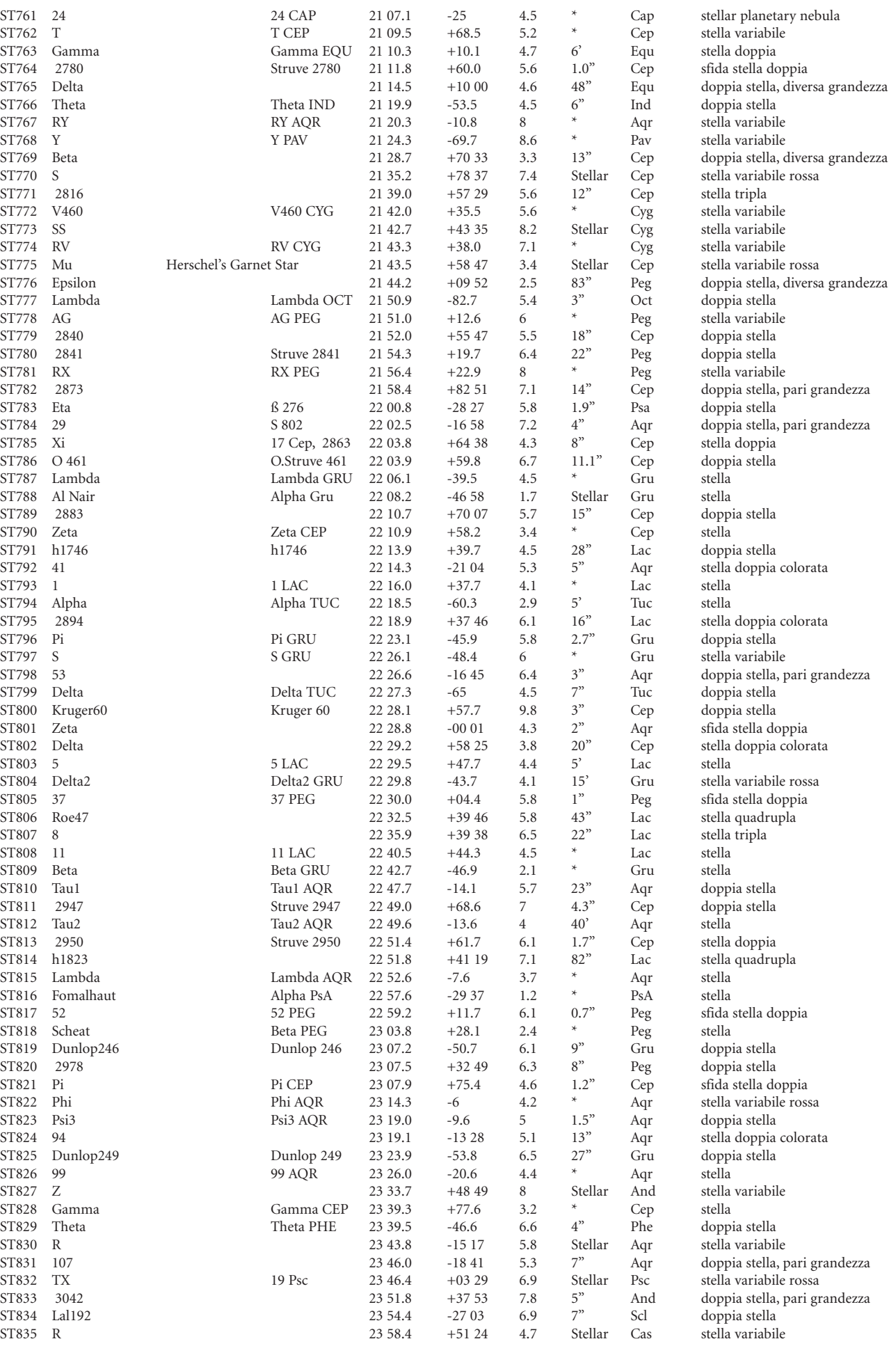

**166**

<u> a se esta</u>

 $\Box$ 

 $\bigoplus$ 

 $\bigoplus$ 

**. 167 .**

# NOTE NOTE

<u> Tanzania de la provincia de la pro</u>

 $\Box$ 

 $\bigoplus$ 

 $\bigoplus$ 

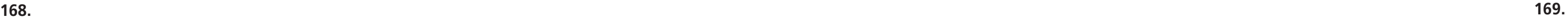

 $\bigoplus$ 

 $\overline{\phantom{a}}$ Т

<u> Barat Barat Ba</u>

# NOTE

 $\bigoplus$ 

 $\bigoplus$ 

 $\overline{\phantom{a}}$ 

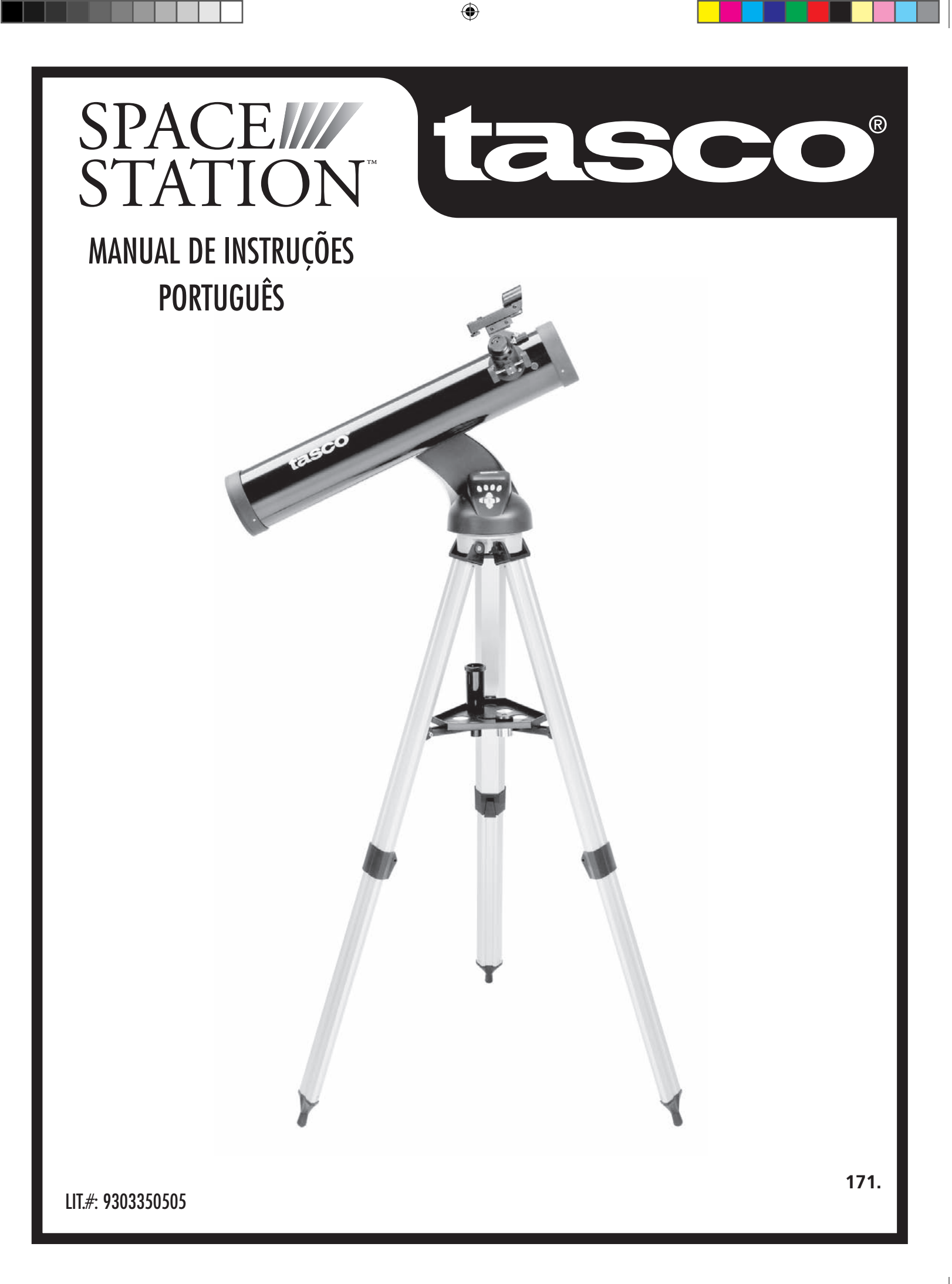

 $\bigoplus$ 

#### POR ONDE DEVO COMEÇAR?

**172. 173.**

 $\bigoplus$ 

**NUNCA OLHE DIRETAMENTE PARA O SOL COM O TELESCÓPIO**

**PODERÃO OCORRER LESÕES PERMANENTES EM SEUS OLHOS**

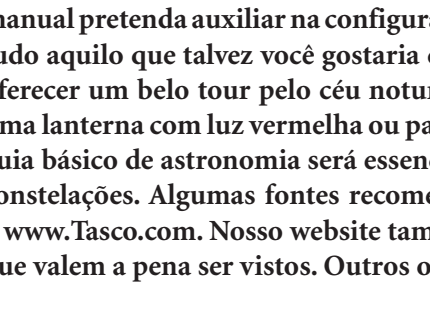

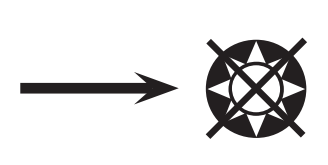

**Seu telescópio Tasco pode trazer as maravilhas do universo aos seus olhos. Embora este manual pretenda auxiliar na configuração e uso básico deste instrumento, ele não abrange tudo aquilo que talvez você gostaria de saber sobre astronomia. Apesar do SpaceStation oferecer um belo tour pelo céu noturno, recomenda-se comprar um mapa de estrelas e uma lanterna com luz vermelha ou papel celofane vermelho sobre a sua extremidade. Um guia básico de astronomia será essencial para observar outros objetos além de estrelas e constelações. Algumas fontes recomendadas podem ser encontradas em nosso website – www.Tasco.com. Nosso website também incluirá eventos que estão ocorrendo no céu e que valem a pena ser vistos. Outros objetos habituais que podem ser observados:**

⊕

**A lua—** uma incrível vista das proximidades da lua pode ser apreciada com qualquer ampliação. Experimente fazer observações durante as diferentes fases da lua. A superfície esburadada (lunar highlands), a Maria Lunar (áreas baixas ou planícies também conhecidas como "mares" por sua coloração escura), crateras, cristas e montanhas vão lhe deixar estarrecido.

**Saturno—** mesmo na potência mais baixa será possível observar os anéis e as luas de Saturno. É um dos objetos mais aprazíveis de ver no céu, simplesmente porque parece exatamente como mostram as fotografias. Imagine observar de seu próprio quintal aquilo que você já viu em centenas de livros ou imagens da NASA!

**Júpiter—** o maior planeta de nosso sistema solar é espetacular. Suas características mais marcantes são as listras ou faixas escuras acima e abaixo de seu equador: cintas equatoriais norte e sul. De grande interesse são também as quatro luas de Júpiter. Preste atenção nas suas posições em diferentes noites: elas parecem estar alinhadas em qualquer uma das faces de Júpiter.

**Marte—** o grande planeta vermelho aparece como um disco laranja avermelhado. Observeo durante diferentes épocas do ano e tente dar uma espiada nas calotas de gelo polar.

**Vênus—** assim como a Lua, Vênus muda de fase de mês a mês. Às vezes Vênus brilha no céu noturno, como se fosse uma distante lua crescente.

**Nebulosa—**A grande Nebulosa de Orion é um objeto muito conhecido do céu noturno. Ela e muitas outras nebulosas podem ser observadas com este telescópio.

**Aglomerados de estrelas—** observe milhares de estrelas densamente aglomeradas como uma bola.

**Galáxias—** Uma das maiores e mais interessantes galáxias nas proximidades é a Galáxia de Andrômeda. Observe esta e muitas outras.

 $\bigoplus$ 

Parabéns pela aquisição do telescópio Tasco SpaceStation Goto! Esperamos que você aproveite seu telescópio por muitos anos!

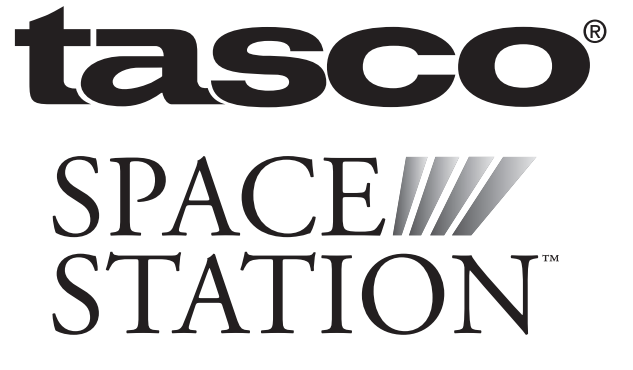

#### LISTA DE PEÇAS

### GUIA DE MONTAGEM RÁPIDA

**175.**

⊕

**174.**

#### DIAGRAMA DE PEÇAS

- 1. Buscadora de ponto vermelho
- 2. Ocular com formato de 1,25"
- 3. Mecanismo de foco de cremalheira e pinhão
- 4. Suporte de bandeja para acessórios
- 5. Alavanca do tripé de desengate rápido
- 6. Bandeja de acessórios com desengate rápido
- 7. Controlador remoto de computador
- 8. Tubo do telescópio principal
- 9. Tripé ajustável de alumínio com desengate rápido

#### Diagrama de peças do telescópio

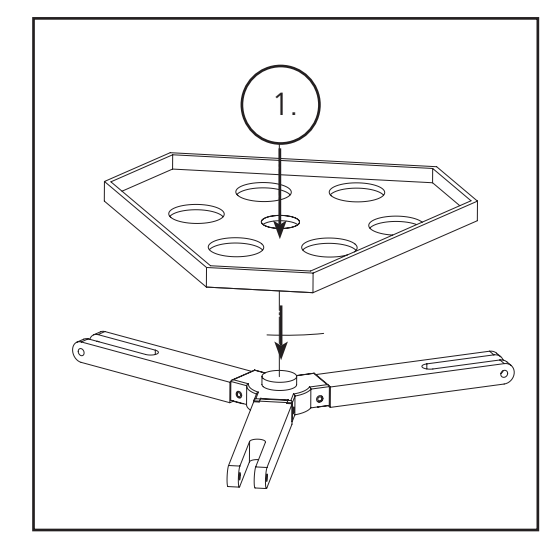

- Conjunto do tripé de alumínio ajustável (Pré-montado na base do localizador de estrelas computadorizado SpaceStation )
- Bandeja de acessórios com desengate rápido
- Telescópio SpaceStation com porcas de aperto manual

 $\bigoplus$ 

- 
- 
- 
- Oculares (2)
- Buscadora de ponto vermelho
- Lente Barlow (Refletor)

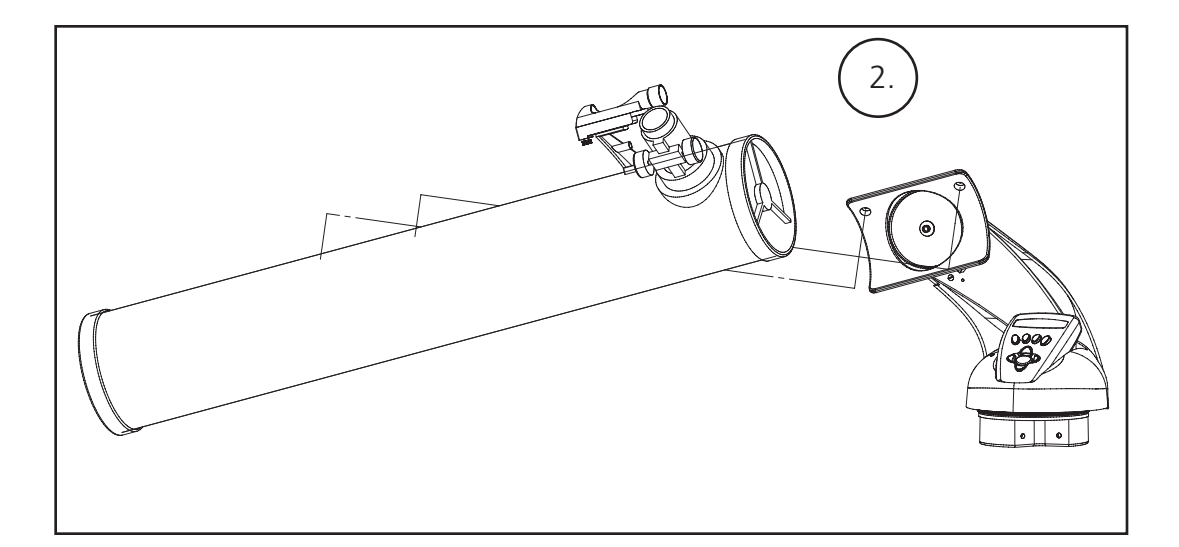

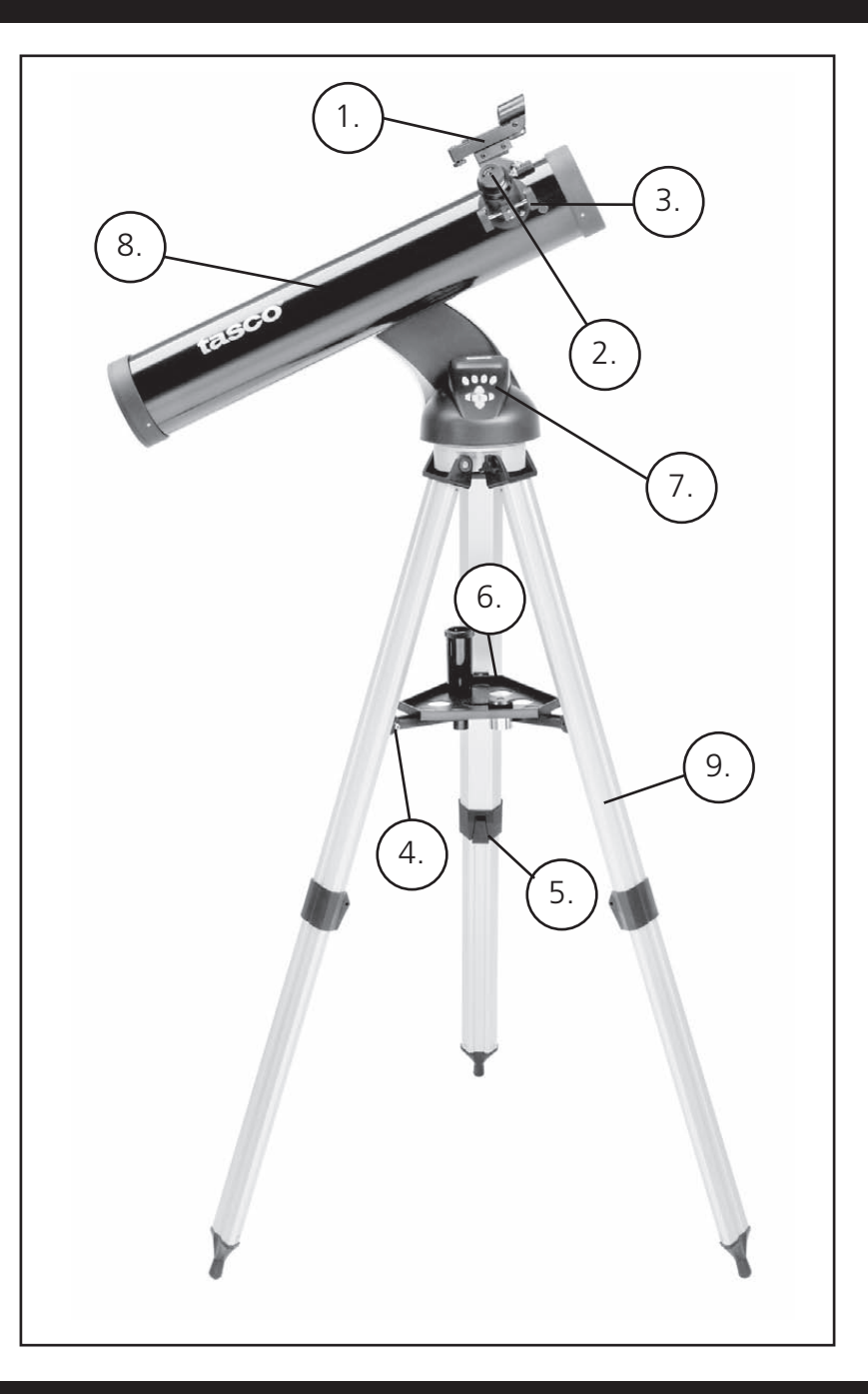

Olhe pelo tubo do telescópio principal e estabeleça um alvo bem definido. (veja a seção Como focar o telescópio) Retire o isolante plástico entre a pilha da buscadora de ponto vermelho e o clipe da pilha. Ligue a buscadora de ponto vermelho.

Olhando pela buscadora de ponto vermelho, gire as rodas de ajuste até que o ponto vermelho esteja precisamente centrado no mesmo objeto que já se encontra centrado no campo de visão do tubo do telescópio principal.

Agora os objetos inicialmente localizados com a buscadora de ponto vermelho estarão centrados no campo de visão do telescópio principal.

#### MCOMO FOCALIZAR O TELESCÓPIO

1. Após selecionar a ocular desejada, mire o tubo do telescópio principal em um alvo terrestre que esteja no mínimo a 180

2. Estenda totalmente o tubo de focalização girando o mecanismo de focalização de cremalheira e pinhão.

- metros de distância (como um poste telefônico ou prédio).
- 
- cremalheira e pinhão até o objeto entrar em foco.

3. Olhando pela ocular selecionada (neste caso a de 20 mm), retraia lentamente o tubo de focalização girando o mecanismo de

#### MONTAGEM DETALHADA CONTINUAÇÃO

**177.**

#### MONTAGEM DETALHADA

Nenhuma ferramenta é necessária para a montagem do telescópio.

Retire todos os componentes da caixa e identifique-os. É uma boa idéia dispor todas as peças na sua frente antes de iniciar a montagem. Como o telescópio é um sistema óptico de precisão, as peças devem ser manuseadas com cuidado, principalmente o computador integrado, telescópio, oculares e as diversas lentes acessórias.

#### **CONFIGURAÇÃO DO TRIPÉ E BANDEJA PARA ACESSÓRIOS**

- 1. Levante o conjunto do localizador de estrelas computadorizado SpaceStation e as pernas do tripé conectadas na posição vertical. Separe as pernas do tripé para uma distância confortável.
- 2. Dobre os suportes da bandeja para acessórios e coloque a bandeja com desengate rápido sobre os suportes. (Veja o diagrama de montagem rápida)
- 3. Gire a bandeja de acessórios até encaixar no lugar.
- 4. Ajuste o tripé: abra a alavanca e estenda suas pernas até a altura desejada. Em seguida, tranque a alavanca das pernas do tripé.

#### **CONECTE O TUBO DO TELESCÓPIO**

- 1. Localize o tubo do telescópio principal.
- 2. Retire as porcas de aperto manual do tubo do telescópio (somente 78-8831 e 78-8846). Para o modelo 78-8890, solte o parafuso borboleta prata no topo da montagem do telescópio.
- 3. Posicione os parafusos de fixação do tubo do telescópio principal pelo suporte do tubo na parte superior do conjunto do localizador de estrelas computadorizado SpaceStation (somente 78-8831 e 78-8846). Para o 78-8890, deslize o suporte preto do tubo do telescópio no sentido do receptor da montagem do telescópio. Certifique-se de que o telescópio esteja apontando para a direção de correção. (O logotipo no tubo do telescópio deve estar com o lado direito apontando para cima.)
- 4. Reconecte as porcas de aperto manual do telescópio aos parafusos de fixação do tubo do telescópio principal quando este último

e o conjunto localizador de estrelas computadorizado SpaceStation estiverem montados juntos (somente nos modelos 78- 8831

e 78-8846).

 $\bigoplus$ 

 No caso do modelo 78-8890, aperte o parafuso borboleta prata na parte superior da montagem do telescópio, na depressão desejada sobre o suporte preto do tubo do telescópio.

#### **CONECTE OS ACESSÓRIOS FINAIS DO TELESCÓPIO**

1. Localize a buscadora de ponto vermelho.

 **Para os telescópios refletores:** retire as porcas de fixação da buscadora do tubo do telescópio principal. Coloque o conjunto da buscadora sobre seus parafusos de fixação e recoloque as porcas de aperto de mão nos parafusos de montagem da buscadora.

 **NOTA:** A extremidade grande da buscadora deve estar voltada para a extremidade aberta do tubo do telescópio.

2. Conecte a ocular de baixa potência.

 **Para modelos de telescópios refletores:** insira a ocular de baixa potência no mecanismo de focalização afrouxando seu parafuso de ajuste e inserindo-a totalmente.

#### 3. Aperte todos os parafusos de ajuste para prender os acessórios. **SELEÇÃO DA OCULAR**

**176.**

 $\bigoplus$ 

Você deve sempre iniciar a observação com a ocular menos potente, que neste caso é a lente de 20 mm. Nota: a potência básica de cada ocular é determinada pela distância focal da lente objetiva do telescópio. Pode-se usar uma fórmula para determinar a potência de cada ocular: distância focal da lente OBJETIVA do telescópio dividida pela distância focal da OCULAR = AMPLIAÇÃO (por exemplo, utilizando uma lente de 20 mm, o cálculo poderia ter a seguinte aparência: 750 mm / 20 = 38x ou ampliação (potência) 38. A distância focal de diferentes modelos de telescópios varia.)

Este telescópio inclui uma lente Barlow. As lentes Barlow são usadas para duplicar ou triplicar a potência do telescópio. Coloque a lente Barlow entre o tubo de focalização e a ocular. Usando o exemplo acima, a lente Barlow 3x forneceria uma ampliação total 114x ou ampliação (potência) 114. (38 x 3 = 114x ou ampliação (potência) 114). O cálculo da ampliação teria a seguinte aparência: 750 mm /20mm = ampliação (potência) 38. 38 x 3 = ampliação (potência) 114.

#### CONECTE O CONTROLADOR REMOTO DO COMPUTADOR E A PILHA

2. Localize a tampa do compartimento de pilha na base do localizador de estrelas computadorizado SpaceStation.

- 1. Localize o controlador remoto do computador e o fio enrolado.
- 
- 3. Retire a tampa do compartimento e insira uma pilha de 9V.
- 4. Recoloque a tampa.
- 

5. Conecte o controlador remoto de computador com o fio enrolado à base do localizador de estrelas computadorizado

#### **COMO ALINHAR A BUSCADORA**

#### **NUNCA OLHE DIRETAMENTE PARA O SOL COM O TELESCÓPIO**

#### **PODERÃO OCORRER LESÕES PERMANENTES EM SEUS OLHOS**

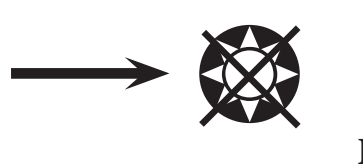

#### **179.**

⊕

**178.**

 $\textcolor{black}{\bigcirc \!\!\! \! \! \! \Phi}$ 

 $\bigoplus$ 

#### DICAS ÚTEIS

#### DESFRUTANDO SEU NOVO TELESCÓPIO

- 1. Em primeiro lugar, estabeleça o objeto alvo. Qualquer objeto brilhante no céu noturno é um bom ponto de partida. Um dos favoritos na astronomia é a Lua. Ela seguramente agradará a todo astrônomo principiante ou mesmo um veterano experiente. Quando você se tornar proficiente neste nível, outros objetos se tornarão bons alvos. Saturno, Marte, Júpiter e Vênus são outras boas opções em uma segunda etapa.
- 2. A primeira coisa que deve ser feita após montar o telescópio como planejado é centralizar o objeto desejado nos visores da buscadora. Uma vez que tenha sido feito um trabalho razoável no alinhamento da buscadora, uma rápida olhadela pelo tubo do telescópio principal em baixa potência deverá revelar a mesma imagem. Com a ocular de potência mais baixa (aquela com o maior número impresso sobre ela), você deverá ter condições de focalizar a mesma imagem observada pela buscadora. Evite a tentação de passar diretamente para a potência mais elevada. A ocular de baixa potência oferecerá um campo de visão mais amplo e uma imagem mais clara, tornando muito fácil encontrar o objeto alvo. Agora, com a imagem focalizada em ambos os telescópios, você já venceu o primeiro obstáculo. Caso não apareça a imagem após a tentativa de focalizá-la, talvez seja uma boa idéia alinhar a buscadora novamente. Uma vez ultrapassada esta etapa, você desfrutará o tempo dedicado para assegurar um bom alinhamento. Todo objeto centrado na buscadora será facilmente encontrado no tubo do telescópio principal, o que é importante para continuar explorando o céu noturno.
- 3. As oculares de menor potência são perfeitas para observar a lua cheia, planetas, aglomerados de estrelas, nebulosas e até mesmo constelações. Elas devem desenvolver seu alicerce. Entretanto, para obter maiores detalhes, tente aumentar a ampliação com as oculares de potência mais elevada em alguns desses objetos. É maravilhoso observar a linha de separação entre a parte iluminada e não iluminada da Lua (denominada "Terminador") com potências elevadas nas noites calmas e claras. É possível observar montanhas, cristas e crateras que chamam sua atenção devido aos seus contrastes. De mesma maneira é possível usar ampliações maiores na observação de planetas e nebulosas. Aglomerados de estrelas e estrelas individuais são sempre melhor visualizados com potências menores.
- 4. O espetáculo que denominamos "tela" do céu noturno está constantemente mudando. Em outras palavras, o "filme" não fica em cartaz mais de uma vez. Ao contrário, as posições das estrelas mudam não somente no instante que parecem nascer e se pôr, mas também no decorrer do ano. À medida que a terra descreve sua órbita em torno do Sol, nossa perspectiva das estrelas muda segundo um ciclo anual em relação àquela órbita. A razão pela qual o céu parece estar diariamente em movimento, assim como o Sol e a Lua "se movimentam" pelo céu, é que a terra gira em torno de seu próprio eixo. Conseqüentemente, você poderá notar que após alguns minutos, ou mesmo segundos, dependendo da potência na qual você está fazendo a observação, os objetos mudarão de posição no telescópio. Principalmente em ampliações maiores, você notará que a Lua ou Júpiter "correm" para fora do campo de visão. Para compensar, basta mudar seu telescópio para "rastrear" o objeto na trajetória necessária.

1. Seu telescópio é um instrumento extremamente sensível. Para melhores resultados e menos vibrações, coloque o telescópio em um local nivelado sobre o solo, em vez de deixá-lo na entrada da garagem de concreto ou sobre deques de madeira. Isso fornecerá uma base mais estável para a observação, principalmente quando ele chamar a atenção de outras pessoas.

2. Se possível, faça a observação a partir de um local que, relativamente, possua poucas lâmpadas. Isto permitirá ver objetos mais desvanecidos. Você ficará supreso em saber o quanto mais pode ser visto a partir do parque ou lago local quando comparado com o fundo do quintal

- 
- encontrado em uma cidade iluminada.
- 3. JAMAIS se recomenda utilizar o telescópio pela janela.
- "fazer boas observações."

4. Se possível, observe objetos que estejam bem no alto do céu. Aguardar até que objeto esteja acima da linha do horizonte proporcionará uma imagem mais nítida e brilhante. Os objetos no horizonte são vistos através de diversas camadas da atmosfera terrestre. Você já pensou por que a lua parece ter uma cor alaranjanda quando se põe no horizonte? É porque você está observando por uma quantidade de atmosfera consideravelmente maior do que se ela estivesse diretamente acima. (Nota: se os objetos no céu parecerem distorcidos ou ondulados, você provavelmente está observando em uma noite de umidade muito elevada.) Durante as noites em que a atmosfera se encontra instável, a utilização do telescópio poderá ser muito frustrante, quando não impossível. Os astrônomos se referem às noites claras e nítidas como noites para

**Explore (Explorar):** o modo Explore do SpaceStation oferece a capacidade de explorar diversos objetos astronômicos categorizados por tipo. Esses objetos se enquadrariam em uma ou mais das seguintes classificações: deep sky, planetas, constelações e estrelas. Cada uma dessas subclassificações também incluiriam subcategorias de objetos sob sua estrutura do menu. (Consulte o menu em árvore para uma lista completa das funções e opções de menu.)

**Sky Tour (Viagem pelo céu):** o modo Sky Tour do SpaceStation oferece o recurso de fazer um tour rápido pelos melhores e mais brilhantes objetos durante qualquer mês do ano. Se a data tiver sido introduzida no sistema, o modo Sky Tour tornará automaticamente aquele mês como padrão. A seleção de objetos pode ser feita utilizando as setas de rolagem para cima ou para baixo e pressionando ENTER. Para encontrar informações adicionais sobre qualquer objeto, pressione o botão ENTER enquanto ele estiver exibido para ver a mensagem do texto que rola na tela.

**Telescope (Telescópio):** o modo Telescope do SpaceStation oferece dados em tempo real sobre o objeto para onde o telescópio está apontando. As coordenadas astronômicas para ascensão reta (RA), declinação (DEC), altitude (ALT) e azimute (AZ) são exibidas simultaneamente. Além disso, no canto inferior direito será exibida a abreviação da constelação para o qual o telescópio está apontando no momento.

**Identify (Identificar):** o modo Identify do SpaceStation oferece o recurso para identificar qualquer objeto dentro do campo de visão do telescópio. As subcategorias para diferentes classes de objetos identificáveis estão incluídas, assim como a opção Identify Any (Identificar qualquer objeto).

**Align Earth (Alinhamento da terra):** o modo Align Earth (Alinhamento da Terra) do Norhtstar oferece a capacidade de facilmente alinhar o telescópio utilizando informações comuns prontamente acessíveis aos leigos. Introduzindo informações simples como a hora, data, cidade, etc., o usuário que utilizar o telescópio pela primeira vez terá condições de explorar o imenso banco de dados de objetos astronômicos do SpaceStation dentro de poucos minutos.

**Align Star (Alinhar estrela):** o m nhar estrela) do SpaceStation oferece o recurso de alinhar o telescópio utilizando certos conhecimentos de astronomia. Com o conhecimento da localização de duas estrelas no céu, o usuário inexperiente não precisará introduzir a cidade, data e horário e de imediato começar a utilizar o banco de dados do SpaceStation para localizar objetos astronômicos surpreendentes.

**Align Object (Alinhar objeto):** o modo Align Object (Alinhar objeto) do SpaceStation oferece o recurso de aprimorar o alinhamento do telescópio durante o período de observação. Isso pode ser extremamente útil quando, por exemplo, o cachorro da família bater no telescópio e tirá-lo do alinhamento. Usando este modo, você pode centralizar o telescópio em qualquer objeto conhecido e selecionar "align object" (alinhar objeto) para recalibrar o alinhamento do SpaceStation com rapidez, permitindo momentos aprazíveis contínuos no decorrer da noite.

#### **181.**

⊕

- 1. Botão liga/desliga (na base do SpaceStation)
- 2. Botão Back (voltar)
- 3. Botão Enter
- 4. Botão Scroll Up (Rolagem para cima)
- 5. Botão Scroll Down (Rolagem para baixo)
- 6. Tela LCD
- 7. Botão "GO" (IR)
- 8. Botões de movimento motorizado (4)
- 9. Tampa do compartimento de pilha (na base do SpaceStation)

#### COMPUTADOR SPACESTATION DIAGRAMA DE INTERFACE

A tela de cristal líquido (LCD) exibe textos de dezesseis caracteres em duas linhas. Assim como os botões, a tela LCD acende durante observações feitas à noite.

#### VISÃO GERAL DOS MODOS DO PRODUTO

#### FUNÇÕES DOS BOTÕES

#### TODOS OS BOTÕES SE ILUMINAM PARA QUE POSSAM SER USADOS À NOITE.

**Botão On/Off (liga/desliga):** o botão On/Off ligará e desligará o localizador de estrelas computadorizado SpaceStation. Este botão pisca ou alterna entre as posições ligado e desligado durante o uso normal. Para desligar a unidade, basta pressionar, manter o botão On/Off pressionado por três segundos e soltar. (Nota: o localizador de estrelas computadorizado SpaceStation se desligará automaticamente após 10 minutos de inatividade.)

**Botão Back (Voltar):** este botão funciona para navegar ao nível anterior dentro do quadro operacional e/ou retornar ao nível de entrada anterior.

**Botão Enter:** este botão seleciona certas opções do menu. Ao pressionar ENTER, SpaceStation avançará para o nível selecionado.

**Botão Scroll Up (Rolagem para cima):** este botão opera para movimentar a tela através de vários menus do SpaceStation no sentido de baixo para cima. Toda vez que você encontra a opção de um número/texto piscando, o botão scroll exibirá as diversas opções do menu em questão. (Nota: Para selecionar uma opção à qual você já tenha passado, basta pressionar o botão ENTER.)

**Botão Scroll Down (Rolagem para baixo):** este botão opera para movimentar a tela através de vários menus do SpaceStation no sentido de cima para baixo. Toda vez que você encontra a opção de um número/texto piscando, o botão scroll exibirá as diversas opções do menu em questão.

(Nota: Para selecionar a opção para qual você rolou a tela, basta pressionar o botão ENTER.)

**Botão "GO" (IR):** o botão GO automaticamente centralizará qualquer objeto exibido na tela LCD. Pressionando-se este botão, o telescópio encontrará e seguirá automaticamente o objeto selecionado até que outro objeto seja selecionado e o botão for novamente pressionado.

**Botões de movimento motorizado:** esses quatro botões multidirecionais permitem ao usuário cancelar o sistema de rastreamento e movimentar o telescópio, utilizando manualmente os motores para outro local desejado. Quanto mais tempo os botões permanecerem pressionados, mais rápido o SpaceStation se movimentará até atingir sua velocidade máxima.

 $\bigoplus$ 

 $\bigoplus$ 

#### TELA LCD

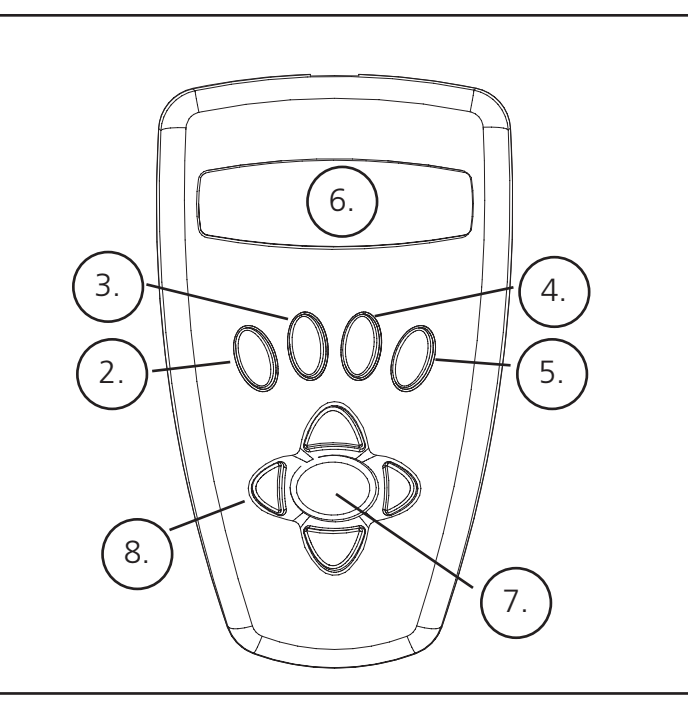

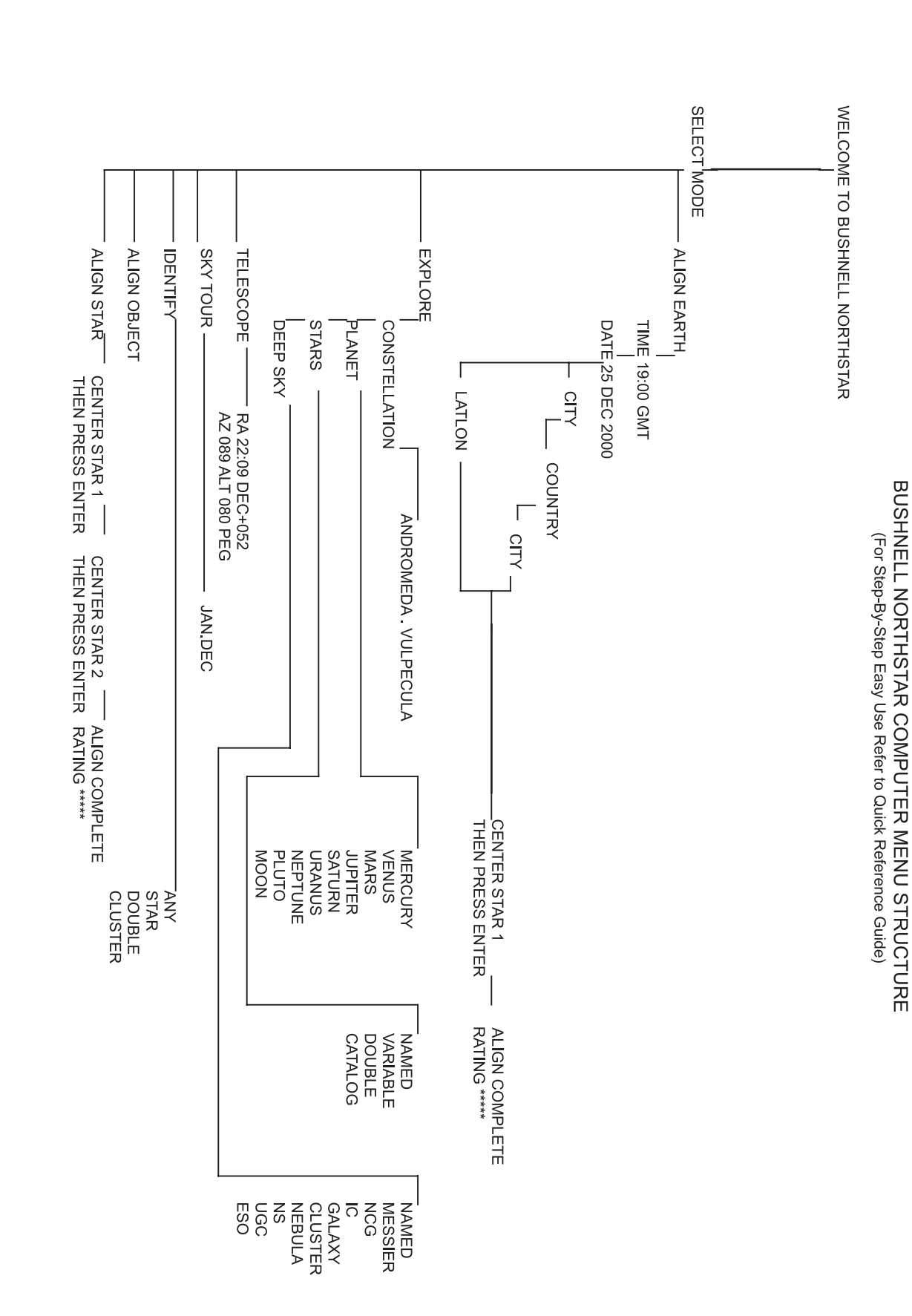

#### **COMO ALINHAR O SpaceStation PELA PRIMEIRA VEZ**

#### *(NOTA: certifique-se de que o telescópio esteja assentado sobre uma superfície nivelada.)*

#### **ETAPA 1:**

 $\bigoplus$ 

Tasco SpaceStation Vx.x

 SELECT MODE ALIGN EARTH  $**$ 

Após a mensagem, o telescópio executará uma verificação de diagnóstico e seu tubo será nivelado em relação à montagem.

Em seguida aparecerá o menu padrão:

Este modo pressupõe que mesmo aquele usuário utilizando o telescópio pela primeira vez e sem nenhum conhecimento de astronomia poderá realizar um bom alinhamento com apenas algumas simples etapas.

A opção ALIGN EARTH está piscando.

Pressione ENTER para selecionar a opção ALIGN EARTH (ALINHAR TERRA).

#### NOTA: TODO ITEM QUE ESTIVER PISCANDO NA TELA CONSTITUI UMA OPÇÃO DO MENU. OUTRAS OPÇÕES SE ENCONTRAM DISPONÍVEIS UTILIZANDO OS BOTÕES SCROLL UP (ROLAGEM PARA CIMA) OU SCROLL

 ALIGN EARTH  $CITY + 4$ 

DOWN (ROLAGEM PARA BAIXO).

#### **ETAPA 2: AJUSTE A HORA**

 COUNTRY U.S.A.44

Utilizando os botões SCROLL UP, SCROLL DOWN e o botão ENTER, a hora e o fuso horário podem ser ajustados com facilidade. Cada opção que piscar deverá ser mudada para indicar o número apropriado. Uma vez que o número apropriado seja exibido, aceite-o pressionando ENTER. Em seguida, ajuste a próxima opção que piscar até que a hora e fuso horário estejam corretos.

#### **ETAPA 3: AJUSTE A DATA**

A data também pode ser facilmente ajustada utilizando-se os botões SCROLL UP, SCROLL DOWN e ENTER. Cada opção que piscar deverá ser mudada para indicar o número ou mês apropriado. Uma vez que o número apropriado seja exibido, aceite-o pressionando ENTER. Em seguida, ajuste a próxima opção que piscar até que o dia, o mês e ano estejam corretos.

#### **ETAPA 4: AJUSTE O LOCAL**

A tela seguinte exibirá:

A palavra CITY (CIDADE) estará piscando. Ao pressionar o botão ENTER, a tela mudará para:

O nome do país estará piscando.

 $\bigoplus$ 

a shekara 19

MENU EM ÁRVORE

**MENU EM ÁRVORE** 

Após concluir esta etapa, aparecerá a seguinte mensagem na tela:

 ALIGN COMPLETE RATING \*\*\*\*\*

(Nota: Quanto mais estrelas aparecerem na segunda linha da tela, melhor. O número máximo é 5)

 SELECT MODE  $EXPLORE 44$ 

Nota: À medida que, no decorrer do ano, você se familiarizar com outras estrelas no poderá selecionar o modo ALIGN STAR (ALINHAR ESTRELA) para eliminar grande parte dos dados de configuração. Neste modo, será necessário conhecer apenas as posições de duas estrelas para fazer o alinhamento do SpaceStation™.

#### **COMO USAR O SpaceStation PELA PRIMEIRA VEZ**

Após o EARTH ALIGN (ALINHAMENTO DA TERRA) a tela exibirá:

 PLANET  $JUPITER$   $**$ 

Selecione EXPLORE pressionando ENTER. Movimente a tela PARA CIMA e PARA BAIXO para ver as opções disponíveis do menu (aquelas que aparecem piscando). Selecione PLANET (PLANETA). Esta é uma das opções mais interessantes. Mesmo que você esteja utilizando o telescópio pela primeira vez, os objetos dos PLANETAS podem ser extremamente emocionantes.

Pressione ENTER quando a tela exibir:

 EXPLORE PLANET

Isso trará uma lista dos objetos relacionados dos PLANETAS. Usando o botão SCROLL UP ou SCROLL DOWN, você

poderá explorar diversos itens na lista de objetos.

Pressione ENTER para selecionar o PLANETA desejado. A tela passará a exibir:

 PLANET {120 ]52 JUPITER

#### NOTA: SE O OBJETO SE ENCONTRAR ABAIXO DO HORIZONTE, A TELA EXIBIRÁ PERIODICAMENTE A

⊕

PALAVRA "HORIZON" (HORIZONTE).

Mova a tela PARA CIMA ou PARA BAIXO a fim de ver outros PLANETAS relacionados na lista. Observe que a tela fornece orientações para cada objeto. Mas se você estiver usando o equipamento pela primeira vez e quiser descobrir informações adicionais sobre o objeto? Não seria interessante saber sobre o que se trata o objeto antes de movimentar o telescópio?

PRESSIONE ENTER quando:

 PLANET {120 ]52 JUPITER

for exibido qualquer item do PLANETA. Você verá uma mensagem com o texto rolando, informando sobre as coordenadas do objeto, seu brilho, seu tamanho, qual seu nome correto, em que constelação se encontra e uma descrição resumida sobre o que se trata. No caso de JÚPITER, aparece:

#### **<sup>M</sup>**COMO ALINHAR O SpaceStation PELA PRIMEIRA VEZ CONTINUAÇIÃO

O PAÍS também pode ser selecionado utilizando-se os botões SCROLL UP, SCROLL DOWN e ENTER. Quando o país correto for encontrado e o botão ENTER pressionado, selecione a cidade mais próxima de onde você se encontra pressionando ENTER quando ela aparecer.

NOTA: SELECIONE A CIDADE MAIS PRÓXIMA DE ONDE VOCÊ PRETENDE FAZER SUAS OBSERVAÇÕES. ESTA NÃO É UMA ETAPA CRÍTICA E O ALINHAMENTO SERÁ APERFEIÇOADO AUTOMATICAMENTE À MEDIDA QUE PROGREDIRMOS.

 JUPITER fifth planet from sun. Largest planet in solar system. 16 moons. Orbit is 11.86 years. Diameter 143,000 km. Named for roman king of gods. **184. 185.**

. . .

 $\bigoplus$ 

 $\bigoplus$ 

Uma mensagem rolante indica para CENTER STAR 1 THEN PRESS ENTER (CENTRALIZAR ESTRELA 1 E PRESSIONAR ENTER)

Para centrar a estrela-guia, basta selecionar uma estrela conhecida a partir da lista na tela.

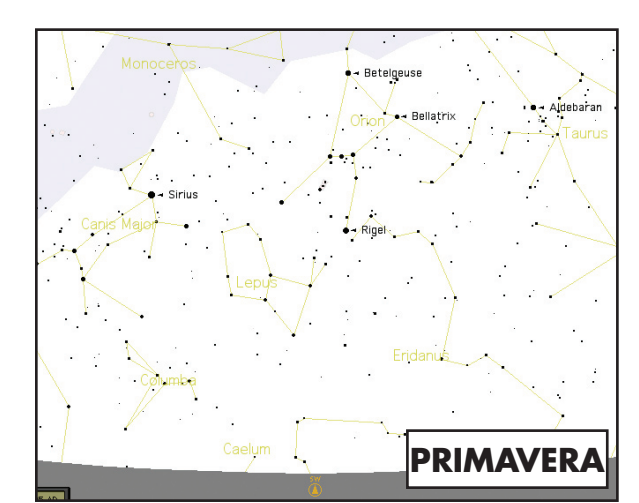

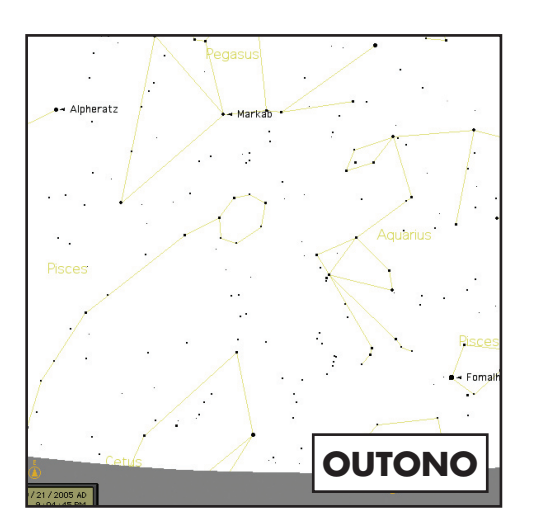

Nota: À medida que, no decorrer do ano, você se familiarizar com outras estrelas no poderá selecionar o modo ALIGN STAR (ALINHAR ESTRELA) para eliminar grande parte dos dados de configuração. Neste modo, será necessário conhecer apenas as posições de duas estrelas para fazer o alinhamento do SpaceStation™.

Olhando pela ocular, centralize a estrela no campo de visão utilizando os botões de movimento motorizado ou movimente o telescópio com a mão e pressione ENTER.

#### COMO ALINHAR O SpaceStation PELA PRIMEIRA VEZ CONTINUAÇÃO

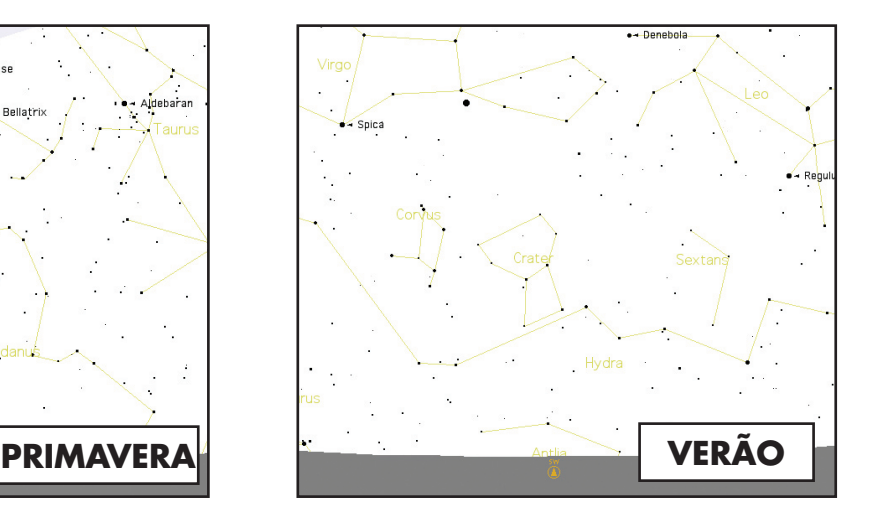

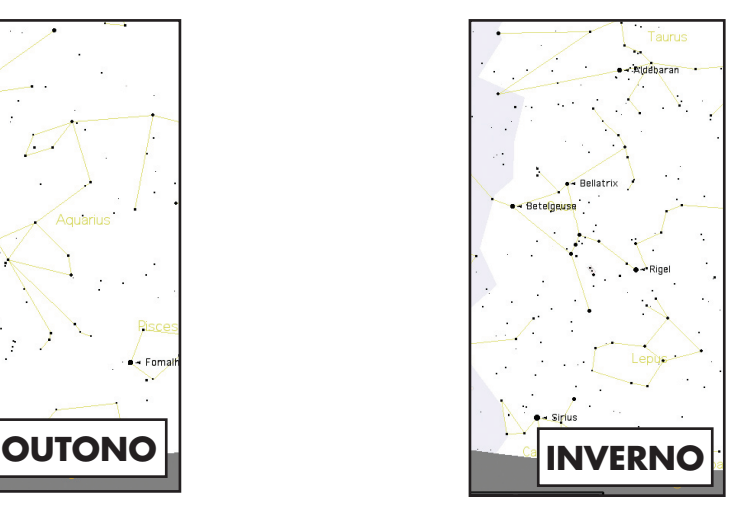

#### COMO USAR O SpaceStation PELA PRIMEIRA VEZ CONTINUAÇÃO

Agora imagine que você é um pai/uma mãe tentando impressionar suas crianças (ou vice-versa). Em apenas dez minutos de observação, você já estará aprendendo sobre objetos astronômicos. É uma ferramenta extremamente educacional!!!

 SELECT MODE  $EXPLORE + 4$ 

 SELECT MODE SKY TOUR  $**$ .

Para encontrar o objeto, simplesmente pressione o botão "GO" e ele aparecerá na ocular do telescópio!

Cada vez que o botão BACK for pressionado, ele retornará para o nível anterior. Pressione este botão três vezes e você estará de volta ao menu do nível principal. A tela exibirá:

 SELECT MODE  $SKY$  TOUR  $**$ .

 SELECT MODE  $IDENTIFY +$ 

Role a tela PARA CIMA ou PARA BAIXO para selecionar

Pressione ENTER

 SELECT MODE TELESCOPE  $**$ 

Este modo mostrará os melhores e mais brilhosos objetos de cada mês. Caso já tenha concluído o alinhamento ALIGN EARTh (ALINHAMENTO DA TERRA) e introduzido a data, será mostrado automaticamente o mês atual. Você ainda está com dúvidas sobre o que esses objetos obscuros e abreviações significam? Basta pressionar a tecla ENTER para obter informações adicionais.

Pressione o botão BACK até retornar ao menu principal:

Role a tela PARA CIMA ou PARA BAIXO até que seja exibido:

PRESSIONE ENTER

Este modo exibirá o nível

IDENTIFY ANY

**ÍNDICE DE CATÁLOGO** ÍNDICE DE CATÁLOGO

♠

Ao selecionar esta opção com a tecla ENTER, ela IDENTIFICARÁ o objeto que está sendo observado OU o objeto mais próximo daquele para o qual o telescópio está apontando. Você terá opções para selecionar outros tipos de menus IDENTIFY (IDENTIFICAR). Eles IDENTIFICARÃO os AGLOMERADOS, NEBULOSAS e outros objetos que se encontram mais próximos da posição atual do telescópio.

Para selecionar o modo final, pressione ENTER quando aparecer:

A tela exibirá algo semelhante a:

 RA18:53 DEC+38.7 AZ280 ALT+62 LYR

O modo TELESCOPE (TELESCÓPIO) fornece informações dinâmicas em tempo real sobre a posição atual do telescópio em termos de coordenadas astronômicas. Divirta-se com este modo movimentando o telescópio em diversas direções. Observe a abreviação de três letras no canto inferior direito da tela: elas exibem dinamicamente a CONSTELAÇÃO para a qual o telescópio está apontado. Neste modo, os nomes aparecem abreviados. As definições das abreviações se encontram no índice do catálogo.

**186.**

As informações do apêndice a seguir são mais completas do que aquela relacionada no manual de instruções principal. O catálogo completo, com 20.000 objetos, não foi relacionado para economizar espaço. Entretanto, para a sua informação, incluímos a lista completa de estrelas e as listas completas de objetos Messier. Além disso, são definidas as abreviações das constelações encontradas no sistema SpaceStation.

 $\bigoplus$ 

 $\bigoplus$ 

**187.**

## ÍNDICE DE CATÁLOGO

Andromeda - Andrômeda (And) Antila – Máquina Pneumática (Ant) Apus – Ave do Paraíso (Aps) Aquarius - Aquário (Aqr) Aquila - Águia (Aql) Ara - Altar (Ara) Aries – Áries (Carneiro) (Ari) Auriga - Cocheiro (Aur) Bootes – Boieiro (Boo) Caelum - Buril (Cae) Camelopardis - Girafa (Cam) Cancer – Câncer (Caranguejo) (Cnc) Canes Venatici – Cães de Caça (CVn) Canis Major – Cão Maior (CMa) Canis Minor – Cão Menor (CMi) Capricornus – Capricórnio (Cabra) (Cap) Carina – Quilho do Navio (Car) Cassiopeia – Cassiopéia (Cas) Centaurus - Centauro (Cen) Cepheus – Cefeu (Cep) Cetus - Baleia (Cet) Chameleon - Camaleão (Cha) Circinus - Compasso (Cir) Columbia – Pomba (Col) Coma Berenices - Berenice (Com) Corona Australis – Coroa Austral (CrA) Corona Borealis – Coroa Boreal (CrB) Corvus – Corvo (Crv) Crater – Taça (Crt) Crux – Cruzeiro do Sul (Cru) Cygnus – Cisne (Cyg) Delphinus - Golfinho (Del) Dorado – Peixe Dourado (Dor) Draco – Dragão (Dra) Equuleus – Pequeno Cavalo (Equ) Eridanus – Eridano (Eri) Fornax - Fornalha (For) Gemini - Gêmeos (Gem) Grus - Grou (Gru) Hercules - Hércules (Her) Horologium – Relógio (Hor) Hydra – Hidra Serpente do Mar (Hya) Hydrus – Hidra Macho (Hyi) Indus - Índio (Ind)

# **INDICE DE** ÍNDICE DE CATÁLOGO

Lacerta - Lagarto (Lac) Leo – Leão (Leo) Leo Minor – Leão Menor (LMi) Lepus - Lebre (Lep) Libra – Libra (Balança) (Lib) Lupus – Lobo (Lup)  $Lynx - Line (Lyn)$ Lyra – Lira (Lyr) Mensa – Mesa (Men) Microscopium - Microscópio (Mic) Monoceros – Unicórnio (Mon) Musca - Mosca (Mus) Norma – Esquadro (Régua) (Nor) Octans – Oitante (Oct) Ophiuchus – Serpentário (Ofiúco) (Oph) Orion - Órion (Ori) Pavo - Pavão (Pav) Pegasus – Pégaso (Cavalo Alado) (Peg) Perseus - Perseus (Per) Phoenix - Fênix (Phe) Pictor – Cavalete de Pintura (Cavelete do Pintor) (Pic) Pisces - Peixes (Psc) Piscis Austrinus – Peixe Austral (PsA) Puppis – Popa do Navio (Pup) Pyxis – Bússola (Pyx) Reticulum – Retículo (Ret) Sagitta - Flecha (Sge) Sagittarius – Sagitário (Sgr) Scorpius – Escorpião (Sco) Sculptor – Escultor (Scl) Scutum – Escudo (Sct) Serpens - Serprente (Ser) Sextans - Sextante (Sex) Taurus - Touro (Tau) Telescopium - Telescópio (Tel) Triangulum – Triângulo (Tri) Triangulum Australe – Triângulo Austral (TrA) Tucana - Tucano (Tuc) Ursa Major – Ursa Maior (UMa) Ursa Minor – Ursa Menor (UMi) Vela – Vela do Navio (Vel) Virgo – Virgem (Vir) Volans – Peixe Voador (Vol) Vulpecula - Raposa (Vul)

## ABREVIAÇÕES DAS CONSTELAÇÕES ÍNDICE DE CATÁLOGO

### **188.**

an an Tara

 $\bigoplus$ 

LEGENDA NOME - NOME RA – ASCENSÃO RETA (horas min.min) DEC – DECLINAÇÃO (graus) MAG - MAGNITUDE TAMANHO - TAMANHO CON – CONSTELAÇÃO

 $\bigoplus$ 

#### CATÁLOGO MESSIER

## ÍNDICE DE CATÁLOGO

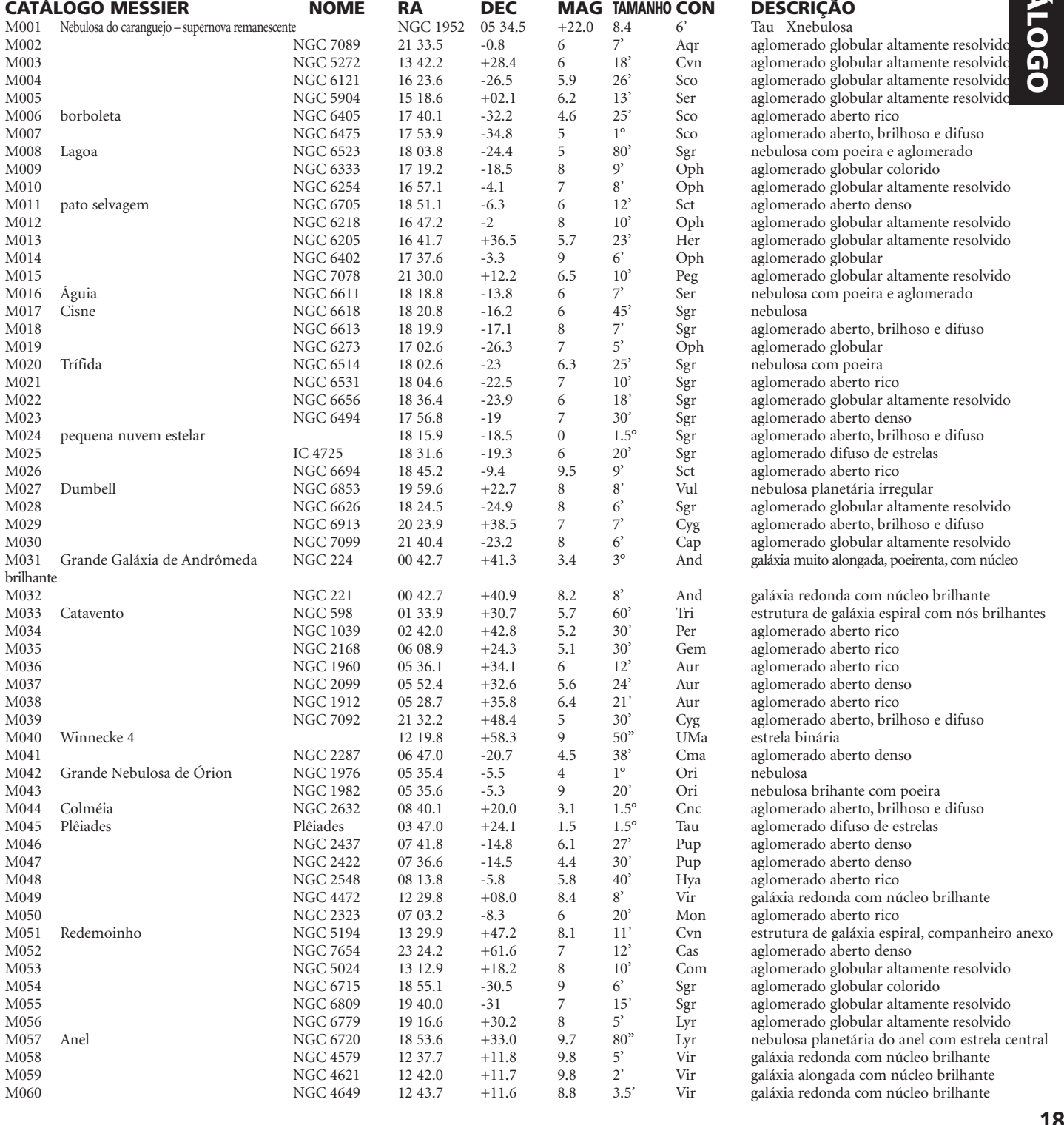

**190.**

 $\bigoplus$ 

an an San Ta

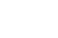

 $\bigoplus$ 

⊕

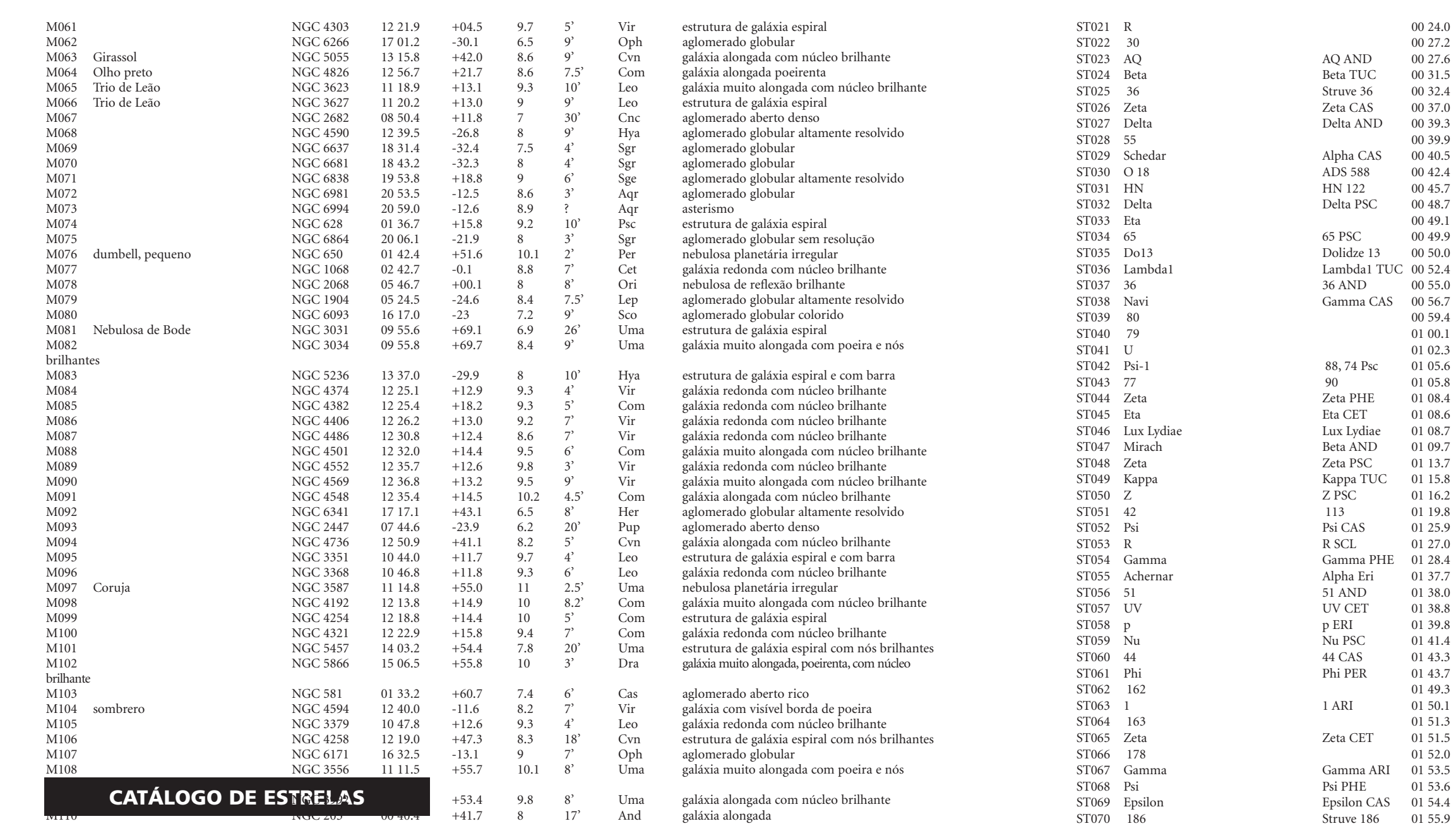

DESCRIÇÃO estrela binária colorida estrela vermelha variável estrela binária colorida estrela vermelha variável nebulosa de emissão estrela binária, desafio<br>estrela

estrela binária, desafio estrela binária, desafio

estrela vermelha variável estrela vermelha variável estrela binária colorida estrela variável estrela binária, desafio estrela vermelha variável And estrela binária estrela binária

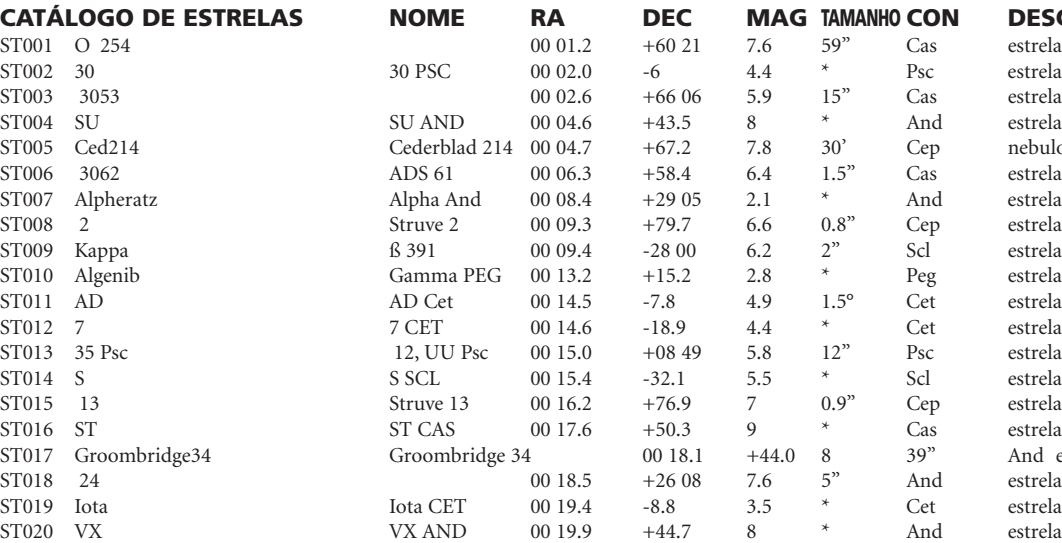

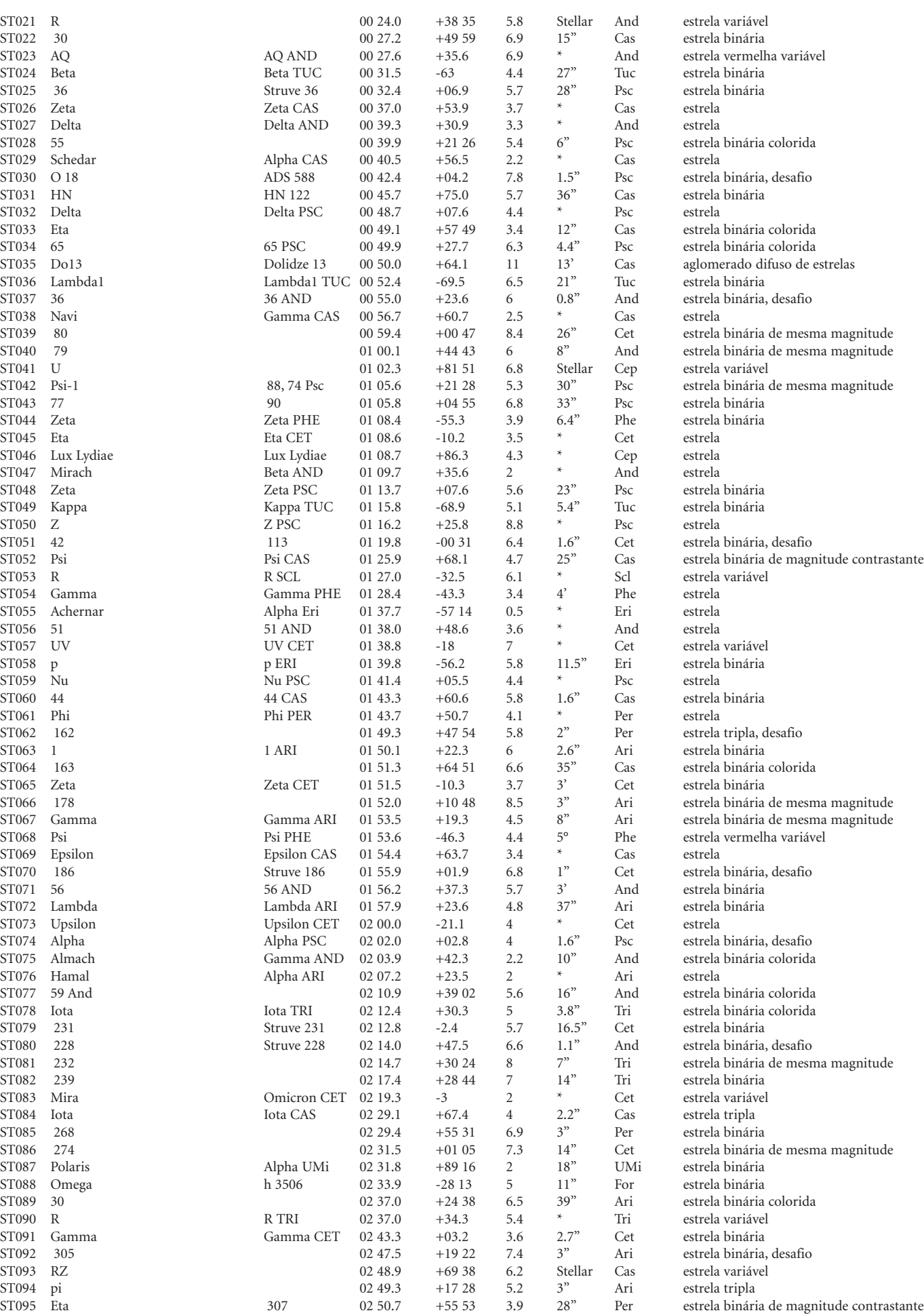

Alpha CAS 00 40.5<br>ADS 588 00 42.4

Lambda1 TUC 00 52.4<br>36 AND 00 55.0

Gamma CAS 00 56.7<br>00 59.4

Kappa TUC 01 15.8<br>Z PSC 01 16.2

Gamma PHE 01 28.4<br>Alpha Eri 01 37.7

ST072 Lambda Lambda ARI 01 57.9 ST073 Upsilon Upsilon Upsilon CET 02 00.0 -21.1 4 + Cet estrelated values of the estrelated values of the estrelated values of the estrelated values of the estrelated values of the estrelated values of the estrelated value

ST075 Almach Gamma AND 02 03.9<br>ST076 Hamal Alpha ARI 02 07.2 ST076 Hamal Alpha ARI 02 07.2 +23.5 2 59 And 02 10.9

ST083 Mira **Omicron CET** 02 19.3 ST084 Iota 102 29.1 +67.4 57085 268 102 29.4 4 2.29.4 4 2.29.4 4 2.29.4 4 2.29.4 4 2.29.4 57085 2.29.4 57086 2.29.4 +67.4  $\frac{1}{2}$ 

ST087 Polaris Alpha UMi 02 31.8 +89 16 2 18" UMi estrela binária

ST091 Gamma Gamma Gamma CET 02 43.3  $\sqrt{0247.5}$  02 47.5

ST077 59 And 10.9 +39 And 5.6 10.9 +39 And estrela binária colorida binária colorida a TRI

ST074 Alpha

ST088 Omega

# **INDICE DE CATÁLOGO** ÍNDICE DE CATÁLOGO

 $\bigoplus$ 

**The Second** 

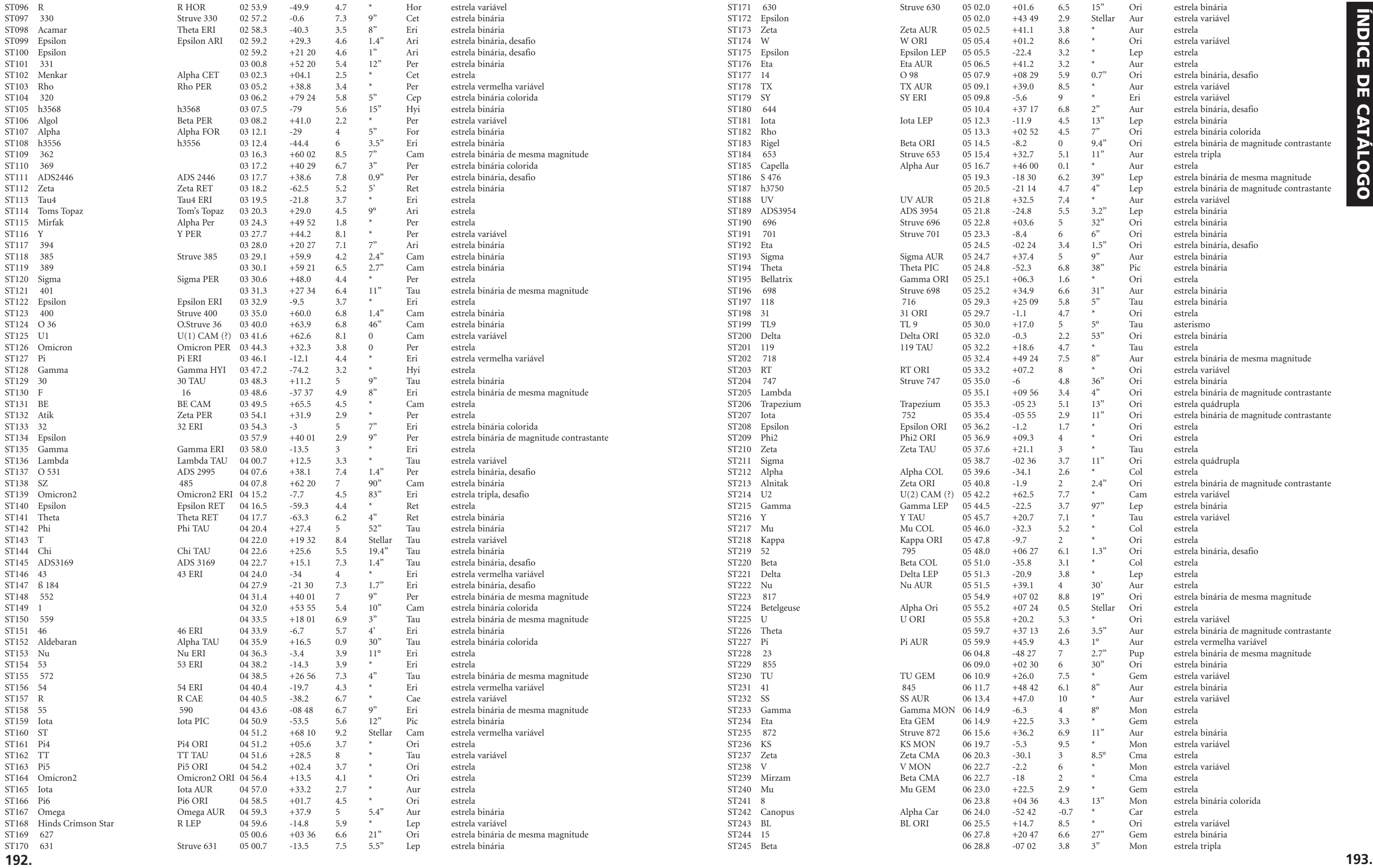

 $\Box$ 

 $\bigoplus$ 

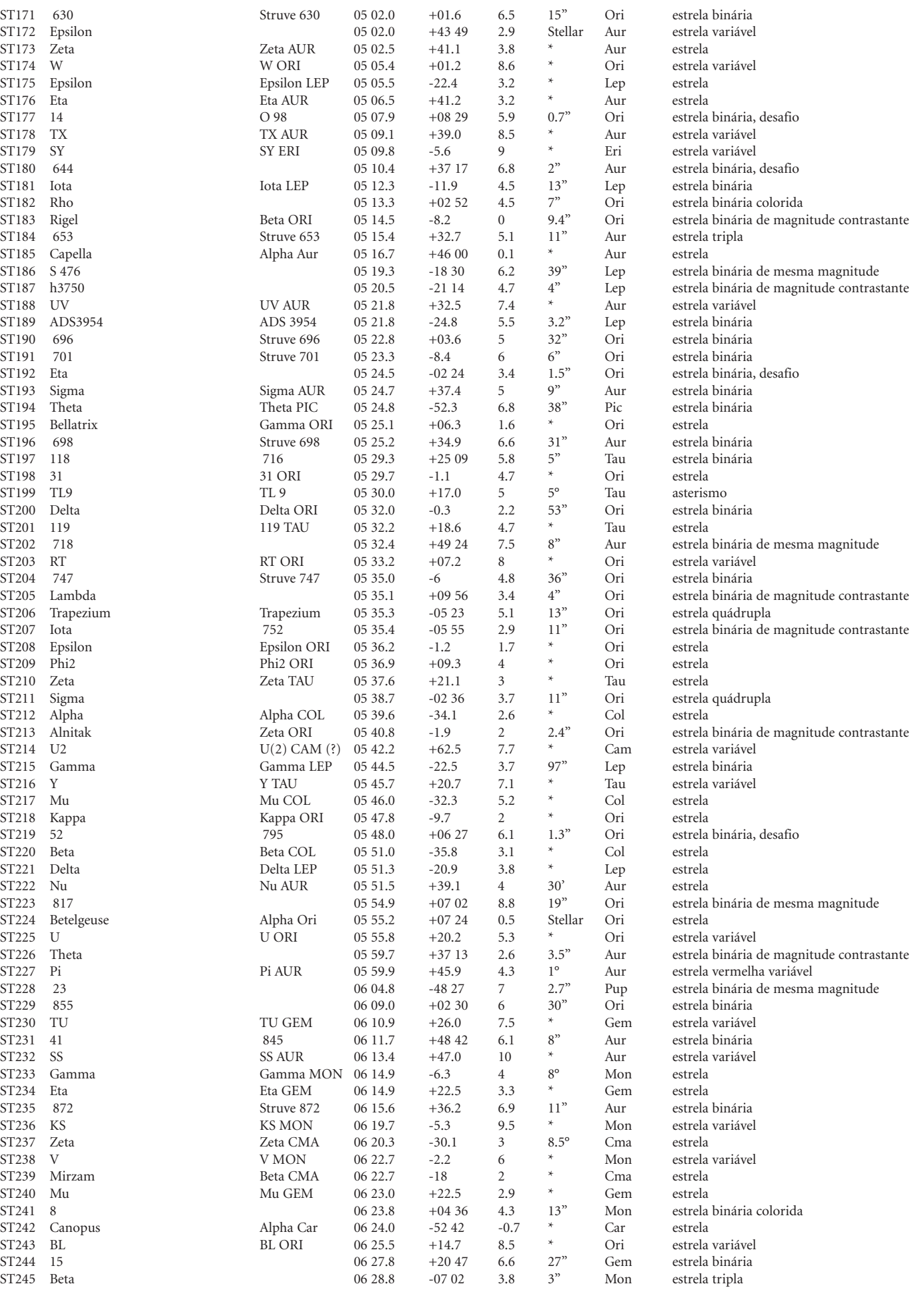

# **INDICE DE CATÁLOGO** ÍNDICE DE CATÁLOGO

 $\bigoplus$ 

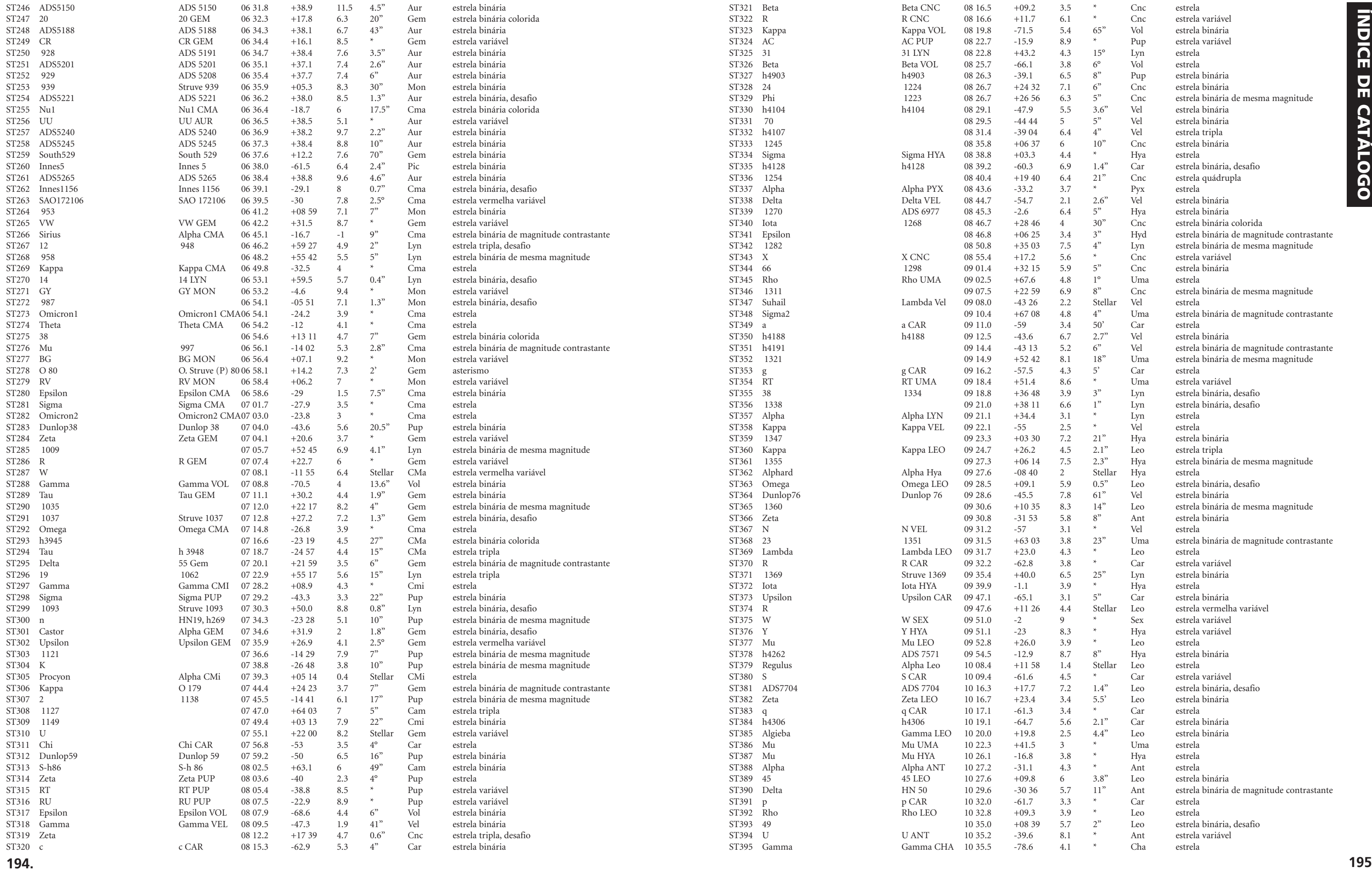

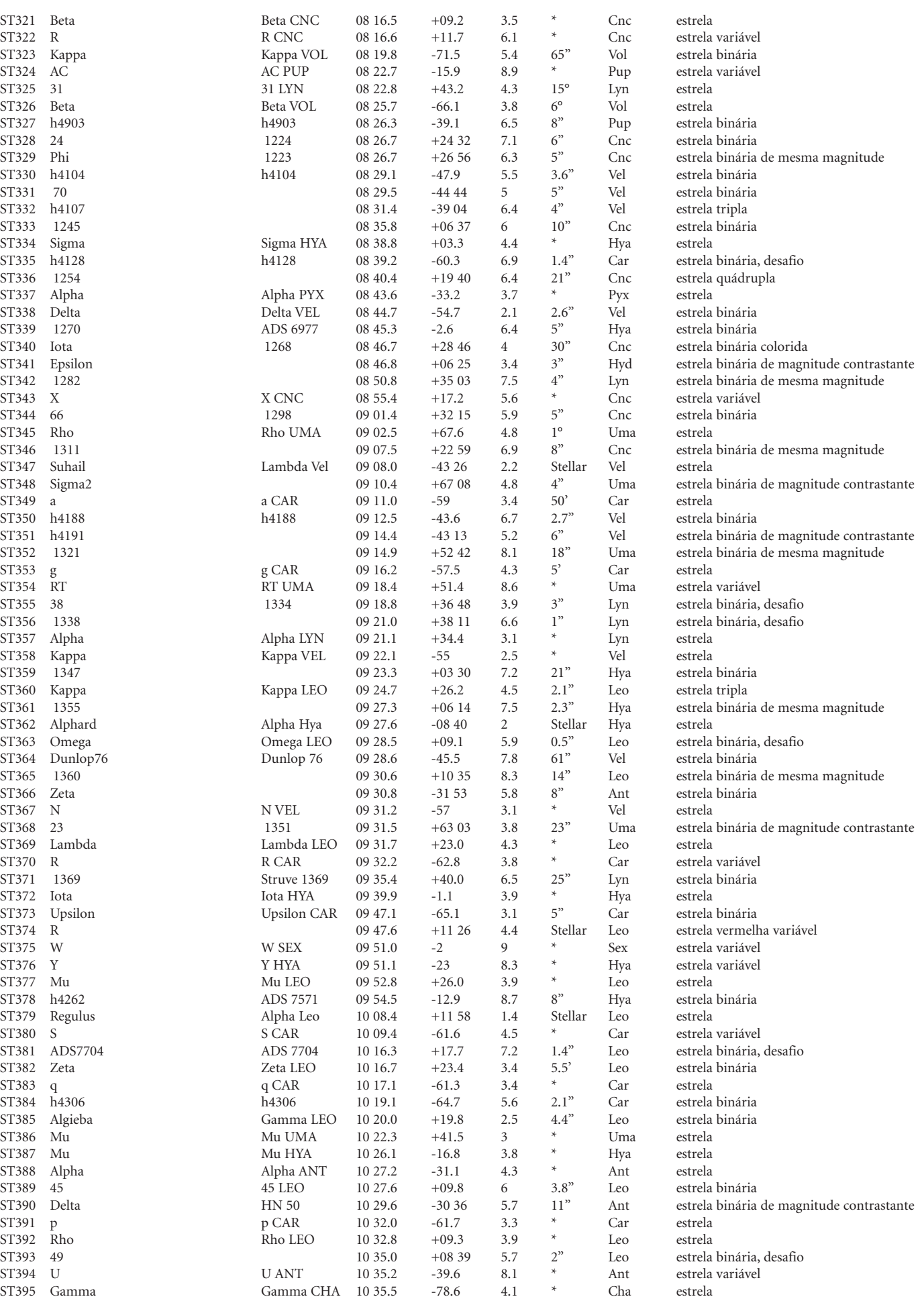

 $\Box$ 

**194**

<u> Tanzania de la pro</u>

 $\Box$ 

 $\bigoplus$ 

 $\bigoplus$ 

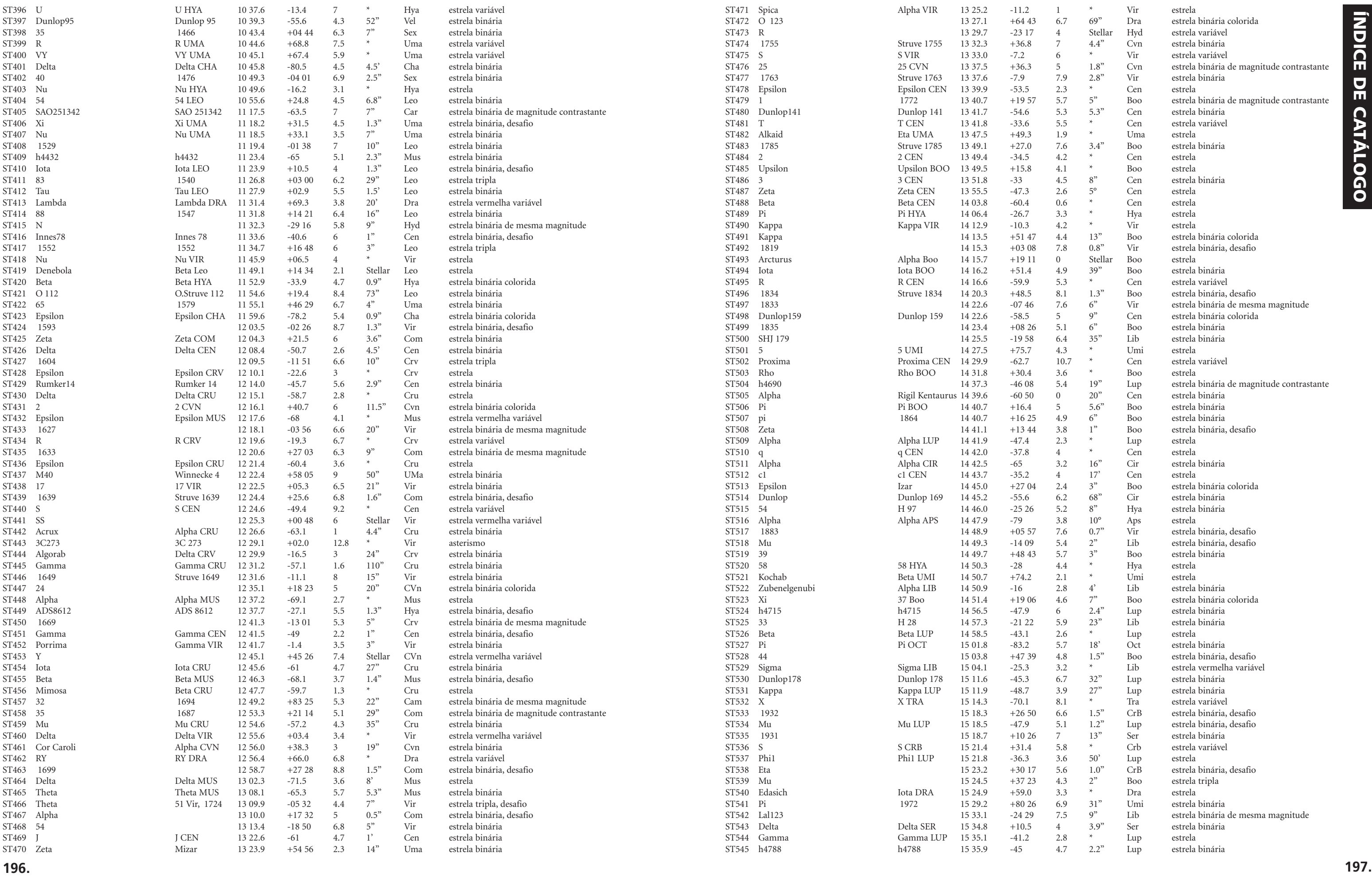

<u> Tanzania de la pro</u>

 $\Box$ 

 $\bigoplus$ 

 $\bigoplus$ 

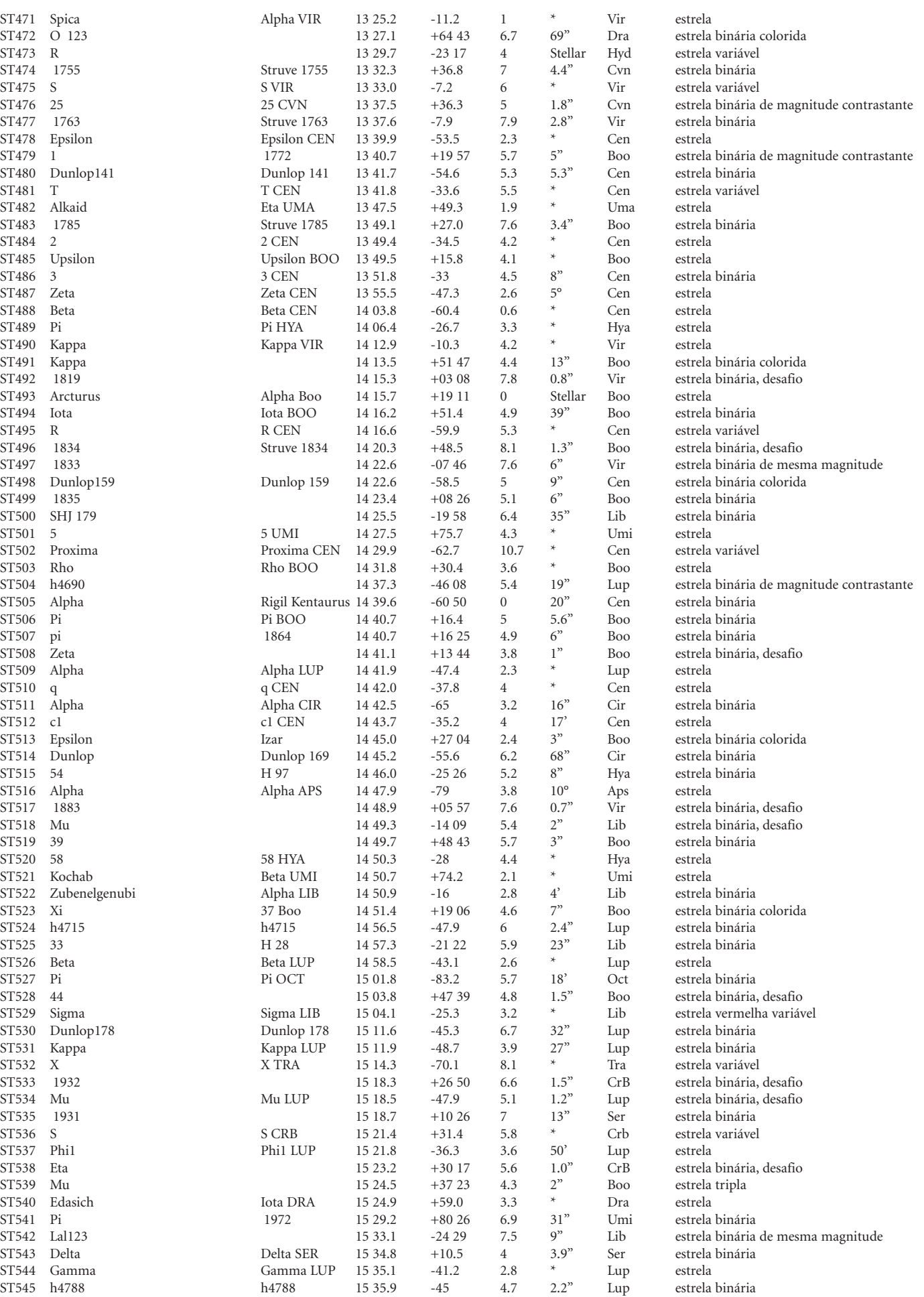

 $\Box$ 

 $\bigoplus$ 

<u> 1999 - 1991 - 1991 - 1991 - 1991 - 1992 - 1992 - 1993 - 1994 - 1994 - 1994 - 1994 - 1994 - 1994 - 1994 - 199</u>

H.

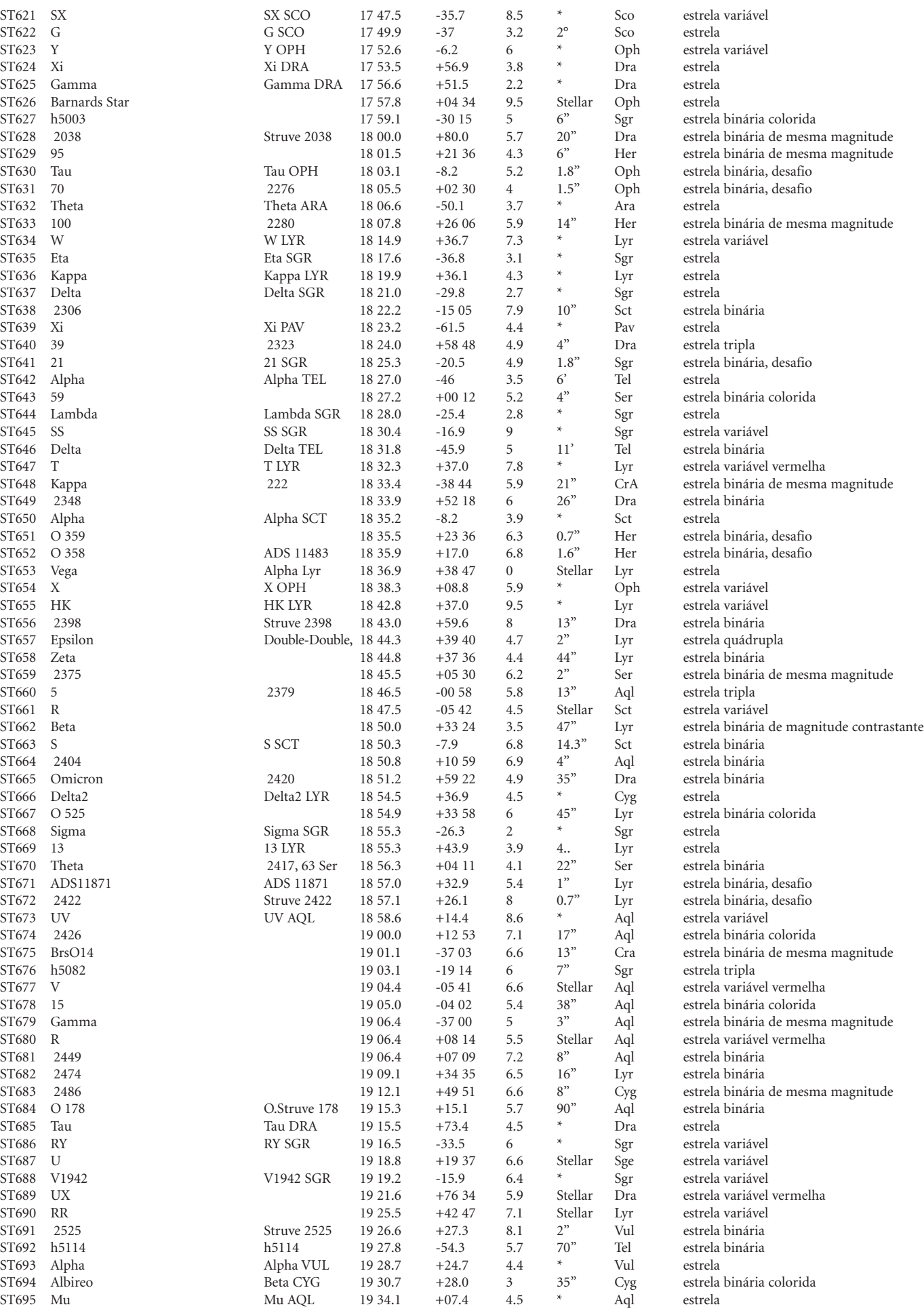

Theta ARA 18 06.6<br>2280 18 07.8

Kappa LYR 18 19.9<br>Delta SGR 18 21.0 Delta SGR 18 21.0<br>18 22.2

Alpha TEL 18 27.0<br>18 27.2

Lambda SGR 18 28.0<br>SS SGR 18 30.4

Alpha SCT 18 35.2 18 35.5

Alpha Lyr 18 36.9<br>X OPH 18 38.3

Struve 2398 18 43.0 Double-Double, 18 44.3<br>18 44.8

Delta2 LYR 18 54.5

Sigma SGR 18 55.3<br>13 LYR 18 55.3

O.Struve 178 19 15.3<br>Tau DRA 19 15.5

V1942 SGR 19 19.2

Struve 2525 19 26.6<br>
h5114 19 27.8

Alpha VUL 19 28.7<br>Beta CYG 19 30.7

# **ÍNDICE DE CATÁLOGO .** ÍNDICE DE CATÁLOGO

⊕

. .

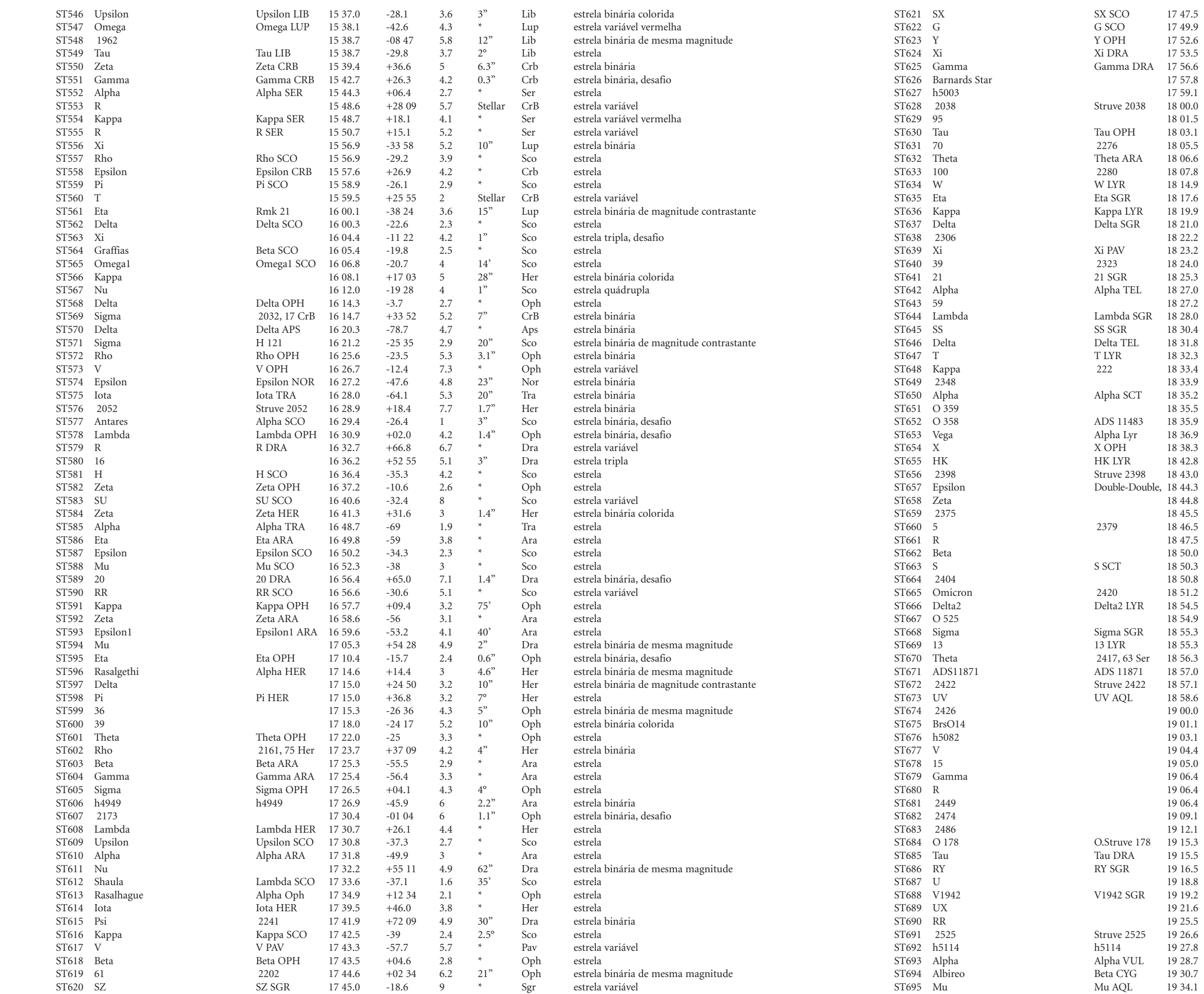

**198**

<u> Karatanan Suma</u>

 $\bigoplus$ 

 $\bigoplus$ 

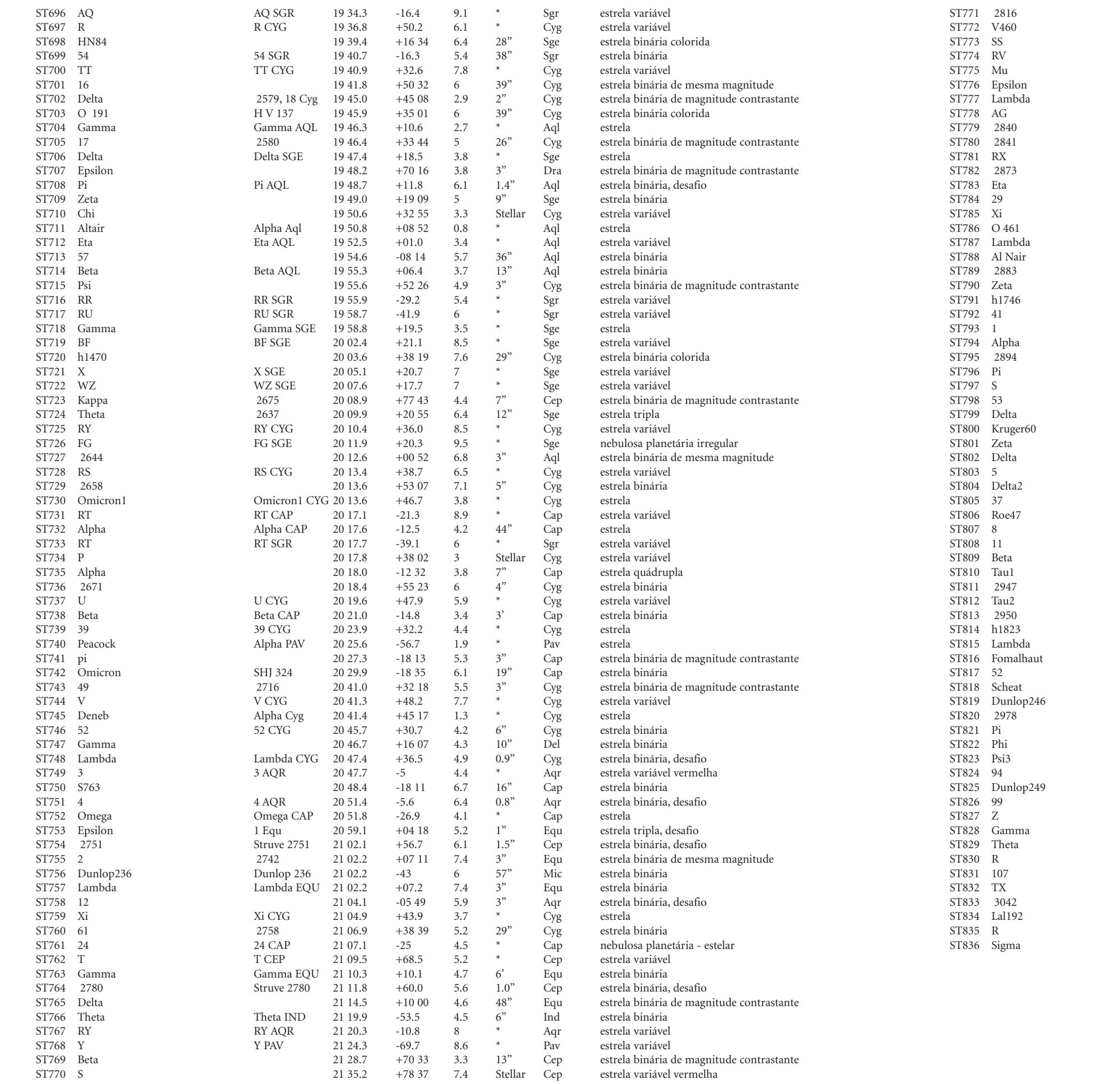

# **ÍNDICE DE CATÁLOGO .** ÍNDICE DE CATÁLOGO

 $\bigoplus$ 

T.

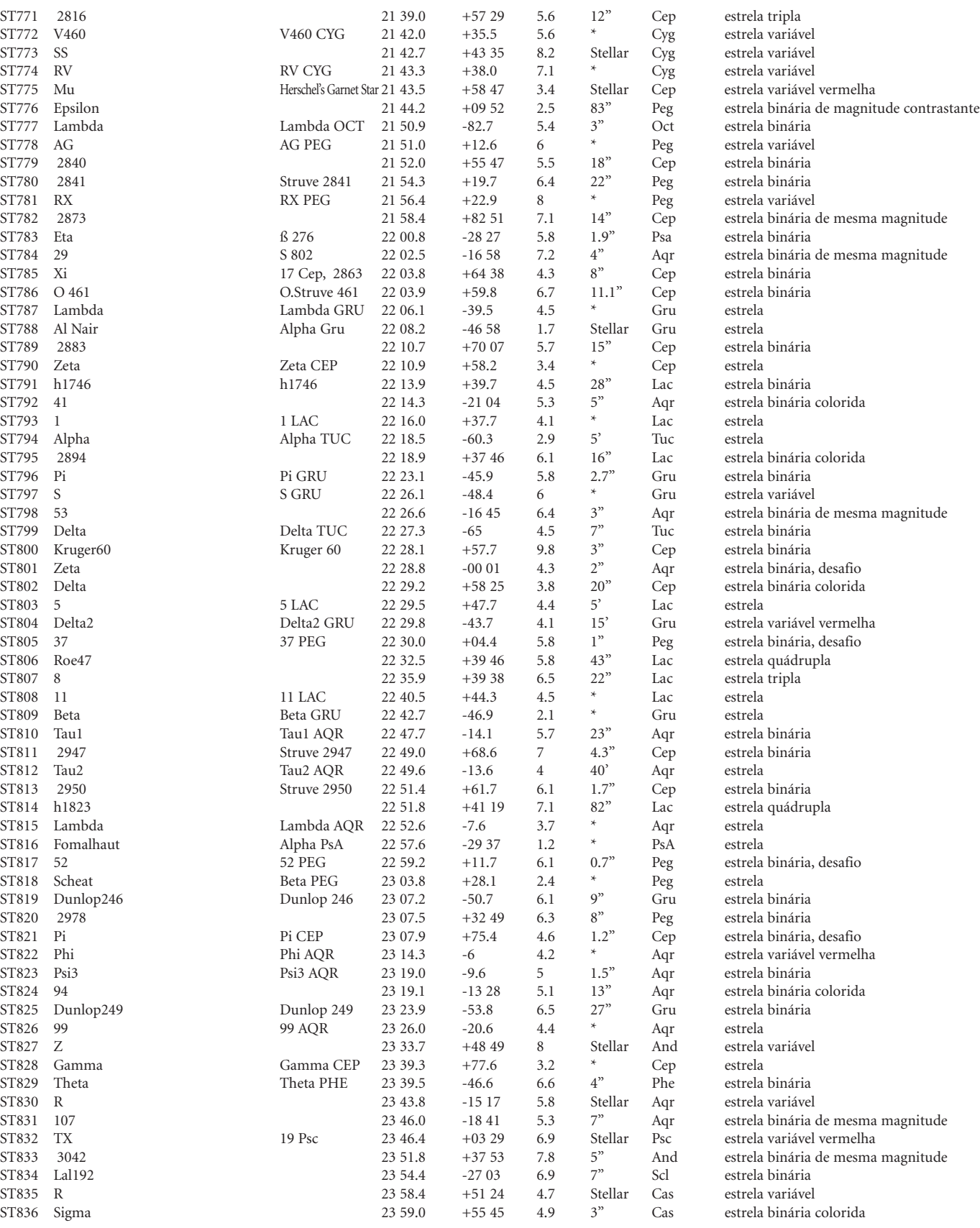

Herschel's Garnet Star 21 43.5<br>21 44.2

Lambda OCT 21 50.9<br>AG PEG 21 51.0

17 Cep, 2863 22 03.8  $O.$ Struve 461 22 03.9 Lambda GRU 22 06.1<br>Alpha Gru 22 08.2 Alpha Gru 22 08.2<br>22 10.7

Alpha TUC 22 18.5<br>22 18.9

Tau2 AQR 22 49.6<br>Struve 2950 22 51.4 Struve 2950 22 51.4<br>22 51.8

Lambda AQR 22 52.6<br>Alpha PsA 22 57.6 Alpha PsA 22 57.6<br>52 PEG 22 59.2

Dunlop 246 23 07.2<br>23 07.5

Dunlop 249 23 23.9<br>99 AQR 23 26.0

Gamma CEP 23 39.3<br>Theta PHE 23 39.5 Theta PHE 23 39.5<br>23 43.8

**200**

<u> a shekara ta 1989 na san</u>

 $\bigoplus$ 

 $\bigoplus$ 

# **NOTE**

 $\bigoplus$ 

 $\bigoplus$ 

 $\overline{\phantom{a}}$
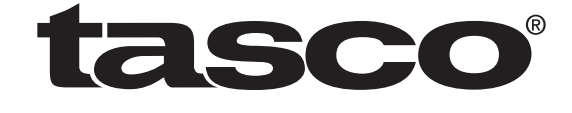

 $\bigoplus$ 

For further questions or additional information please contact:

Tasco Performance Optics 8500 Marshall Drive Lenexa, Kansas 66214 (800) 423-3537 • www.Tasco.com  $\bigoplus$ 

 $\bigoplus$